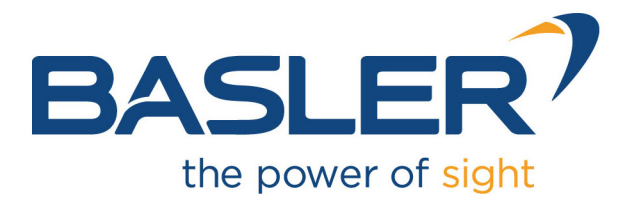

# **microEnable 5 marathon VCLx**

AcquisitionApplets User Documentation for Acq\_SingleFullLineRGB

Functional Description For Framegrabber SDK Usage

Document Number: AW001771 Part Number: 000 (English) Document Version: 01 Release Date: 01 December 2022 Applet Version 2.2.4.0

## **Contacting Basler Support Worldwide**

#### **Europe, Middle East, Africa**

Tel. +49 4102 463 515 support.europe@baslerweb.com

### **The Americas**

Tel. +1 610 280 0171 support.usa@baslerweb.com

**Asia-Pacific** Tel. +65 6367 1355 support.asia@baslerweb.com

**Singapore** Tel. +65 6367 1355 support.asia@baslerweb.com

#### **Taiwan**

Tel. +886 3 558 3955 support.asia@baslerweb.com

#### **China**

Tel. +86 10 6295 2828 support.asia@baslerweb.com

#### **Korea**

Tel. +82 31 714 3114 support.asia@baslerweb.com

#### **Japan**

Tel. +81 3 6672 2333 support.asia@baslerweb.com

#### **<https://www.baslerweb.com/en/sales-support/support-contact>**

### **Supplemental Information**

Acquisition Card Documentation: <https://docs.baslerweb.com/acquisition-cards> Frame Grabber Documentation: <https://docs.baslerweb.com/frame-grabbers> Framegrabber SDK Documentation: <https://docs.baslerweb.com/frame-grabbers/framegrabber-sdk-overview.html>

**All material in this publication is subject to change without notice and is copyright Basler AG.**

## **Table of Contents**

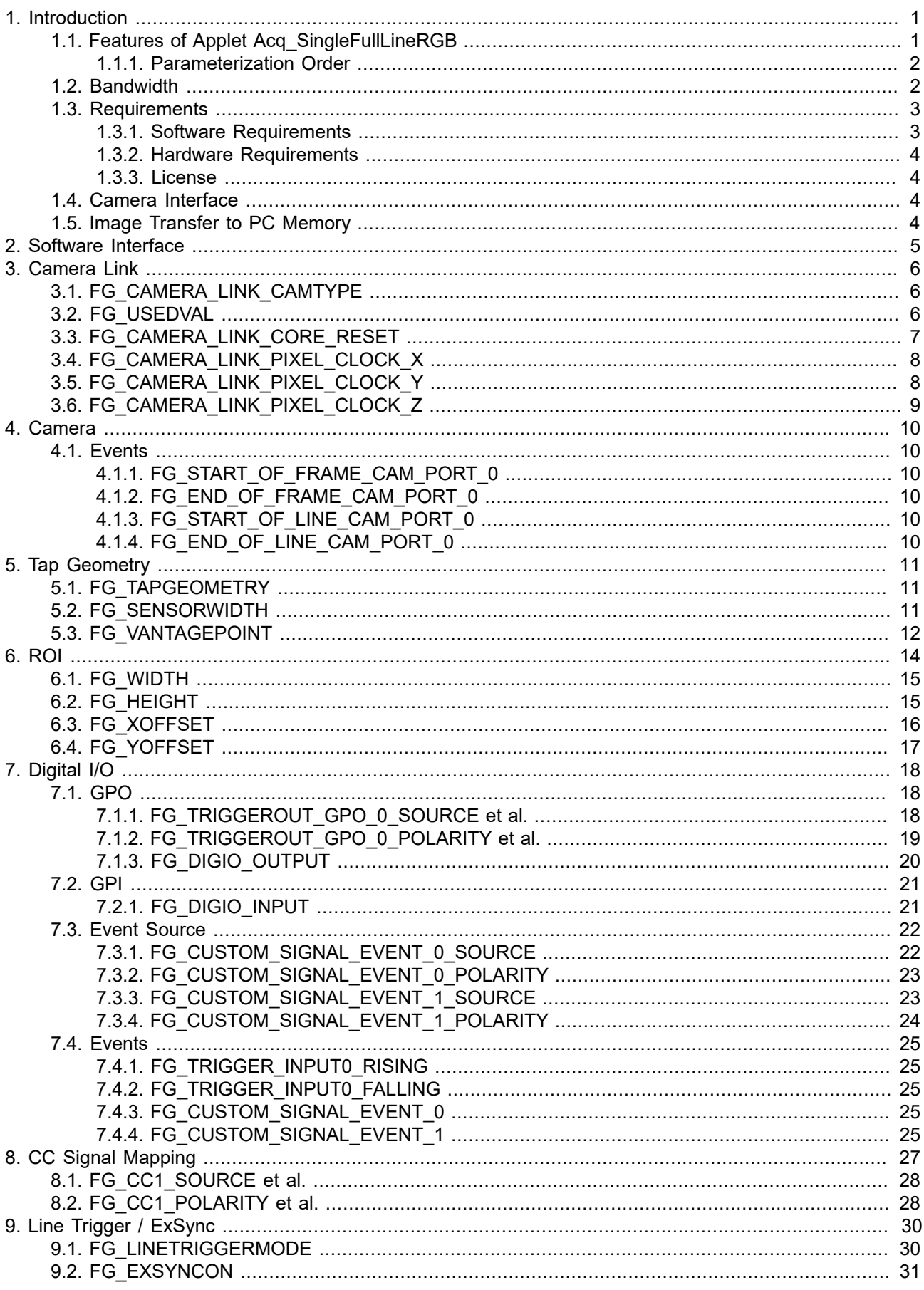

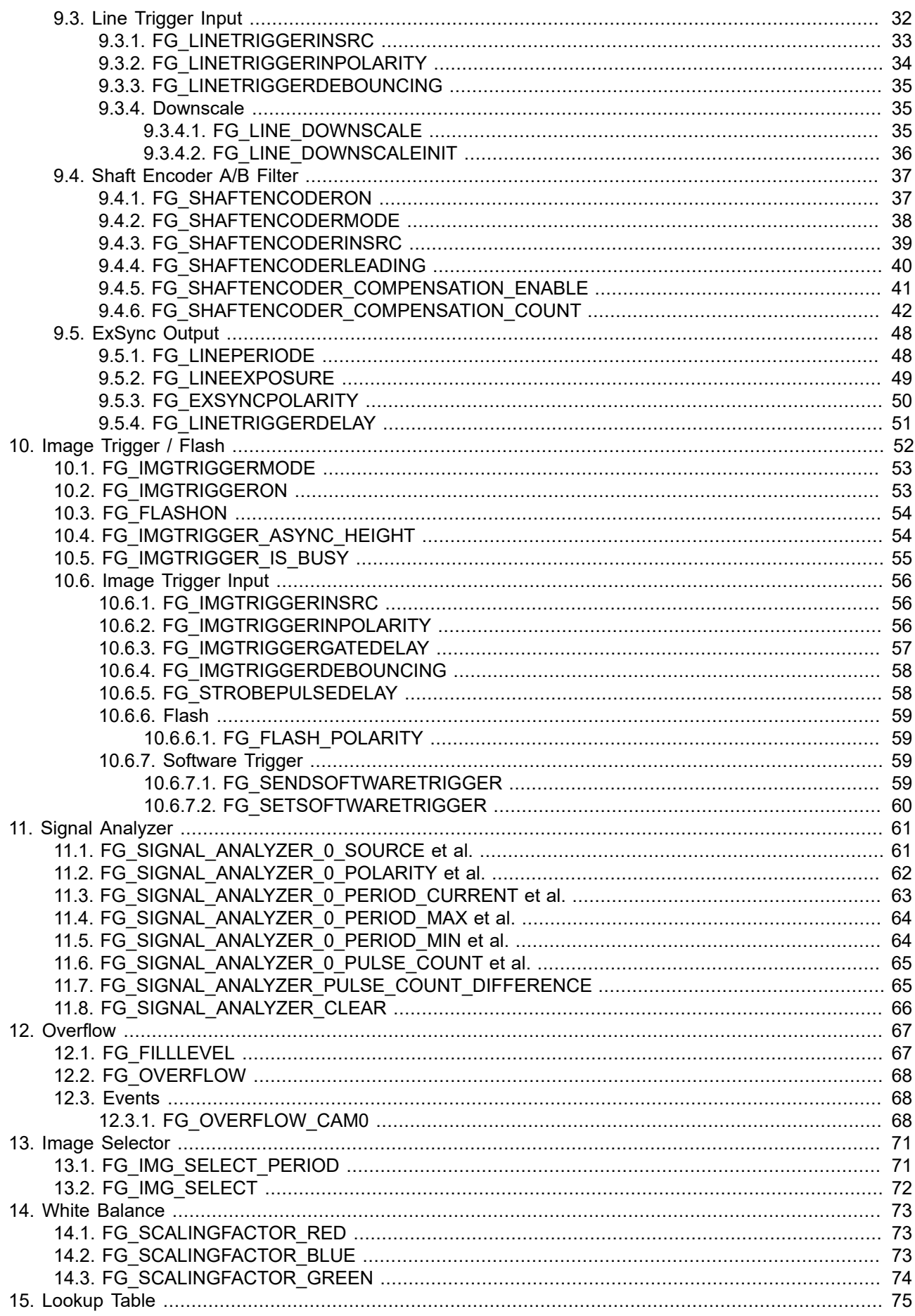

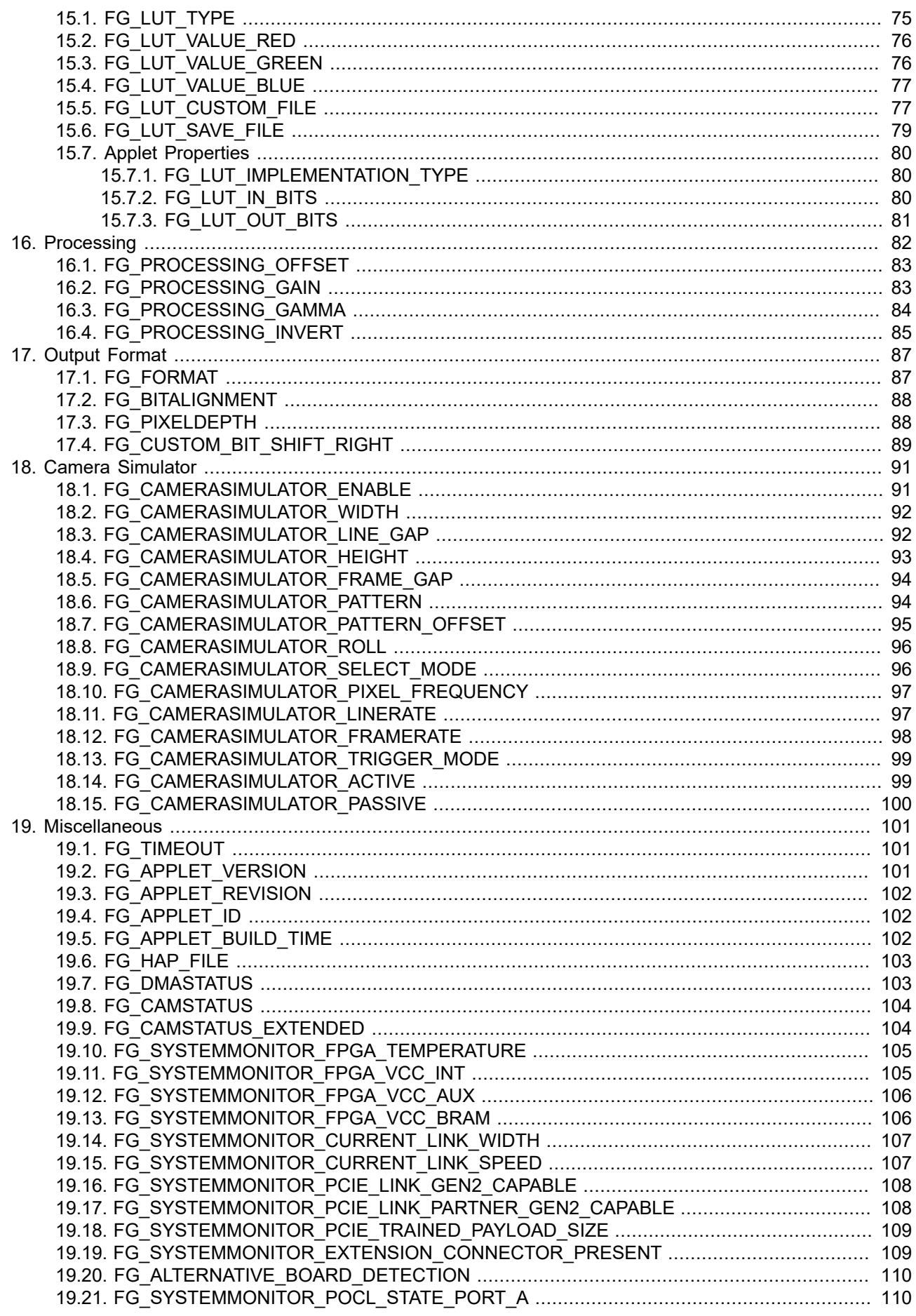

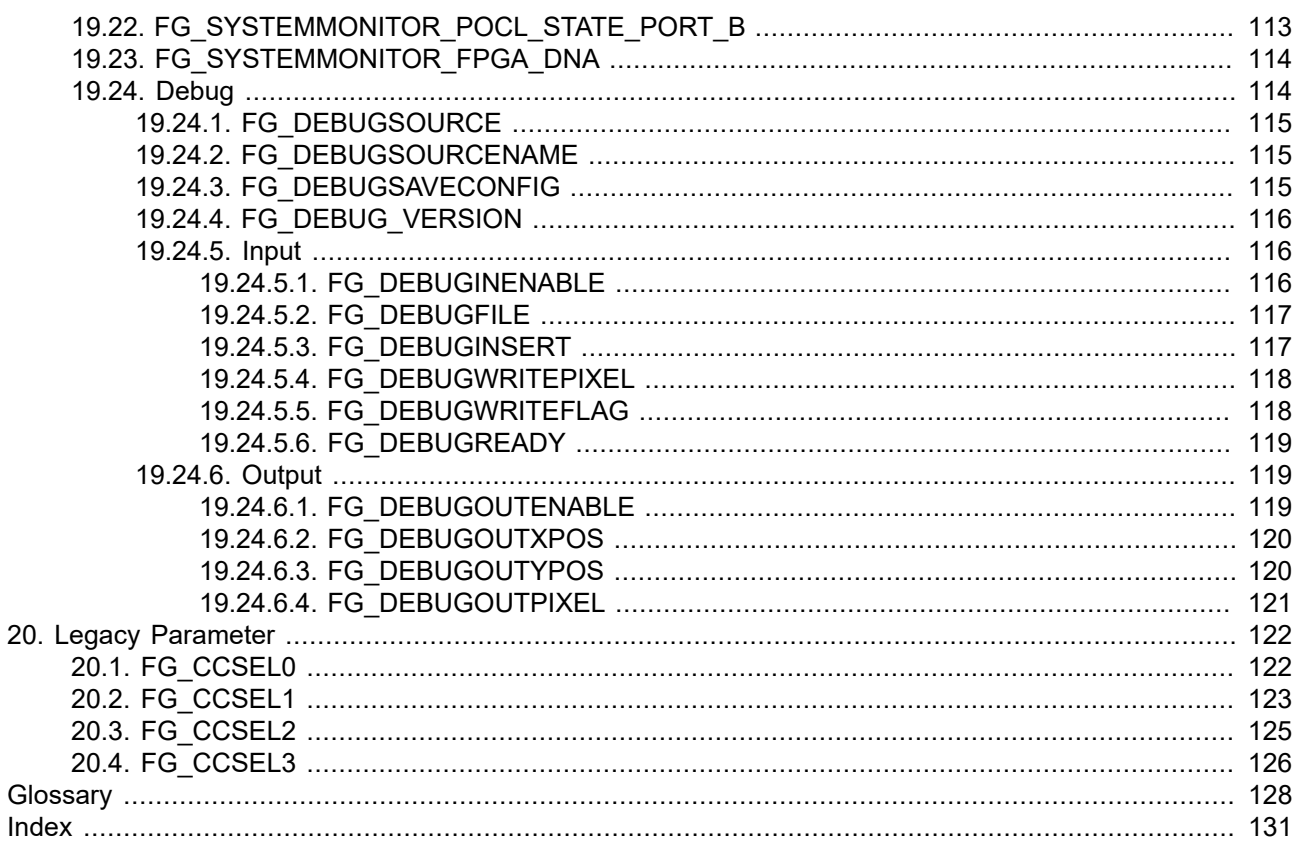

# <span id="page-6-0"></span>**Chapter 1. Introduction**

This document provides you with detailed information on applet "Acq\_SingleFullLineRGB" for microEnable 5 marathon VCLx frame grabber.

This document will outline the features and benefits of this applet. Furthermore, the output formats and the software interface is explained. The main part of this document includes the detailed description of all applet modules and their parameters which make the applet adaptable for numerous applications.

## <span id="page-6-1"></span>**1.1. Features of Applet Acq\_SingleFullLineRGB**

"Acq\_SingleFullLineRGB" is an applet for one camera (single-camera applet). You can configure the Camera Link camera interface for Camera Link cameras in Full-Configuration mode. The camera can either transfer the 24 bit RGB pixels one after another using 8 or 10 Camera Link taps or can use 8 Tap, 10 Bit for RGB 30 format. A multi-functional line trigger is included in the applet. This allows you to control the camera or external devices using frame grabber generated, external or software generated trigger pulses. Line scan cameras up to a width of 32768 pixels can be processed. The trigger system will generate images of a maximum height of 16777216 pixels. The applet is processing data at a bit depth of 10 bits. An image selector at the camera port facilitates the selection of one image out of a parameterizable sequence of images. This enables the distribution of the images to multiple frame grabber and PCs. The applet supports horizontal tap geometry sorting for 1, 2 and 4 Taps. You can mirror the acquired sensor images in x-direction (horizontal mirror). To enable mirroring, set the vantage point. For reverse operation, you can mirror the image in x-direction before cutting the ROI. Acquired images are buffered in frame grabber memory. You can select a region of interest (ROI) for further processing. The stepsize of the ROI width is 4 pixel. The ROI stepsize for the image height is 1 line. You can configure the 10 bit full resolution lookup table either by using a user defined table, or by using a processor. The processor gives you the opportunity to use pre-defined functions such as offset, gain, invert to enhance the image quality. The color components are processed individually. A gamma correction is possible.

Processed image data are output by the applet via a high speed DMA channel. The output pixel format is 24 bits, 30 bit packed or 48 bits per pixel in BGR color component order.

You can easily include the applet into your own applications using the Silicon Software Framegrabber SDK.

#### **Table 1.1. Feature Summary of Acq\_SingleFullLineRGB**

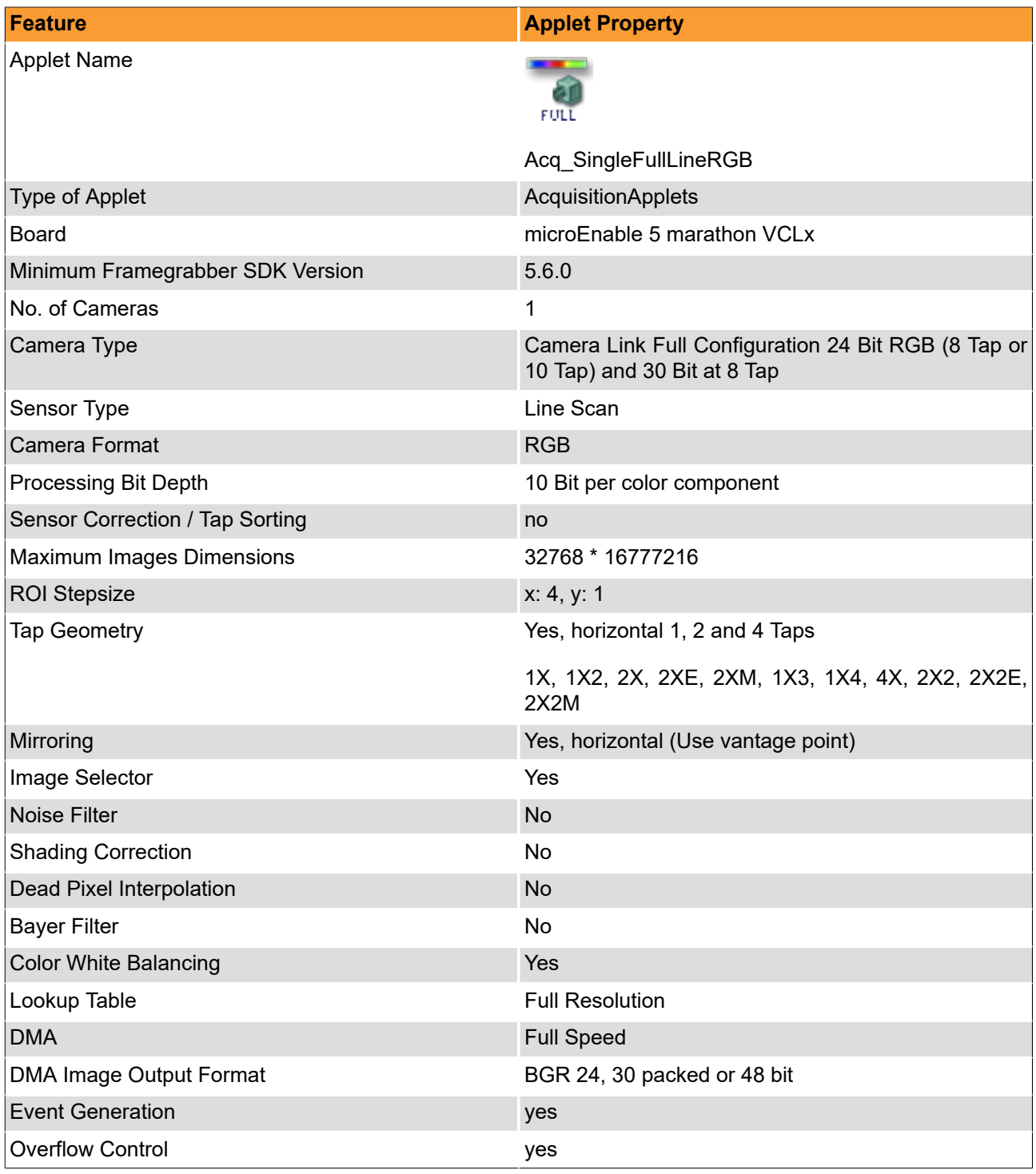

### <span id="page-7-0"></span>**1.1.1. Parameterization Order**

We recommend to configure the functional blocks which are responsible for sensor setup/correction first. This will be the camera settings, shading correction, and dead pixel interpolation (if available). Afterwards, you can configure other image enhancement functional blocks such as white balancing, noise filter, and lookup table. By default, all presets are configured for receiving images directly.

## <span id="page-7-1"></span>**1.2. Bandwidth**

The maximum bandwidths of applet Acq\_SingleFullLineRGB are listed in the following table.

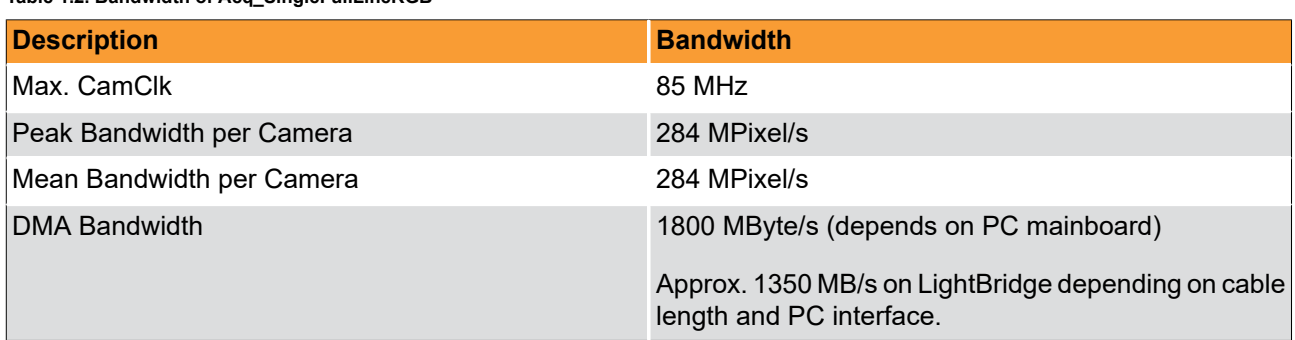

Max. CamClk refers to the maximum pixel clock frequency used by the the Camera Link camera. You can use any lower pixel clock frequency. Lower pixel clock frequencies enable longer CameraLink cables.

The peak bandwidth defines the maximum allowed bandwidth for each camera at the camera interface. When transferring data from the camera to the frame grabber at this bandwidth, the buffer on the frame grabber will fill up as the data can be buffered, but not be processed at that speed. The peak bandwidth is related to the Camera Link interface mode and pixel clock frequency. The product of the used Camera Link taps and the pixel frequency must not exceed the peak bandwidth.

The mean bandwidth per camera describes the maximally allowed mean bandwidth for each camera at the camera interface. It is the product of the framerate and the image pixels. For example, with 1-megapixel images at a framerate of 100 frames per second, the mean bandwidth will be 100 MPixel/s. In case of 8bit per pixel as output format, this would be equal to 100 MB per second.

The required output bandwidth of an applet can differ from the input bandwidth. A region of interest (ROI) and the output format can change the required output bandwidth and the maximum mean bandwidth.

Regard the relation between MPixel/s and MByte/s: The MByte/s depend on the applet and its parameterization concerning the pixel format. It is possible to acquire more than 8 bit per pixel or to convert from one bit depth to another. 1 MByte is 1,000,000 Byte.

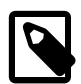

## **Bandwidth Varies**

**Table 1.2. Bandwidth of Acq\_SingleFullLineRGB**

The exact maximum DMA bandwidth depends on the used PC system and its chipset. The camera bandwidth depends on the image size and the selected frame rate. The given values of 1800 MByte/s for the possible DMA bandwidth might be lower due to the chipset and its configuration. Additionally, some PCIe slots do not support the required number of lanes to transfer the requested or expected bandwidth. In these cases, have a look at the mainboard specification. A behaviour like multiplexing between several PCIe slots can be seen in rare cases. Some mainboard manufacturers provide a BIOS feature where you can select the PCIe payload size: Always try to set this to its maximum value or simply to automatic. This can help in specific cases.

### <span id="page-8-0"></span>**1.3. Requirements**

<span id="page-8-1"></span>In the following, the requirements on software, hardware and frame grabber license are listed.

#### **1.3.1. Software Requirements**

To run this applet, a Silicon Software Framegrabber SDK installation is required. Ensure you use the applet with compatible versions only. You should also take care to use the board firmware and drivers included in the Basler Framegrabber SDK. The minimum Basler Framegrabber SDK version you need for using this applet is version 5.6.0.

For integration in 3rd party applications, check Chapter 2, '*[Software Interface](#page-10-0)*'.

#### <span id="page-9-0"></span>**1.3.2. Hardware Requirements**

To run applet "Acq\_SingleFullLineRGB", a Silicon Software microEnable 5 marathon VCLx frame grabber is required.

<span id="page-9-1"></span>For PC system requirements, check the frame grabber hardware documentation. The applet itself does not require any additional PC system requirements.

#### **1.3.3. License**

<span id="page-9-2"></span>This applet is of type AcquisitionApplets. For applets of this type, no license is required. All compatible frame grabbers can run the applet using the Basler Framegrabber SDK.

## **1.4. Camera Interface**

Applet "Acq\_SingleFullLineRGB" supports one Camera Link camera in full configuration mode. The frame grabber has two Camera Link connectors. Connect the camera to port 'A' with its base connector and to port 'B' with its full connector.

#### **Figure 1.1. Camera Interface and Camera Cable Setup**

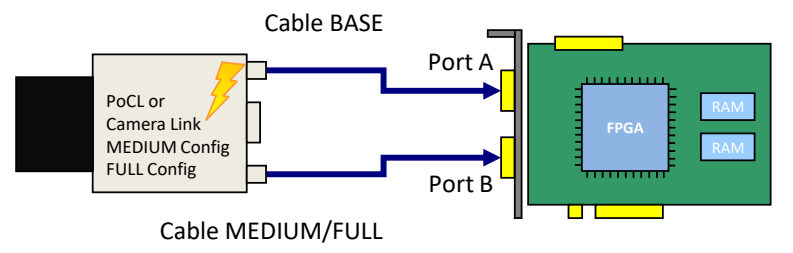

## <span id="page-9-3"></span>**1.5. Image Transfer to PC Memory**

The image transfer between frame grabber and PC is performed via DMA transfers. In this applet, only one DMA channel exists for transferring image data. The DMA channel has index 0. The applet output format can be set via the parameters of the output format module. See Chapter 17, '*[Output Format](#page-92-0)*'. All outputs are littleendian coded.

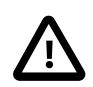

## **DMA Image Tag**

The applet does not generate a valid DMA image tag (**FG\_IMAGE\_TAG**). You may check for lost or corrupted frames using the overflow module described in [Chapter 12, '](#page-72-0)*Overflow*'.

# <span id="page-10-0"></span>**Chapter 2. Software Interface**

The software interface of this applet is fully compatible to the Basler Framegrabber SDK. Please read the Basler Framegrabber API manual of the Basler Framegrabber SDK to understand how to include the frame grabbers and their applets into own applications. [https://docs.baslerweb.com/frame-grabbers/framegrabber](https://docs.baslerweb.com/frame-grabbers/framegrabber-sdk-overview.html)[sdk-overview.html](https://docs.baslerweb.com/frame-grabbers/framegrabber-sdk-overview.html)

The Basler Framegrabber SDK includes functional SDK examples which use the features of the Framegrabber SDK. Most of these examples can be used with this AcquisitionApplets. These examples are very useful to learn on how to acquire images, set parameters and use events.

This document is focused on the explanation of the functionality and parameterization of the applet. The next chapters will list all parameters of this applet. Keep in mind that for multi-camera applets, parameters can be set for all cameras individually. The sample source codes parameterize the processing components of the first camera. The index in the source code examples has to be changed for the other cameras.

Amongst others, parameters of the applet are set and read using functions

- int Fg\_setParameter(Fg\_Struct \*Fg, const int Parameter, const void \*Value, const unsigned int index)
- int Fg\_setParameterWithType(Fg\_Struct \*Fg, const int Parameter, const void \*Value, const unsigned int index, const enum FgParamTypes type)
- int Fg\_getParameter(Fg\_Struct \*Fg, int Parameter, void \*Value, const unsigned int index)
- int Fg\_getParameterWithType(Fg\_Struct \*Fg, const int Parameter, void \*Value, const unsigned int index, const enum FgParamTypes type)

The index is used to address a DMA channel, a camera index or a processing logic index. It is important to understand the relations between cameras, processes, parameters and DMA channels. This AcquisitionApplets is a single camera applet and is using only one DMA channel. All parameterizations are made using index 0 only.

For applets having multiple DMA channels for each camera, the relation between the indices is more complex. Please check the respective documentation of these applets for more details.

# <span id="page-11-0"></span>**Chapter 3. Camera Link**

This AcquisitionApplets can be used with one line scan camera in Camera Link To receive correct image data from your camera, it is crucial that the camera output format matches the selected frame grabber input format. The following parameters configure the grabber's camera interface to match with the individual camera properties. Most cameras support different operation modes. Please, consult the manual of your camera to obtain the necessary information, how to configure the camera to the desired data format.

<span id="page-11-1"></span>Ensure that the lines transferred by the camera do not exceed the maximum allowed line length for this applet (32768).

## **3.1. FG\_CAMERA\_LINK\_CAMTYPE**

This parameter specifies the data format of the connected camera.

This camera interface can be configured to support the different data formats specified by the Camera Link standard. In this AcquisitionApplets,the processing data bit depth is 10 bit. The camera interface automatically performs a conversion to the 10 bit format using bit shifting independently from the selected camera format. If the Camera Link bit depth is greater than the processing bit depth, bits will be right shifted to meet the internal bit depth. If the Camera Link bit depth is less than the processing bit depth, bits will be left shifted to meet the internal bit depth. In this case, the lower bits are fixed to zero.

#### **Table 3.1. Parameter properties of FG\_CAMERA\_LINK\_CAMTYPE**

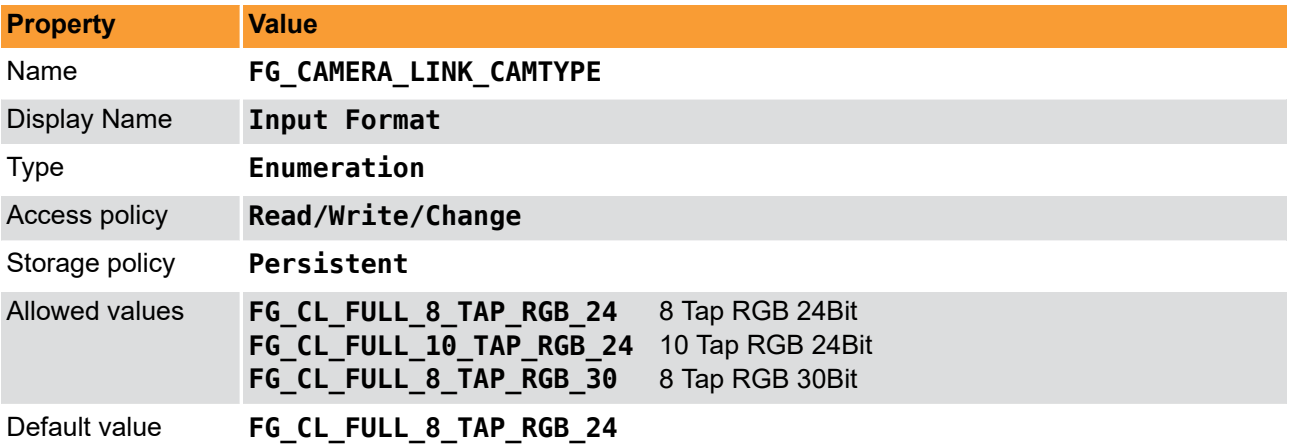

**Example 3.1. Usage of FG\_CAMERA\_LINK\_CAMTYPE**

```
int result = \theta;
int value = FG_CL_FULL_8_TAP_RGB_24;
const enum FgParamTypes type = FG_PARAM_TYPE_INT32_T;
if ((result = Fq setParameterWithType(fq, FG CAMERA LINK CAMTYPE, &value, 0, type)) < 0) {
     /* error handling */
}
if ((result = Fq qetParameterWithType(fq, FG CAMERA LINK CAMTYPE, &value, 0, type)) < 0) {
     /* error handling */
}
```
## <span id="page-11-2"></span>**3.2. FG\_USEDVAL**

With this parameter it is possible to support cameras that do not fully comply with the Camera Link specification. If **FG\_YES** is selected, DVAL, LVAL and FVAL is used to decode valid pixels. If the parameter is set to **FG\_NO**, only LVAL and FVAL is used to decode valid pixels. If you are not sure about the required setting, keep the parameter's value at **FG\_YES**.

**Table 3.2. Parameter properties of FG\_USEDVAL**

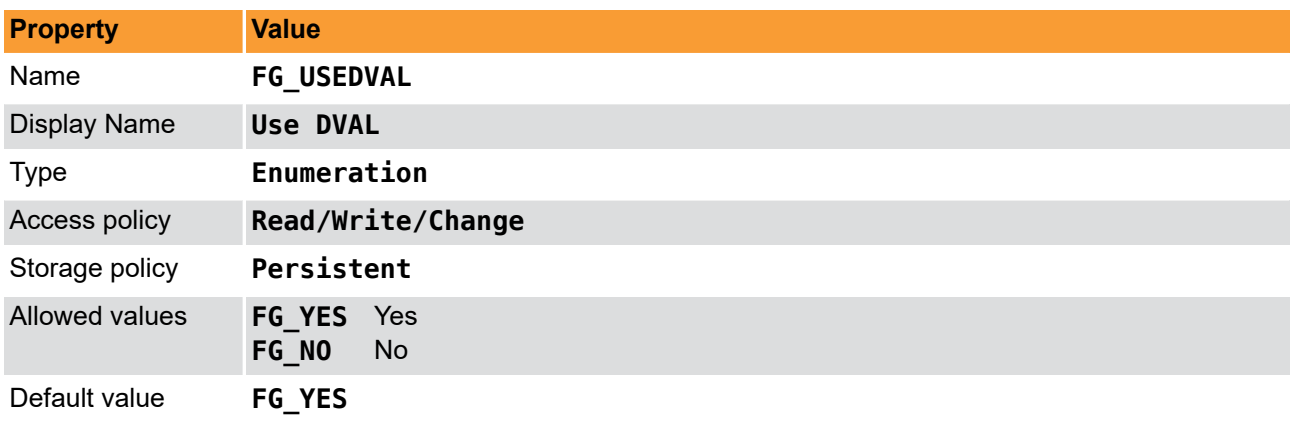

**Example 3.2. Usage of FG\_USEDVAL**

```
int result = \theta;
int value = FG_YES;
const enum FgParamTypes type = FG_PARAM_TYPE_INT32_T;
if ((result = Fg_setParameterWithType(fg, FG_USEDVAL, &value, 0, type)) < 0) {
     /* error handling */
}
if ((result = Fg_getParameterWithType(fg, FG_USEDVAL, &value, 0, type)) < 0) {
     /* error handling */
}
```
## <span id="page-12-0"></span>**3.3. FG\_CAMERA\_LINK\_CORE\_RESET**

This parameter allows to re-initialize the Camera Link core. Under normal circumstances, re-initializing the Camera Link core is not necessary. This parameter is exclusively for use by the Silicon Software Support department. Value range: [0;1]

1 = Enforces a reset of the Camera Link core.

```
0 = Resets the reset.
```
**Table 3.3. Parameter properties of FG\_CAMERA\_LINK\_CORE\_RESET**

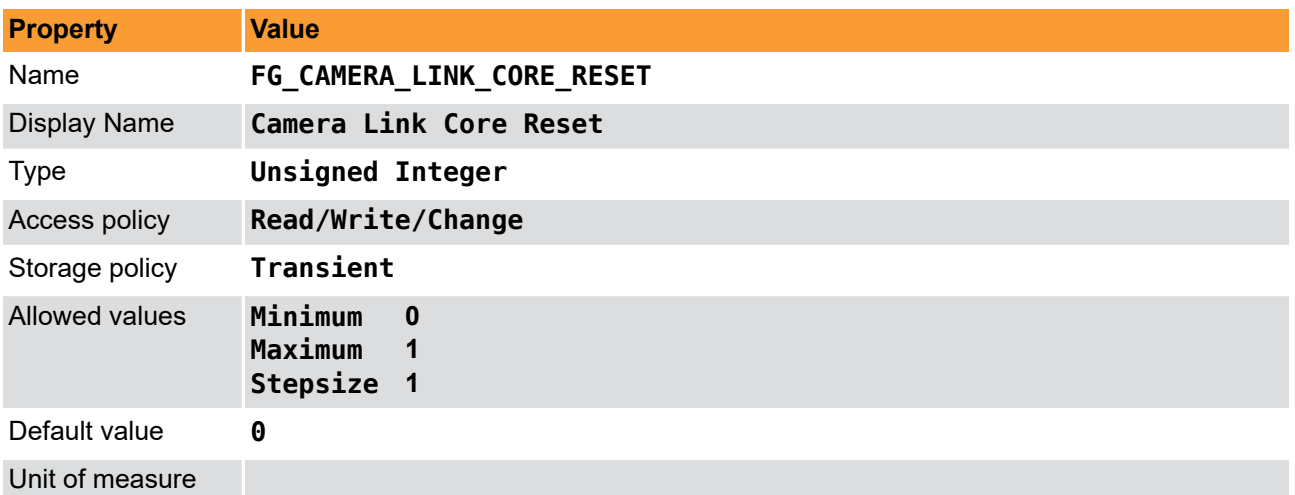

**Example 3.3. Usage of FG\_CAMERA\_LINK\_CORE\_RESET**

```
int result = 0;
```

```
unsigned int value = 0;
const enum FgParamTypes type = FG_PARAM_TYPE_UINT32_T;
```

```
if ((result = Fg_setParameterWithType(fg, FG_CAMERA_LINK_CORE_RESET, &value, 0, type)) < 0) {
     /* error handling */
```

```
if ((result = Fg_getParameterWithType(fg, FG_CAMERA_LINK_CORE_RESET, &value, 0, type)) < 0) {
     /* error handling */
}
```
## <span id="page-13-0"></span>**3.4. FG\_CAMERA\_LINK\_PIXEL\_CLOCK\_X**

This parameter displays the value of the pixel clock (in MHz) as meassured on the Camera Link channel X. This is a read only parameter. The value range is [0;85].

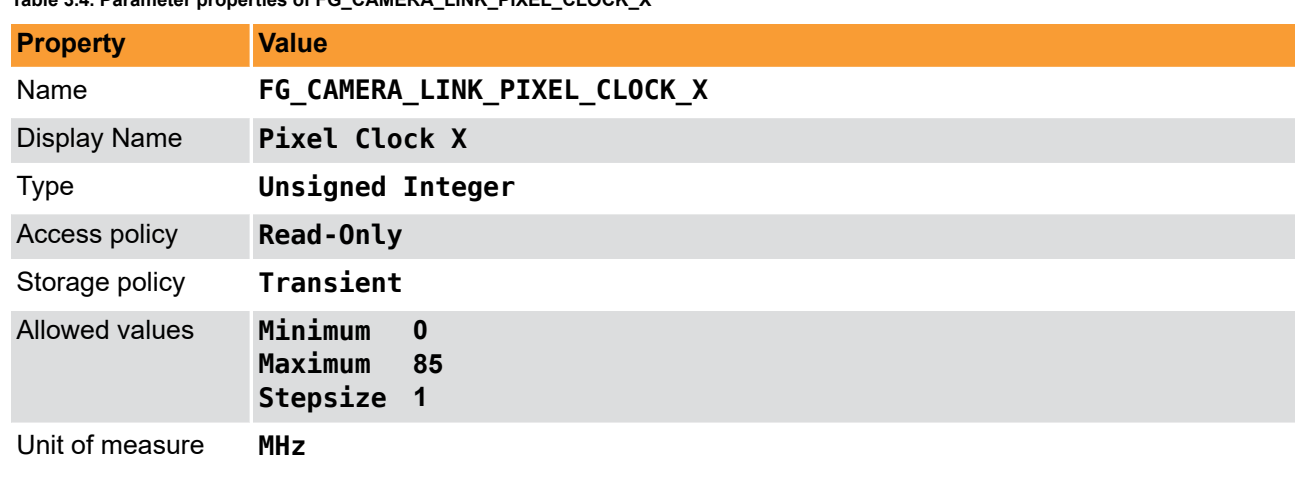

**Table 3.4. Parameter properties of FG\_CAMERA\_LINK\_PIXEL\_CLOCK\_X**

```
Example 3.4. Usage of FG_CAMERA_LINK_PIXEL_CLOCK_X
```

```
int result = \theta;
unsigned int value = 0;
const enum FgParamTypes type = FG_PARAM_TYPE_UINT32_T;
if ((result = Fg_getParameterWithType(fg, FG_CAMERA_LINK_PIXEL_CLOCK_X, &value, 0, type)) < 0) {
     /* error handling */
```

```
}
```
}

## **3.5. FG\_CAMERA\_LINK\_PIXEL\_CLOCK\_Y**

This parameter displays the value of the pixel clock (in MHz) as meassured on the Camera Link channel Y. This is a read only parameter. The value range is [0;85].

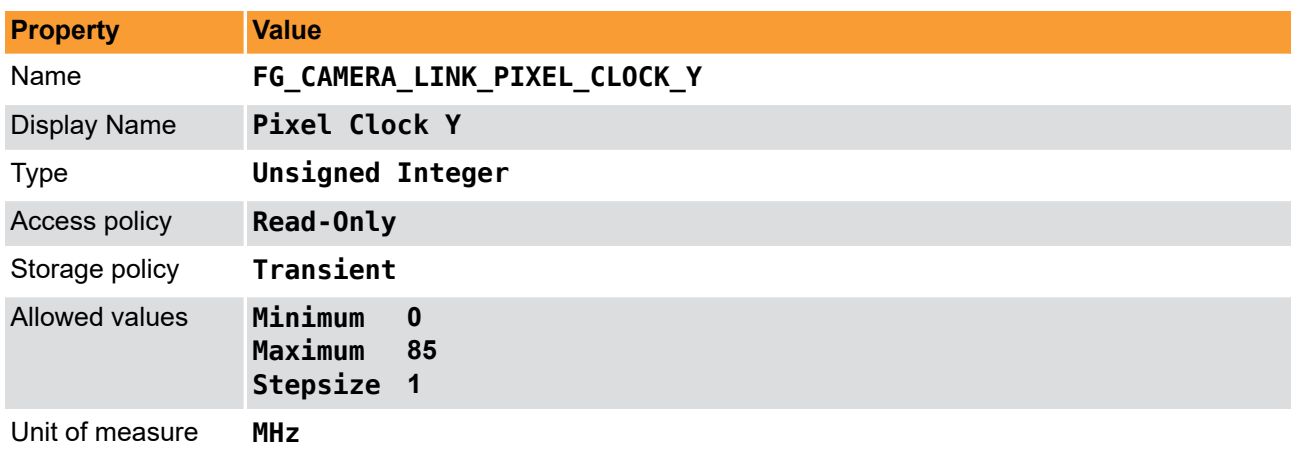

#### **Table 3.5. Parameter properties of FG\_CAMERA\_LINK\_PIXEL\_CLOCK\_Y**

**Example 3.5. Usage of FG\_CAMERA\_LINK\_PIXEL\_CLOCK\_Y**

```
int result = \theta;
```

```
unsigned int value = 0;
const enum FgParamTypes type = FG_PARAM_TYPE_UINT32_T;
if ((result = Fg_getParameterWithType(fg, FG_CAMERA_LINK_PIXEL_CLOCK_Y, &value, 0, type)) < 0) {
```

```
 /* error handling */
}
```
## **3.6. FG\_CAMERA\_LINK\_PIXEL\_CLOCK\_Z**

This parameter displays the value of the pixel clock (in MHz) as meassured on the Camera Link channel Z. This is a read only parameter. The value range is [0;85].

Note: If the displayed value is 0, most probably the cables on ports A and B have been mixed up. Connect correctly to get the value of the pixel clock on Camera Link channel Z.

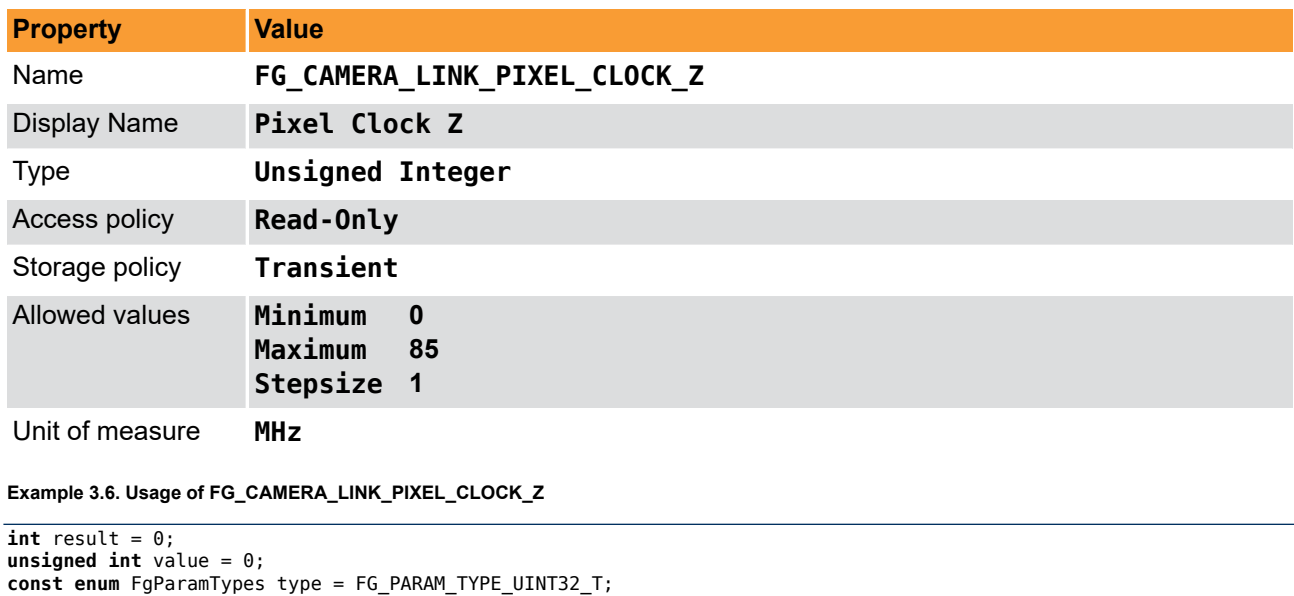

#### **Table 3.6. Parameter properties of FG\_CAMERA\_LINK\_PIXEL\_CLOCK\_Z**

**if** ((result = Fg\_getParameterWithType(fg, FG\_CAMERA\_LINK\_PIXEL\_CLOCK\_Z, &value, 0, type)) < 0) { */\* error handling \*/* }

# <span id="page-15-0"></span>**Chapter 4. Camera**

This applet Acq\_SingleFullLineRGB for the microEnable 5 marathon VCLx acquires the sensor data of a line scan camera. When this is performed some sensor dimension depending information can be used to register an event based callback function.

## <span id="page-15-1"></span>**4.1. Events**

In programming or runtime environments, a callback function is a piece of executable code that is passed as an argument, which is expected to call back (execute) exactly that time an event is triggered. This applet can generate some software callback events based on applet-events as explained in the following section. These events are not related to a special camera functionality. Other event sources are described in additional sections of this document.

The Basler Framegrabber SDK enables an application to get these event notifications about certain state changes at the data flow from camera to RAM and the image and trigger processing as well. Please consult the Basler Framegrabber SDK documentation for more details concerning the implementation of this functionality.

## <span id="page-15-2"></span>**4.1.1. FG\_START\_OF\_FRAME\_CAM\_PORT\_0**

This event is generated when the first pixel of one camera frame arrives at the applet. Except for the timestamp, the event has no additional data included. Keep in mind that a high framerate can cause high interrupt rates which might slow down the overall PC system. This event can only occur if the acquisition is running.

### <span id="page-15-3"></span>**4.1.2. FG\_END\_OF\_FRAME\_CAM\_PORT\_0**

This event is generated right after the last pixel of one camera frame arrives at the applet. Except for the timestamp, the event has no additional data included. Keep in mind that a high framerate can cause high interrupt rates which might slow down the overall PC system. This event can only occur if the acquisition is running.

## <span id="page-15-4"></span>**4.1.3. FG\_START\_OF\_LINE\_CAM\_PORT\_0**

This event is generated when the first pixel of camera line arrives at the framegrabber. Except for the timestamp, the event has no additional data included. Keep in mind that a high linerate can cause a critical high interrupt rate which might slow down the overall PC system. Even if the trigger setup will not use this line for a generated frame output this event will occour. This event can only occur if the acquisition is running.

### <span id="page-15-5"></span>**4.1.4. FG\_END\_OF\_LINE\_CAM\_PORT\_0**

This event is generated when the last pixel of camera line has arrives at the framegrabber. Except for the timestamp, the event has no additional data included. Keep in mind that a high linerate can cause a critical high interrupt rate which might slow down the overall PC system. This event can only occur if the acquisition is running.

# <span id="page-16-0"></span>**Chapter 5. Tap Geometry**

## <span id="page-16-1"></span>**5.1. FG\_TAPGEOMETRY**

Define the tap geometry with this parameter. The parameter follows the naming defined in the GenICam SFNC (Standard Features Naming Convention).

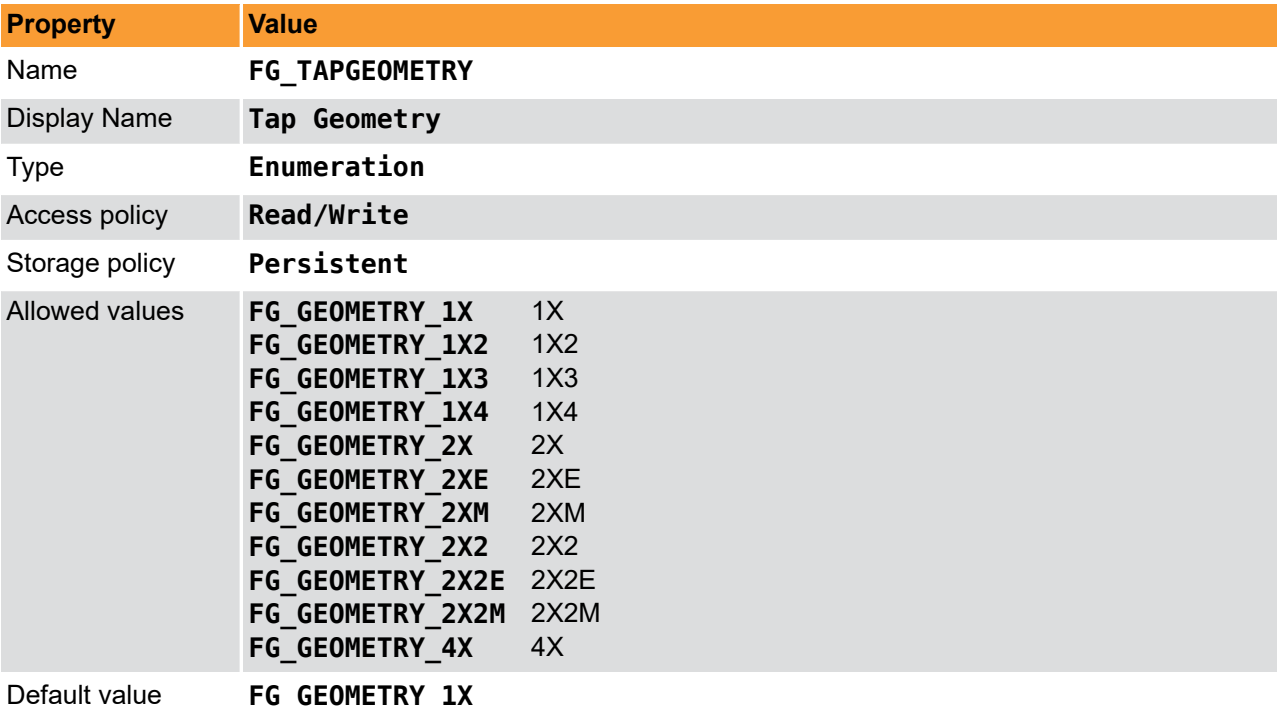

**Table 5.1. Parameter properties of FG\_TAPGEOMETRY**

**Example 5.1. Usage of FG\_TAPGEOMETRY**

```
int result = \theta:
int value = FG_GEOMETRY_1X;
const enum FgParamTypes type = FG_PARAM_TYPE_INT32_T;
if ((result = Fq setParameterWithType(fg, FG TAPGEOMETRY, &value, 0, type)) < 0) {
     /* error handling */
}
if ((result = Fg_getParameterWithType(fg, FG_TAPGEOMETRY, &value, 0, type)) < 0) {
     /* error handling */
}
```
## <span id="page-16-2"></span>**5.2. FG\_SENSORWIDTH**

For tap geometry sorting, the applet needs to be parameterized with the exact sensor width that is transfered from the camera to the frame grabber. If you have set a region of interest (ROI) in the camera, the parameter *FG\_SENSORWIDTH* needs to be set to the ROI size. Note that this value has to be a multiple of the taps. For example, if you are using a 10 tap camera, *FG\_SENSORWIDTH* will be, for example, 1020 pixels. A value of 1024 is therefore not possible in this example.

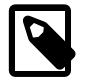

## **The Value of** *FG\_SENSORWIDTH* **Is Not Used, If Only One** *x-zone* **Is Used and Mirroring Is Not Active**

If the tap geometry is configured to one *x-zone* only and no mirroring is configured, the value of the parameter *FG\_SENSORWIDTH* is not used. Instead, the sum of *[FG\\_XOFFSET](#page-21-0)* and *[FG\\_WIDTH](#page-20-0)* is used. This makes the use of the module easier as an extra configuration is avoided, if defaults are used.

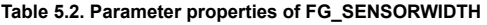

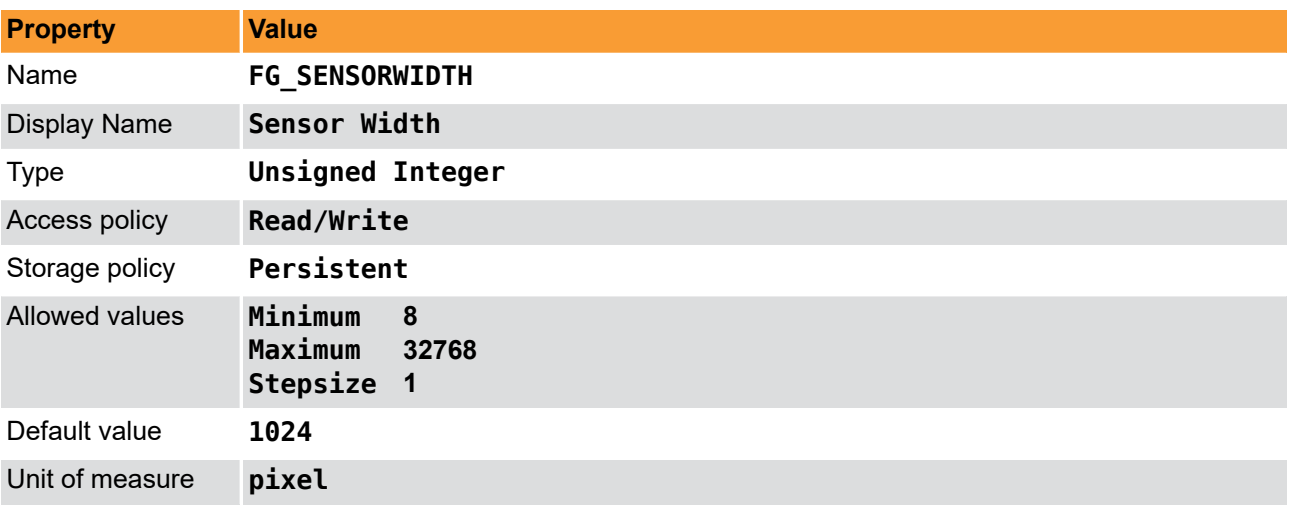

```
Example 5.2. Usage of FG_SENSORWIDTH
```

```
int result = \theta;
unsigned int value = 1024;
const enum FgParamTypes type = FG_PARAM_TYPE_UINT32_T;
if ((result = Fg_setParameterWithType(fg, FG_SENSORWIDTH, &value, 0, type)) < 0) {
     /* error handling */
}
```

```
if ((result = Fg_getParameterWithType(fg, FG_SENSORWIDTH, &value, 0, type)) < 0) {
     /* error handling */
}
```
## <span id="page-17-0"></span>**5.3. FG\_VANTAGEPOINT**

This parameter defines the vantage point. Use this parameter to mirror the image. Note that when using this parameter for mirroring, the received sensor image is mirrored and not the selected ROI in the frame grabber. Therefore, to mirror the ROI in the frame grabber, ensure to set the correct offsets in the frame grabber.

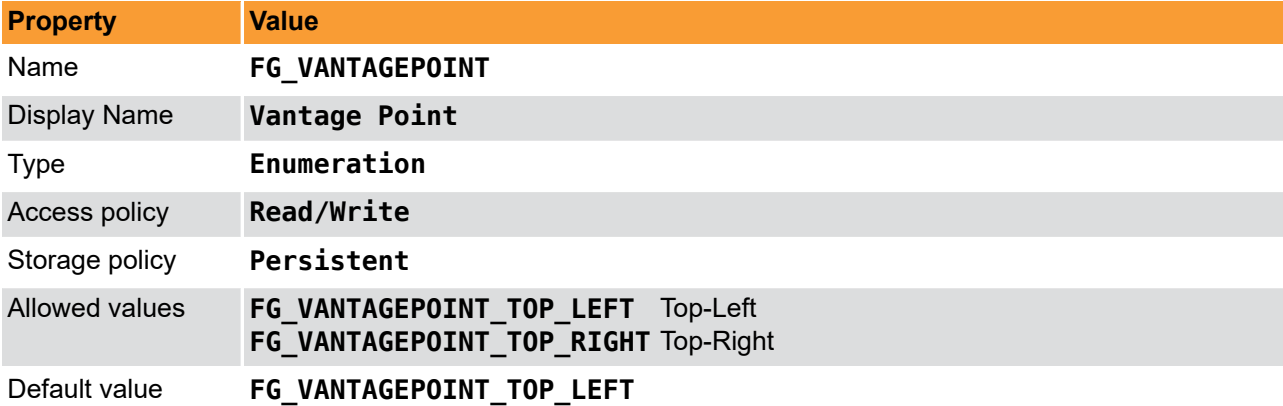

**Table 5.3. Parameter properties of FG\_VANTAGEPOINT**

```
Example 5.3. Usage of FG_VANTAGEPOINT
```

```
int result = 0;
int value = FG_VANTAGEPOINT_TOP_LEFT;
const enum FgParamTypes type = FG_PARAM_TYPE_INT32_T;
if ((result = Fg_setParameterWithType(fg, FG_VANTAGEPOINT, &value, 0, type)) < 0) {
     /* error handling */
}
```

```
if ((result = Fg_getParameterWithType(fg, FG_VANTAGEPOINT, &value, 0, type)) < 0) {
 /* error handling */
}
```
# <span id="page-19-0"></span>**Chapter 6. ROI**

This module allows the definition of a region of interest (ROI), also called area of interest (AOI). A ROI allows the selection of a smaller subset pixel area from the input image. It is defined by using parameters *[FG\\_XOFFSET](#page-21-0)*, *[FG\\_WIDTH](#page-20-0)*, *[FG\\_YOFFSET](#page-22-0)* and *[FG\\_HEIGHT](#page-20-1)*. The following figure illustrates the parameters.

**Figure 6.1. Region of Interest**

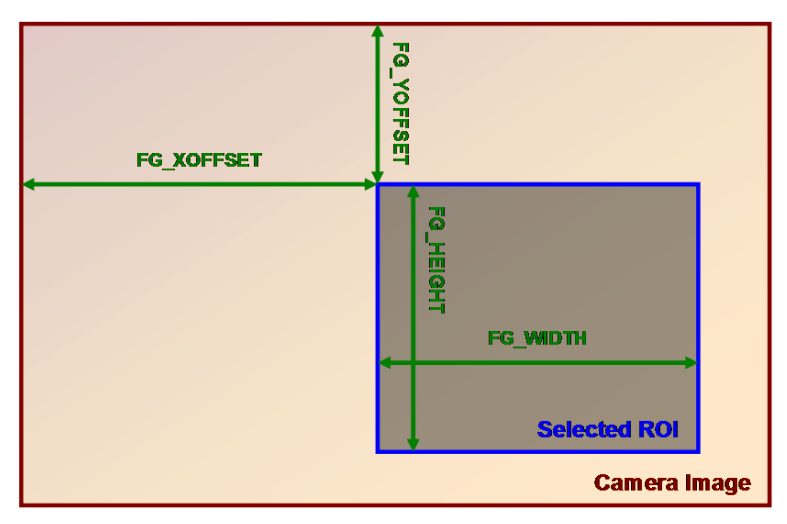

As can be seen, the region of interest lies within the input image dimensions. Thus, if the image dimension provided by the camera is greater or equal to the specified ROI parameters, the applet will fully cut-out the ROI subset pixel area. However, if the image provided by the camera is smaller than the specified ROI, lines will be filled with random pixel content and the image height might be cut or filled with random image lines as illustrated in the following.

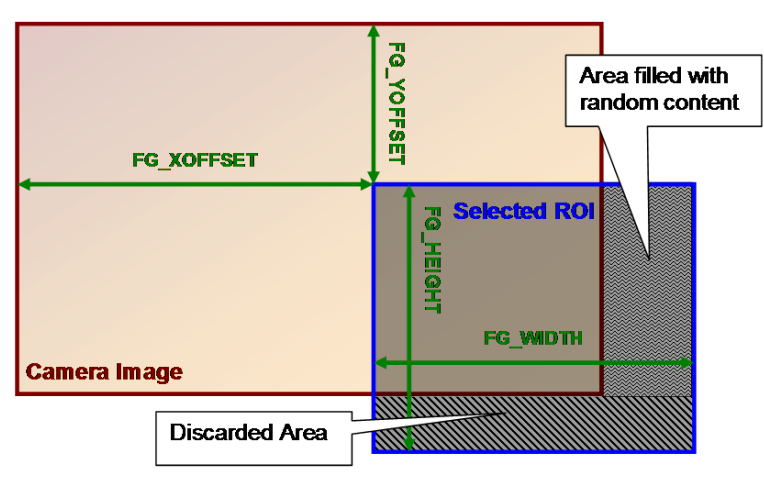

**Figure 6.2. Region of Interest Selection Outside the Input Image Dimensions**

Furthermore, mind that the image sent by the camera must not exceed the maximum allowed image dimensions. This applet allows a maximum image width of 32768 pixels and a maximum image height of 16777216 lines. The chosen ROI settings can have a direct influence on the maximum bandwidth of the applet as they define the image size and thus, define the amount of data.

The parameters have dynamic value ranges. For example an x-offset cannot be set if the sum of the offset and the image width will exceed the maximum image width. To set a high x-offset, the image width has to be reduced, first. Hence, the order of setting the parameters for this module is important. The return values of the function calls in the SDK should always be evaluated to check if changes were accepted.

Mind the minimum step size of the parameters. This applet has a minimum step size of 4 pixel for the width and the x-offset, while the step size for the height and the y-offset is 1.

The settings made in this module will define the display size and buffer size if the applet is used in microDisplay. If you use the applet in your own programs, ensure to define a sufficient buffer size for the DMA transfers in your PC memory.

All ROI parameters can only be changed if the acquisition is not started i.e. stopped.

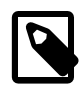

## **Camera ROI**

Most cameras allow the setting of a ROI inside the camera. The ROI settings described in this section are independent from the camera settings.

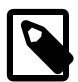

### **Influence on Bandwidth**

A ROI might cause a strong reduction of the required bandwidth. If possible, the camera frame dimension should be reduced directly in the camera to the desired size instead of reducing the size in the applet. This will reduce the required bandwidth between the camera and the frame grabber.

## <span id="page-20-0"></span>**6.1. FG\_WIDTH**

The parameter specifies the width of the ROI. The values of parameters *[FG\\_WIDTH](#page-20-0)* + *[FG\\_XOFFSET](#page-21-0)* must not exceed the maximum image width of 32768 pixels.

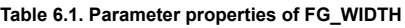

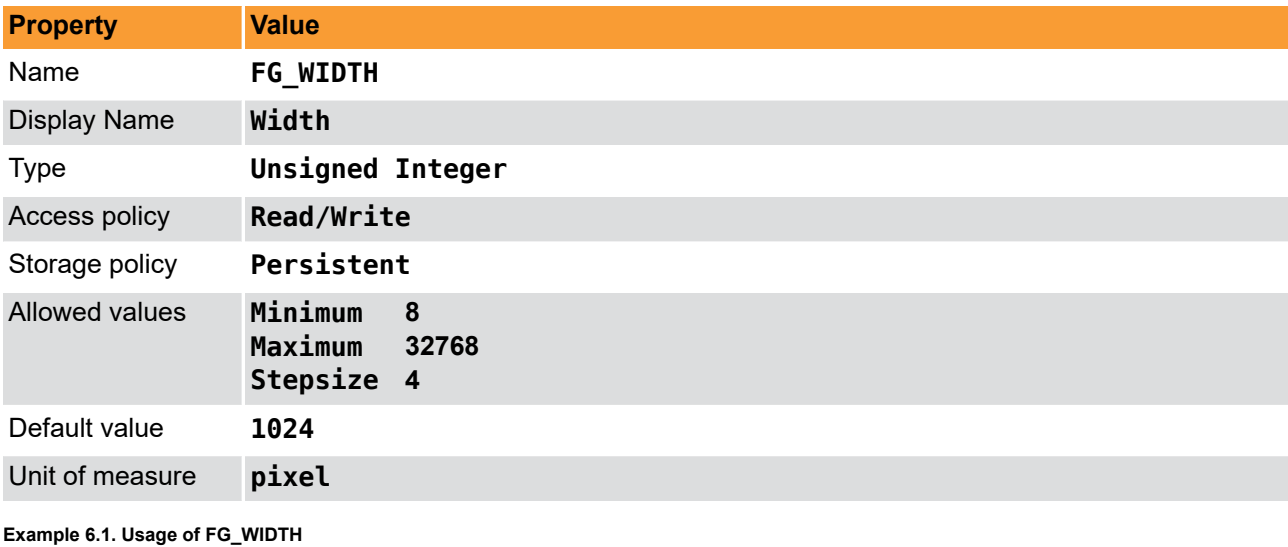

```
int result = 0;
unsigned int value = 1024;
const enum FgParamTypes type = FG_PARAM_TYPE_UINT32_T;
if ((result = Fg setParameterWithType(fg, FG WIDTH, &value, \theta, type)) < \theta) {
     /* error handling */
}
if ((result = Fg_getParameterWithType(fg, FG_WIDTH, &value, \theta, type)) < \theta) {
     /* error handling */
}
```
## <span id="page-20-1"></span>**6.2. FG\_HEIGHT**

The parameter specifies the height of the ROI. The values of parameters *[FG\\_HEIGHT](#page-20-1)* + *[FG\\_YOFFSET](#page-22-0)* must not exceed the maximum image height of 16777216 pixels.

**Table 6.2. Parameter properties of FG\_HEIGHT**

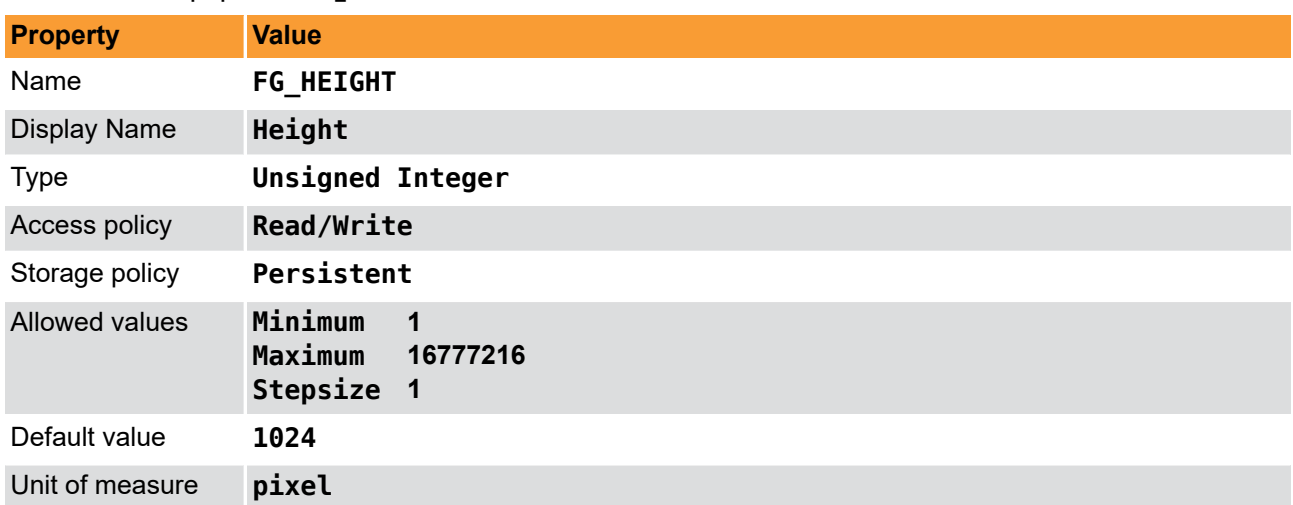

**Example 6.2. Usage of FG\_HEIGHT**

```
\overline{\text{int} \ \text{result} = 0};
unsigned int value = 1024;
const enum FgParamTypes type = FG_PARAM_TYPE_UINT32_T;
if ((result = Fg setParameterWithType(fg, FG HEIGHT, &value, \theta, type)) < \theta) {
     /* error handling */
}
if ((result = Fg_getParameterWithType(fg, FG_HEIGHT, &value, 0, type)) < 0) {
     /* error handling */
}
```
## <span id="page-21-0"></span>**6.3. FG\_XOFFSET**

The x-offset is defined by this parameter.

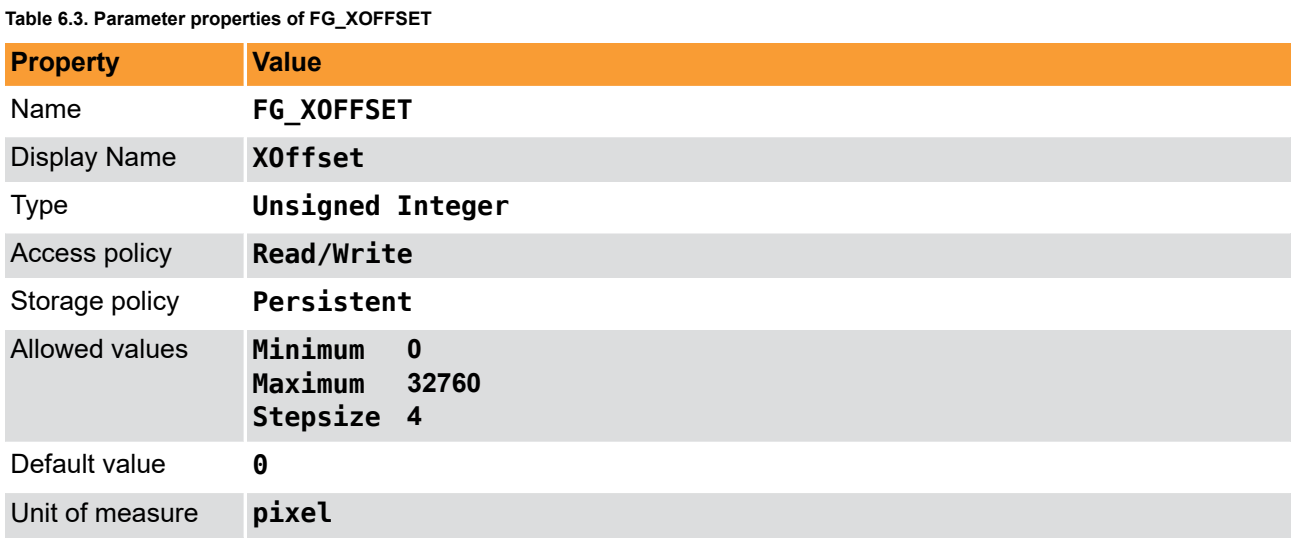

```
Example 6.3. Usage of FG_XOFFSET
```

```
int result = 0;
unsigned int value = 0;
const enum FgParamTypes type = FG_PARAM_TYPE_UINT32_T;
if ((result = Fg_setParameterWithType(fg, FG_XOFFSET, &value, 0, type)) < 0) {
     /* error handling */
}
```
**if** ((result = Fg\_getParameterWithType(fg, FG\_XOFFSET, &value, 0, type)) < 0) { */\* error handling \*/*

<span id="page-22-0"></span>}

## **6.4. FG\_YOFFSET**

The y-offset is defined by this parameter.

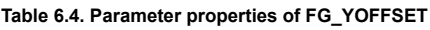

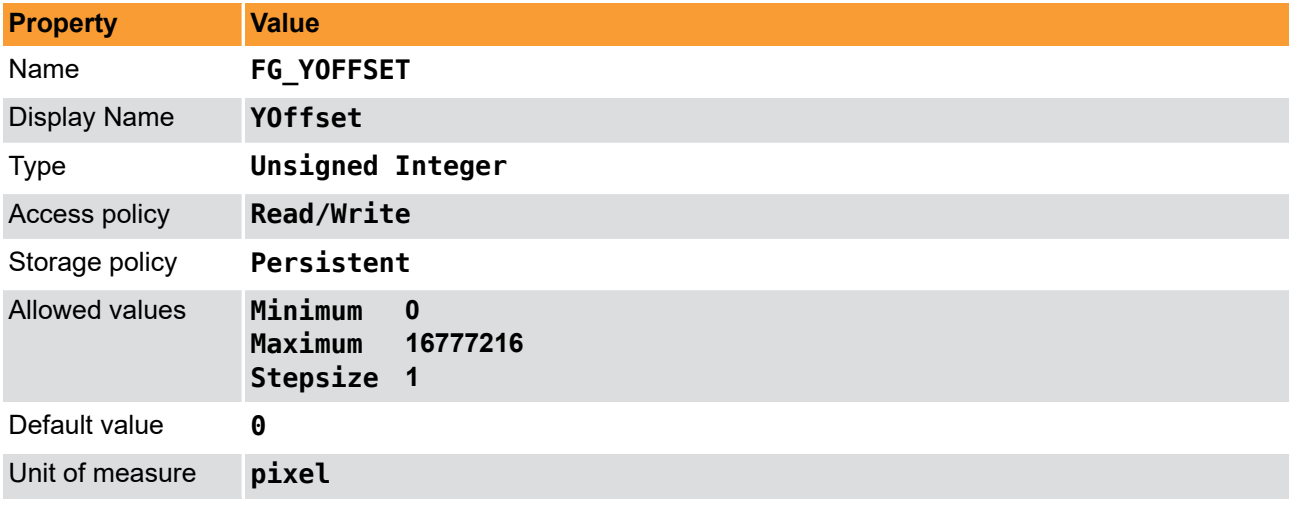

#### **Example 6.4. Usage of FG\_YOFFSET**

```
int result = 0;
unsigned int value = 0;
const enum FgParamTypes type = FG_PARAM_TYPE_UINT32_T;
if ((result = Fg_setParameterWithType(fg, FG_YOFFSET, &value, 0, type)) < 0) {
 /* error handling */
}
if ((result = Fg_getParameterWithType(fg, FG_YOFFSET, &value, 0, type)) < 0) {
 /* error handling */
}
```
# <span id="page-23-0"></span>**Chapter 7. Digital I/O**

The frame grabber provides digital inputs and digital outputs for triggering, light synchronization, hardware control etc. This microEnable 5 marathon VCLx frame grabber has

- 8 general purpose digital inputs (GPIs) using the extension board connector of the frame grabber.
- 4 front general purpose digital inputs (Front GPIs) using the SUB-D connector on the frame grabber slot bracket or LightBridge front.
- 8 digital outputs on the GPO connector
- 2 digital outputs on the Front GPO connector
- 4 Camera Control (CC) links on each Camera Link connector

This AcquisitionApplets allows an arbitrary mapping of the inputs to the trigger processing modules of the frame grabber. The same applies for the outputs: Any signal source from the trigger modules or digital inputs can be selected.

- **GND:** Value set to GND, zero. For digital outputs check for possibly inverted outputs.
- **VCC:** Value set to VCC, one. For digital outputs check for possibly inverted outputs.
- **FG\_SIGNAL\_CAM0\_EXSYNC:** The Exsync signal. Usually the line trigger signal used to trigger the camera. Check Chapter 9, '*[Line Trigger / ExSync](#page-35-0)*' for more information.
- **FG SIGNAL CAM0 EXSYNC2:** The Exsync 2 signal a delayed exsync signal. Check *[FG\\_LINETRIGGERDELAY](#page-56-0)* for more information.
- **FG\_SIGNAL\_CAM0\_FLASH:** The flash signal. It is generated once at the start of each frame generated by the trigger module. Check Chapter 10, '*[Image Trigger / Flash](#page-57-0)*' for more information.
- **FG\_SIGNAL\_CAM0\_LVAL:** The line valid signal of the received camera or simulator image data. The signal is high for the duration of the line data transfer.
- **FG\_SIGNAL\_CAM0\_FVAL:** The frame valid signal after the trigger module. The signal is high for the duration of the frame data transfer. Depending on the image trigger mode, the image dimension and timing the signal can vary. See Chapter 10, '*[Image Trigger / Flash](#page-57-0)*' for more information.
- **FG\_SIGNAL\_GPI\_0 to FG\_SIGNAL\_GPI\_7 and FG\_SIGNAL\_FRONT\_GPI\_0 to FG\_SIGNAL\_FRONT\_GPI\_3:** Direct mapping of the digital input signal after debouncing.
- **FG SIGNAL CAM0 LINE START:** Line start pulse. Use for events and signal analyzer.
- **FG** SIGNAL CAM0 LINE END: Line end pulse. Use for events and signal analyzer.
- **FG\_SIGNAL\_CAM0\_FRAME\_START:** Frame start pulse. Use for events and signal analyzer.
- <span id="page-23-1"></span>• **FG\_SIGNAL\_CAM0\_FRAME\_END:** Frame end pulse. Use for events and signal analyzer.

### **7.1. GPO**

#### <span id="page-23-2"></span>**7.1.1. FG\_TRIGGEROUT\_GPO\_0\_SOURCE et al.**

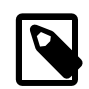

#### **Note**

This description applies also to the following parameters: FG\_TRIGGEROUT\_GPO\_1\_SOURCE, FG\_TRIGGEROUT\_GPO\_2\_SOURCE, FG\_TRIGGEROUT\_GPO\_3\_SOURCE, FG\_TRIGGEROUT\_GPO\_4\_SOURCE, FG\_TRIGGEROUT\_GPO\_5\_SOURCE, FG\_TRIGGEROUT\_GPO\_6\_SOURCE, FG\_TRIGGEROUT\_GPO\_7\_SOURCE, FG\_TRIGGEROUT\_FRONT\_GPO\_0\_SOURCE, FG\_TRIGGEROUT\_FRONT\_GPO\_1\_SOURCE

Select the signal source of the General Purpose Output (GPO) or Front GPO. For further explanation of the available sources see [Chapter 7, '](#page-23-0)*Digital I/O*'.

You can change the polarity using parameter *[FG\\_TRIGGEROUT\\_GPO\\_X\\_POLARITY](#page-24-0)*.

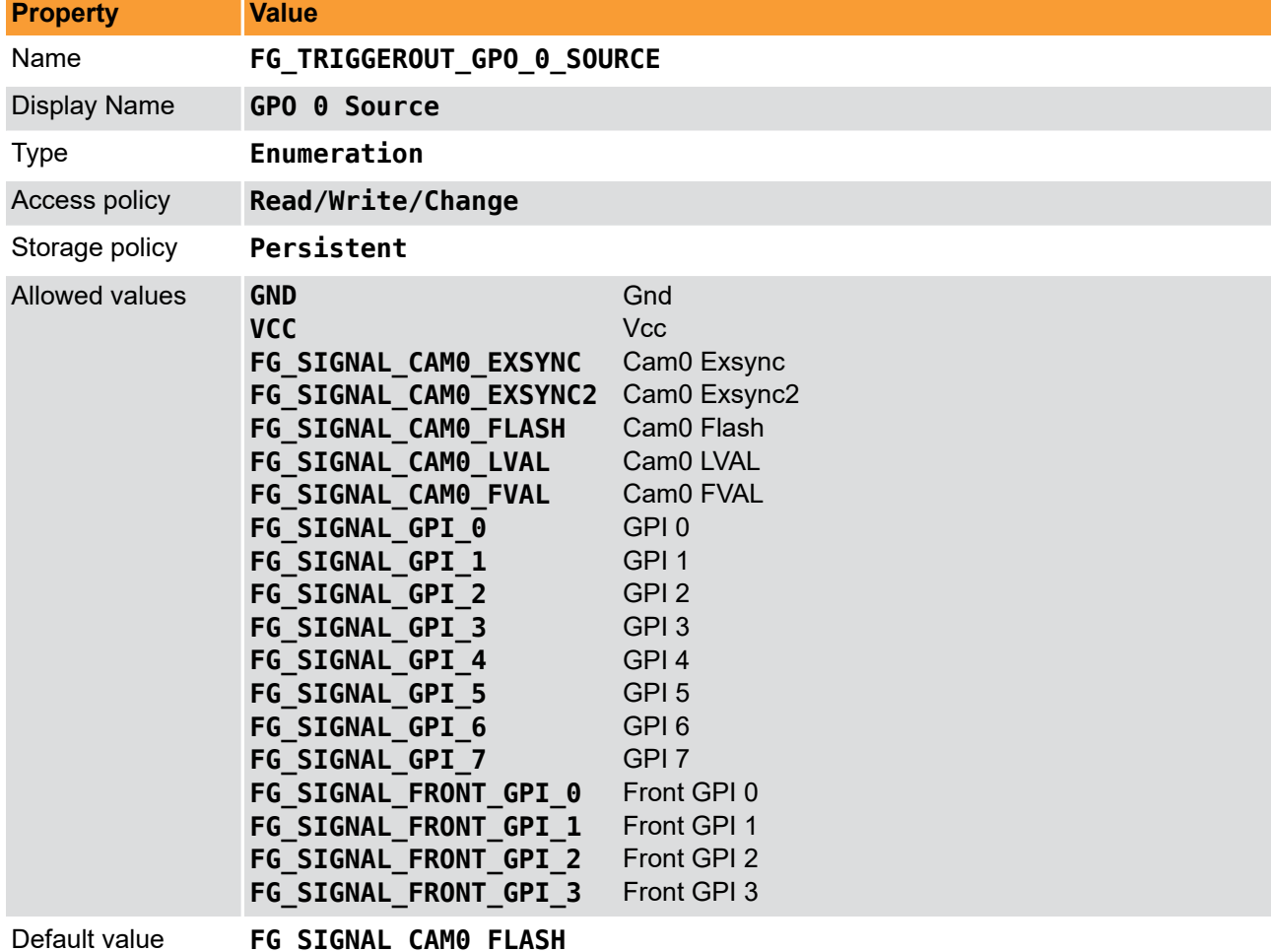

**Table 7.1. Parameter properties of FG\_TRIGGEROUT\_GPO\_0\_SOURCE**

**Example 7.1. Usage of FG\_TRIGGEROUT\_GPO\_0\_SOURCE**

```
int result = 0;
int value = FG_SIGNAL_CAM0_FLASH;
const enum FgParamTypes type = FG_PARAM_TYPE_INT32_T;
if ((result = Fg_setParameterWithType(fg, FG_TRIGGEROUT_GPO_0_SOURCE, &value, 0, type)) < 0) {
     /* error handling */
}
if ((result = Fg_getParameterWithType(fg, FG_TRIGGEROUT_GPO_0_SOURCE, &value, 0, type)) < 0) {
     /* error handling */
}
```
### <span id="page-24-0"></span>**7.1.2. FG\_TRIGGEROUT\_GPO\_0\_POLARITY et al.**

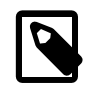

### **Note**

This description applies also to the following parameters: FG\_TRIGGEROUT\_GPO\_1\_POLARITY, FG\_TRIGGEROUT\_GPO\_2\_POLARITY, FG\_TRIGGEROUT\_GPO\_3\_POLARITY, FG\_TRIGGEROUT\_GPO\_4\_POLARITY, FG\_TRIGGEROUT\_GPO\_5\_POLARITY,<br>FG\_TRIGGEROUT\_GPO\_6\_POLARITY, FG\_TRIGGEROUT\_GPO\_7\_POLARITY, FG\_TRIGGEROUT\_GPO\_7\_POLARITY, FG\_TRIGGEROUT\_FRONT\_GPO\_0\_POLARITY, FG\_TRIGGEROUT\_FRONT\_GPO\_1\_POLARITY

Select the output polarity the General Purpose Output (GPO) or Front GPO to invert the signal. For further explanation of the available sources see [Chapter 7, '](#page-23-0)*Digital I/O*'.

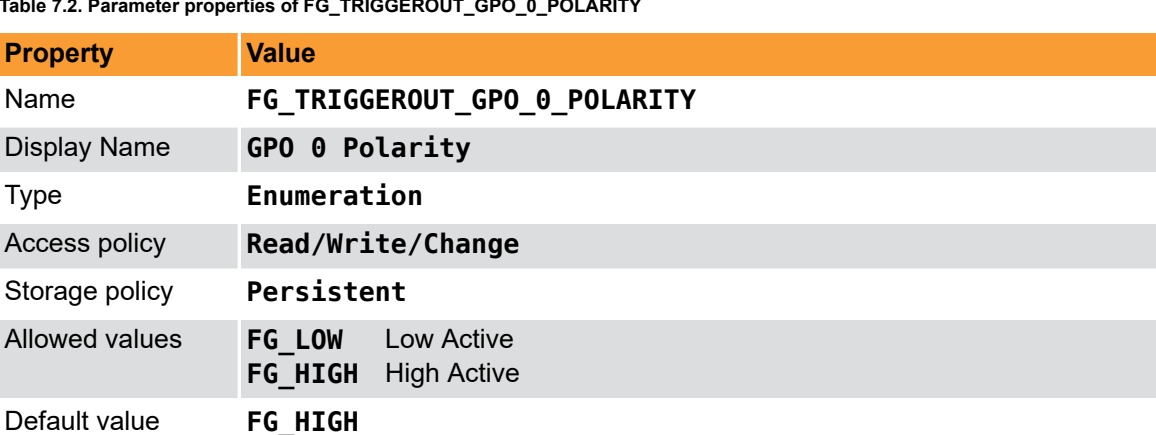

**Table 7.2. Parameter properties of FG\_TRIGGEROUT\_GPO\_0\_POLARITY**

```
Example 7.2. Usage of FG_TRIGGEROUT_GPO_0_POLARITY
```

```
int result = \theta;
int value = FG_HIGH;
const enum FgParamTypes type = FG_PARAM_TYPE_INT32_T;
if ((result = Fg_setParameterWithType(fg, FG_TRIGGEROUT_GPO_0_POLARITY, &value, 0, type)) < 0) {
     /* error handling */
}
if ((result = Fg_getParameterWithType(fg, FG_TRIGGEROUT_GPO_0_POLARITY, &value, 0, type)) < 0) {
     /* error handling */
}
```
## <span id="page-25-0"></span>**7.1.3. FG\_DIGIO\_OUTPUT**

Set the output value of outputs 3 and 7 using this parameter. Bit 0 of the parameter refers to the value at output 3, while bit 1 refers to output 7.

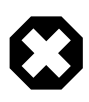

## **Legacy Parameter**

This is a legacy parameter. The parameter will overwrite parameters *[FG\\_TRIGGEROUT\\_GPO\\_3\\_SOURCE](#page-23-2)* and *[FG\\_TRIGGEROUT\\_GPO\\_7\\_SOURCE](#page-23-2)*. If these parameters are not set to VCC or GND this parameter will return value -1 as it cannot represent the value as a bitmask. Writing value -1 to this parameter will have no effect on the hardware.

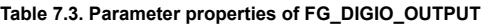

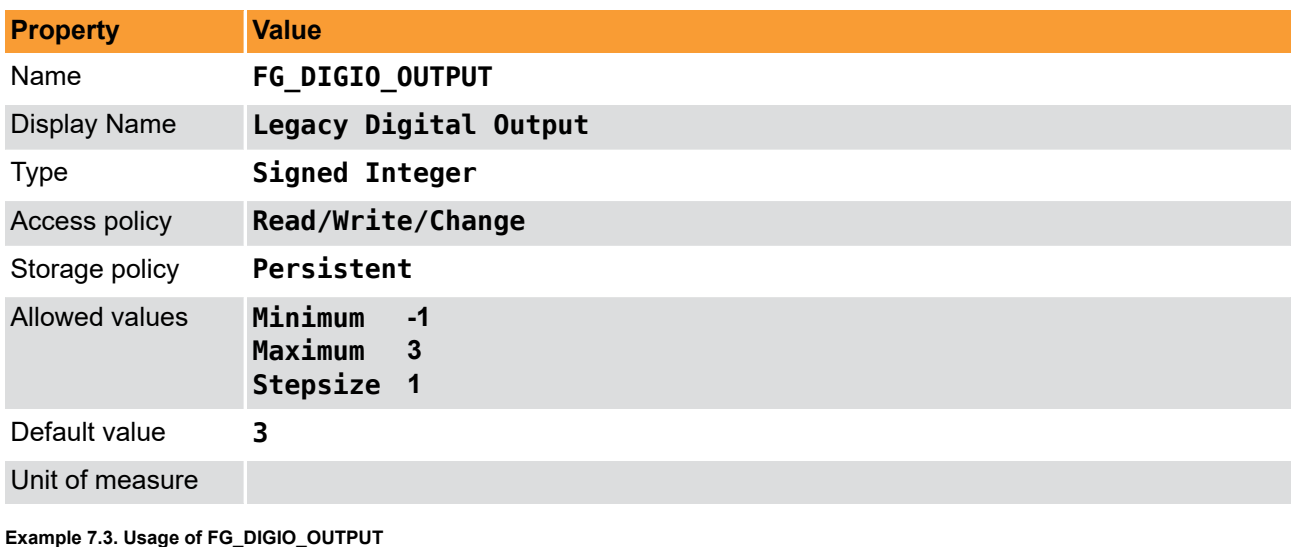

```
\overline{\text{int} \ \text{result}} = 0;int value = 3;const enum FgParamTypes type = FG_PARAM_TYPE_INT32_T;
if ((result = Fg_setParameterWithType(fg, FG_DIGIO_OUTPUT, &value, 0, type)) < 0) {
     /* error handling */
}
if ((result = Fg_getParameterWithType(fg, FG_DIGIO_OUTPUT, &value, 0, type)) < 0) {
     /* error handling */
}
```
## <span id="page-26-0"></span>**7.2. GPI**

#### <span id="page-26-1"></span>**7.2.1. FG\_DIGIO\_INPUT**

Parameter *FG\_DIGIO\_INPUT* is used to monitor the digital inputs of the frame grabber. This AcquisitionApplets has 12 digital inputs. You can read the current state of these inputs using parameter *[FG\\_DIGIO\\_INPUT](#page-26-1)*. Bit 0 of the read value represents input 0, bit 1 represents input 1 and so on. For example, if you obtain the value 37 or hexadecimal 0x25 the frame grabber will have high level on it's digital inputs 0, 2 and 5.

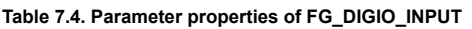

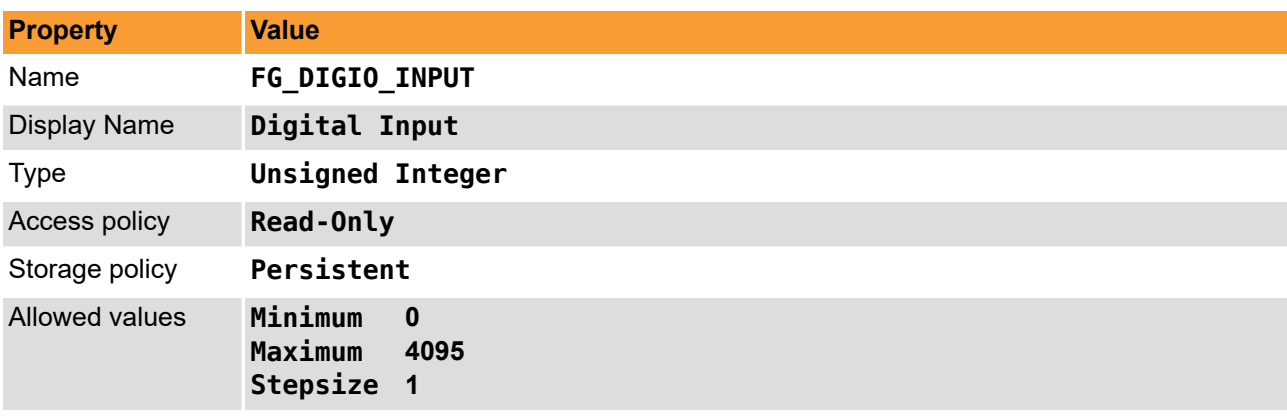

Unit of measure

**Example 7.4. Usage of FG\_DIGIO\_INPUT**

```
int result = \theta:
unsigned int value = 0;
const enum FgParamTypes type = FG_PARAM_TYPE_UINT32_T;
```

```
if ((result = Fg_getParameterWithType(fg, FG_DIGIO_INPUT, &value, 0, type)) < 0) {
     /* error handling */
}
```
## <span id="page-27-0"></span>**7.3. Event Source**

#### <span id="page-27-1"></span>**7.3.1. FG\_CUSTOM\_SIGNAL\_EVENT\_0\_SOURCE**

FIXME\_ParameterDocumentation\_Missing\_FG\_CUSTOM\_SIGNAL\_EVENT\_0\_SOURCE

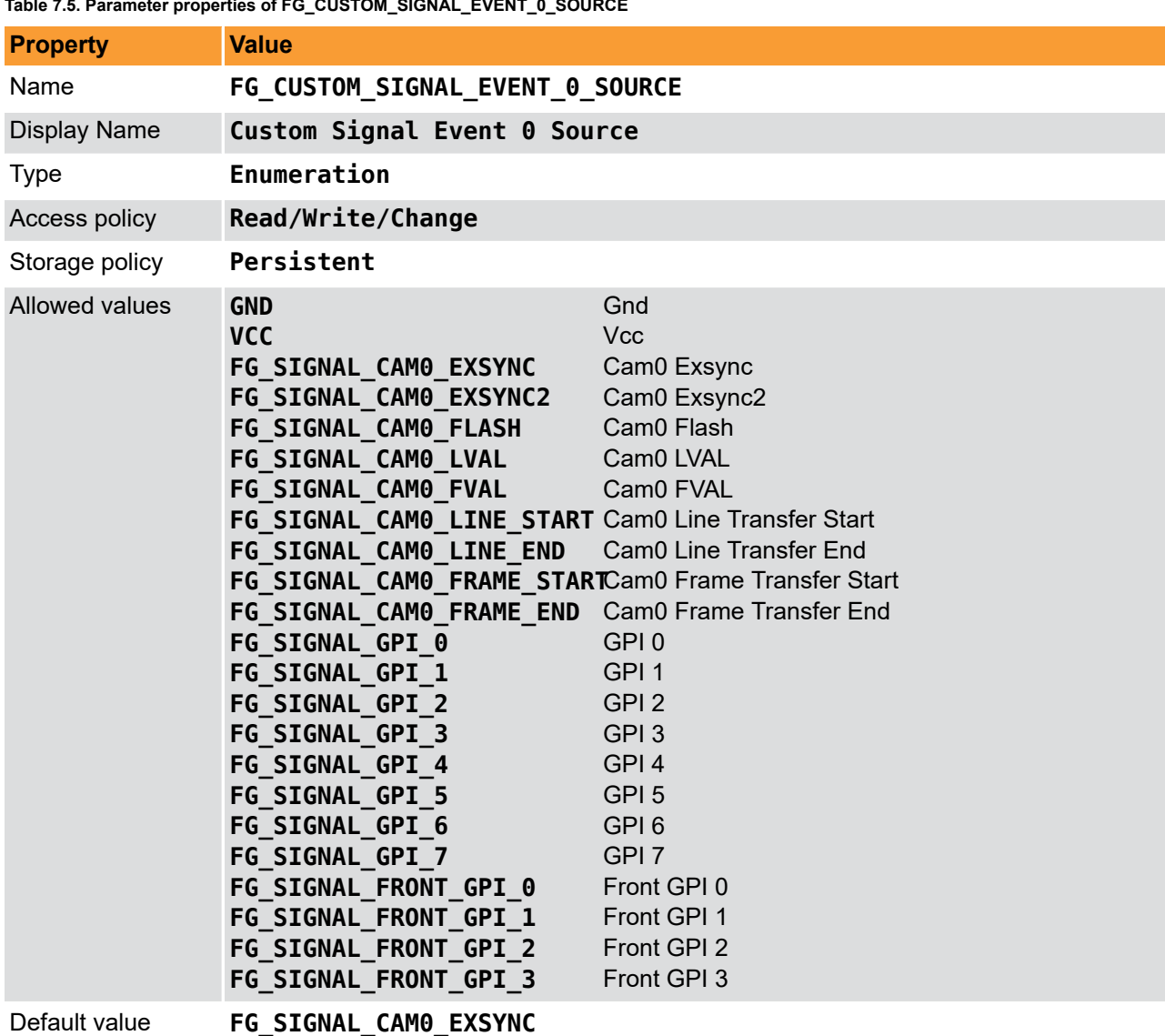

**Table 7.5. Parameter properties of FG\_CUSTOM\_SIGNAL\_EVENT\_0\_SOURCE**

**Example 7.5. Usage of FG\_CUSTOM\_SIGNAL\_EVENT\_0\_SOURCE**

```
int result = \theta;
int value = FG_SIGNAL_CAM0_EXSYNC;
const enum FgParamTypes type = FG_PARAM_TYPE_INT32_T;
if ((result = Fg_setParameterWithType(fg, FG_CUSTOM_SIGNAL_EVENT_0_SOURCE, &value, 0, type)) < 0) {
     /* error handling */
}
if ((result = Fg_getParameterWithType(fg, FG_CUSTOM_SIGNAL_EVENT_0_SOURCE, &value, 0, type)) < 0) {
     /* error handling */
}
```
#### <span id="page-28-0"></span>**7.3.2. FG\_CUSTOM\_SIGNAL\_EVENT\_0\_POLARITY**

FIXME\_ParameterDocumentation\_Missing\_FG\_CUSTOM\_SIGNAL\_EVENT\_0\_POLARITY

**Table 7.6. Parameter properties of FG\_CUSTOM\_SIGNAL\_EVENT\_0\_POLARITY**

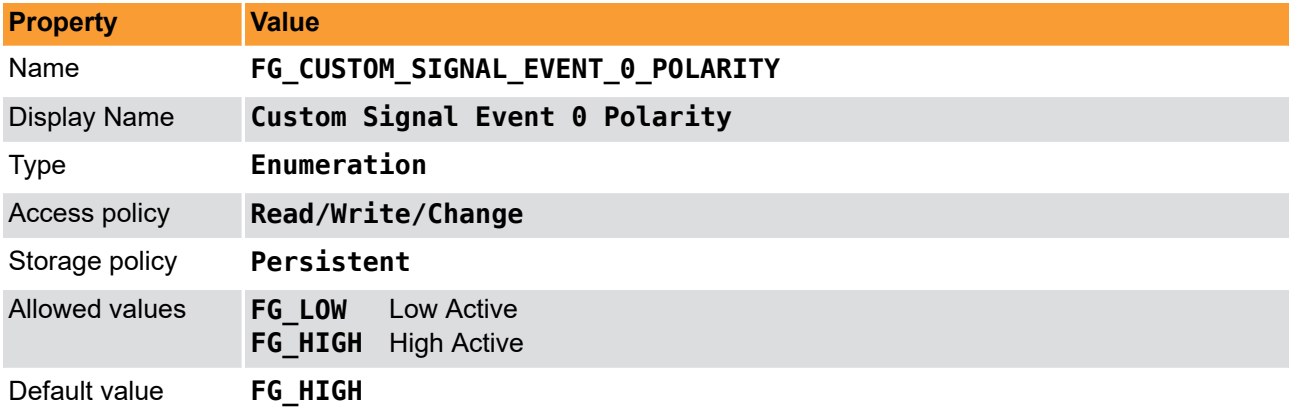

#### **Example 7.6. Usage of FG\_CUSTOM\_SIGNAL\_EVENT\_0\_POLARITY**

```
int result = \theta;
int value = FG_HIGH;
const enum FgParamTypes type = FG PARAM TYPE INT32 T;
if ((result = Fg_setParameterWithType(fg, FG_CUSTOM_SIGNAL_EVENT_0_POLARITY, &value, 0, type)) < 0) {
     /* error handling */
}
if ((result = Fg_getParameterWithType(fg, FG_CUSTOM_SIGNAL_EVENT_0_POLARITY, &value, 0, type)) < 0) {
     /* error handling */
}
```
#### <span id="page-28-1"></span>**7.3.3. FG\_CUSTOM\_SIGNAL\_EVENT\_1\_SOURCE** FIXME\_ParameterDocumentation\_Missing\_FG\_CUSTOM\_SIGNAL\_EVENT\_1\_SOURCE

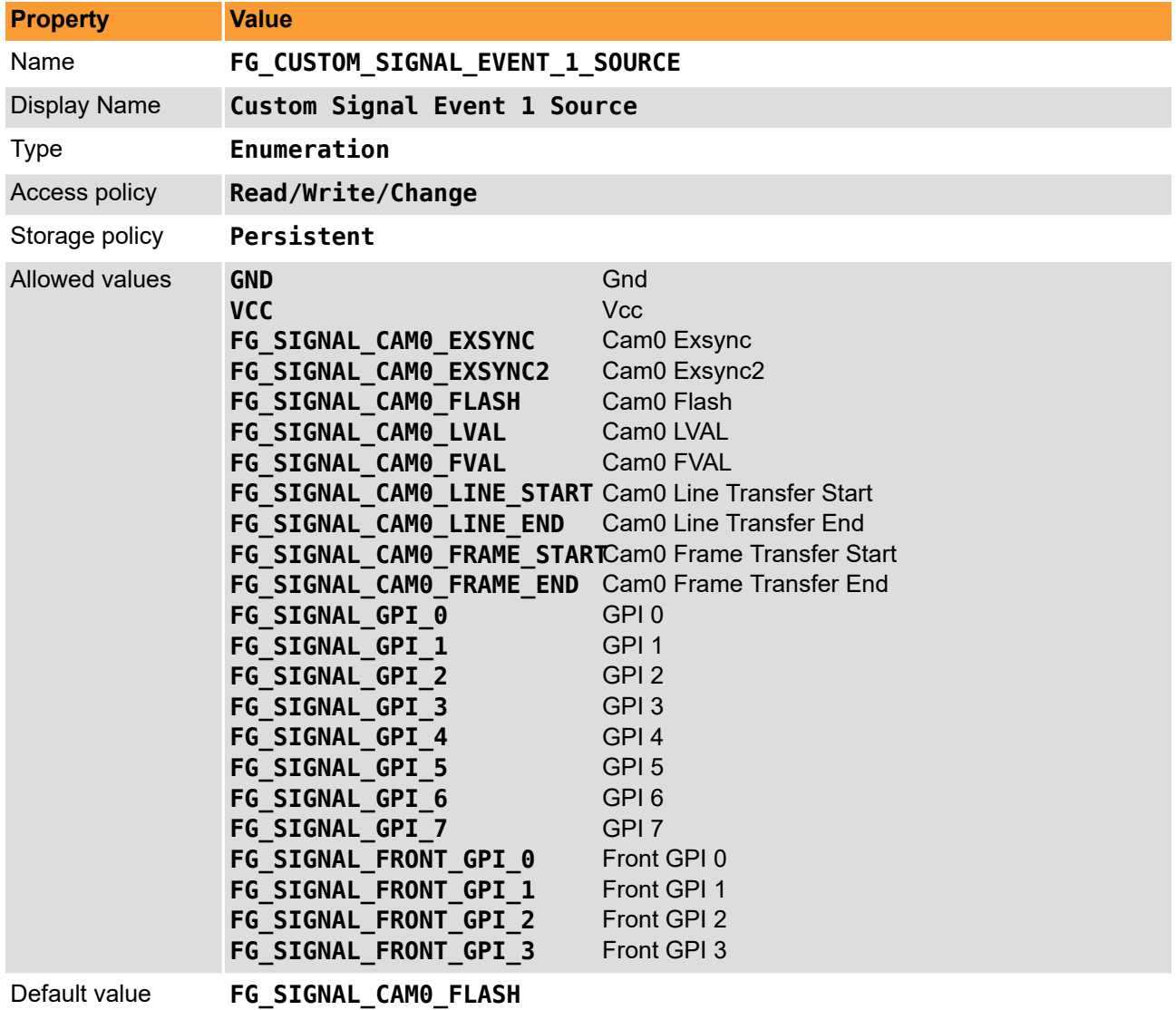

**Table 7.7. Parameter properties of FG\_CUSTOM\_SIGNAL\_EVENT\_1\_SOURCE**

**Example 7.7. Usage of FG\_CUSTOM\_SIGNAL\_EVENT\_1\_SOURCE**

**int** result = 0; **int** value = FG\_SIGNAL\_CAM0\_FLASH; **const enum** FgParamTypes type = FG\_PARAM\_TYPE\_INT32\_T; **if** ((result = Fg\_setParameterWithType(fg, FG\_CUSTOM\_SIGNAL\_EVENT\_1\_SOURCE, &value, 0, type)) < 0) { */\* error handling \*/* } **if** ((result = Fg\_getParameterWithType(fg, FG\_CUSTOM\_SIGNAL\_EVENT\_1\_SOURCE, &value, 0, type)) < 0) { */\* error handling \*/* }

#### <span id="page-29-0"></span>**7.3.4. FG\_CUSTOM\_SIGNAL\_EVENT\_1\_POLARITY** FIXME\_ParameterDocumentation\_Missing\_FG\_CUSTOM\_SIGNAL\_EVENT\_1\_POLARITY

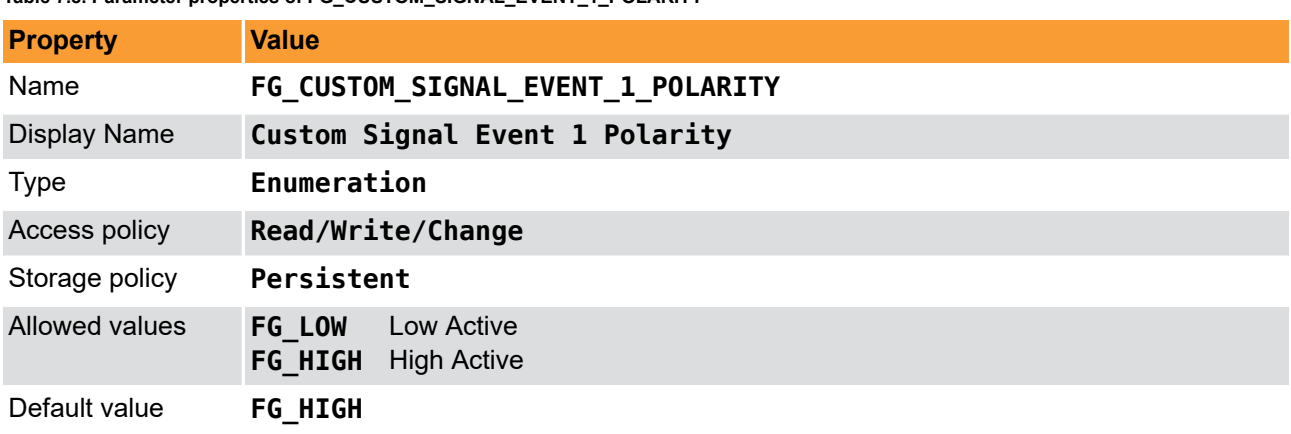

**Table 7.8. Parameter properties of FG\_CUSTOM\_SIGNAL\_EVENT\_1\_POLARITY**

**Example 7.8. Usage of FG\_CUSTOM\_SIGNAL\_EVENT\_1\_POLARITY**

```
int result = 0;
int value = FG_HIGH;
const enum FgParamTypes type = FG_PARAM_TYPE_INT32_T;
if ((result = Fg_setParameterWithType(fg, FG_CUSTOM_SIGNAL_EVENT_1_POLARITY, &value, 0, type)) < 0) {
     /* error handling */
}
if ((result = Fg_getParameterWithType(fg, FG_CUSTOM_SIGNAL_EVENT_1_POLARITY, &value, 0, type)) < 0) {
     /* error handling */
}
```
## <span id="page-30-0"></span>**7.4. Events**

In programming or runtime environments, a callback function is a piece of executable code that is passed as an argument, which is expected to call back (execute) exactly that time an event is triggered. This applet can generate some software callback events based on trigger inputs as explained in the following section. These events are not related to a special camera functionality. Other event sources are described in additional sections of this document.

Basler Framegrabber SDK enables an application to get these event notifications about certain state changes at the data flow from camera to RAM and the image and trigger processing as well. Please consult the Basler Framegrabber SDK documentation for more details concerning the implementation of this functionality.

### <span id="page-30-1"></span>**7.4.1. FG\_TRIGGER\_INPUT0\_RISING**

This event is generated for each rising signal edge at trigger input 0. Except for the timestamp, the event has no additional data included. Keep in mind that fast changes of the input signal can cause high interrupt rates which might slow down the system. This event can occur independent of the acquisition status.

### <span id="page-30-2"></span>**7.4.2. FG\_TRIGGER\_INPUT0\_FALLING**

This event is generated for each falling signal edge at trigger input 0. Except for the timestamp, the event has no additional data included. Keep in mind that fast changes of the input signal can cause high interrupt rates which might slow down the system. This event can occur independent of the acquisition status.

<span id="page-30-3"></span>**7.4.3. FG\_CUSTOM\_SIGNAL\_EVENT\_0**

<span id="page-30-4"></span>doc\_node\_missing!

## **7.4.4. FG\_CUSTOM\_SIGNAL\_EVENT\_1**

doc\_node\_missing!

# <span id="page-32-0"></span>**Chapter 8. CC Signal Mapping**

The CameraLink interface specifies four camera input signals, i.e. CC1, CC2, CC3 and CC4. Usually the camera will use one particular CC-signal to trigger the data acquisition and define the exposure time. Please consult the vendor's manual of your camera to identify the required signals and their mapping to the CC1- CC4 signals.

This AcquisitionApplets provides eight different methods to map five source signals to any of the four CCsignal lines:

#### • **CC\_EXSYNC**

The ExSync signal is used to trigger the line acquisition of the camera. It can be generated periodically, or triggered by one of the eight trigger input signals. When generated periodically by the frame grabber (grabber controlled), it determines the framerate. Depending on the operation mode of the camera, its active-time can determine the exposure time. For details refer to the trigger section of this document.

#### • **CC\_NOT\_EXSYNC**

The inverted signal to **CC\_EXSYNC**.

#### • **CC\_EXSYNC2**

A delayed copy of line trigger ExSync is provided by ExSync2

#### • **CC\_NOT\_EXSYNC2**

The inverted signal to ExSync2.

#### • **CC\_STROBEPULSE**

A delayed copy of the image trigger is provided by the flash. It has as separate delay and is usually used to control external flashes. For details refer to the Image Trigger System.

#### • **CC\_NOT\_STROBEPULSE**

The inverted signal to **CC\_STROBEPULSE**.

#### • **CC\_GND**

**Ground** , corresponding to a low state.

• **CC\_VCC**

 $V_{CC}$ , corresponding to a high state.

#### • **CC\_GPI\_X**

X is trigger input source 0 to 7. No de-bouncing applied to selected general purpose input.

• **CC\_NOT\_GPI\_X**

X is the inverted trigger input source 0 to 7. No de-bouncing applied to selected general purpose input.

• **CC\_FRONT\_GPI\_X**

X is trigger input source 0 to 3. No de-bouncing applied to selected general purpose input.

#### • **CC\_NOT\_FRONT\_GPI\_X**

X is the inverted trigger input source 0 to 3. No de-bouncing applied to selected general purpose input.

## <span id="page-33-0"></span>**8.1. FG\_CC1\_SOURCE et al.**

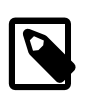

#### **Note**

This description applies also to the following parameters: FG\_CC2\_SOURCE, FG\_CC3\_SOURCE, FG\_CC4\_SOURCE

Select the signal source of the CC trigger signal output. For further explanation of the available sources see [Chapter 7, '](#page-23-0)*Digital I/O*'.

Ensure that the signal has the correct polarity and pulse width. Check the camera user manual if the camera requires high active or low active signals. You can change the polarity using parameter *[FG\\_CCX\\_POLARITY](#page-33-1)*.

#### **Table 8.1. Parameter properties of FG\_CC1\_SOURCE**

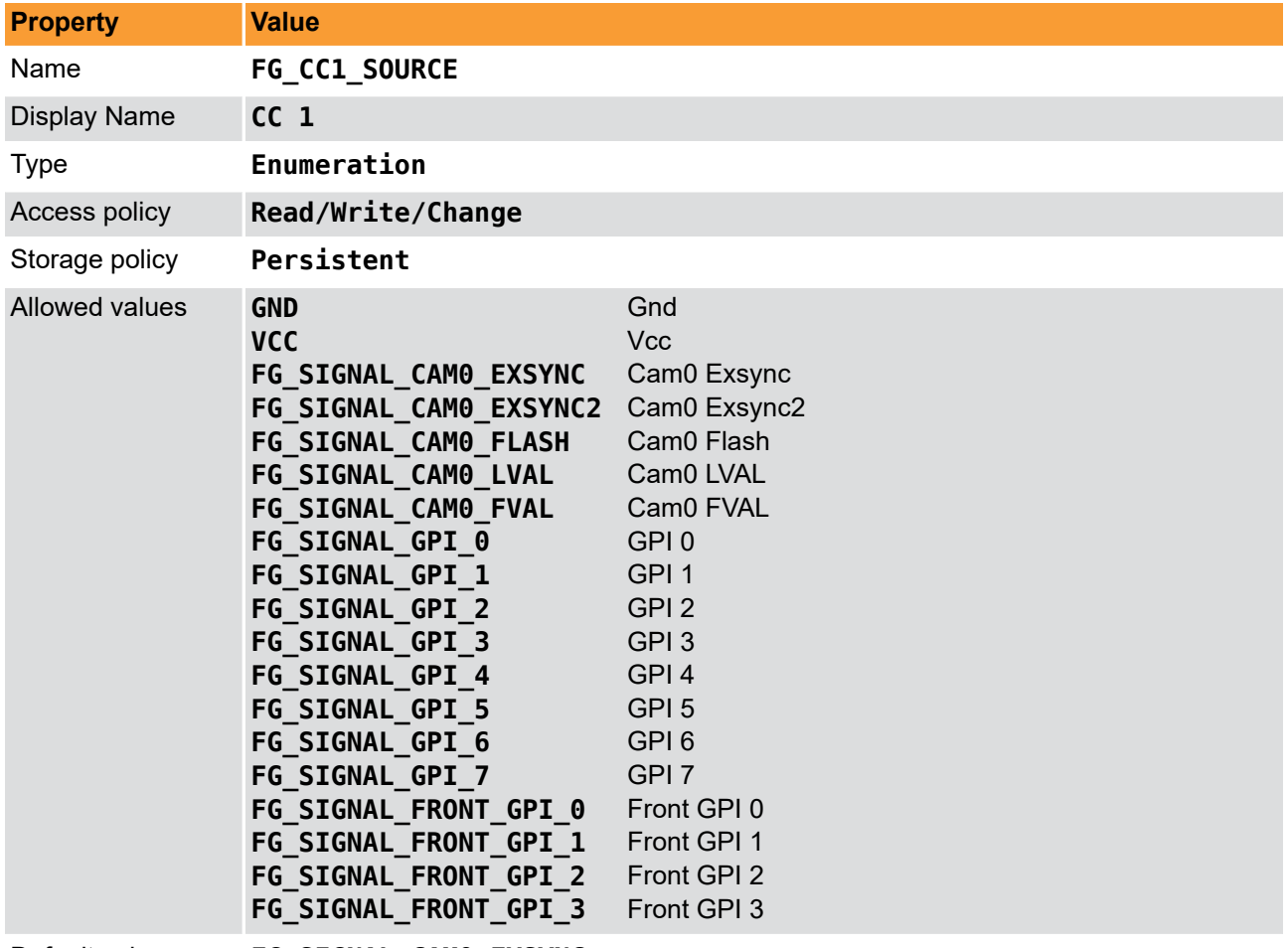

Default value **FG\_SIGNAL\_CAM0\_EXSYNC**

**Example 8.1. Usage of FG\_CC1\_SOURCE**

 $\overline{\text{int} \text{ result}} = 0;$ **int** value = FG\_SIGNAL\_CAM0\_EXSYNC; **const enum** FgParamTypes type = FG\_PARAM\_TYPE\_INT32\_T; **if** ((result = Fg\_setParameterWithType(fg, FG\_CC1\_SOURCE, &value, 0, type)) < 0) { */\* error handling \*/* } **if** ((result = Fg\_getParameterWithType(fg, FG\_CC1\_SOURCE, &value, 0, type)) < 0) { */\* error handling \*/* }

## <span id="page-33-1"></span>**8.2. FG\_CC1\_POLARITY et al.**

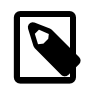

### **Note**

This description applies also to the following parameters: FG\_CC2\_POLARITY, FG\_CC3\_POLARITY, FG\_CC4\_POLARITY

Select the output polarity of the CC trigger signal. For further explanation of the available sources see [Chapter](#page-23-0) 7, '*[Digital I/O](#page-23-0)*'.

Ensure that the signal has the correct polarity and pulse width. Check the camera user manual if the camera requires high active or low active signals.

**Table 8.2. Parameter properties of FG\_CC1\_POLARITY**

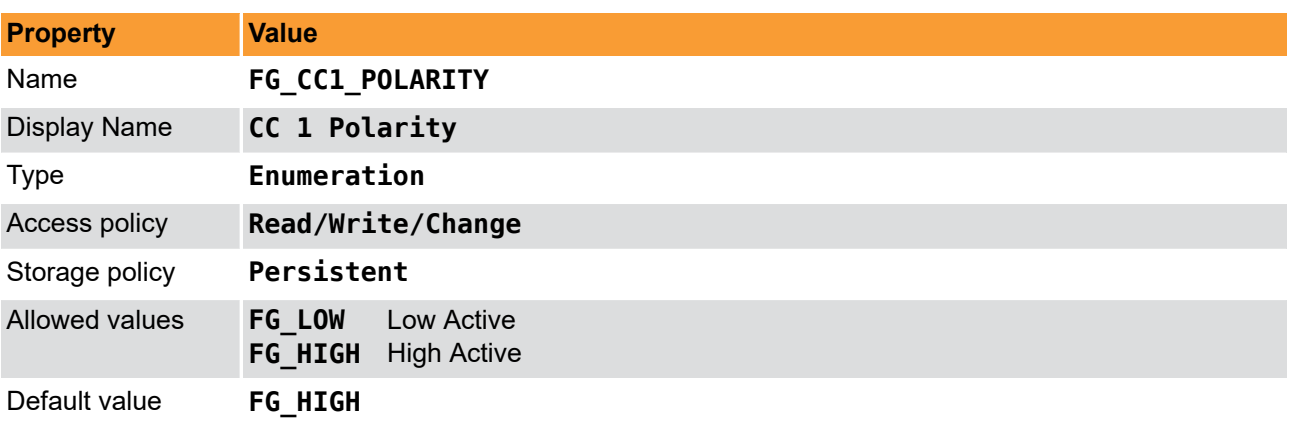

**Example 8.2. Usage of FG\_CC1\_POLARITY**

}

```
int result = 0;
int value = FG_HIGH;
const enum FgParamTypes type = FG_PARAM_TYPE_INT32_T;
if ((result = Fg_setParameterWithType(fg, FG_CC1_POLARITY, &value, 0, type)) < 0) {
 /* error handling */
}
if ((result = Fg_getParameterWithType(fg, FG_CC1_POLARITY, &value, 0, type)) < 0) {
 /* error handling */
```
# <span id="page-35-0"></span>**Chapter 9. Line Trigger / ExSync**

The line trigger function block uses signals to control the line scan acquisition of the specific camera. A external synchronization signal or internal generated puls with fixed frequency being sent to the line scan camera is called ExSync. With the help of this signal it is possible to control the exposure of the connected camera.

The camera needs to be configured accordingly to use the ExSync as control signal. Furthermore the camera might expect the ExSync at a particular CC signal and/or polarity.

In most cases for CameraLink the the exposure control is expected at CameraControl signal CC1.

An sensor exposure control based on pulse length/duration is very common. Please make sure that the exposure time is less than the period of the expected maximum line frequency. Consult the camera's manual for more details because these are device specific. More details concerning ExSync can be found in the parameter description of *[FG\\_EXSYNCON](#page-36-0)*.

Basically two different generation modes for the ExSync signals are available,

- a simple periodical and
- an externally triggered generation.

Additionally, two variants of these are available,

- the first is independent from the image gate,
- and the second is gated by the image gate, which creates ExSync signals only during the actual acquisition.

All details can be found in the parameter description of *[FG\\_LINETRIGGERMODE](#page-35-1)*.

<span id="page-35-1"></span>For the mapping of the ExSync signals to the digital outputs check [Chapter 7, '](#page-23-0)*Digital I/O*'.

## **9.1. FG\_LINETRIGGERMODE**

Please choose one of the line trigger modes described here. Make sure that the operation modes of the frame grabber and the camera are the same.

Image independent ExSync modes:

#### • **Grabber Controlled**

For the grabber controlled line trigger, the ExSync signal is a simple periodical signal. Its period defines the line frequency and its active time is used by many cameras to define the exposure time.

#### • **External Trigger**

The external trigger mode for ExSync generates a single ExSync pulse when the external trigger source becomes active. The ExSync defines the exposure time for the camera. During the exposure time is not possible to re-trigger the ExSync. If the camera needs an additional setup time, it is possible to extend the deadtime of the trigger - the time where no re-trigger is possible - beyond the exposure time. If you want to trigger fewer lines than pulses available at the trigger input, it is possible to downscale the trigger input, e.g. a downscaler of 2 will generate an ExSync every 2nd input pulse, a downscaler of 3 only every third of the input pulses, and so on.

**Image gate** dependent ExSync modes:

#### • **Grabber Controlled Gated**
For the grabber controlled gated line trigger, the ExSync signal is generated the very same way as for the grabber controlled mode described above. However, the generator for the ExSync is starting the rising image gate and stops with the image gate becoming inactive. This gives a smaller jitter for the time from the start of the image gate and the generation of the first ExSync, especially for very long ExSync periods.

## • **External Trigger Gated**

For the external trigger gated controlled line trigger, the ExSync signal is generated the very same way as for the external trigger mode described above. However, the generator for the ExSync is starting the rising image gate and stops with the image gate becoming inactive. For this mode two downscalers are available. The first is the downscaler from the beginning of the image gate to the first ExSync, it is called phase. The second is downscaling all succeeding input triggers and is the same as the downscaler used in external trigger mode described above. The options downscale and phase allow further adjustment of the camera trigger with respect to its external source, the trigger input. The value downscale determines the divisor of the input frequency, e.g. a downscale of 16 will produce an ExSync every 16 \* n of the input trigger. Furthermore, the phase gives the possibility to shift the camera trigger. A phase shift of 90° is achieved when setting phase to 4, which produces a camera trigger at times  $16 * n + 4$  of the input trigger signal.

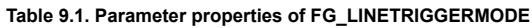

| <b>Property</b>       | <b>Value</b>                                                                                               |                                                                                                    |
|-----------------------|----------------------------------------------------------------------------------------------------|----------------------------------------------------------------------------------------------------|
| Name                  | FG LINETRIGGERMODE                                                                                         |                                                                                                    |
| <b>Display Name</b>   | Line Trigger Mode                                                                                          |                                                                                                    |
| <b>Type</b>           | Enumeration                                                                                                |                                                                                                    |
| Access policy         | Read/Write                                                                                                 |                                                                                                    |
| Storage policy        | Persistent                                                                                                 |                                                                                                    |
| <b>Allowed values</b> | <b>GRABBER CONTROLLED</b><br><b>ASYNC TRIGGER</b><br><b>GRABBER CONTROLLED GATED</b><br><b>ASYNC GATED</b> | Grabber controlled<br>Async External Trigger<br>Gated, Grabber controlled<br>Gated, External Triggered |
| Default value         | <b>GRABBER CONTROLLED</b>                                                                                  |                                                                                                    |

**Example 9.1. Usage of FG\_LINETRIGGERMODE**

```
int result = 0;
int value = GRABBER_CONTROLLED;
const enum FgParamTypes type = FG_PARAM_TYPE_INT32_T;
if ((result = Fg_setParameterWithType(fg, FG_LINETRIGGERMODE, &value, 0, type)) < 0) {
     /* error handling */
}
if ((result = Fg getParameterWithType(fg, FG LINETRIGGERMODE, &value, 0, type)) < 0) {
     /* error handling */
}
```
# **9.2. FG\_EXSYNCON**

This parameter enables the transmission of ExSync signals to the camera.

Please take care to first start the acquisition before setting this ExSyncOn parameter to On (**FG\_ON**) if you want to acquire all lines being generated by the camera. The signal will be sent as soon as the ExSync has been started. As soon as the acquisition is started the used timeout parameter becomes valid independent of the ExSyncOn parameter being On (**FG\_ON**) or Off (**FG\_OFF**). By switching this parameter On (**FG\_ON**) and Off (**FG\_OFF**) during an acquisition you can check if the camera is configured to use this external signal for exposure start.

Whether the ExSync is really used by the camera is based on the settings of the camera. Consult the camera's manual for more details because these are device specific.

#### **Table 9.2. Parameter properties of FG\_EXSYNCON**

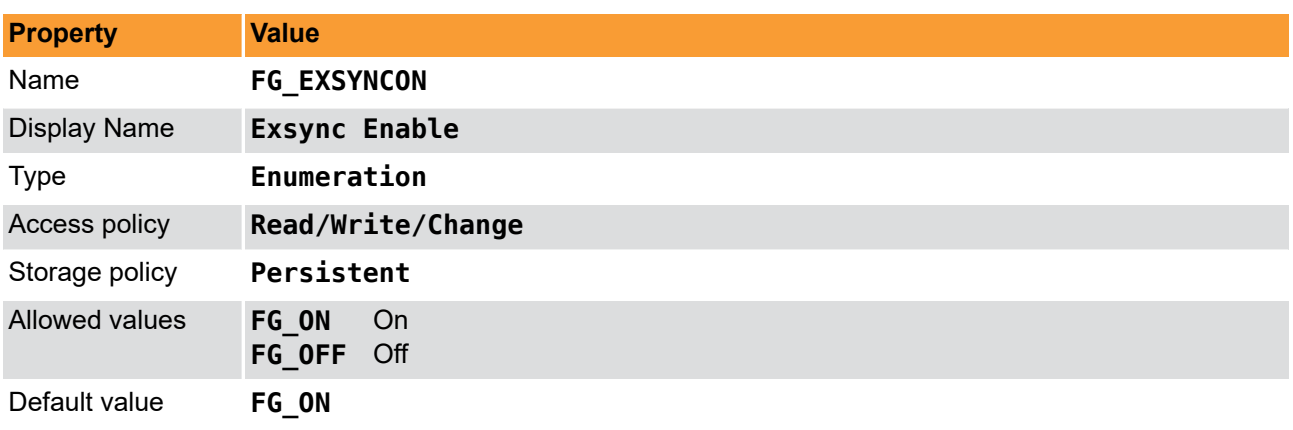

#### **Example 9.2. Usage of FG\_EXSYNCON**

```
int result = 0:
int value = FG_ON;
const enum FgParamTypes type = FG_PARAM_TYPE_INT32_T;
if ((result = Fg_setParameterWithType(fg, FG_EXSYNCON, &value, \theta, type)) < \theta) {
     /* error handling */
\overline{\mathbf{a}}if ((result = Fg_getParameterWithType(fg, FG_EXSYNCON, &value, 0, type)) < 0) {
     /* error handling */
}
```
## <span id="page-37-0"></span>**9.3. Line Trigger Input**

In the line trigger input category of the line trigger module, the applet is configured for a possible external line trigger input. Here, debouncing times, downscales, polarities and a shaft encoder input are configured.

The external peripheral line trigger source will be in most cases a shaft encoder, also called a rotary encoder. These devices convert the objects movement over an angular motion into relative incremental pulses. The angular motion is taken from the motor axis or a wheel being connected to the translational motion of the scanned object. For most line scan applications it is relevant to get exact feedback of the relative motion between camera and object. By this a certain number of incremental pulses per distance is given to the frame grabber trigger input interface. Depending on the used incremental shaft encoders a certain number (500, 1000, ...) of incremental pulses per rotation is produced.

Most incremental shaft encoders provide 2 signals that are called A & B. By using these two signals the relative increments can be seen at the edges of these signals and a direction. In one direction the A-phase high state rises before the B-phase in the other direction, i.e. vice versa. If we do not need a direction for our application, only the A-phase is necessary. A combination of A & B may provide a higher resolution. Please see *[FG\\_SHAFTENCODERMODE](#page-43-0)* and *[FG\\_SHAFTENCODERON](#page-42-0)* for this.

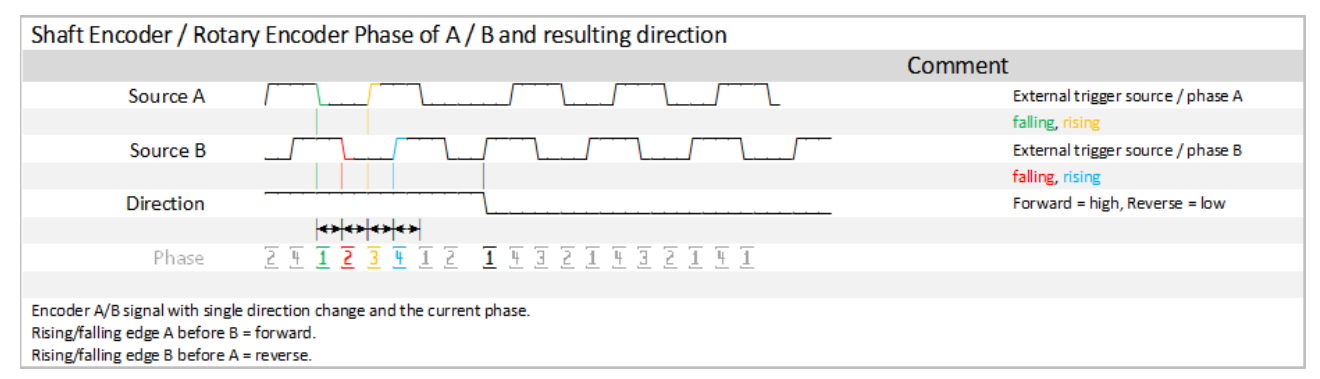

**Figure 9.1. Shaft Encoder, A & B phase, direction**

During an acquisition the shaft encoder signals trigger the ExSync signals and force the sensor to perform an exposure. After the sensor exposure the line is read-out and transfered. The time between exposure and transfer is for most line scan cameras very short.

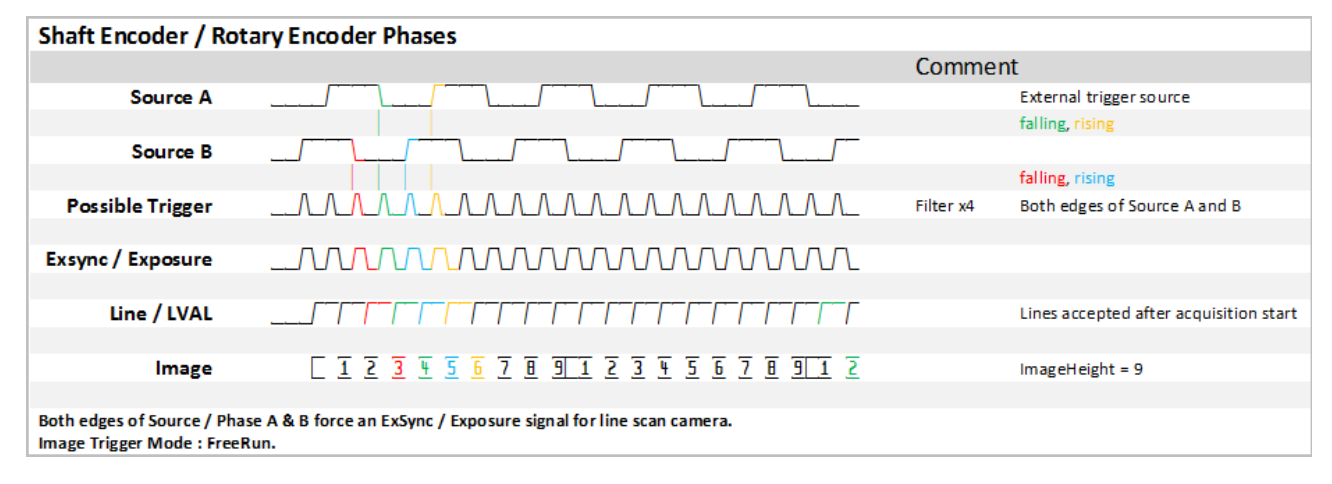

**Figure 9.2. Shaft Encoder, A & B signal, acquisition**

The different phases are defined as seen in the following table. A positive phase increment is forward direction, a negative means reverse. This induces rising/falling edge A before B equals forward direction and rising/falling edge B before A means reverse.

#### **Table 9.3. Phases of an A/B Shaft Encoder**

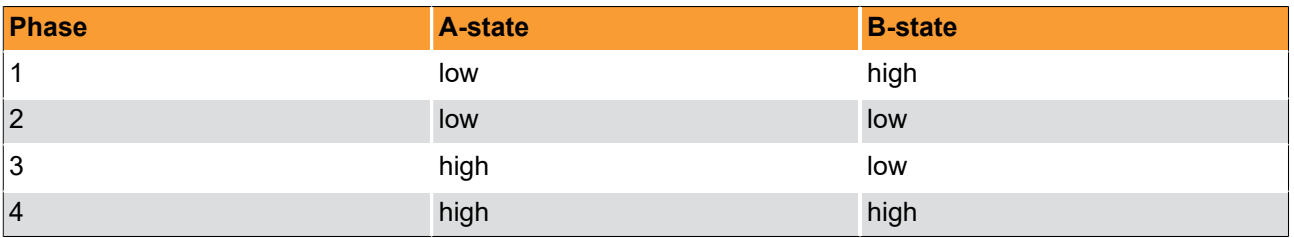

Some shaft encoders provide a third signal that is pulsed for each full rotation which is called Z or index. This signal Z could become interesting for an image trigger mode. For more details see Chapter 10, '*[Image Trigger /](#page-57-0) [Flash](#page-57-0)*'.

For most applications and several camera or line scan sensor types it is necessary to have the same resolution in X and Y direction of an image. Due to this the number of pixels per mm in sensor- and motion-direction needs to be the same. In case of an 1024 pixel line scan sensor looking at 10 cm we have 10.24 pixel per mm orthogonal to the web direction. In order to reach an 1:1 scaling we need 10.24 ExSync signals per mm. If a perfectly round object is scanned with an 1:1 scaling then it is exactly round in the image too. When the result becomes elliptic, the scaling is not perfect and some line scan sensor architectures (Bi/Tri-Linear, Dual-Line, ...) will show some additional artefacts.

## <span id="page-38-0"></span>**9.3.1. FG\_LINETRIGGERINSRC**

This parameter specifies the digital signal source for phase A, which is used to trigger the ExSync signal. If an A/B shaft encoder is used, configure source B at *[FG\\_SHAFTENCODERINSRC](#page-44-0)*, too. For more details consult the Framegrabber SDK manual.

It is possible to use the shaft encoder A phase only if the direction of scanning is not of interest in the target application. Concerning more details to the shaft encoder please consider the introduction of [Section 9.3, 'Line](#page-37-0) [Trigger Input'.](#page-37-0)

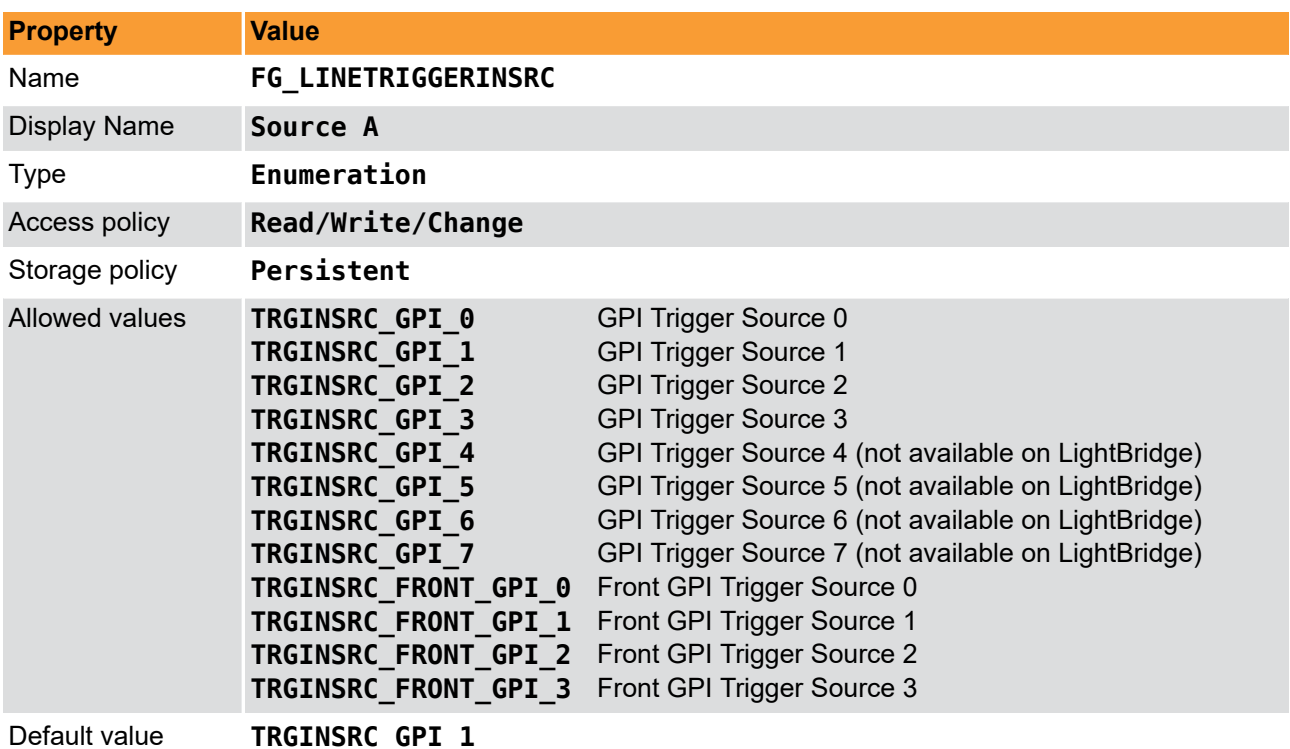

#### **Table 9.4. Parameter properties of FG\_LINETRIGGERINSRC**

**Example 9.3. Usage of FG\_LINETRIGGERINSRC**

```
int result = \theta;
int value = TRGINSRC_GPI_1;
const enum FgParamTypes type = FG_PARAM_TYPE_INT32_T;
if ((result = Fg_setParameterWithType(fg, FG_LINETRIGGERINSRC, &value, 0, type)) < 0) {
     /* error handling */
}
if ((result = Fg_getParameterWithType(fg, FG_LINETRIGGERINSRC, &value, 0, type)) < 0) {
     /* error handling */
}
```
## **9.3.2. FG\_LINETRIGGERINPOLARITY**

The parameter defines the polarity of the external input trigger signal encoder source A and source B. When set to LowActive, the ExSync generator starts on a falling edge of the signal specified by the parameter *[FG\\_LINETRIGGERINSRC](#page-38-0)*. Otherwise, the ExSync generation starts on a rising edge. This is only relevant if the *[FG\\_LINETRIGGERMODE](#page-35-0)* is set to an external trigger.

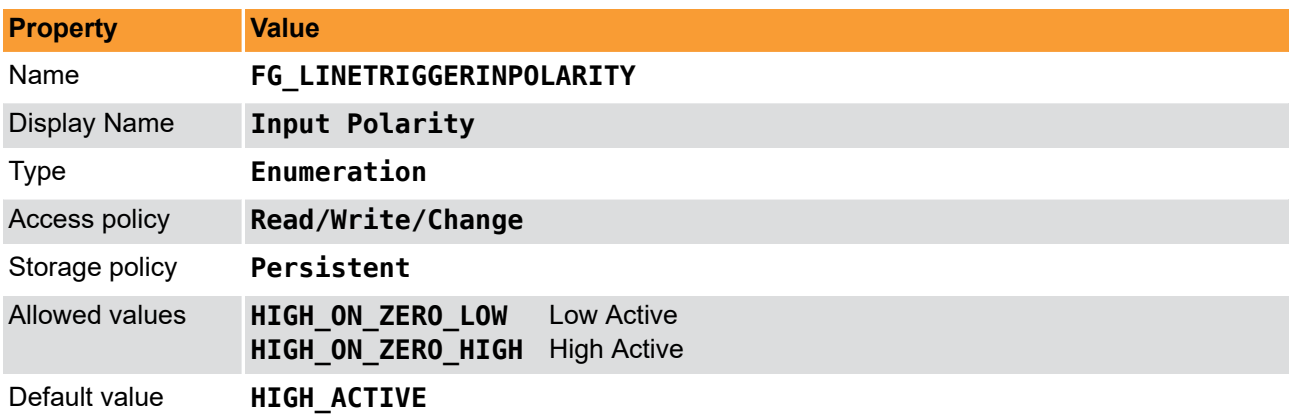

**Table 9.5. Parameter properties of FG\_LINETRIGGERINPOLARITY**

**Example 9.4. Usage of FG\_LINETRIGGERINPOLARITY**

```
int result = \theta;
int value = HIGH_ACTIVE;
const enum FgParamTypes type = FG_PARAM_TYPE_INT32_T;
if ((result = Fq setParameterWithType(fq, FG_LINETRIGGERINPOLARITY, &value, 0, type)) < 0) {
     /* error handling */
}
if ((result = Fg_getParameterWithType(fg, FG_LINETRIGGERINPOLARITY, &value, 0, type)) < 0) {
     /* error handling */
}
```
## **9.3.3. FG\_LINETRIGGERDEBOUNCING**

This parameter specifies the debouncing time. This is the time for which the input line trigger signals must keep the same value to be detected as such. Fast signal changes within the debouncing time will be filtered out.

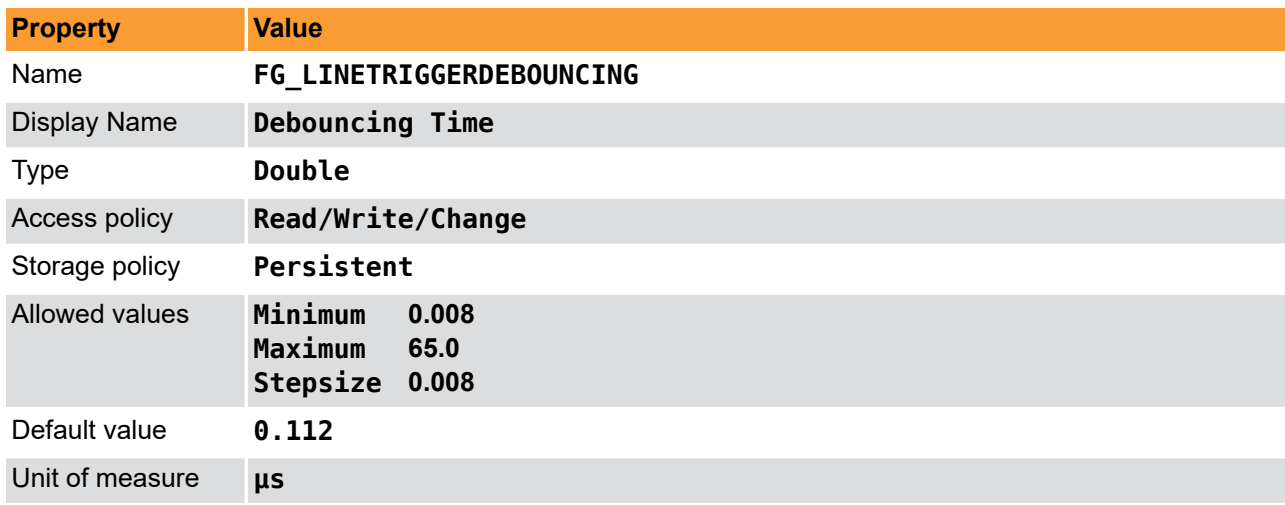

**Table 9.6. Parameter properties of FG\_LINETRIGGERDEBOUNCING**

#### **Example 9.5. Usage of FG\_LINETRIGGERDEBOUNCING**

```
int result = \theta;
double value = 0.112;
const enum FgParamTypes type = FG_PARAM_TYPE_DOUBLE;
if ((result = Fq setParameterWithType(fq, FG_LINETRIGGERDEBOUNCING, &value, 0, type)) < 0) {
     /* error handling */
}
if ((result = Fq qetParameterWithType(fq, FG_LINETRIGGERDEBOUNCING, &value, 0, type)) < 0) {
     /* error handling */
}
```
## <span id="page-40-0"></span>**9.3.4. Downscale**

## **9.3.4.1. FG\_LINE\_DOWNSCALE**

Sets the value after how many pulses of the input trigger signal a single one is passed through as ExSync. For example, a value of 2 creates an ExSync pulse at each 2nd input trigger signal. This is only relevant if the *[FG\\_LINETRIGGERMODE](#page-35-0)* is set to an external trigger mode. The parameter *[FG\\_LINE\\_DOWNSCALEINIT](#page-41-0)* selects an initial delay of incoming pulses.

#### **Figure 9.3. Downscale and Init phase behaviour**

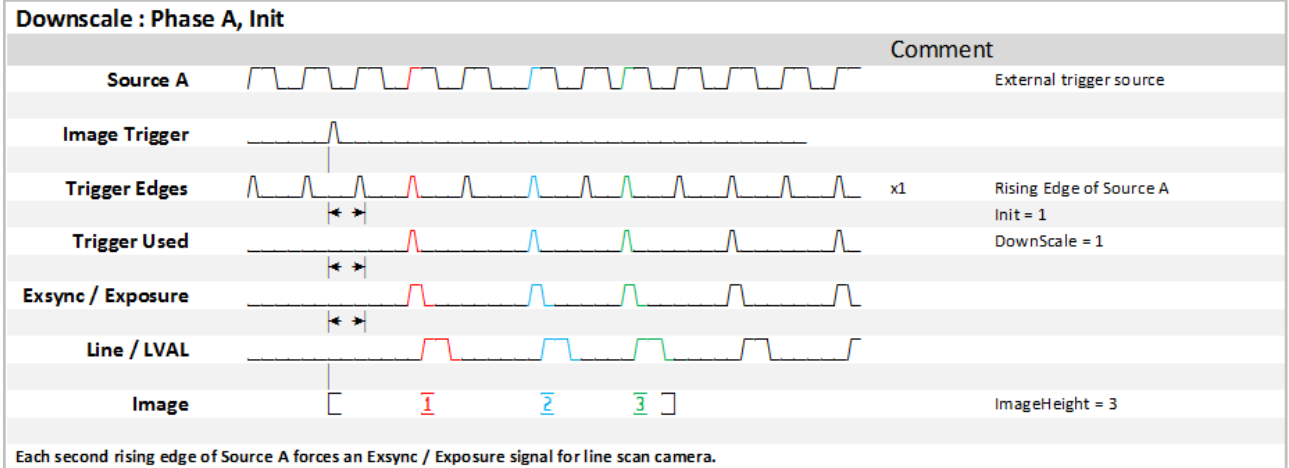

Image Trigger Mode: ASync Trigger, asynchronous external trigger. Phase init value of 1 selects a phase of downscaled signal,  $Init = 1$ 

#### **Table 9.7. Parameter properties of FG\_LINE\_DOWNSCALE**

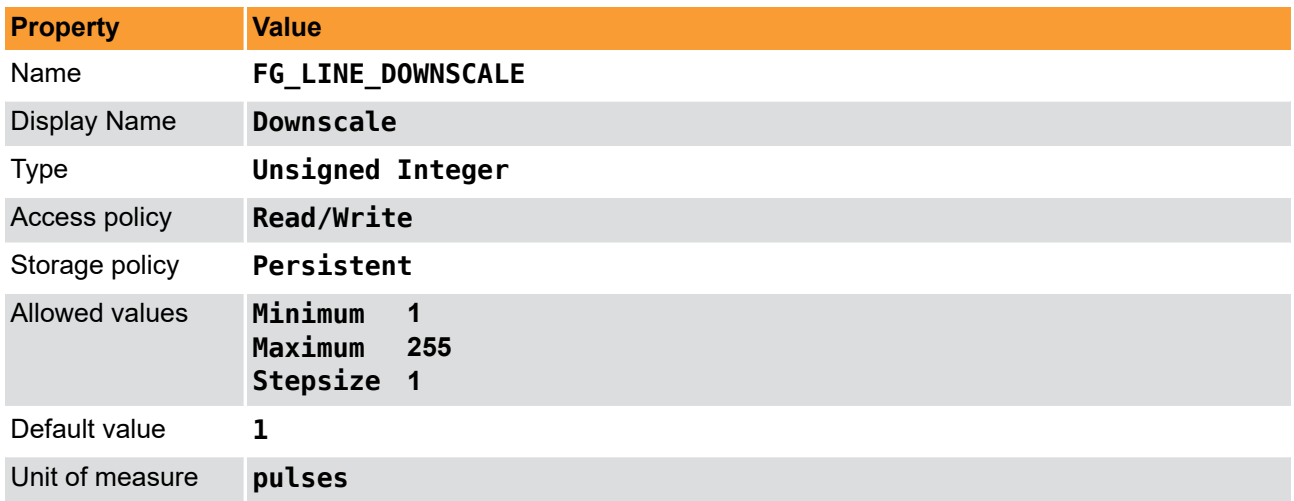

#### **Example 9.6. Usage of FG\_LINE\_DOWNSCALE**

```
int result = \theta;
unsigned int value = 1;
const enum FgParamTypes type = FG_PARAM_TYPE_UINT32_T;
if ((result = Fg setParameterWithType(fg, FG_LINE_DOWNSCALE, &value, 0, type)) < 0) {
      /* error handling */
}
if ((result = Fg_getParameterWithType(fg, FG_LINE_DOWNSCALE, &value, 0, type)) < 0) {
     /* error handling */
}
```
## <span id="page-41-0"></span>**9.3.4.2. FG\_LINE\_DOWNSCALEINIT**

In addition to the downscale value this parameter sets a phase position. This parameter specifies the number of external input trigger signals, which are needed to generate the first ExSync of a frame. This is only relevant if the *[FG\\_LINETRIGGERMODE](#page-35-0)* is set to an image gate dependent ExSync mode. This value is applied after the image start pulse. The parameter *[FG\\_LINE\\_DOWNSCALE](#page-40-0)* represents the number of possible steps and an explaining figure is found in its description (Init=1).

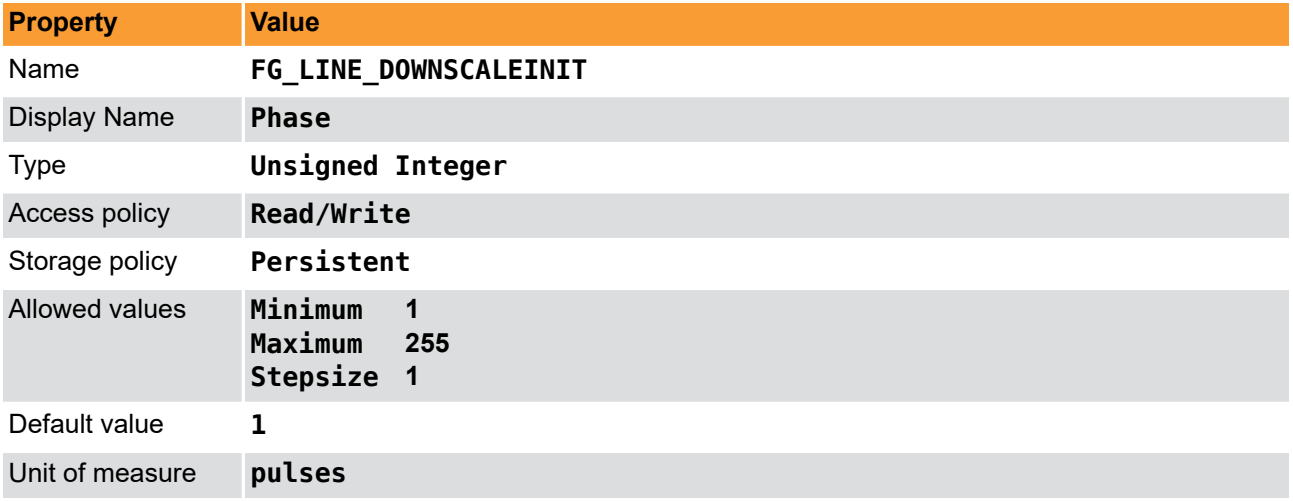

#### **Table 9.8. Parameter properties of FG\_LINE\_DOWNSCALEINIT**

**Example 9.7. Usage of FG\_LINE\_DOWNSCALEINIT**

```
int result = 0;
unsigned int value = 1;
const enum FgParamTypes type = FG_PARAM_TYPE_UINT32_T;
if ((result = Fg_setParameterWithType(fg, FG_LINE_DOWNSCALEINIT, &value, 0, type)) < 0) {
     /* error handling */
}
if ((result = Fg_getParameterWithType(fg, FG_LINE_DOWNSCALEINIT, &value, 0, type)) < 0) {
     /* error handling */
}
```
## **9.4. Shaft Encoder A/B Filter**

With the support of signal A/B for shaft encoders it is possible to detect the rotary direction of an attached encoder and filter the encoder signals accordingly. Also a compensation is performed for up to 16,777,216 reverse encoder signals. A brief description about this feature is found in the shaft encoder documentation.

## <span id="page-42-0"></span>**9.4.1. FG\_SHAFTENCODERON**

Switch the shaft encoder filter On or Off. This is only relevant if the *[FG\\_LINETRIGGERMODE](#page-35-0)* is set to an external trigger mode. The functionalities of *[FG\\_SHAFTENCODERMODE](#page-43-0)*, *[FG\\_SHAFTENCODERINSRC](#page-44-0)*, *[FG\\_SHAFTENCODERLEADING](#page-45-0)*, *[FG\\_SHAFTENCODER\\_COMPENSATION\\_ENABLE](#page-46-0)*, *[FG\\_SHAFTENCODER\\_COMPENSATION\\_COUNT](#page-47-0)* become relevant in the case this parameter is set to On = **FG\_ON**. When enabling the shaft encoder, a reset of the encoder compensation is performed. If this filter is switched on an correct A & B encoder signal is expected and necessary for correct functionality. Please be aware that the input signal at *[FG\\_SHAFTENCODERINSRC](#page-44-0)* is interpreted as phase B and the input signal at *[FG\\_LINETRIGGERINSRC](#page-38-0)* as phase A. A sketch of the signal can be found in the description of parameter *[FG\\_LINETRIGGERINSRC](#page-38-0)*.

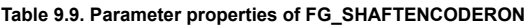

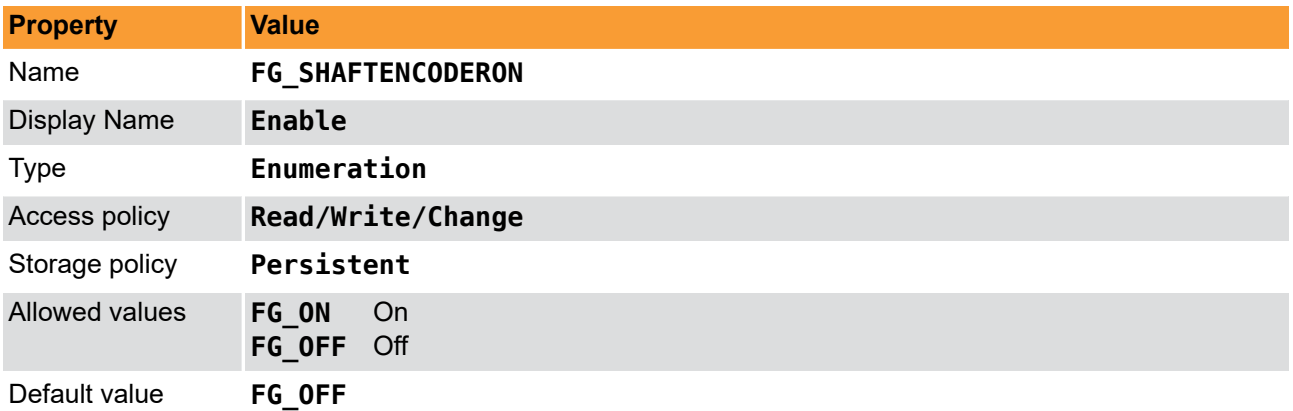

**Example 9.8. Usage of FG\_SHAFTENCODERON**

```
\overline{\text{int} \ \text{result}} = 0;int value = FG_OFF;
const enum FgParamTypes type = FG_PARAM_TYPE_INT32_T;
if ((result = Fg_setParameterWithType(fg, FG_SHAFTENCODERON, &value, 0, type)) < 0) {
     /* error handling */
}
if ((result = Fg_getParameterWithType(fg, FG_SHAFTENCODERON, &value, 0, type)) < 0) {
     /* error handling */
}
```
## <span id="page-43-0"></span>**9.4.2. FG\_SHAFTENCODERMODE**

The shaft encoder mode can be run in three operation modes. Please choose the according operation mode for your application. This feature can be used if *[FG\\_SHAFTENCODERON](#page-42-0)* is switched on. It enables you to adjust the number of increments per rotation of the shaft encoder. Together with the parameter *[FG\\_LINE\\_DOWNSCALE](#page-40-0)* you can adjust the increment re-scaling.

The following modes are available:

• Filter x1

ExSync is generated for a forward rotation of the shaft encoder in single resolution, i.e. a trigger pulse for rising edge of Source A.

• Filter x2

ExSync is generated for a forward rotation of the shaft encoder in double resolution, i.e. a trigger pulse for a rising and falling edge of Source A, edges of Source B are not used.

• Filter x4

ExSync is generated for a forward rotation of the shaft encoder in quad resolution, i.e. a trigger pulse for a rising and falling edge of Source A and a rising and falling edge of Source B.

#### **Figure 9.4. Shaft Encoder Mode : Filter x4, x2, x1**

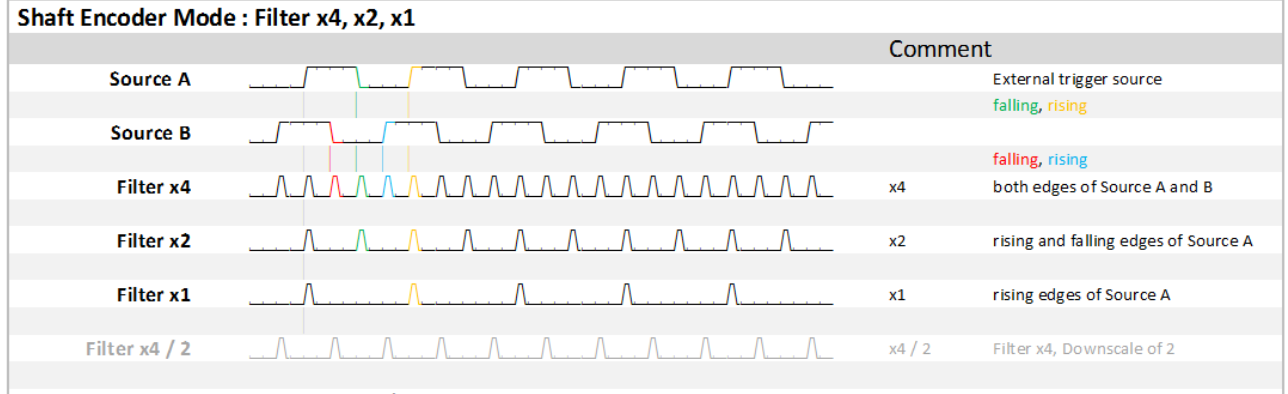

Sketch of different filter variants for scaling an A/B encoder signal.

#### **Table 9.10. Parameter properties of FG\_SHAFTENCODERMODE**

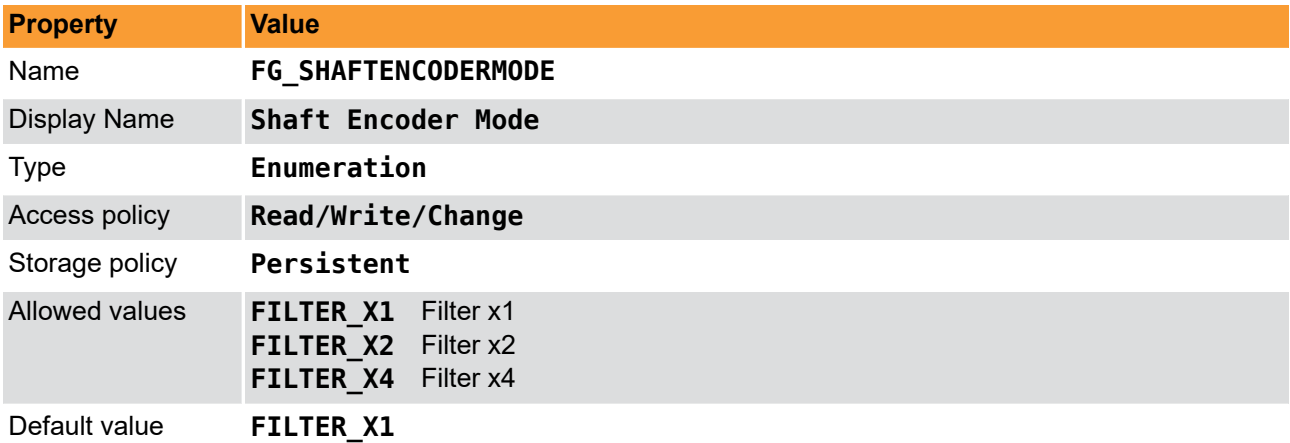

#### **Example 9.9. Usage of FG\_SHAFTENCODERMODE**

```
int result = 0;
int value = FILTER_X1;
const enum FgParamTypes type = FG_PARAM_TYPE_INT32_T;
if ((result = Fg_setParameterWithType(fg, FG_SHAFTENCODERMODE, &value, 0, type)) < 0) {
     /* error handling */
}
if ((result = Fg_getParameterWithType(fg, FG_SHAFTENCODERMODE, &value, 0, type)) < 0) {
     /* error handling */
}
```
## <span id="page-44-0"></span>**9.4.3. FG\_SHAFTENCODERINSRC**

Specifies the input signal source / phase B for the shaft encoder filter. Signal source B of the shaft encoder is 90 degree phase shifted to source / phase A. In this document you can get more explanations regarding the input pins in the context of parameter *[FG\\_LINETRIGGERINSRC](#page-38-0)* and concerning the shaft encoder in the introduction of [Section 9.3, 'Line Trigger Input'.](#page-37-0) Check the hardware documentation of the microEnable trigger board and the Framegrabber SDK manual for more details.

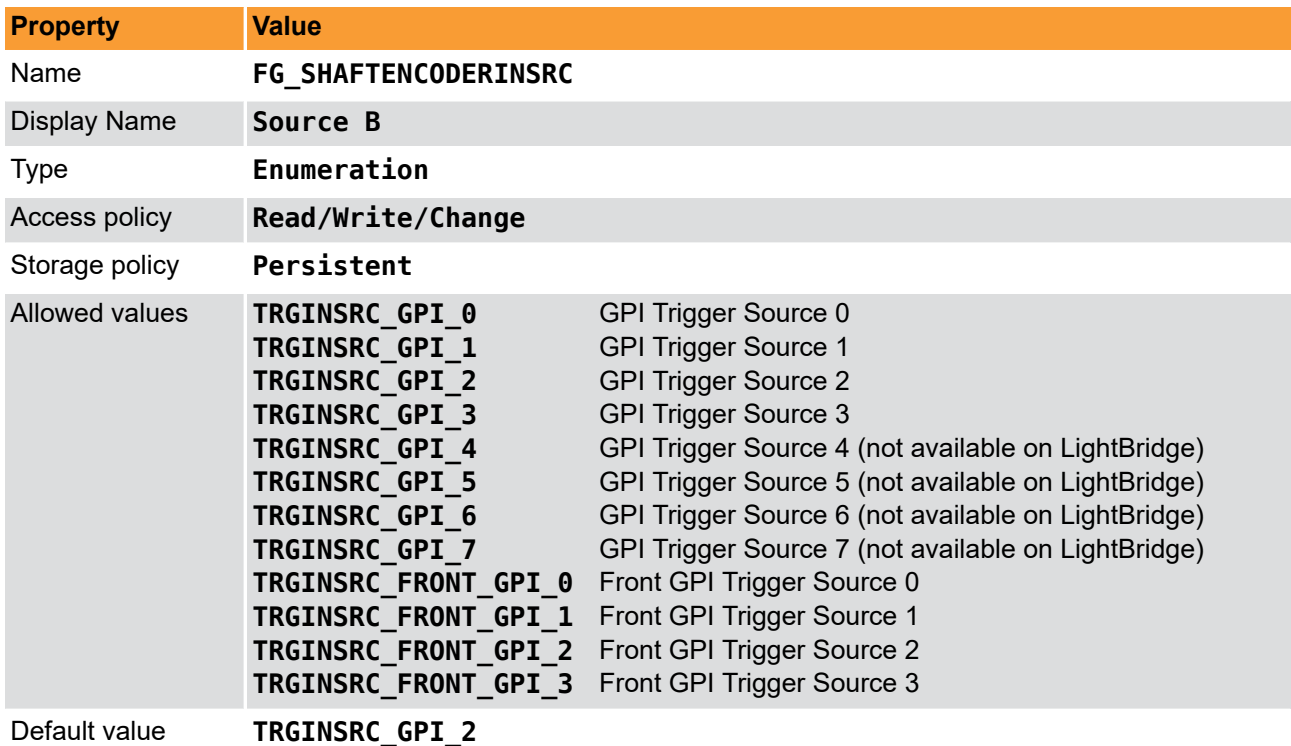

#### **Table 9.11. Parameter properties of FG\_SHAFTENCODERINSRC**

**Example 9.10. Usage of FG\_SHAFTENCODERINSRC**

```
int result = \theta;
int value = TRGINSRC_GPI_2;
const enum FgParamTypes type = FG_PARAM_TYPE_INT32_T;
if ((result = Fg_setParameterWithType(fg, FG_SHAFTENCODERINSRC, &value, 0, type)) < 0) {
     /* error handling */
}
if ((result = Fg_getParameterWithType(fg, FG_SHAFTENCODERINSRC, &value, 0, type)) < 0) {
     /* error handling */
}
```
## <span id="page-45-0"></span>**9.4.4. FG\_SHAFTENCODERLEADING**

This parameter defines the leading signal (= direction) of the shaft encoder filter. This induces rising/falling edge A before B equals forward direction and rising/falling edge B before A means reverse. The default setting is A as the leading signal. Flipping the input pins or their polarity will have the same effect as changing this to B as the leading signal. It simply defines the valid direction of the scan. An explanation of the direction detection based on an encoder A / B signal is found in [Section 9.3, 'Line Trigger Input'](#page-37-0).

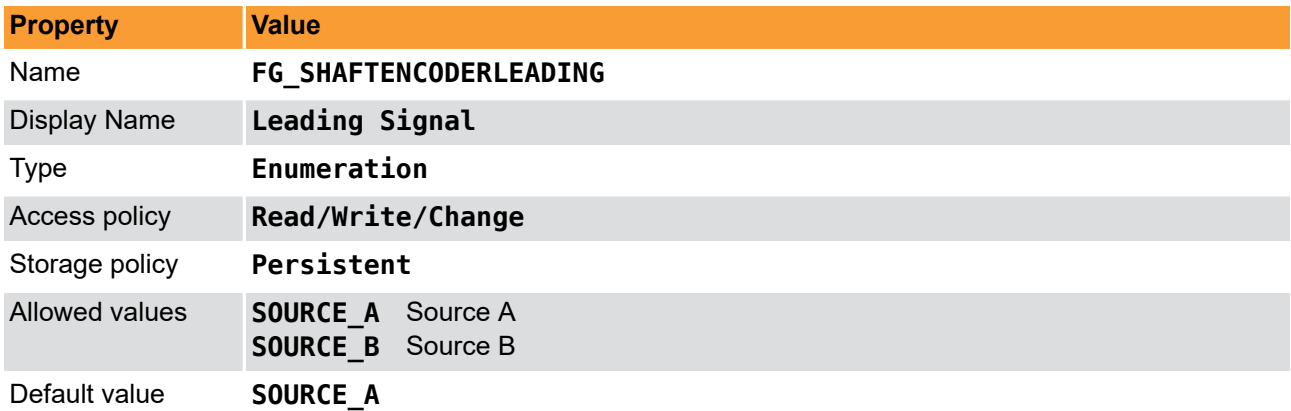

**Table 9.12. Parameter properties of FG\_SHAFTENCODERLEADING**

**Example 9.11. Usage of FG\_SHAFTENCODERLEADING**

```
int result = \theta;
int value = SOURCE_A;
const enum FgParamTypes type = FG_PARAM_TYPE_INT32_T;
if ((result = Fq setParameterWithType(fq, FG SHAFTENCODERLEADING, &value, 0, type)) < 0) {
     /* error handling */
}
if ((result = Fq qetParameterWithType(fg, FG SHAFTENCODERLEADING, &value, 0, type)) < 0) {
     /* error handling */
}
```
## <span id="page-46-0"></span>**9.4.5. FG\_SHAFTENCODER\_COMPENSATION\_ENABLE**

The shaft encoder analyzer includes a rollback compensation. In case the rollback compensation is enabled, the module will compensate the reverse movement so that no object is scanned twice. The module will count the number of reverse pulses and will suppress all reverse and forward pulses until position of maximum progress is reached again. If switched to ON, in case of shaft encoder backward movement, the operator counts how many shaft encoder steps the shaft encoder moves backwards. When the shaft encoder moves forwards again, this number of shaft encoder steps (now forward direction) is not transmitted as external trigger signals. Only after the transportation belt is back to the place where the backward movement started, the shaft encoder steps (forward direction) are transmitted as external trigger signals again.

Parameter *FG\_SHAFTENCODER\_COMPENSATION\_ENABLE* switched ON:

#### **Figure 9.5. Shaft Encoder Compensation Enable = ON**

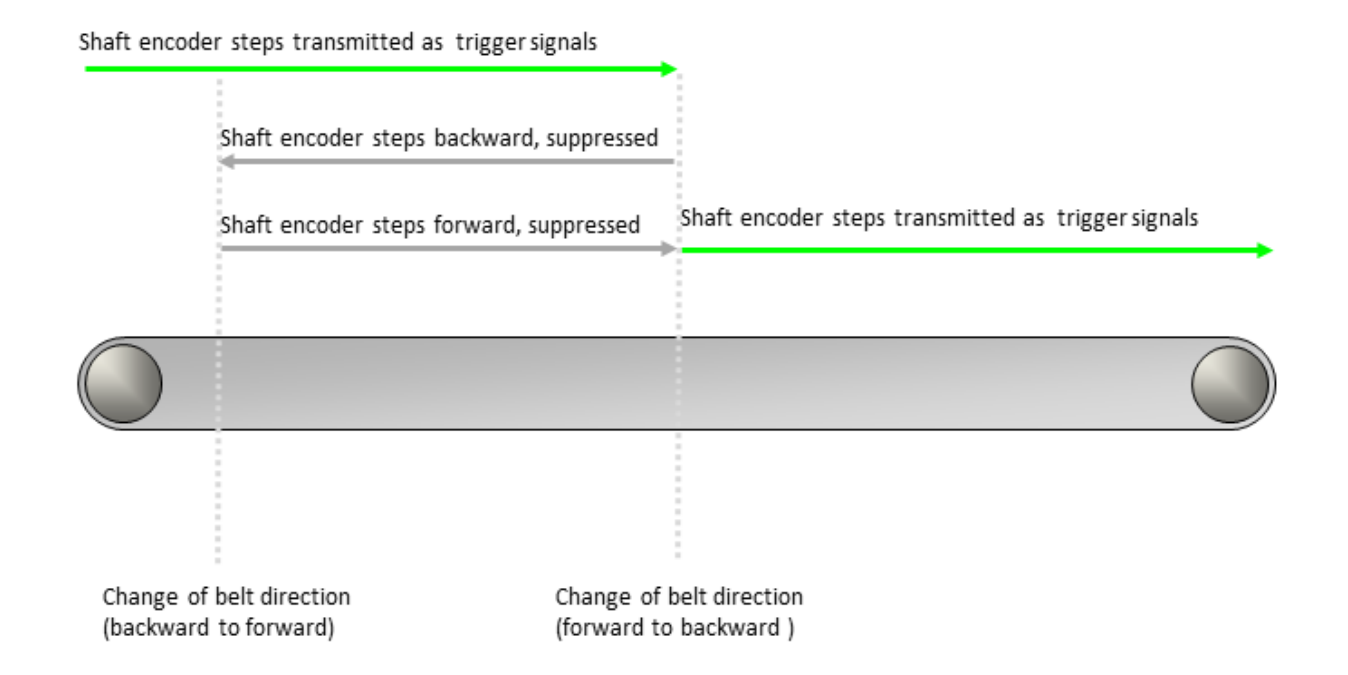

In case the rollback compensation is disabled, the shaft encoder analyzer will only suppress reverse pulses but use all forward pulses. If switched to OFF, the operator simply doesn't transmit any trigger signals as long as the transportation belt moves backwards. As soon as the transport belt starts to move forwards again, the operator transmits the shaft encoder steps (forward direction) as trigger signals.

Parameter *FG\_SHAFTENCODER\_COMPENSATION\_ENABLE* switched OFF:

#### **Figure 9.6. Shaft Encoder Compensation Enable = OFF**

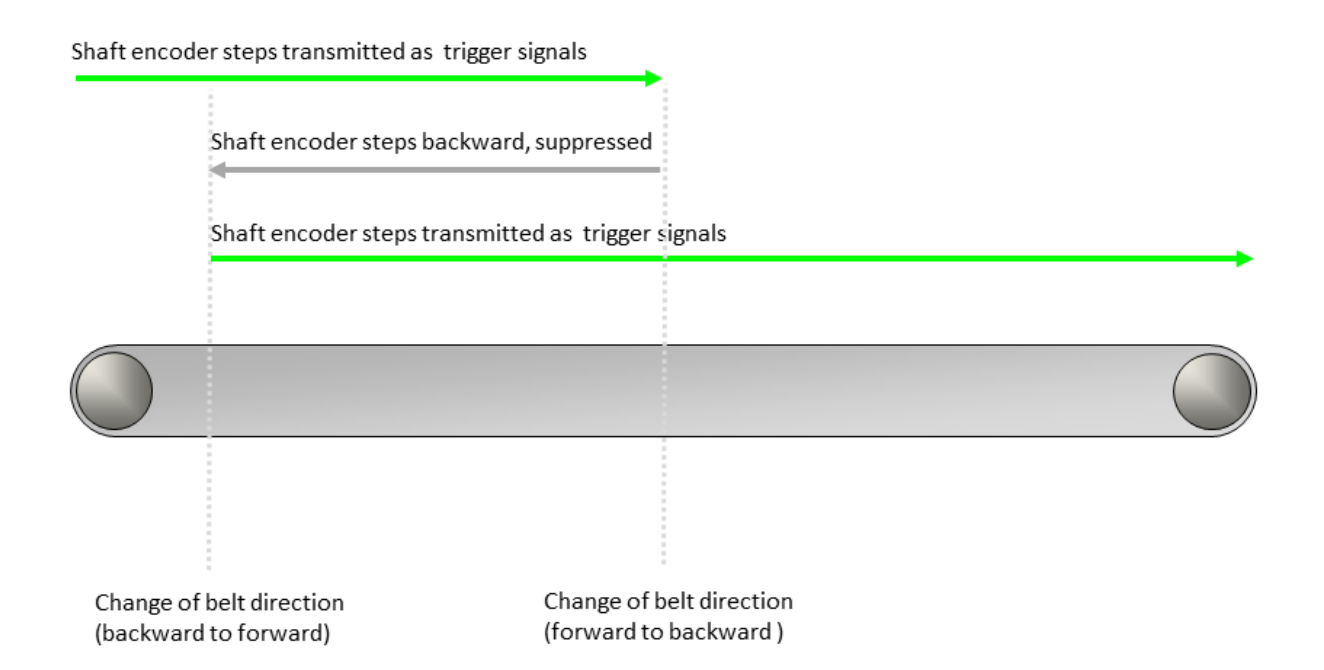

#### **Table 9.13. Parameter properties of FG\_SHAFTENCODER\_COMPENSATION\_ENABLE**

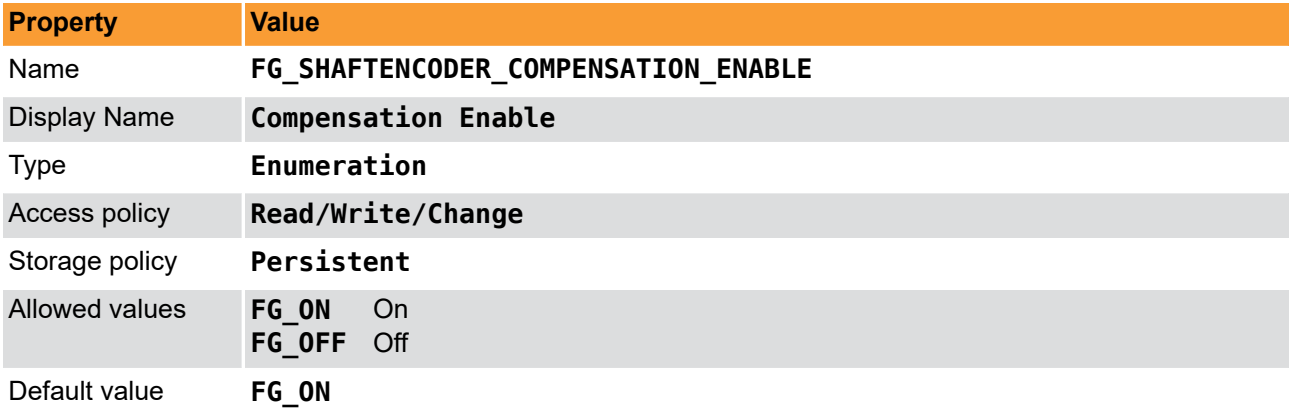

#### **Example 9.12. Usage of FG\_SHAFTENCODER\_COMPENSATION\_ENABLE**

```
int result = \theta;
int value = FG ON;
const enum FgParamTypes type = FG PARAM TYPE INT32 T;
if ((result = Fg_setParameterWithType(fg, FG_SHAFTENCODER_COMPENSATION_ENABLE, &value, 0, type)) < 0) {
     /* error handling */
}
if ((result = Fg_getParameterWithType(fg, FG_SHAFTENCODER_COMPENSATION_ENABLE, &value, 0, type)) < 0) {
     /* error handling */
}
```
## <span id="page-47-0"></span>**9.4.6. FG\_SHAFTENCODER\_COMPENSATION\_COUNT**

Using this parameter you can read and write the current shaft encoder rollback compensation counter. A compensation value zero indicates that currently no compensation is made. Therefore, you can reset the compensation by writing value zero to this parameter. Any other value will set a new compensation value. By knowing the distance / resolution for every encoder pulse, the compensation distance can be set. Concerning the shaft encoder find some more details in the introduction of [Section 9.3, 'Line Trigger Input'](#page-37-0).

It is based on a 20bit counter enabling a backward movement of up to 1048575 encoder pulses. An overflow of this value will not occur since it will skip all additional pulses for a compensation state of more than 1048575. By this the count of the rollback compensation is limited by 2 to the power of 20 pulses, what is enough for most applications in practice. As an example we could use a pretty high resolution of 20 pulses per mm, what is already sufficient for a maximum rollback distance of more than 50 meters.

## **Basic Conditions**

If parameter *[FG\\_SHAFTENCODER\\_COMPENSATION\\_ENABLE](#page-46-0)* is set to ON, an internal counter counts the shaft encoder steps the transportation belt moves backwards. This is necessary to be able to compensate the exact number of shaft encoder steps when the transportation belt starts moving forwards again:

#### <span id="page-48-0"></span>**Figure 9.7. Shaft Encoder Compensation Enable = ON**

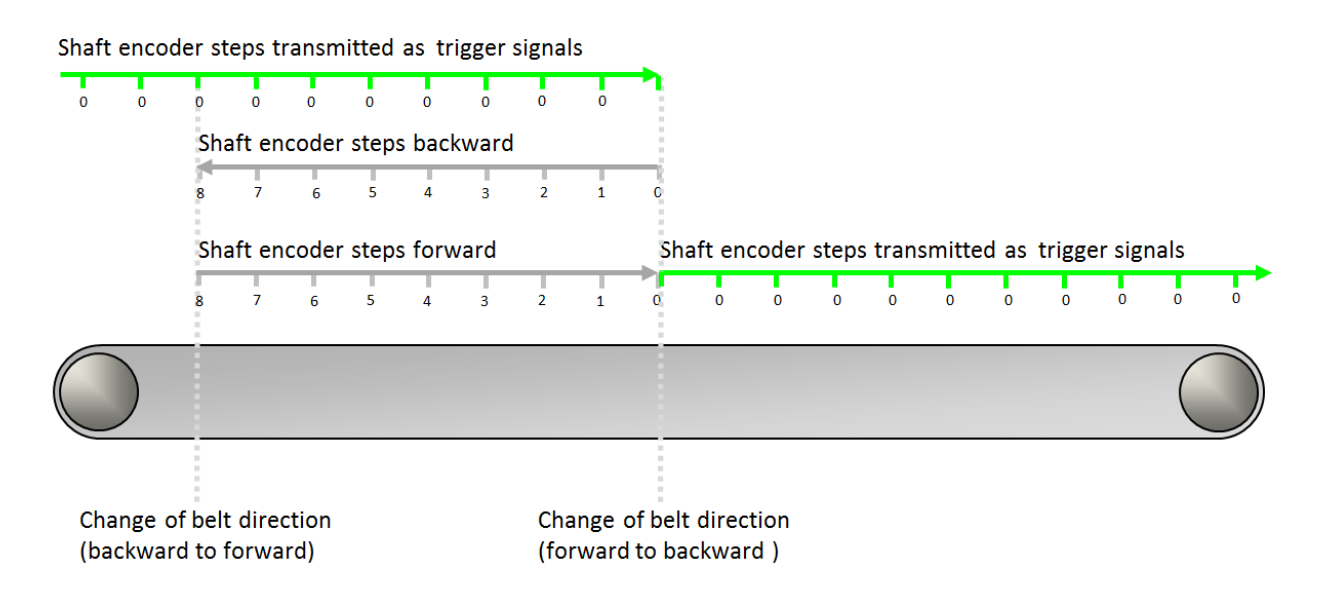

The internal counter counts forwards as long as the transportation belt moves backwards. (In figure [9.7,](#page-48-0) from 0 to 8.)

The internal counter counts backwards while the transportation belt moves forwards. (In figure [9.7](#page-48-0), from 8 to 0.)

When the internal counter holds the value 0, the shaft encoder steps are transmitted as trigger signals.

The value the internal counter holds at a given moment is the value of parameter *FG\_SHAFTENCODER\_COMPENSATION\_COUNT*. Only if this value is 0, encoder steps are transmitted as trigger signals. If the value of parameter *FG\_SHAFTENCODER\_COMPENSATION\_COUNT* is not 0, the shaft encoder steps are not transmitted as trigger signals and the value keeps changing with every encoder step until it reaches the value 0 again.

## **Reading the Parameter**

The parameter *FG\_SHAFTENCODER\_COMPENSATION\_COUNT* is a read/write parameter. Therefore, at any given moment, you can always read out the value the counter holds at a given moment.

## **Defining an Offset**

On the other hand, you can always modify the parameter value since you have write access during acquisition. If you need to define an offset to the standard encoder compensation, you can use this parameter to enter the number of steps you need the offset to be.

As soon as you enter a value for *FG\_SHAFTENCODER\_COMPENSATION\_COUNT*, this value overwrites the value the parameter holds before.

In the following let's look at some examples for overwriting the current value of *FG\_SHAFTENCODER\_COMPENSATION\_COUNT*:

## **Example 1:**

The transportation belt is moving forward, the shaft encoder steps are transmitted as trigger signals, and the value of *FG* SHAFTENCODER COMPENSATION COUNT is 0. Then, the value 0 of *FG\_SHAFTENCODER\_COMPENSATION\_COUNT* is overwritten by value 4. Result: 4 shaft encoder steps are not transmitted as trigger signals.

#### **Figure 9.8. Shaft Encoder Compensation Count Example 1**

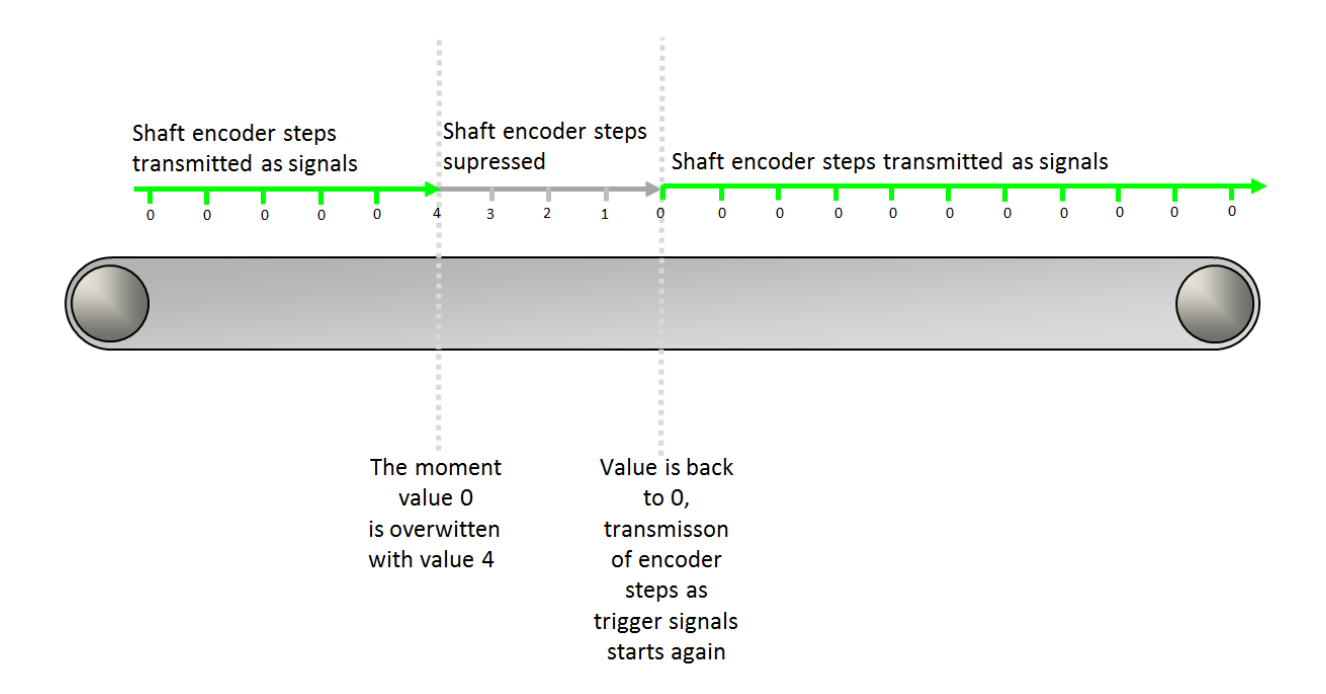

## **Example 2:**

The transportation belt is moving backward, the (backward) shaft encoder steps are suppressed, and the value of *FG\_SHAFTENCODER\_COMPENSATION\_COUNT* is not 0. Then, during backward movement of the transportation belt, the value 5 of *FG\_SHAFTENCODER\_COMPENSATION\_COUNT* is overwritten by value 7. Result: Offset of 2 shaft encoder steps.

#### **Figure 9.9. Shaft Encoder Compensation Count Example 2**

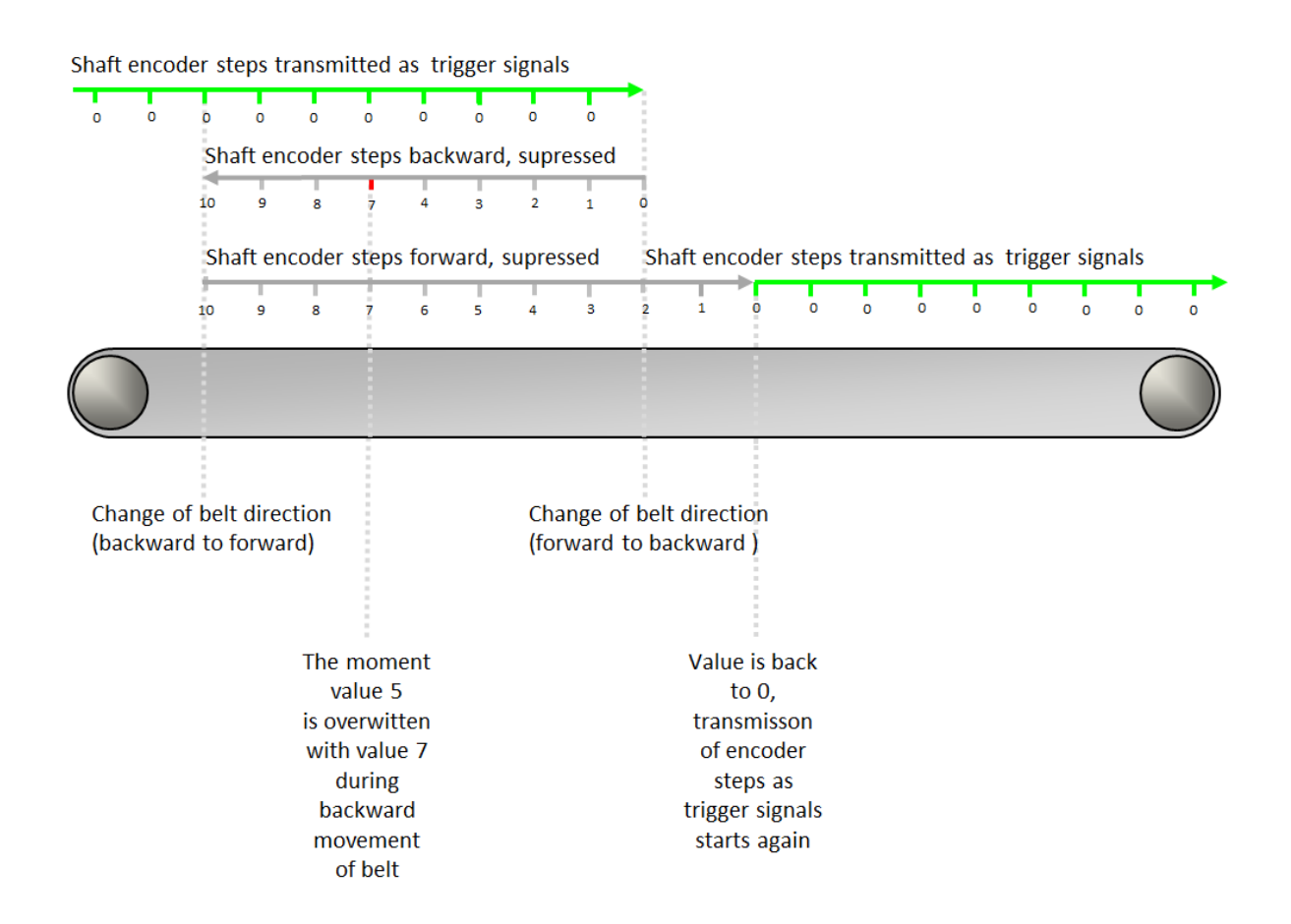

## **Example 3:**

The transportation belt is moving forward during compensation, the (forward) shaft encoder steps are suppressed, and the value of *FG\_SHAFTENCODER\_COMPENSATION\_COUNT* is not 0. Then, during compensative forward movement of the transportation belt, the value 4 of *FG\_SHAFTENCODER\_COMPENSATION\_COUNT* is overwritten with value 9. Result: Offset of 5 shaft encoder steps.

#### **Figure 9.10. Shaft Encoder Compensation Count Example 3**

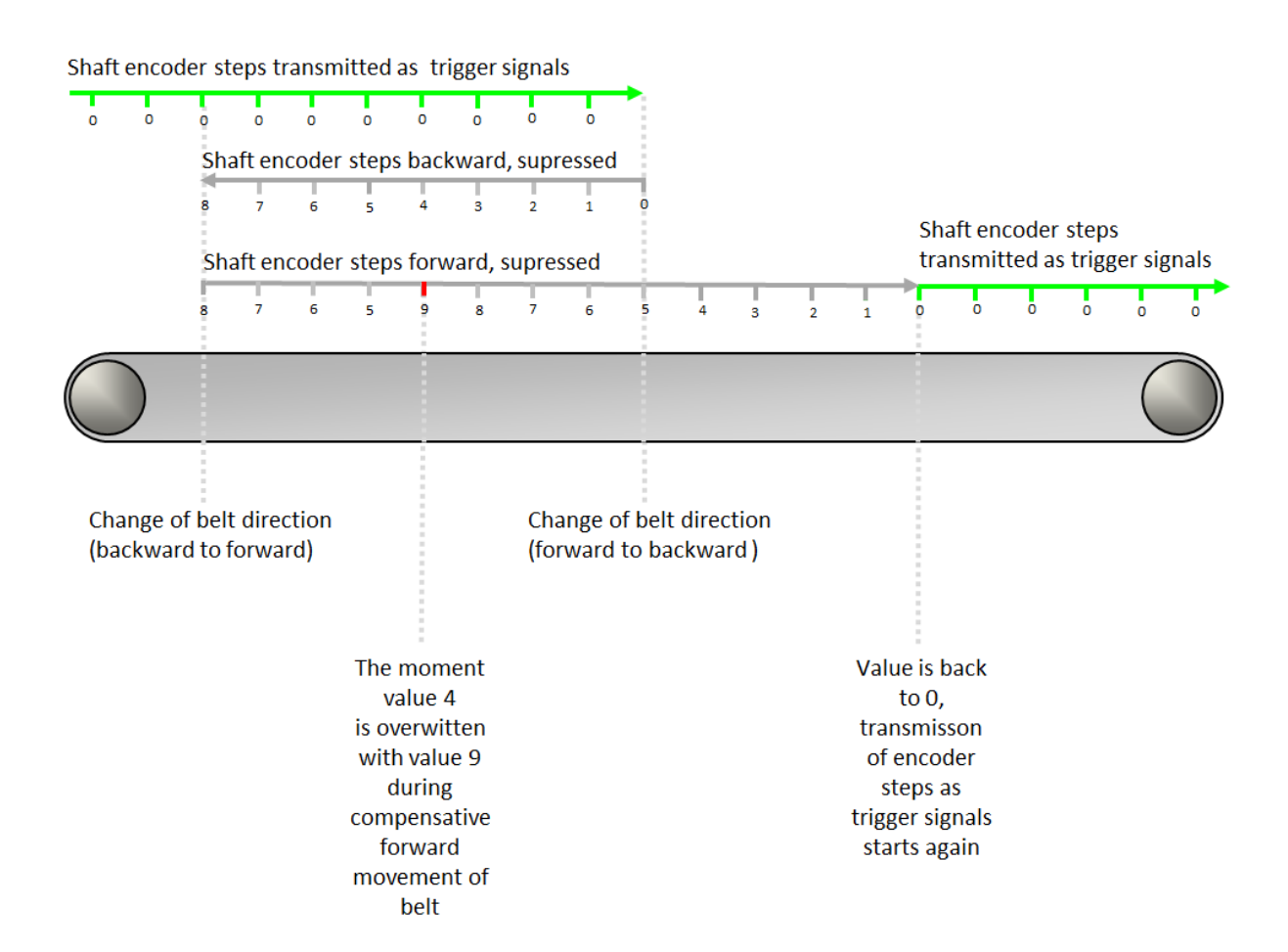

## **Example 4:**

The transportation belt is moving forward during compensation, the (forward) shaft encoder steps are suppressed, and the value of *FG\_SHAFTENCODER\_COMPENSATION\_COUNT* is not 0. Then, during compensative forward movement of the transportation belt, the value 4 of *FG\_SHAFTENCODER\_COMPENSATION\_COUNT* is overwritten with a smaller value, in our case with value 3. Result: Negative offset of -1 shaft encoder step.

#### **Figure 9.11. Shaft Encoder Compensation Count Example 4**

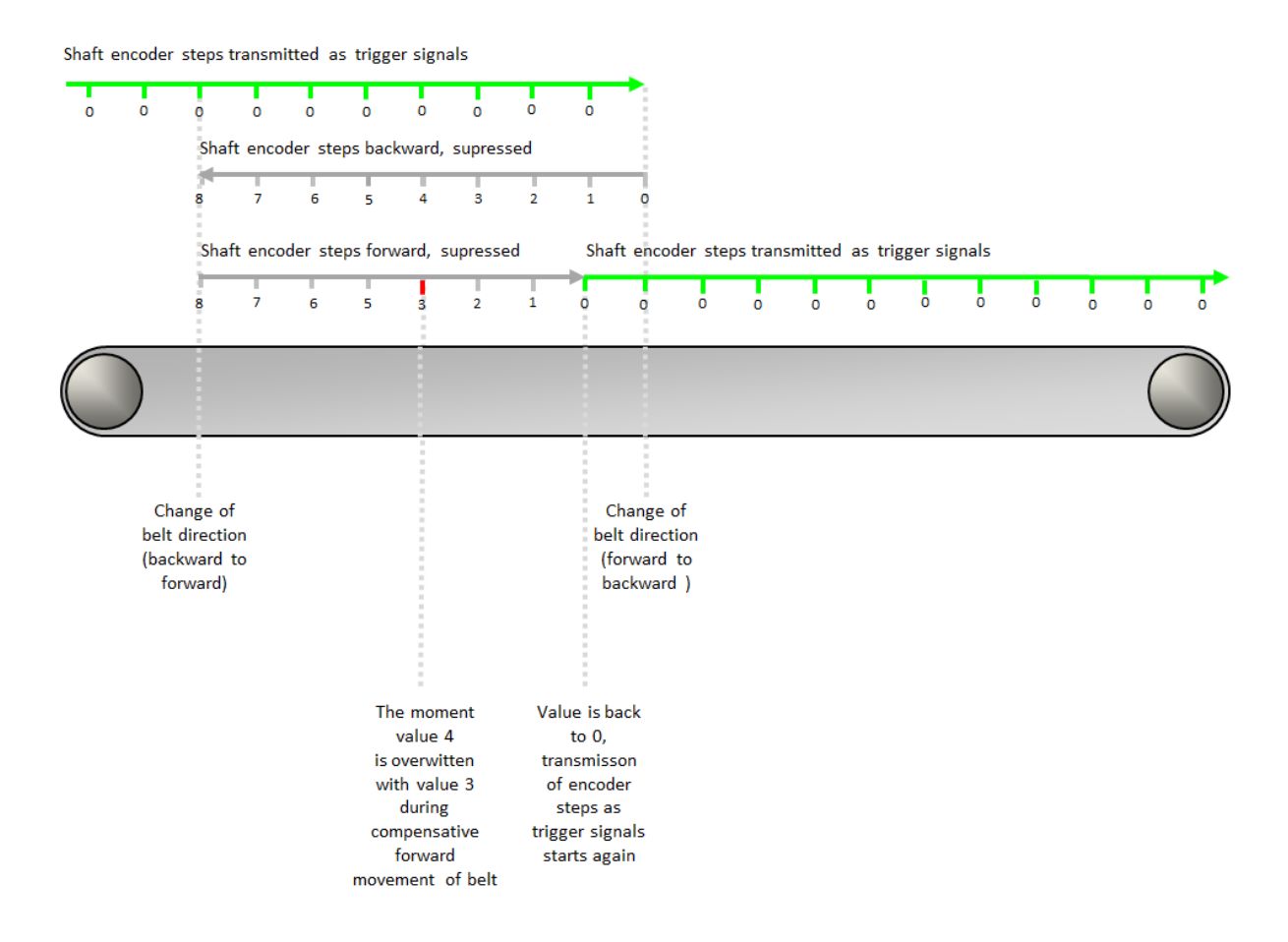

#### **Table 9.14. Parameter properties of FG\_SHAFTENCODER\_COMPENSATION\_COUNT**

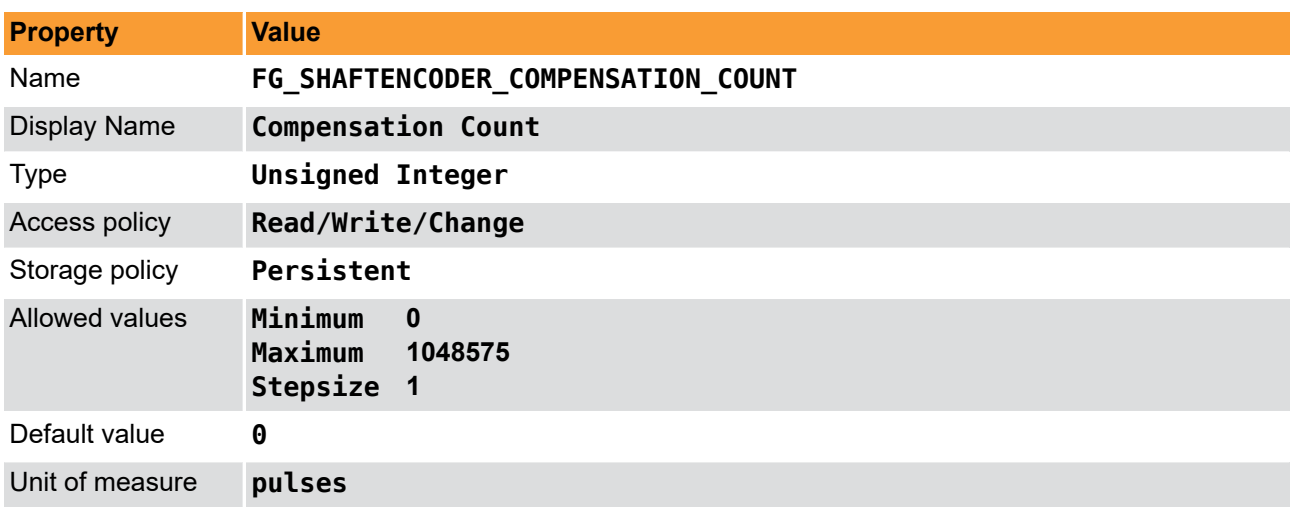

#### **Example 9.13. Usage of FG\_SHAFTENCODER\_COMPENSATION\_COUNT**

```
int result = \theta;
unsigned int value = 0;
const enum FgParamTypes type = FG_PARAM_TYPE_UINT32_T;
if ((result = Fg setParameterWithType(fg, FG_SHAFTENCODER_COMPENSATION_COUNT, &value, 0, type)) < 0) {
     /* error handling */
}
if ((result = Fg_getParameterWithType(fg, FG_SHAFTENCODER_COMPENSATION_COUNT, &value, 0, type)) < 0) {
     /* error handling */
}
```
# **9.5. ExSync Output**

<span id="page-53-0"></span>This category includes parameters to specify and parameterize the generated ExSync output signals.

## **9.5.1. FG\_LINEPERIODE**

This parameter specifies the period of the ExSync signal. Therefore, it defines the line frequency when using the grabber controlled mode to trigger the connected camera. This period is of interest if a grabber controlled line trigger mode is used; more details for this can be found at *[FG\\_LINETRIGGERMODE](#page-35-0)*. The line period is not allowed to be shorter than the minimum period - maximum line frequency - being supported by the camera, or in other words:

Please do not try to trigger the camera at a higher frequency than possible.

This maximum frequency is limited by the exposure time and the line scan sensor maximum speed. Please consider the camera manual for more details.

The following equations are mentioned in order to support the setup process if no period for *FG\_LINEPERIODE* is mentioned:

## • **Frequency**

The period **T** is the duration of time of one cycle in a repeating event, so the period is the reciprocal of the frequency **f**.

**Equation 9.1. Frequency to Period**

$$
T=\frac{1}{f}
$$

**Equation 9.2. Example: 17.6 kHz to Period**

$$
T = \frac{1}{F} = \frac{1}{17.6kHz} = \frac{1}{17600Hz}
$$
  

$$
T = 0.0000568s = 0.0568ms = 56.8\mu s
$$

## • **Velocity and Pixel / mm**

The period **T** is the duration of time of one cycle in a repeating event. At a velocity **v** and a given number **n** of pixels / mm together with the number **n** of pixels / mm being based on the resolution count **r** of the line scan sensor pixels and the width of view **w** in mm the following equations are valid.

**Equation 9.3. Velocity and Resolution to Period**

$$
n = \frac{r}{w}
$$
  

$$
v = \frac{distance}{time}
$$
  

$$
f = v * n
$$
  

$$
T = \frac{1}{f}
$$

**Equation 9.4. Example: v = 53.4 m/min, r = 4096 pixels, w = 19.2 cm Wide Web to Period**

$$
n = \frac{r}{w} = \frac{4096}{19.2cm} = \frac{4096}{192mm} = \frac{21.33}{mm}
$$
  
\n
$$
v = \frac{distance}{time} = \frac{53.4m}{min} = \frac{53.4m}{60s} = 0.89 \frac{m}{s}
$$
  
\n
$$
f = v * n = 0.89 \frac{m}{s} * \frac{21.33}{mm} = 890 \frac{mm}{s} * \frac{21.33}{mm}
$$
  
\n
$$
= \frac{890 * 21.33}{s} = \frac{18983.7}{s} = 18983.7 Hz = 18.9837 kHz
$$
  
\n
$$
T = \frac{1}{f}
$$
  
\n
$$
= \frac{1}{18983.7 Hz} = 52.68 \mu s
$$

**Table 9.15. Parameter properties of FG\_LINEPERIODE**

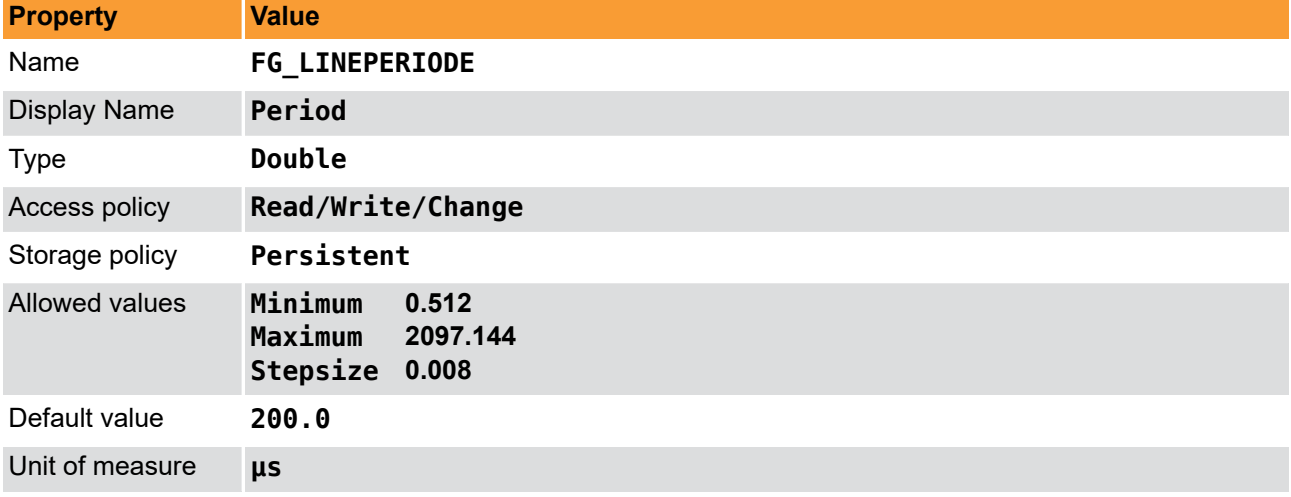

#### **Example 9.14. Usage of FG\_LINEPERIODE**

```
int result = \theta;
double value = 200.0;
const enum FgParamTypes type = FG_PARAM_TYPE_DOUBLE;
if ((result = Fg_setParameterWithType(fg, FG_LINEPERIODE, &value, 0, type)) < 0) {
     /* error handling */
}
if ((result = Fg_getParameterWithType(fg, FG_LINEPERIODE, &value, 0, type)) < 0) {
     /* error handling */
}
```
## **9.5.2. FG\_LINEEXPOSURE**

This parameter specifies the pulse width of the ExSync signal, which can be used by many cameras to specify the exposure time. It is possible to adjust the exposure time via software, even while grabbing. The value is set in microseconds and may not exceed the period time of the ExSync *[FG\\_LINEPERIODE](#page-53-0)*. In order to check the polarity simply increase this value and the resulting frame should become brighter. If this behaves in an opposite way check the polarity using *[FG\\_EXSYNCPOLARITY](#page-55-0)*.

#### **Table 9.16. Parameter properties of FG\_LINEEXPOSURE**

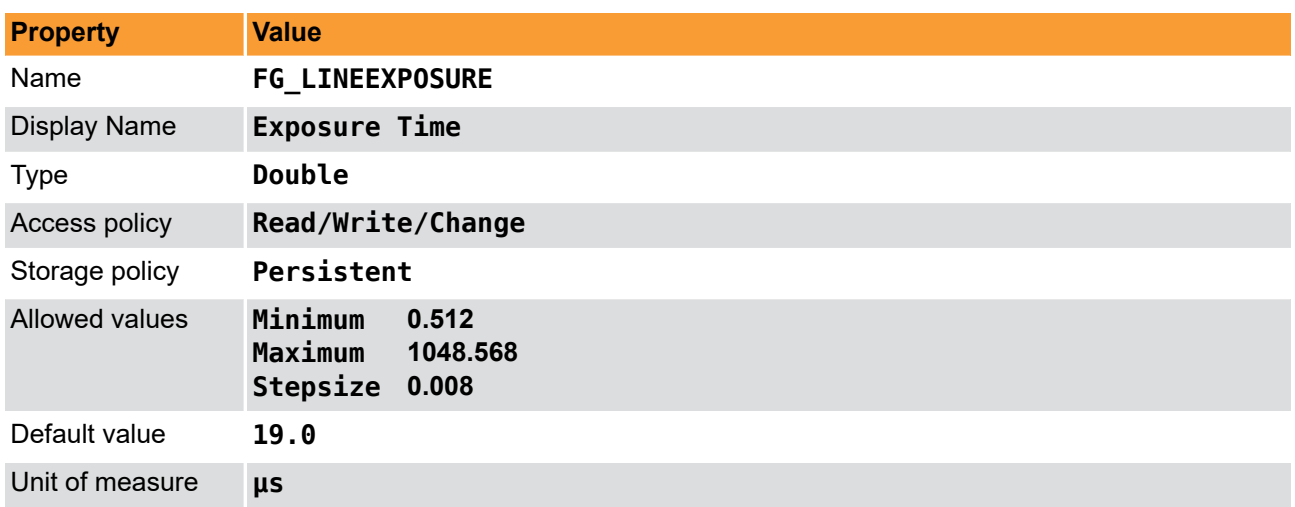

#### **Example 9.15. Usage of FG\_LINEEXPOSURE**

```
int result = \theta;
double value = 19.0;
const enum FgParamTypes type = FG_PARAM_TYPE_DOUBLE;
if ((result = Fg_setParameterWithType(fg, FG_LINEEXPOSURE, &value, 0, type)) < 0) {
 /* error handling */
}
if ((result = Fg_getParameterWithType(fg, FG_LINEEXPOSURE, &value, 0, type)) < 0) {
     /* error handling */
}
```
## <span id="page-55-0"></span>**9.5.3. FG\_EXSYNCPOLARITY**

The parameter adjusts the polarity of the ExSync signal generator. Use Low Active, if the camera opens the shutter on a falling edge, otherwise use High Active. For the mapping of the ExSync signals to the digital outputs check [Chapter 7, '](#page-23-0)*Digital I/O*'.

**Table 9.17. Parameter properties of FG\_EXSYNCPOLARITY**

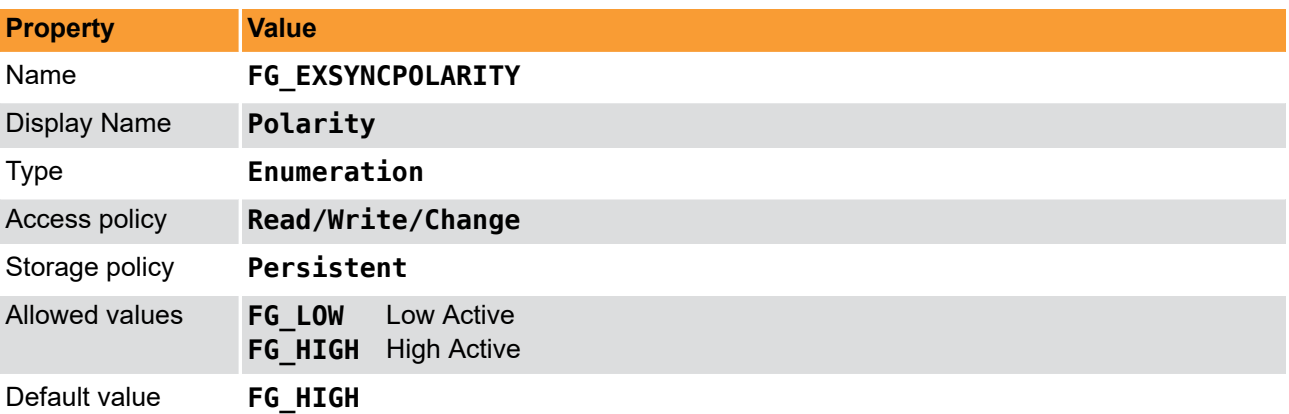

**Example 9.16. Usage of FG\_EXSYNCPOLARITY**

```
int result = \theta;
int value = FG_HIGH;
const enum FgParamTypes type = FG PARAM TYPE INT32 T;
if ((result = Fg_setParameterWithType(fg, FG_EXSYNCPOLARITY, &value, 0, type)) < 0) {
     /* error handling */
}
if ((result = Fg_getParameterWithType(fg, FG_EXSYNCPOLARITY, &value, 0, type)) < 0) {
     /* error handling */
}
```
## **9.5.4. FG\_LINETRIGGERDELAY**

This parameter specifies the delay between the generated ExSync and ExSync2 signals with respect to an external trigger input. Therefore, the ExSync2 signal is a delayed clone of the ExSync (polarity, period, etc. are the same as for ExSync). For the mapping of the ExSync signals to the digital outputs check [Chapter 7,](#page-23-0) '*[Digital I/O](#page-23-0)*'.

Please note that the line trigger delay needs to be less than the line trigger period. You might need to increase the line period first before increasing the line delay. This constraint also applies for external line trigger modes.

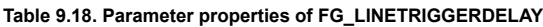

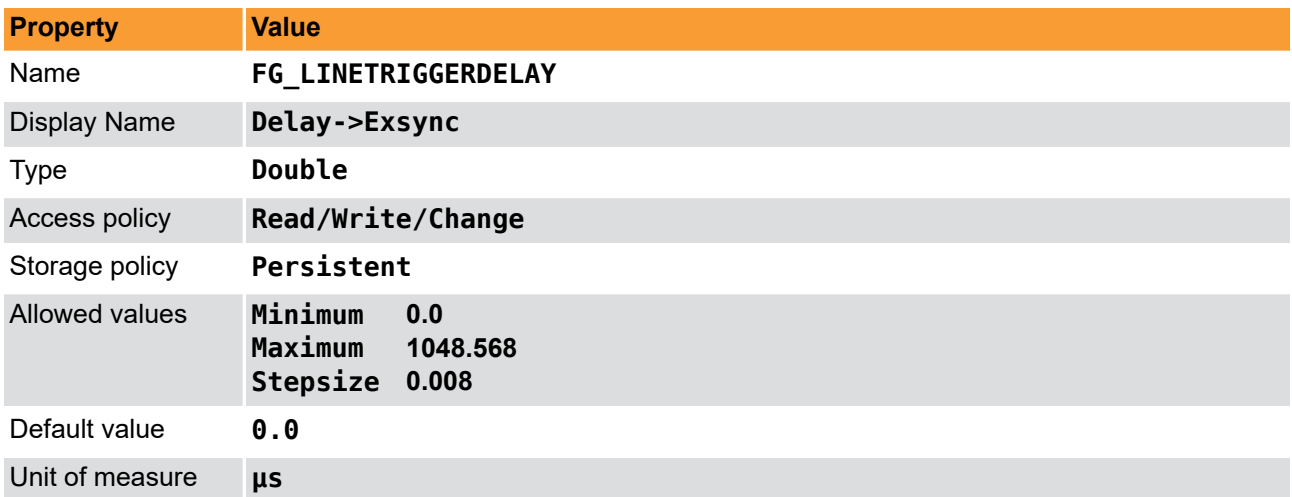

**Example 9.17. Usage of FG\_LINETRIGGERDELAY**

```
int result = \theta;
double value = 0.0;
const enum FgParamTypes type = FG_PARAM_TYPE_DOUBLE;
if ((result = Fg_setParameterWithType(fg, FG_LINETRIGGERDELAY, &value, 0, type)) < 0) {
     /* error handling */
}
if ((result = Fg_getParameterWithType(fg, FG_LINETRIGGERDELAY, &value, 0, type)) < 0) {
     /* error handling */
}
```
# <span id="page-57-0"></span>**Chapter 10. Image Trigger / Flash**

The image trigger for line-scan cameras is in charge to generate an internal signal called image gate. Lines sent by the camera are only accepted if this image gate is active = open. Therefore, with help of the Image Gate it is possible to define frames by grouping all lines that belong to the same image gate into one frame.

This AcquisitionApplets supports three distinct operation modes of the image trigger:

• Free run

In free run mode the image gate basically remains active all time. Therefore, all lines sent by the camera are grabbed. Moreover, it cuts the input lines into frames of the height specified by parameter *FG\_HEIGHT* of the display module. Also, offsets defined by *FG\_YOFFSET* are covered and removed from the camera transfers for each image.

• Async Trigger

For the external trigger mode of the image trigger, the image gate is inactive = closed until an external trigger signal activates the image gate for *FG\_HEIGHT* + *FG\_YOFFSET* lines. Therefore, for each external trigger event, the frame grabber records a frame of the specified height.

• Async Trigger Multi Buffer

For the external trigger mode of the image trigger, the image gate is inactive = closed until an external trigger signal activates the image gate. In contrast to the **ASYNC\_TRIGGER** mode, the gate is open for *FG\_IMGTRIGGER\_ASYNC\_HEIGHT* lines while this image is split into smaller chunks of *FG\_HEIGHT* lines. Therefore, for each external trigger event, the frame grabber records a frame of a large specified height and split the large image into smaller chunks. The purpose of the mode is to start processing in PC while the image is still recorded.

The parameter value of *FG\_YOFFSET* is without influence in this mode.

• Gated, Trigger

For the external gated mode of the image trigger, the image gate is active as long as the external trigger source is active, but is becoming inactive when *FG\_HEIGHT* + *FG\_YOFFSET* lines have been grabbed. Therefore, during an external trigger phase the frame grabber records a frame with a height depending on the duration of active time of the external trigger signal, but is not exceeding an image height of *FG\_HEIGHT* + *FG\_YOFFSET* lines.

• Gated Multi Buffer, Triggered

Equal to the 'Gated Trigger' mode, for the 'Gated Multi Buffer Trigger' the image gate is active as long as the external trigger source is active. In contrast, it does not limit the height to *FG\_HEIGHT* lines. It will cut the image after *FG\_HEIGHT* lines and start a new frame. Thus, for each gate, multiple frames are generated when a gate is active for more lines than defined by *FG\_HEIGHT*.

All images of a generated sequence will have a height of *FG\_HEIGHT* lines. However, the last image of each sequence might have a lower number of lines in the image.

To detect the last image of a sequence in your software. Parameter *FG\_IMAGE\_TAG* can be used. This parameter is of type unsigned 32 bit integer. The most significant bit i.e. bit 31 includes a flag which is set to one if the respective image is the last image of a multi buffer sequence.

uint32 t imageTag =  $0$ ; **int** returnCode = Fg\_getParameterEx(fg, FG\_IMAGE\_TAG, &imageTag, 0, pmem0, imageNumber); **bool** isLastImageOfSequence = imageTagRAW >> 31;

All other bits of parameter *FG\_IMAGE\_TAG* are fixed to value 0. The image tag parameter does not output the image number as available for older AcquisitionApplets.

Note that the value of parameter *FG\_YOFFSET* is not considered if the 'Gated Multi Buffer Trigger' mode is used. An y-offset cannot be set in the applet.

• Camera FVAL Multibuffer

In this mode, the image trigger of the grabber is disabled. Thus, no external or internal values can define the image height. The applet expects valid FVAL signals from the camera so that the FVAL from the camera defines the image height. It is not possible to gate any camera frames.

If the FVAL height exceeds the parameterized image height (*FG\_HEIGHT*), the applet will cut the incoming frames into chunks of height *FG\_HEIGHT*. All images of a generated sequence will have a height of *FG\_HEIGHT* lines. However, the last image of each sequence might have a lower number of lines in the image. To detect the last image of a sequence in your software. Parameter *FG\_IMAGE\_TAG* can be used. This parameter is of type unsigned 32 bit integer. The most significant bit i.e. bit 31 includes a flag which is set to one if the respective image is the last image of a multi buffer sequence.

# **10.1. FG\_IMGTRIGGERMODE**

Choose one of the image trigger modes described above. Please make sure that the operation mode of frame grabber and camera is the same.

| <b>Property</b>     | <b>Value</b>                                                                                                    |                                                                                                    |
|---------------------|----------------------------------------------------------------------------------------------------|----------------------------------------------------------------------------------------------------|
| Name                | FG IMGTRIGGERMODE                                                                                                    |                                                                                                    |
| <b>Display Name</b> | Mode                                                                                                    |                                                                                                    |
| <b>Type</b>         | Enumeration                                                                                                    |                                                                                                    |
| Access policy       | Read/Write                                                                                                    |                                                                                                    |
| Storage policy      | Persistent                                                                                                    |                                                                                                    |
| Allowed values      | <b>FREE RUN</b><br><b>ASYNC TRIGGER</b><br>ASYNC TRIGGER MULTIFRAME<br><b>ASYNC GATED</b><br>ASYNC GATED MULTIFRAME<br>CAMERA FVAL MULTIFRAME | Free Run<br>Async External Trigger<br>Async Multi Buffer External Trigger<br>Gated, External Triggered<br>Gated Multi Buffer, External Triggered<br>Camera FVAL Multiframe |
| Default value       | FREE RUN                                                                                                    |                                                                                                    |

**Table 10.1. Parameter properties of FG\_IMGTRIGGERMODE**

```
Example 10.1. Usage of FG_IMGTRIGGERMODE
```

```
int result = \theta;
int value = FREE_RUN;
const enum FgParamTypes type = FG_PARAM_TYPE_INT32_T;
if ((result = Fq setParameterWithType(fg, FG_IMGTRIGGERMODE, \&value, 0, type)) < 0) {
     /* error handling */
}
if ((result = Fq getParameterWithType(fg, FG_IMGTRIGGERMODE, &value, 0, type)) < 0) {
     /* error handling */
}
```
# **10.2. FG\_IMGTRIGGERON**

The generation of image triggers can be switched on or off by use of this parameter. When the image trigger is disabled and the image trigger is not running in free-run mode, the image acquisition is terminated. If the image trigger is enabled, the acquisition will start immediately.

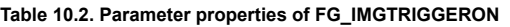

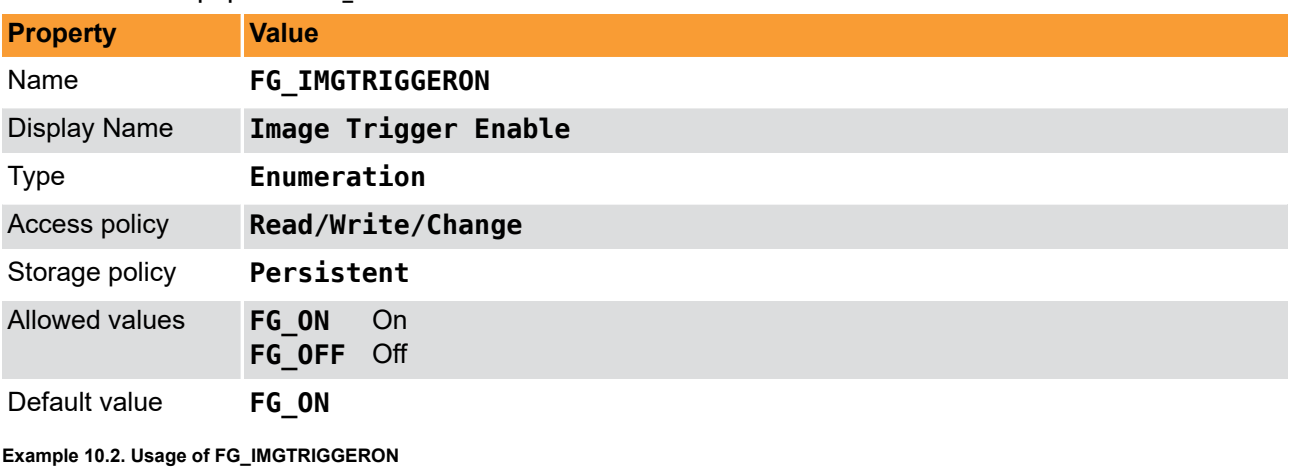

```
int result = \theta;
int value = FG_ON;
const enum FgParamTypes type = FG_PARAM_TYPE_INT32_T;
if ((result = Fg_setParameterWithType(fg, FG_IMGTRIGGERON, &value, 0, type)) < 0) {
 /* error handling */
}
if ((result = Fg_getParameterWithType(fg, FG_IMGTRIGGERON, &value, 0, type)) < 0) {
 /* error handling */
}
```
## **10.3. FG\_FLASHON**

To enable the flash output use this parameter.

For the mapping of the flash signal to the digital IO check [Chapter 7, '](#page-23-0)*Digital I/O*'.

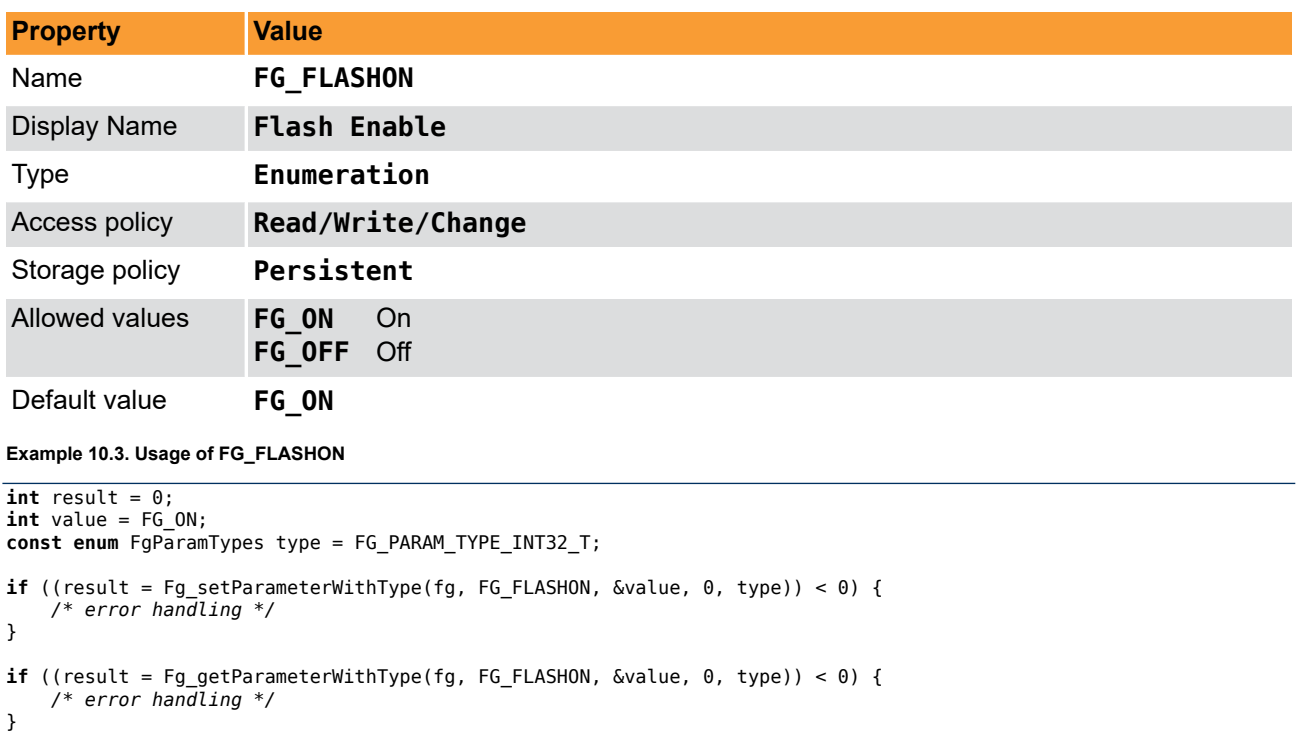

**Table 10.3. Parameter properties of FG\_FLASHON**

# **10.4. FG\_IMGTRIGGER\_ASYNC\_HEIGHT**

This parameter only has influcence in the image trigger mode *FG\_IMGTRIGGERMODE* Async Trigger Multi Frame **ASYNC\_TRIGGER\_MULTIFRAME**. The value is used to define the image height of the frame after the trigger pulse. Whereas parameter *FG\_HEIGHT* defines the chunk height.

If the value of *FG\_IMGTRIGGER\_ASYNC\_HEIGHT* is less than *FG\_HEIGHT*, the frame is not split into multiple frames an will result in a smaller output frame.

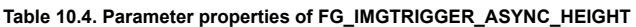

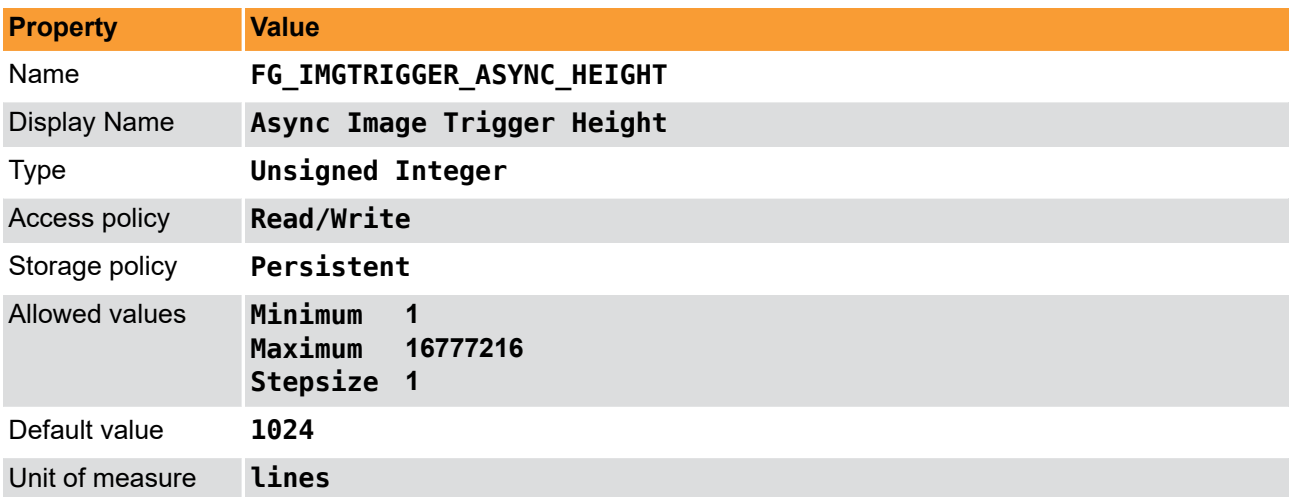

**Example 10.4. Usage of FG\_IMGTRIGGER\_ASYNC\_HEIGHT**

```
int result = 0;
unsigned int value = 1024;
const enum FgParamTypes type = FG_PARAM_TYPE_UINT32_T;
if ((result = Fg_setParameterWithType(fg, FG_IMGTRIGGER_ASYNC_HEIGHT, &value, 0, type)) < 0) {
     /* error handling */
}
if ((result = Fg_getParameterWithType(fg, FG_IMGTRIGGER_ASYNC_HEIGHT, &value, 0, type)) < 0) {
    /* error handling */
}
```
# **10.5. FG\_IMGTRIGGER\_IS\_BUSY**

The image trigger is busy if the current requested frame from the camera has not been completely transferred to the grabber. This parameter can be used to check if the camera can accept a new software trigger pulse.

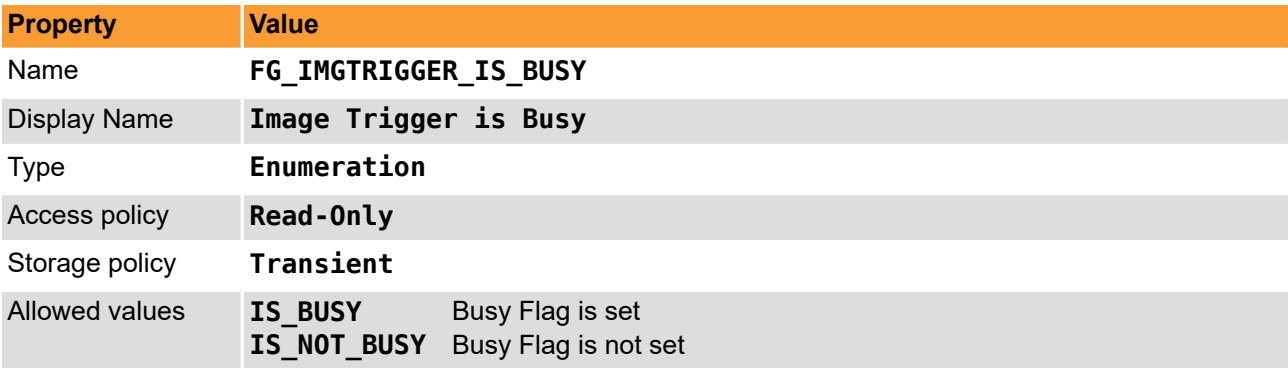

**Table 10.5. Parameter properties of FG\_IMGTRIGGER\_IS\_BUSY**

**Example 10.5. Usage of FG\_IMGTRIGGER\_IS\_BUSY**

```
int result = 0;
int value = IS_NOT_BUSY;
```

```
const enum FgParamTypes type = FG_PARAM_TYPE_INT32_T;
```

```
if ((result = Fg_getParameterWithType(fg, FG_IMGTRIGGER_IS_BUSY, &value, 0, type)) < 0) {
     /* error handling */
}
```
# **10.6. Image Trigger Input**

This category includes parameters to specify and control the image trigger inputs. The input can either be input pins of the frame grabber's trigger connector or trigger pulses generated by software register accesses.

## **10.6.1. FG\_IMGTRIGGERINSRC**

This parameter specifies the signal source, which is used to trigger the image acquisition gate. If a software image trigger has to be used select option **TRGINSOFTWARE**.

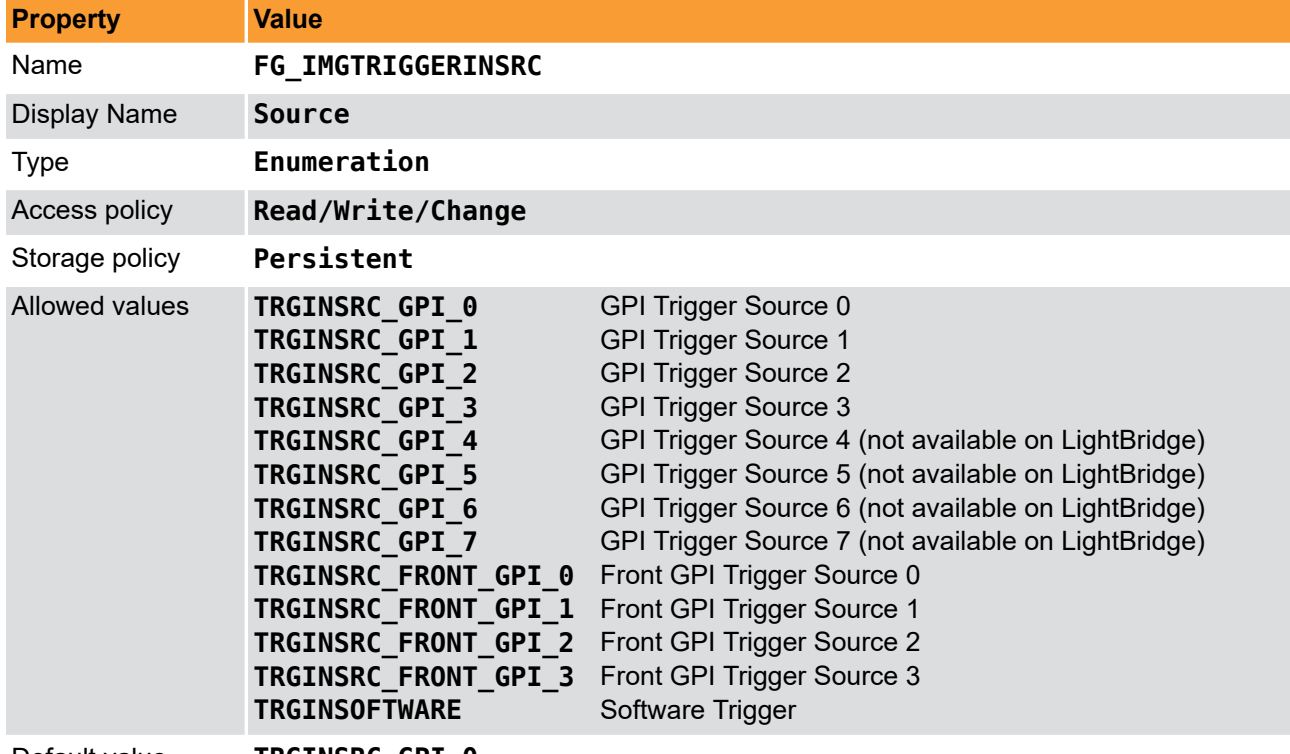

**Table 10.6. Parameter properties of FG\_IMGTRIGGERINSRC**

Default value **TRGINSRC\_GPI\_0** 

#### **Example 10.6. Usage of FG\_IMGTRIGGERINSRC**

```
int result = \theta;
int value = TRGINSRC_GPI_0;
const enum FgParamTypes type = FG_PARAM_TYPE_INT32_T;
if ((result = Fg_setParameterWithType(fg, FG_IMGTRIGGERINSRC, &value, 0, type)) < 0) {
     /* error handling */
}
if ((result = Fg_getParameterWithType(fg, FG_IMGTRIGGERINSRC, &value, 0, type)) < 0) {
     /* error handling */
}
```
## **10.6.2. FG\_IMGTRIGGERINPOLARITY**

The parameter defines the polarity of the external input trigger signal.

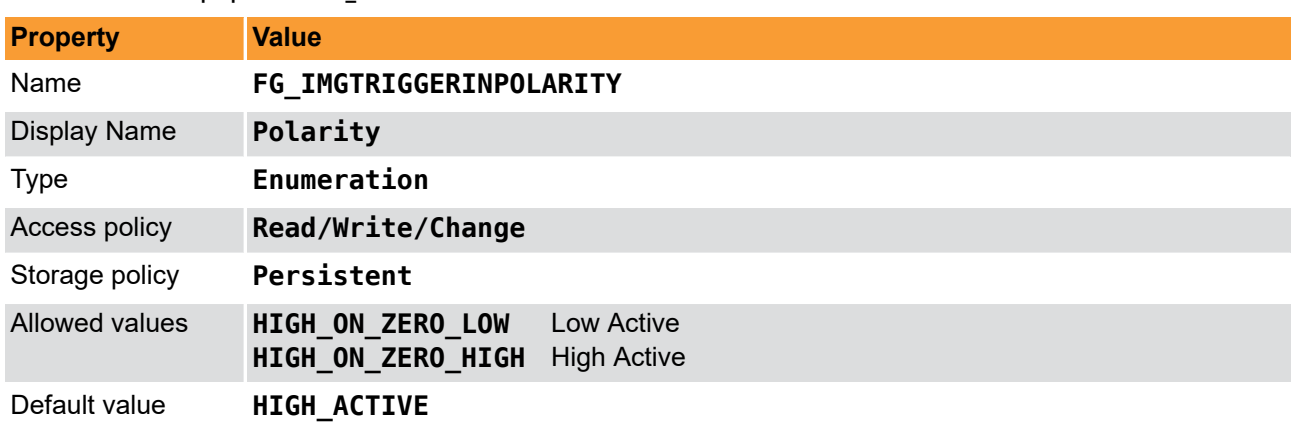

#### **Table 10.7. Parameter properties of FG\_IMGTRIGGERINPOLARITY**

**Example 10.7. Usage of FG\_IMGTRIGGERINPOLARITY**

```
int result = 0;
int value = HIGH_ACTIVE;
const enum FgParamTypes type = FG_PARAM_TYPE_INT32_T;
if ((result = Fg_setParameterWithType(fg, FG_IMGTRIGGERINPOLARITY, &value, 0, type)) < 0) {
     /* error handling */
\overline{\mathbf{a}}if ((result = Fg_getParameterWithType(fg, FG_IMGTRIGGERINPOLARITY, &value, 0, type)) < 0) {
     /* error handling */
}
```
## **10.6.3. FG\_IMGTRIGGERGATEDELAY**

With this parameter, a delay of lines can be configured before the activation of the image gate. This delays the start of the image acquisition. The parameter y-offest (as in free run mode) rejects the first lines from the camera. Delay and y-offset seem to have the same effect, however the difference is, that y-offset doesn't affect the image gate, which is relevant while using the gated line trigger mode.

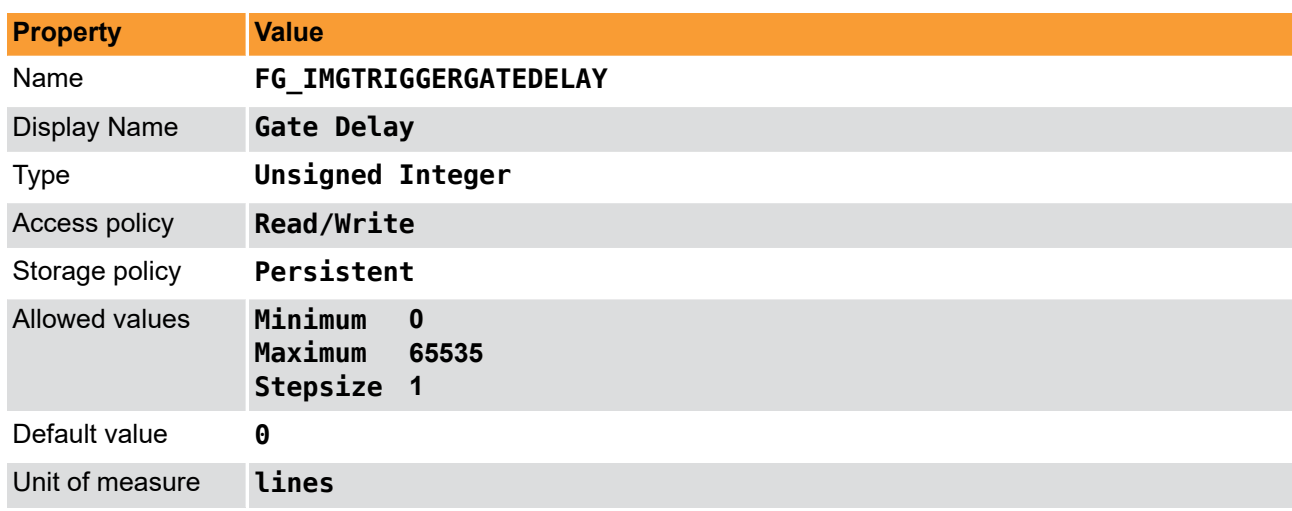

**Table 10.8. Parameter properties of FG\_IMGTRIGGERGATEDELAY**

```
Example 10.8. Usage of FG_IMGTRIGGERGATEDELAY
```

```
int result = 0;
unsigned int value = 0;
const enum FgParamTypes type = FG_PARAM_TYPE_UINT32_T;
if ((result = Fg_setParameterWithType(fg, FG_IMGTRIGGERGATEDELAY, &value, 0, type)) < 0) {
     /* error handling */
}
if ((result = Fg_getParameterWithType(fg, FG_IMGTRIGGERGATEDELAY, &value, 0, type)) < 0) {
```

```
 /* error handling */
```
}

## **10.6.4. FG\_IMGTRIGGERDEBOUNCING**

This parameter specifies the debouncing time. This is the time for which the input image trigger signal must keep the same value to be detected as such. Fast signal changes within the debounce time will be filtered out.

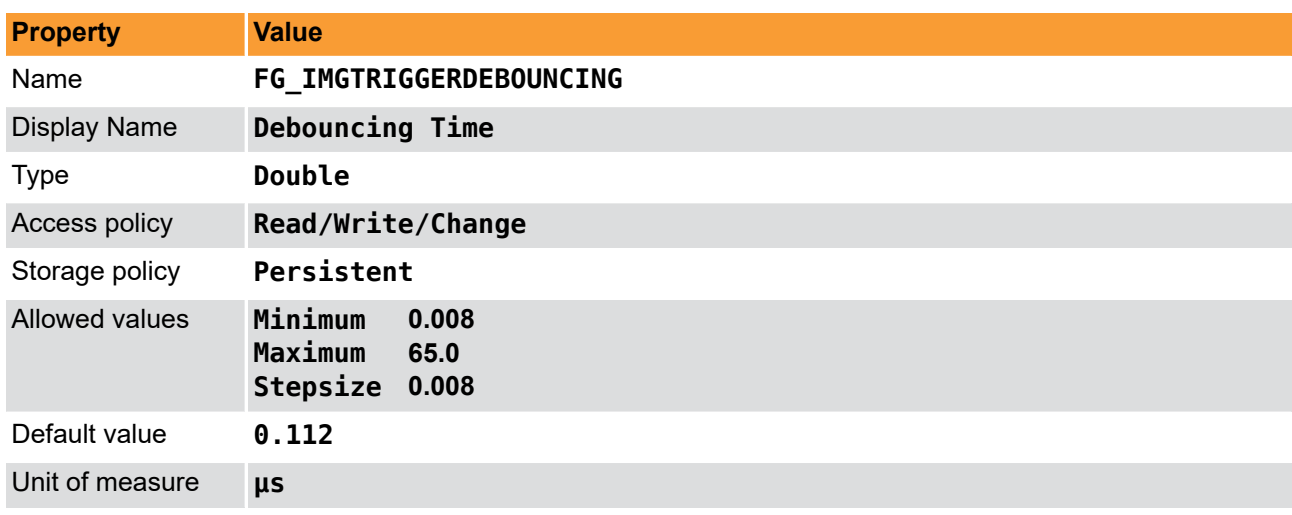

**Table 10.9. Parameter properties of FG\_IMGTRIGGERDEBOUNCING**

```
Example 10.9. Usage of FG_IMGTRIGGERDEBOUNCING
```

```
int result = \theta;
double value = 0.112:
const enum FgParamTypes type = FG_PARAM_TYPE_DOUBLE;
if ((result = Fg_setParameterWithType(fg, FG_IMGTRIGGERDEBOUNCING, &value, 0, type)) < 0) {
     /* error handling */
}
if ((result = Fg_getParameterWithType(fg, FG_IMGTRIGGERDEBOUNCING, &value, 0, type)) < 0) {
     /* error handling */
}
```
## **10.6.5. FG\_STROBEPULSEDELAY**

This parameter specifies the delay of the generated flash signal with respect to an external trigger input. Therefore, it is possible to synchronize the flash to the external trigger input. The delay is set in image line ticks.

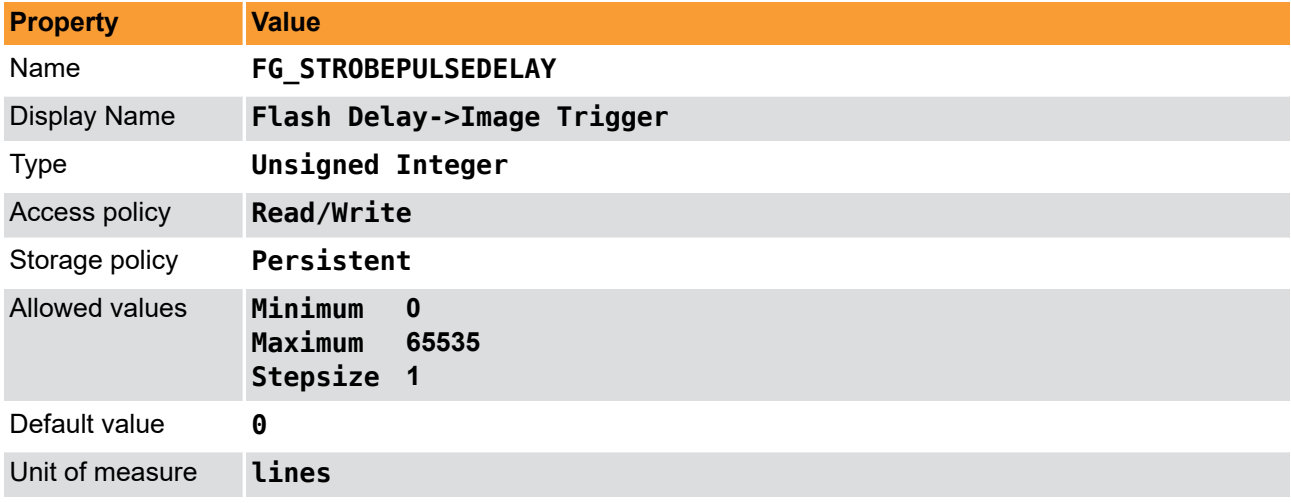

**Table 10.10. Parameter properties of FG\_STROBEPULSEDELAY**

**Example 10.10. Usage of FG\_STROBEPULSEDELAY**

```
int result = \theta;
unsigned int value = 0;
const enum FgParamTypes type = FG_PARAM_TYPE_UINT32_T;
if ((result = Fg_setParameterWithType(fg, FG_STROBEPULSEDELAY, &value, 0, type)) < 0) {
     /* error handling */
}
if ((result = Fg_getParameterWithType(fg, FG_STROBEPULSEDELAY, &value, 0, type)) < 0) {
     /* error handling */
}
```
## **10.6.6. Flash**

## **10.6.6.1. FG\_FLASH\_POLARITY**

The polarity of the generated flash signal can be changed with this parameter. For the mapping of the flash signal to the digital outputs check [Chapter 7, '](#page-23-0)*Digital I/O*'.

**Table 10.11. Parameter properties of FG\_FLASH\_POLARITY**

| <b>Property</b>     | <b>Value</b>                                                 |
|---------------------|--------------------------------------------------------------|
| Name                | FG_FLASH_POLARITY                                            |
| <b>Display Name</b> | <b>Flash Polarity</b>                                        |
| <b>Type</b>         | Enumeration                                                  |
| Access policy       | Read/Write/Change                                            |
| Storage policy      | Persistent                                                   |
| Allowed values      | Low Active<br>FG LOW<br><b>FG HIGH</b><br><b>High Active</b> |
| Default value       | FG_HIGH                                                      |

**Example 10.11. Usage of FG\_FLASH\_POLARITY**

```
int result = \theta;
int value = FG_HIGH;
const enum FgParamTypes type = FG_PARAM_TYPE_INT32_T;
if ((result = Fg_setParameterWithType(fg, FG_FLASH_POLARITY, &value, 0, type)) < 0) {
     /* error handling */
}
if ((result = Fg_getParameterWithType(fg, FG_FLASH_POLARITY, &value, 0, type)) < 0) {
     /* error handling */
}
```
## **10.6.7. Software Trigger**

For the image trigger it is possible to use a software generated trigger signal to replace the external trigger input.

The software trigger control modules allows the to either generate a software trigger pulse or allows to set the state of the software trigger signal to generate a gate i.e. for gated image trigger mode.

To enable the software trigger set parameter *FG\_IMGTRIGGERINSRC* to software trigger.

## **10.6.7.1. FG\_SENDSOFTWARETRIGGER**

A software trigger pulse can be sent by use of this parameter.

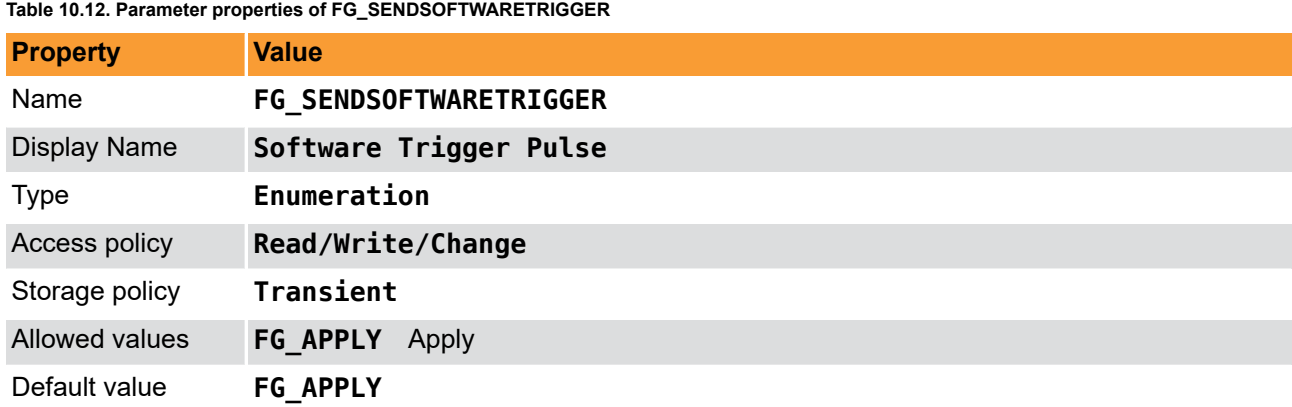

#### **Example 10.12. Usage of FG\_SENDSOFTWARETRIGGER**

```
int result = 0;
int value = FG APPLY;
const enum FgParamTypes type = FG_PARAM_TYPE_INT32_T;
if ((result = Fg_setParameterWithType(fg, FG_SENDSOFTWARETRIGGER, &value, 0, type)) < 0) {
 /* error handling */
}
if ((result = Fg_getParameterWithType(fg, FG_SENDSOFTWARETRIGGER, &value, 0, type)) < 0) {
 /* error handling */
}
```
## **10.6.7.2. FG\_SETSOFTWARETRIGGER**

The software trigger state can be set to zero = low or one = high.

#### **Table 10.13. Parameter properties of FG\_SETSOFTWARETRIGGER**

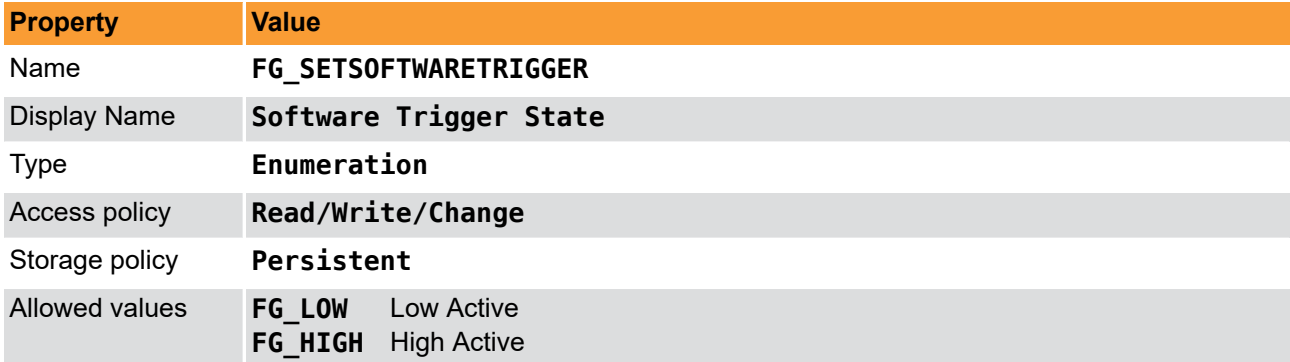

Default value

```
Example 10.13. Usage of FG_SETSOFTWARETRIGGER
```

```
int result = \theta;
int value = FG_ZERO;
const enum FgParamTypes type = FG_PARAM_TYPE_INT32_T;
if ((result = Fg_setParameterWithType(fg, FG_SETSOFTWARETRIGGER, &value, 0, type)) < 0) {
 /* error handling */
}
if ((result = Fg_getParameterWithType(fg, FG_SETSOFTWARETRIGGER, &value, 0, type)) < 0) {
    /* error handling */
}
```
# **Chapter 11. Signal Analyzer**

The signal analyzer module computes some information on a signal source. These are

- Pulse Count
- Period (current, min, max)
- Difference between two pulse counters

The module is used to detect unexpected behaviors of the trigger system. For example a bouncing encode signal resulting in overtriggering of the camera. Another example is the detection of trigger lost signals or corrupted camera data which can result in extra lines.

Simply select the analyzer source signal and polarity. The measurement values can be obtained using readonly parameters. All measurements can be cleared synchronously.

Note that the module is available only once for the applet. All cameras share the same module. The camera/ DMA index in the setParameter and getParameter functions has no influence.

# **11.1. FG\_SIGNAL\_ANALYZER\_0\_SOURCE et al.**

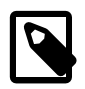

## **Note**

This description applies also to the following parameters: FG\_SIGNAL\_ANALYZER\_1\_SOURCE

Select the source signal for the trigger analyzer. For further explanation of the available sources see [Chapter](#page-23-0) 7, '*[Digital I/O](#page-23-0)*'. In addition, the line/frame start/end pulses can be used as signal sources, too.

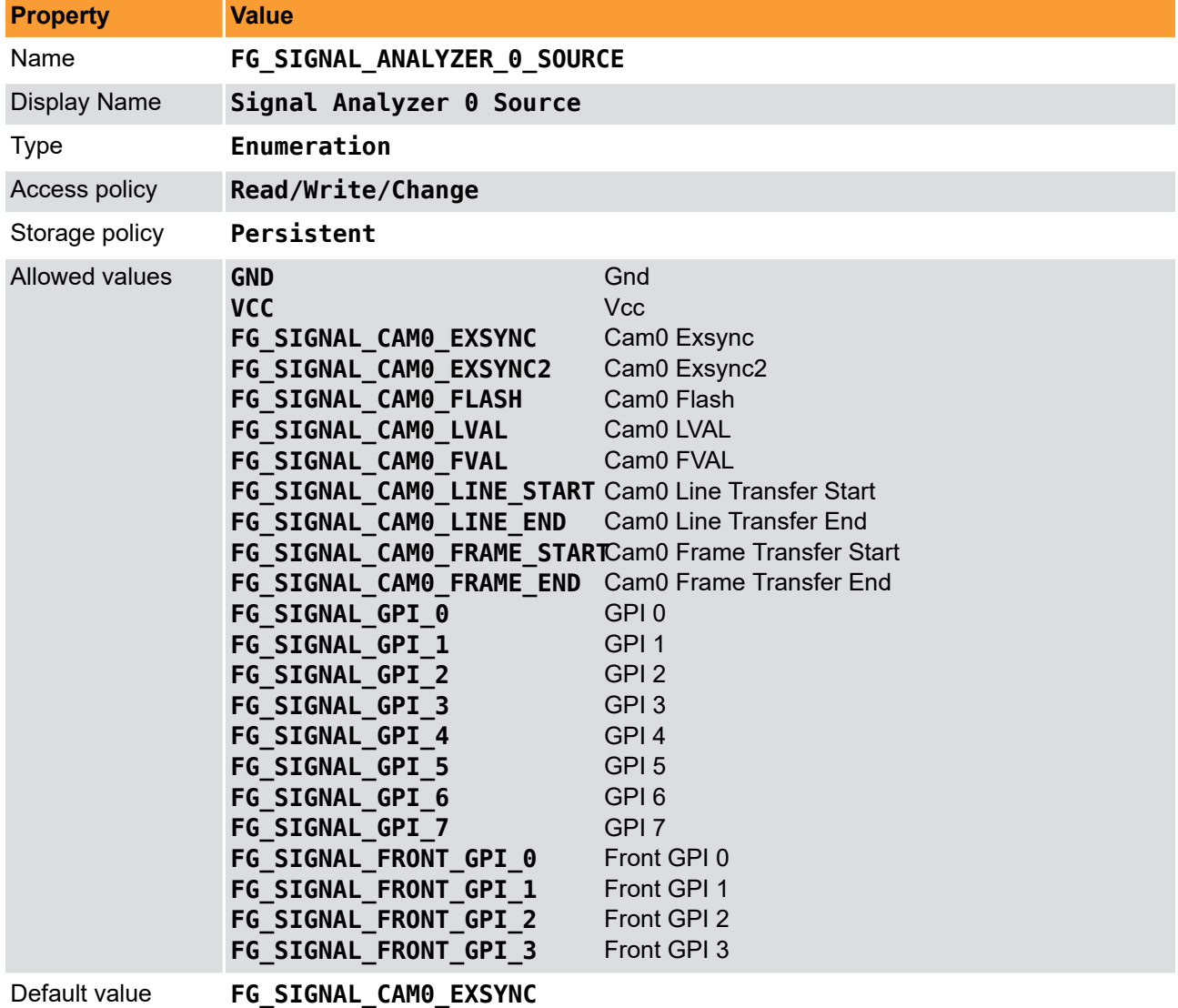

#### **Table 11.1. Parameter properties of FG\_SIGNAL\_ANALYZER\_0\_SOURCE**

```
Example 11.1. Usage of FG_SIGNAL_ANALYZER_0_SOURCE
```

```
int result = 0;
int value = FG_SIGNAL_CAM0_EXSYNC;
const enum FgParamTypes type = FG_PARAM_TYPE_INT32_T;
if ((result = Fg_setParameterWithType(fg, FG_SIGNAL_ANALYZER_0_SOURCE, &value, 0, type)) < 0) {
     /* error handling */
}
if ((result = Fg_getParameterWithType(fg, FG_SIGNAL_ANALYZER_0_SOURCE, &value, 0, type)) < 0) {
    /* error handling */
```
# 11.2. FG\_SIGNAL\_ANALYZER\_0\_POLARITY et al.

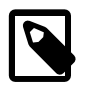

}

## **Note**

This description applies also to the following parameters: FG\_SIGNAL\_ANALYZER\_1\_POLARITY

Select the polarity for the signal analyzer of the selected source. With this parameter you can invert the signal. The signal analyzer module will only measure on rising edges.

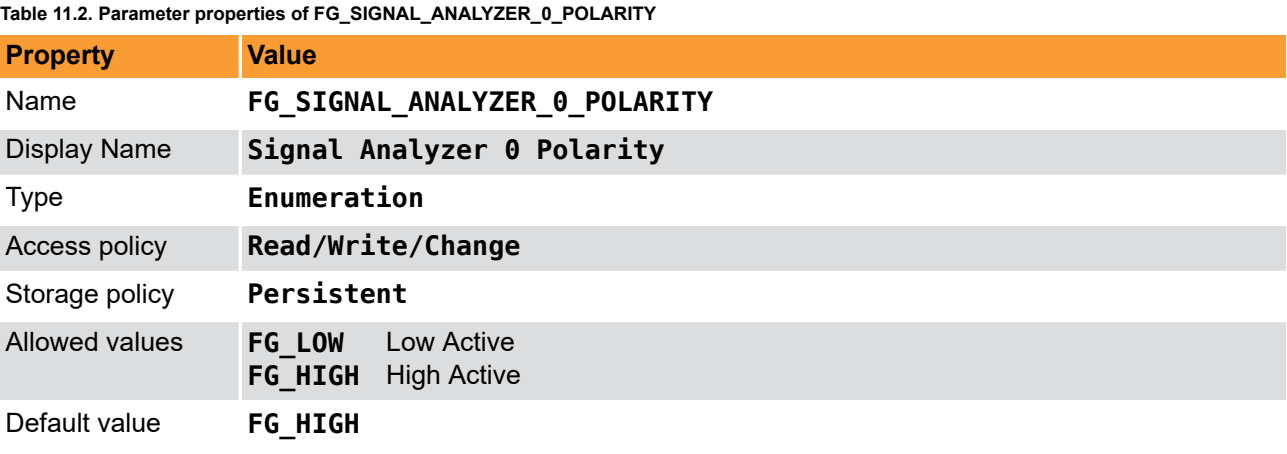

**Example 11.2. Usage of FG\_SIGNAL\_ANALYZER\_0\_POLARITY**

```
int result = \theta;
int value = FG_HIGH;
const enum FgParamTypes type = FG_PARAM_TYPE_INT32_T;
if ((result = Fg_setParameterWithType(fg, FG_SIGNAL_ANALYZER_0_POLARITY, &value, 0, type)) < 0) {
     /* error handling */
}
if ((result = Fg_getParameterWithType(fg, FG_SIGNAL_ANALYZER_0_POLARITY, &value, 0, type)) < 0) {
     /* error handling */
}
```
**11.3. FG\_SIGNAL\_ANALYZER\_0\_PERIOD\_CURRENT et al.**

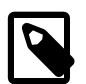

## **Note**

This description applies also to the following parameters: FG\_SIGNAL\_ANALYZER\_1\_PERIOD\_CURRENT

This read-only parameter returns the last measured period of the selected signal source. Keep in mind that the module requires two rising edges to obtain a measurement result. Selecting a new source or changing the acquisition states can result in very long periods.

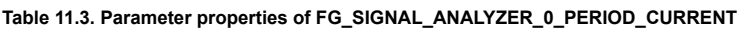

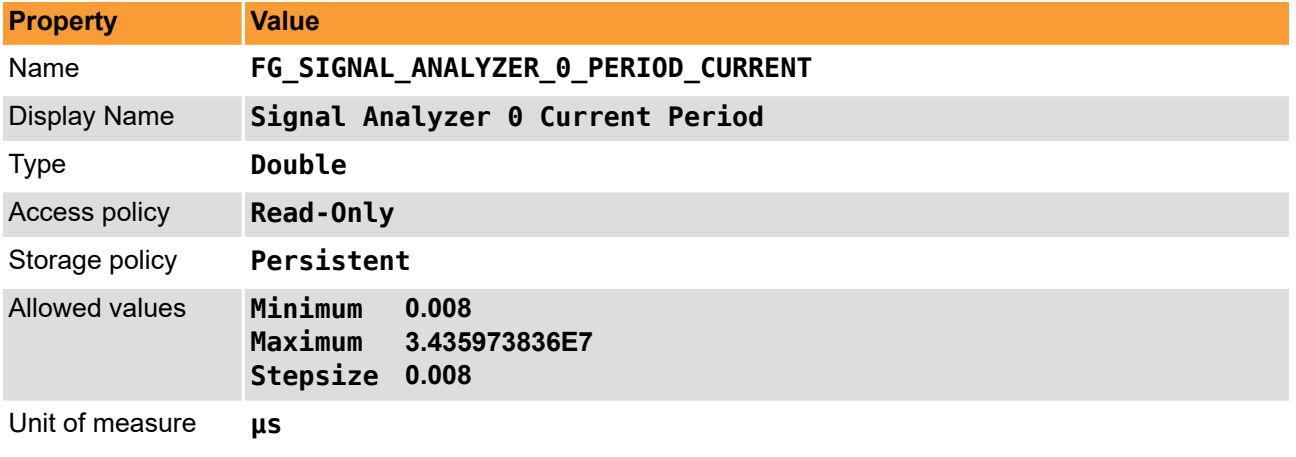

**Example 11.3. Usage of FG\_SIGNAL\_ANALYZER\_0\_PERIOD\_CURRENT**

```
int result = 0;
double value = 0.0;
const enum FgParamTypes type = FG_PARAM_TYPE_DOUBLE;
```

```
if ((result = Fg_getParameterWithType(fg, FG_SIGNAL_ANALYZER_0_PERIOD_CURRENT, &value, 0, type)) < 0) {
    /* error handling */
}
```
# **11.4. FG\_SIGNAL\_ANALYZER\_0\_PERIOD\_MAX et al.**

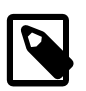

## **Note**

This description applies also to the following parameters: FG\_SIGNAL\_ANALYZER\_1\_PERIOD\_MAX

This read-only parameter returns the maximum measured period after the last reset. Keep in mind that selecting a new source or changing the acquisition states can result in very long periods.

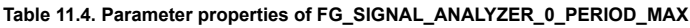

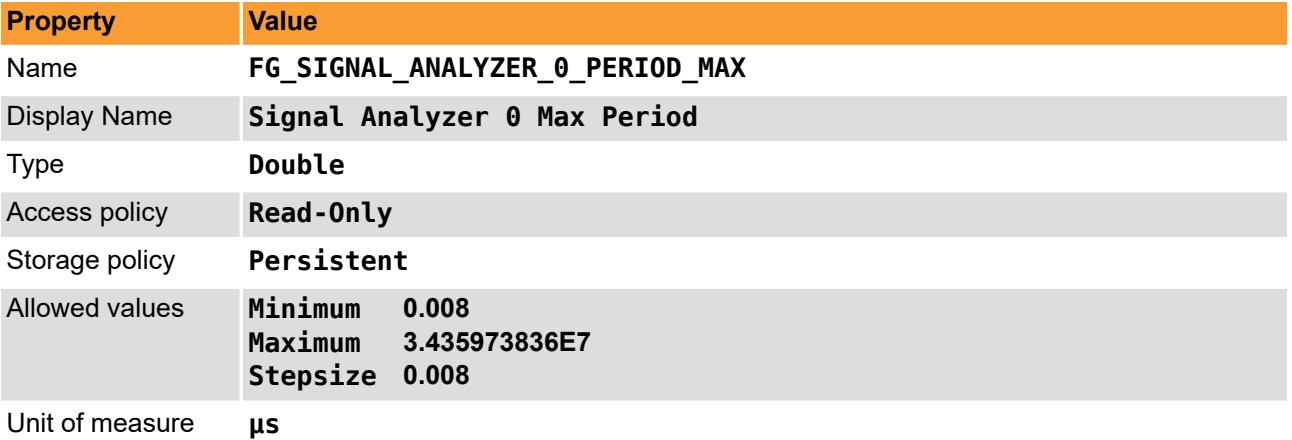

**Example 11.4. Usage of FG\_SIGNAL\_ANALYZER\_0\_PERIOD\_MAX**

```
int result = \theta;
double value = 0.0;
const enum FgParamTypes type = FG_PARAM_TYPE_DOUBLE;
if ((result = Fg_getParameterWithType(fg, FG_SIGNAL_ANALYZER_0_PERIOD_MAX, &value, 0, type)) < 0) {
     /* error handling */
```
}

# **11.5. FG\_SIGNAL\_ANALYZER\_0\_PERIOD\_MIN et al.**

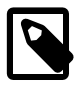

## **Note**

This description applies also to the following parameters: FG\_SIGNAL\_ANALYZER\_1\_PERIOD\_MIN

This read-only parameter returns the minimum measured period after the last reset.

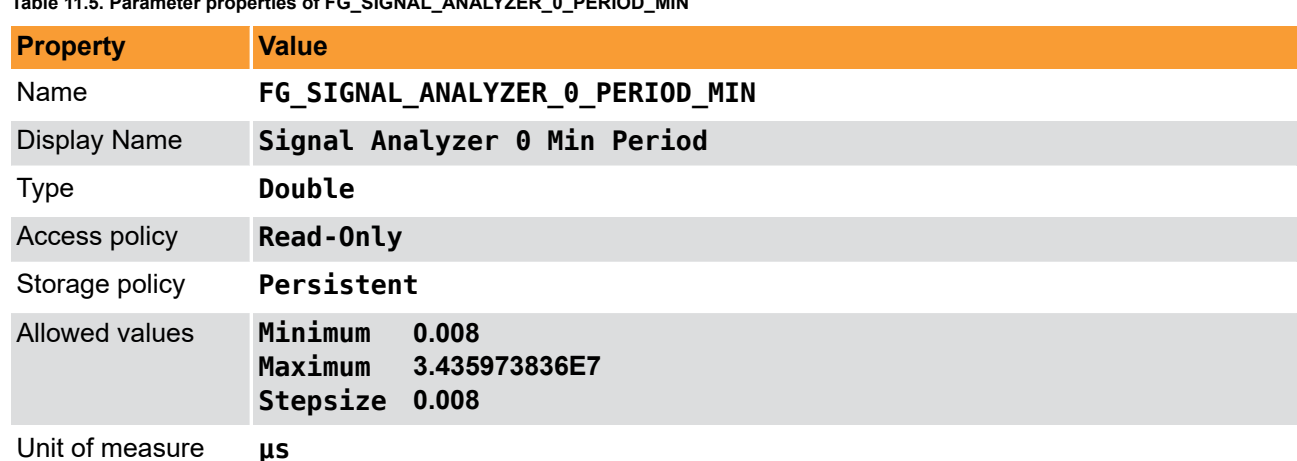

**Table 11.5. Parameter properties of FG\_SIGNAL\_ANALYZER\_0\_PERIOD\_MIN**

#### **Example 11.5. Usage of FG\_SIGNAL\_ANALYZER\_0\_PERIOD\_MIN**

```
int result = \theta;
double value = 0.0;
const enum FgParamTypes type = FG_PARAM_TYPE_DOUBLE;
if ((result = Fg_getParameterWithType(fg, FG_SIGNAL_ANALYZER_0_PERIOD_MIN, &value, 0, type)) < 0) {
     /* error handling */
```
# **11.6. FG\_SIGNAL\_ANALYZER\_0\_PULSE\_COUNT et al.**

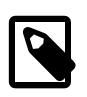

}

## **Note**

This description applies also to the following parameters: FG\_SIGNAL\_ANALYZER\_1\_PULSE\_COUNT

Returns the counter value of the selected source. For each rising edge the counter is increased. This, after the first pulse, the counter value will be one. On counter overflow, it will start from 0 again.

#### **Table 11.6. Parameter properties of FG\_SIGNAL\_ANALYZER\_0\_PULSE\_COUNT**

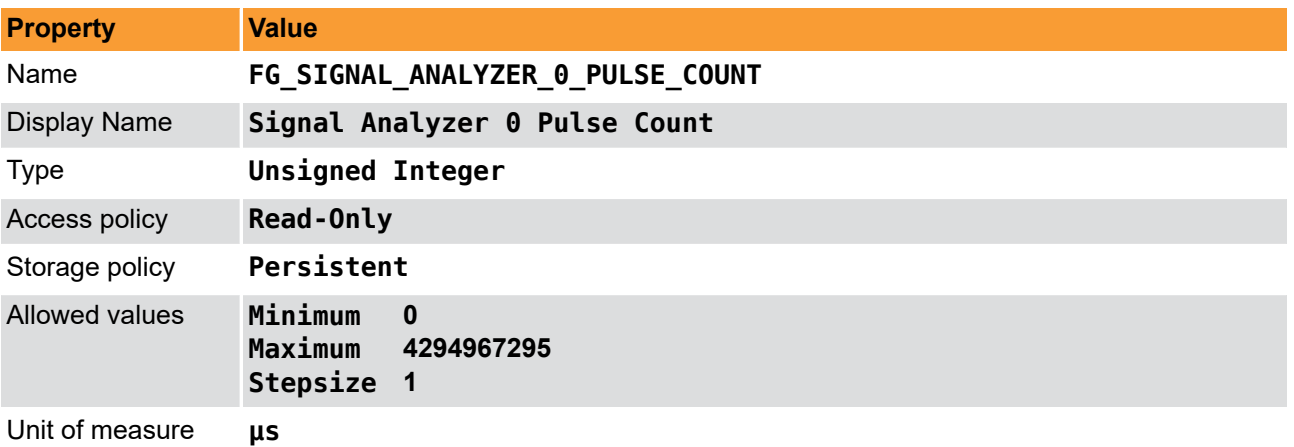

**Example 11.6. Usage of FG\_SIGNAL\_ANALYZER\_0\_PULSE\_COUNT**

```
int result = 0;
unsigned int value = 0;
const enum FgParamTypes type = FG_PARAM_TYPE_UINT32_T;
if ((result = Fg_getParameterWithType(fg, FG_SIGNAL_ANALYZER_0_PULSE_COUNT, &value, 0, type)) < 0) {
     /* error handling */
}
```
# **11.7. FG\_SIGNAL\_ANALYZER\_PULSE\_COUNT\_DIFFERENCE**

Use this read only parameter to check the difference of the signal analyzer 0 and 1 pulse counter values (Analyzer 0 - Analyzer 1 value). This can be used to check for trigger lost signals if analyzer 0 will count the exsyc pulses and analyzer 1 the returned camera lines. In this case the difference is between 0 and 1 for single line cameras with no extra delay. If the difference exceeds 1, the camera did not return a line for all trigger pulses i.e. a trigger is lost or ignored due to overtriggering. If the difference is less than 0 an additional camera line was generated and received by the frame grabber. The reason for this can be a noisy trigger cable which added extra spikes or a corrupted data transfer which split the data into several parts.

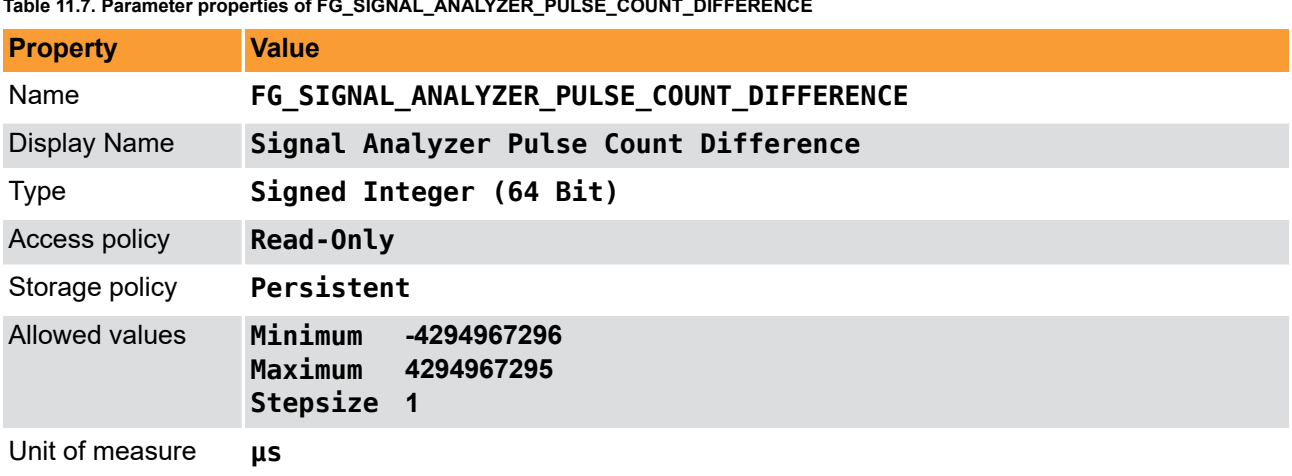

**Table 11.7. Parameter properties of FG\_SIGNAL\_ANALYZER\_PULSE\_COUNT\_DIFFERENCE**

**Example 11.7. Usage of FG\_SIGNAL\_ANALYZER\_PULSE\_COUNT\_DIFFERENCE**

```
int result = 0;
int64_t value = 0;
const enum FgParamTypes type = FG_PARAM_TYPE_INT64_T;
```

```
if ((result = Fg_getParameterWithType(fg, FG_SIGNAL_ANALYZER_PULSE_COUNT_DIFFERENCE, &value, 0, type)) < 0) {
     /* error handling */
}
```
## **11.8. FG\_SIGNAL\_ANALYZER\_CLEAR**

To clear all signal analyzer measurement results and counters use this parameter. All counters will be reset synchronously and are ready to restart immediately.

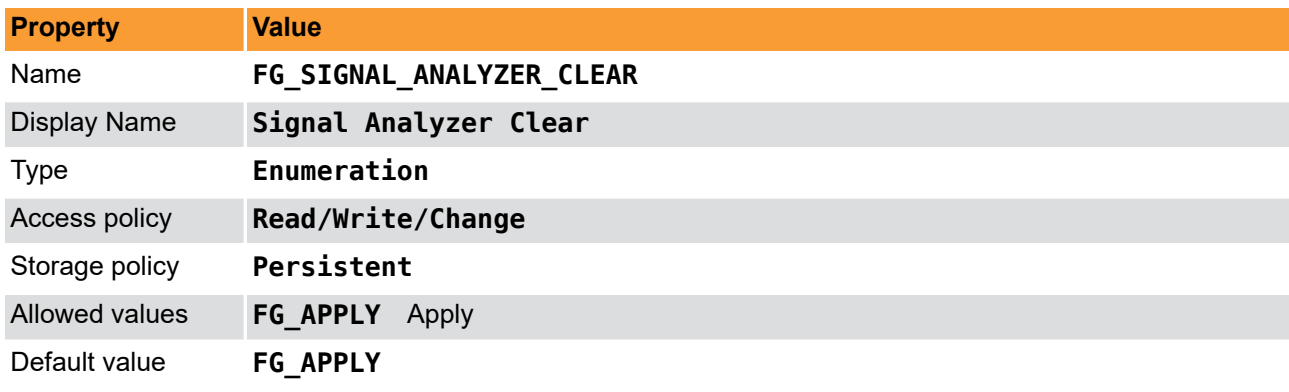

```
Table 11.8. Parameter properties of FG_SIGNAL_ANALYZER_CLEAR
```
**Example 11.8. Usage of FG\_SIGNAL\_ANALYZER\_CLEAR**

```
int result = \theta;
int value = FG_APPLY;
const enum FgParamTypes type = FG_PARAM_TYPE_INT32_T;
if ((result = Fg_setParameterWithType(fg, FG_SIGNAL_ANALYZER_CLEAR, &value, 0, type)) < 0) {
     /* error handling */
}
if ((result = Fg_getParameterWithType(fg, FG_SIGNAL_ANALYZER_CLEAR, &value, 0, type)) < 0) {
     /* error handling */
}
```
# **Chapter 12. Overflow**

The applet processes image data as fast as possible. Any image data sent by the camera is immediately processed and sent to the PC. The latency is minimal. In general, only one concurrent image line is stored and processed in the frame grabber. However, the transfer bandwidth to the PC via DMA channel can vary caused by interrupts, other hardware and the current CPU load. Furthermore, if operated in **selective mode**, it is possible to queue buffer slower than the camera offers new images and therefore generate an overflow condition on the frame grabber. Also, the camera frame rate can vary due to an fluctuating trigger. For these cases, the applet is equipped with a memory to buffer the input frames. The fill level of the buffer can be obtained by reading from parameter *[FG\\_FILLLEVEL](#page-72-0)*.

In normal operation conditions the buffer will always remain almost empty. For fluctuating camera bandwidths or for short and fast acquisitions, the buffer can easily fill up quickly. Of course, the input bandwidth must not exceed the maximum bandwidth of the applet. Check [Section 1.2, 'Bandwidth'](#page-7-0) for more information.

If the buffer's fill level reaches 100%, the applet is in overflow condition, as no more data can be buffered and camera data will be discarded. This can result in two different behaviors:

• Corrupted Frames:

The transfer of a current frame is interrupted by an overflow. This means, the first pixels or lines of the frame were transfered into the buffer, but not the full frame. The output of the applet i.e. the DMA transfer will be shorter. The output image will not have it's full height.

• Lost Frames:

A full camera frame was discarded due to a full buffer memory. No DMA transfer will exist for the discarded frame. This means the number of applet output images can differ from the number of applet input images.

A way to detect the overflows is to read parameter *[FG\\_OVERFLOW](#page-73-0)* or check for event *FG\_OVERFLOW\_CAM0*. Reading from the parameter will provide information about an overflow condition. As soon as the parameter is read, it will reset. Using the parameter an overflow condition can be detect, but it is not possible to obtain the exact image number and the moment. For this, the overflow event can be used.

## <span id="page-72-0"></span>**12.1. FG\_FILLLEVEL**

The fill-level of the frame grabber buffers used in this applet can be read-out by use of this parameter. The value allows to check if the mean input bandwidth of the camera is to high to be processed with the applet.

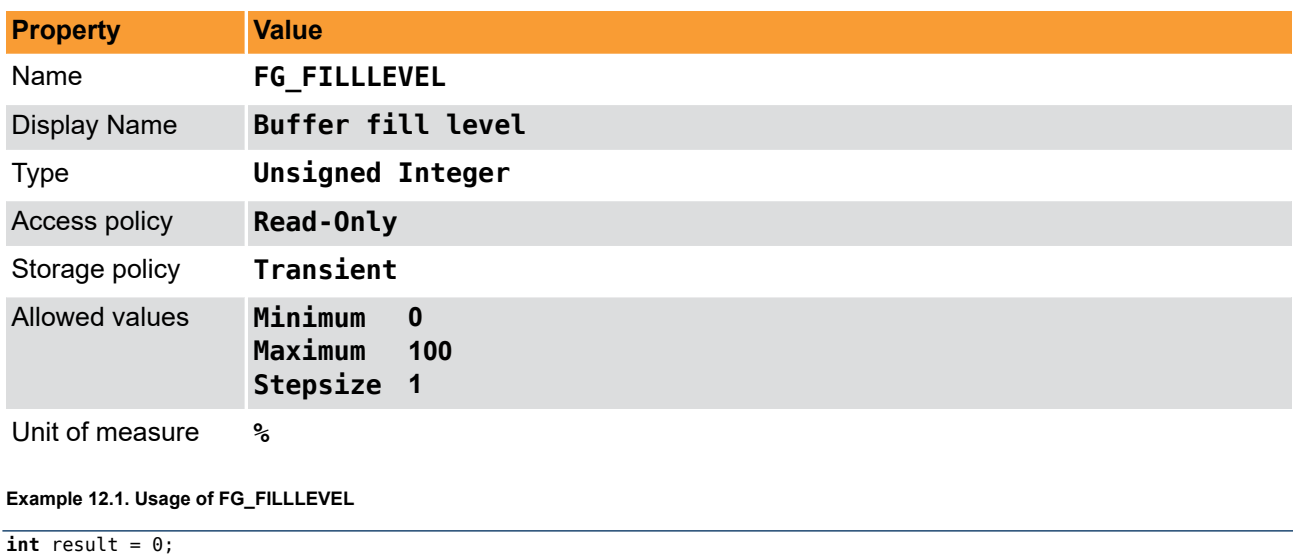

**Table 12.1. Parameter properties of FG\_FILLLEVEL**

```
unsinend int value = 0;
const enum FgParamTypes type = FG_PARAM_TYPE_UINT32_T;
if ((result = Fg_getParameterWithType(fg, FG_FILLLEVEL, &value, 0, type)) < 0) {
     /* error handling */
}
```
## <span id="page-73-0"></span>**12.2. FG\_OVERFLOW**

If the applet runs into overflow, a value "1" can be read by the use of this parameter. Note that an overflow results in loss of images. To avoid overflows reduce the mean input bandwidth.

The parameter is reset at each readout cycle. The program microDisplayX will continuously poll the value, thus the occurrence of an overflow might not be visible in microDisplayX.

A more effective and robust way is to detect overflows is the use of the event system.

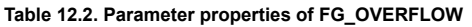

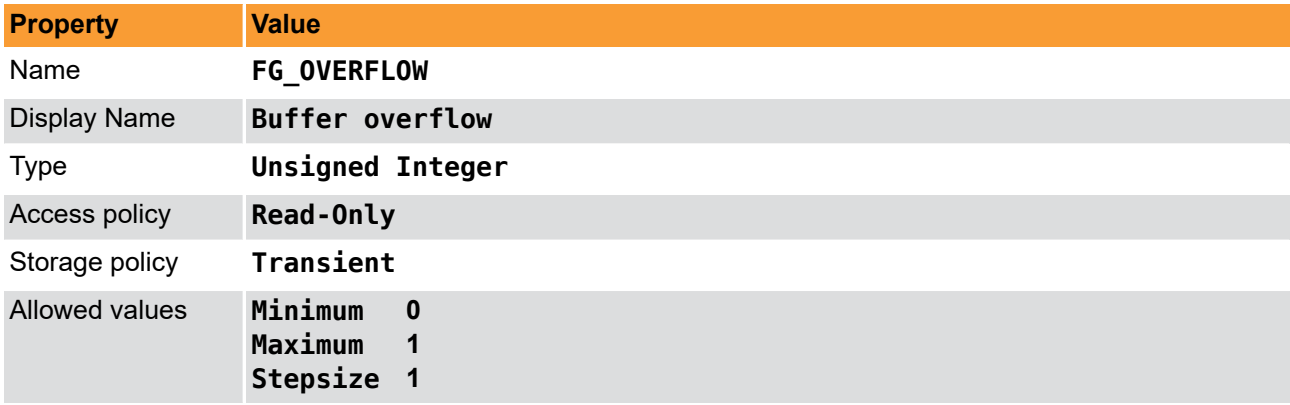

#### **Example 12.2. Usage of FG\_OVERFLOW**

```
int result = \theta;
unsigned int value = 0;
const enum FgParamTypes type = FG_PARAM_TYPE_UINT32_T;
if ((result = Fg_getParameterWithType(fg, FG_OVERFLOW, &value, 0, type)) < 0) {
     /* error handling */
}
```
### **12.3. Events**

In programming or runtime environments, a callback function is a piece of executable code that is passed as an argument, which is expected to call back (execute) exactly that time an event is triggered. This applet can generate some software callback events based on the memory overflow condition as explained in the following section. These events are not related to a special camera functionality. Other event sources are described in additional sections of this document.

The Basler Framegrabber SDK and pylon SDK via GenTL enables an application to get these event notifications about certain state changes at the data flow from camera to RAM and the image and trigger processing as well. Please consult the Basler Framegrabber SDK, pylon SDK or GenTL documentation for more details concerning the implementation of this functionality.

### **12.3.1. FG\_OVERFLOW\_CAM0**

Overflow events are generated for each corrupted or lost frame. In contrast to the other events presented in this document, the overflow event transports data, namely the type of overflow, the image number and the

timestamp. The following figure illustrates the event data. Data is included in a 64 Bit data packet. The first 32 Bit include the frame number. Bits 32 to 47 include an overflow mask.

**Figure 12.1. Illustration of Overflow Data Packet**

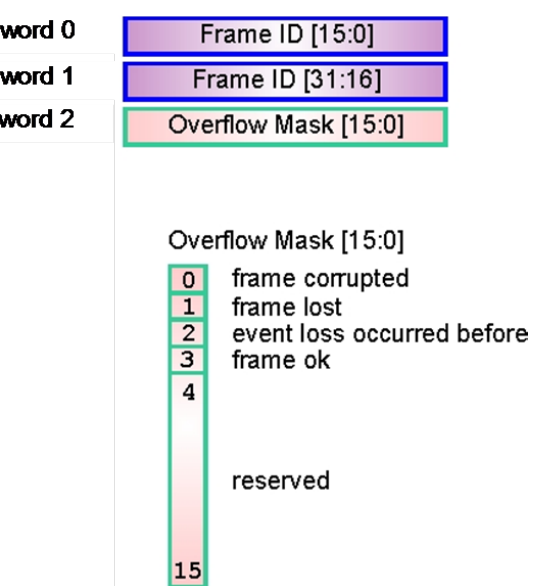

Note that the frame number is reset on acquisition start. Also note that the first frame will have frame number zero, while a DMA transfer starts with frame number one. The frame number is a 32 Bit value. If it's maximum is reached, it will start from zero again. Keep in mind that on a 64 Bit runtime, the DMA transfer number will be a 64 Bit value. If the frame corrupted flag is set, the frame with the frame number in the event is corrupted i.e. it will not have it's full length but is still transfered via DMA channel. If the frame lost flag is set, the frame with the frame number in the event was fully discarded. No DMA transfer will exist for this frame. The corrupted frame flag and the frame lost flag will never occur for the same event. The flag "event loss occured before" is an additional security mechanism. It means that an event has been lost. This can only happen at very high event rates and should not happen under normal conditions.

The analysis of the overflow events depends on the user requirements. In the following, an example is shown on how to ensure the integrity if the DMA data by analyzing the events and DMA transfers.

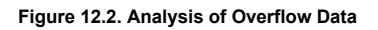

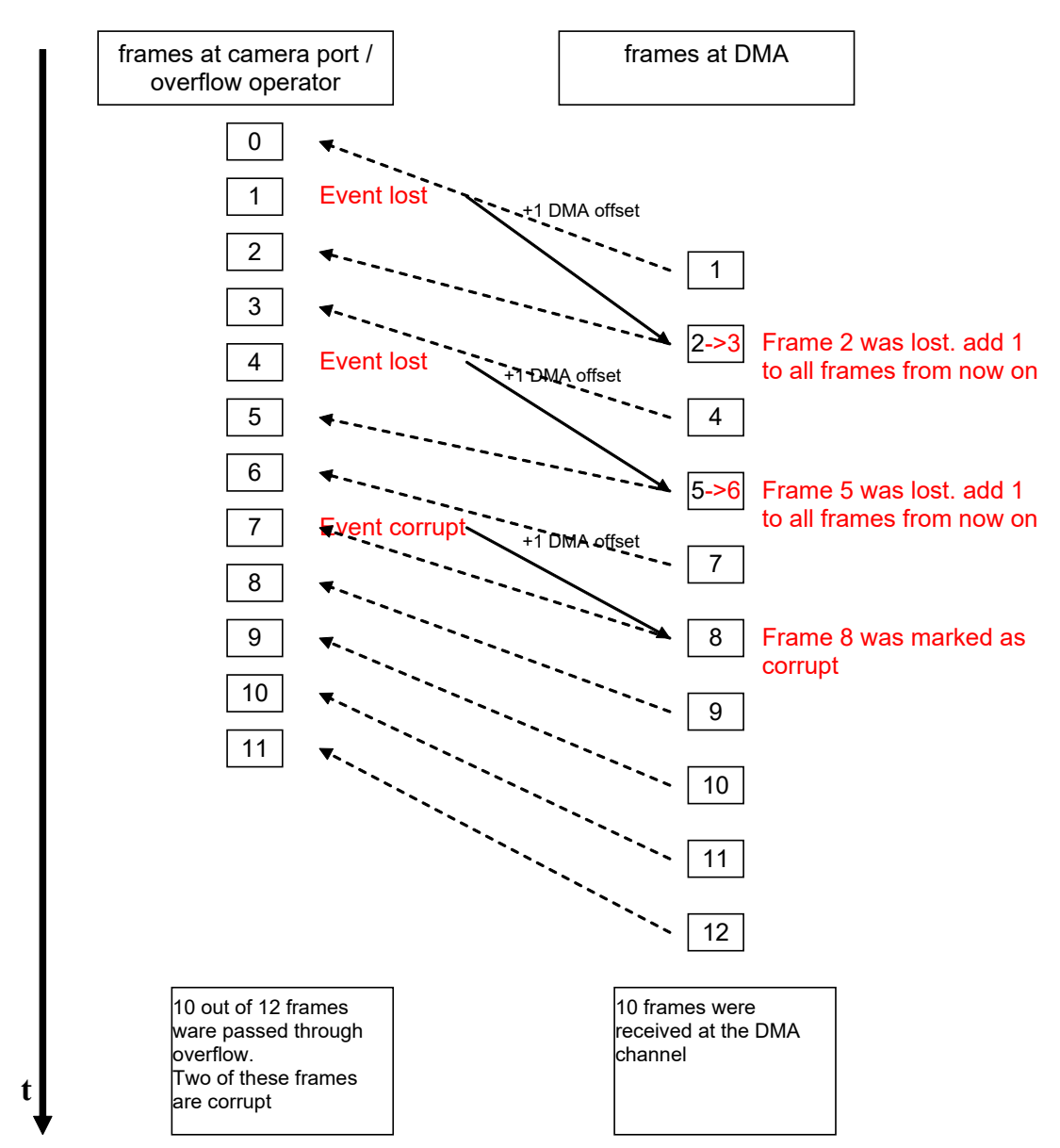

In the example, two frames got lost and one is marked as corrupted. As the events are not synchronous with the DMA transfers, for analysis a software queue (push and pull) is required to allocate the events to the DMA transfers.

# **Chapter 13. Image Selector**

The Image Selector allows the user to cut out a period of *p* images from the image stream and select a particular image *n* from it.

The following example will explain the settings of *p* and *n* which represent the frame grabber parameters *[FG\\_IMG\\_SELECT\\_PERIOD](#page-76-0)* and *[FG\\_IMG\\_SELECT](#page-77-0)*. Suppose two frame grabbers being connected to a camera signal multiplexer, providing all camera images to both devices. Grabber 0 is required to process all even frames, while grabber 1 is required to process all odd frames. The settings will then be:

- 1. Grabber 0:
	- *[FG\\_IMG\\_SELECT\\_PERIOD](#page-76-0)* = 2

*[FG\\_IMG\\_SELECT](#page-77-0)* = 0

- 2. Grabber 1:
	- *[FG\\_IMG\\_SELECT\\_PERIOD](#page-76-0)* = 2

*[FG\\_IMG\\_SELECT](#page-77-0)* = 1

Ensure that both grabbers are used synchronously. This is possible with a triggered camera. To do so, initialize and configure both frame grabbers. Configure the camera for external trigger and the trigger system of master grabber which is directly connected to the camera.

## <span id="page-76-0"></span>**13.1. FG\_IMG\_SELECT\_PERIOD**

This parameter specifies the period length *p*. The parameter can be changed at any time. However, changing during acquisition can result in an asynchronous switching which will result in the loss of a synchronous grabbing. It is recommended to change the parameter only when the acquisition is stopped.

The parameter's value has to be greater than *[FG\\_IMG\\_SELECT](#page-77-0)*.

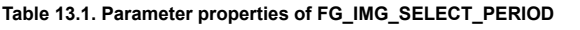

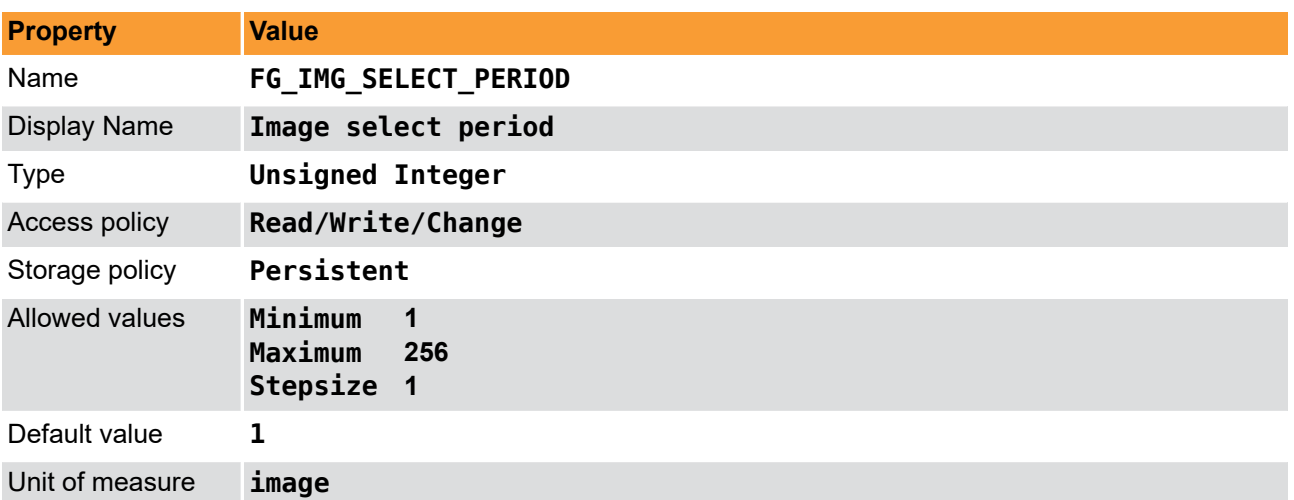

**Example 13.1. Usage of FG\_IMG\_SELECT\_PERIOD**

```
int result = 0;
unsigned int value = 1;
const enum FgParamTypes type = FG_PARAM_TYPE_UINT32_T;
if ((result = Fg_setParameterWithType(fg, FG_IMG_SELECT_PERIOD, &value, 0, type)) < 0) {
     /* error handling */
```

```
}
```

```
if ((result = Fg_getParameterWithType(fg, FG_IMG_SELECT_PERIOD, &value, 0, type)) < 0) {
     /* error handling */
```
<span id="page-77-0"></span>}

## **13.2. FG\_IMG\_SELECT**

The parameter *[FG\\_IMG\\_SELECT](#page-77-0)* specifies a particular image from the image set defined by *[FG\\_IMG\\_SELECT\\_PERIOD](#page-76-0)*. This parameter can be changed at any time. However, changing during acquisition can result in an asynchronous switching which will result in the loss of a synchronous grabbing. It is recommended to change the parameter only when the acquisition is stopped.

The parameter's value has to be less than *[FG\\_IMG\\_SELECT\\_PERIOD](#page-76-0)*.

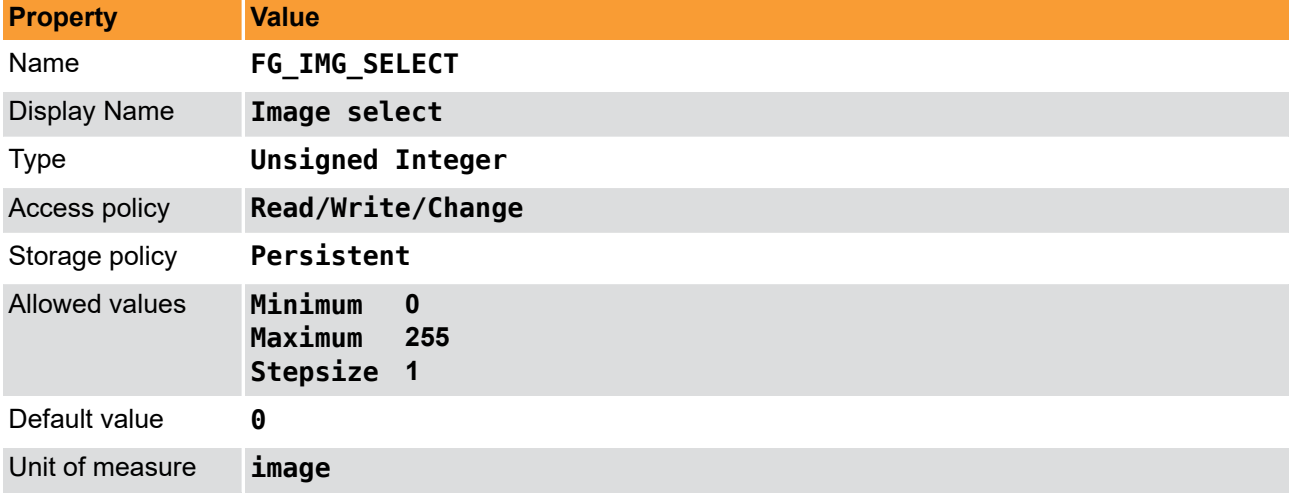

**Table 13.2. Parameter properties of FG\_IMG\_SELECT**

```
Example 13.2. Usage of FG_IMG_SELECT
```

```
int result = 0;
unsigned int value = 0;
const enum FgParamTypes type = FG_PARAM_TYPE_UINT32_T;
if ((result = Fg_setParameterWithType(fg, FG_IMG_SELECT, &value, 0, type)) < 0) {
 /* error handling */
}
if ((result = Fg_getParameterWithType(fg, FG_IMG_SELECT, &value, 0, type)) < 0) {
 /* error handling */
}
```
# **Chapter 14. White Balance**

The applet enables a spectral adaptation of the image to the lighting situation of the application. The color values for the red, green and blue components can be individually enhanced or reduced by a scaling factor to adjust the spectral sensibility of the camera sensor.

## **14.1. FG\_SCALINGFACTOR\_RED**

**Table 14.1. Parameter properties of FG\_SCALINGFACTOR\_RED**

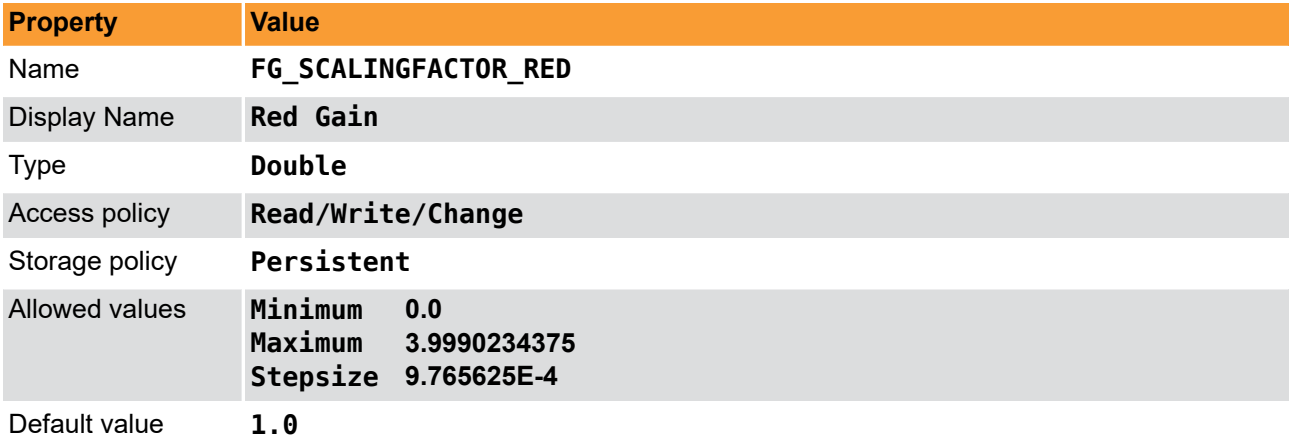

**Example 14.1. Usage of FG\_SCALINGFACTOR\_RED**

```
int result = \theta;
double value = 1.0;
const enum FgParamTypes type = FG_PARAM_TYPE_DOUBLE;
if ((result = Fg_setParameterWithType(fg, FG_SCALINGFACTOR_RED, &value, 0, type)) < 0) {
     /* error handling */
}
if ((result = Fg getParameterWithType(fg, FG SCALINGFACTOR RED, \&value, 0, type)) < 0) {
     /* error handling */
```
## **14.2. FG\_SCALINGFACTOR\_BLUE**

**Table 14.2. Parameter properties of FG\_SCALINGFACTOR\_BLUE**

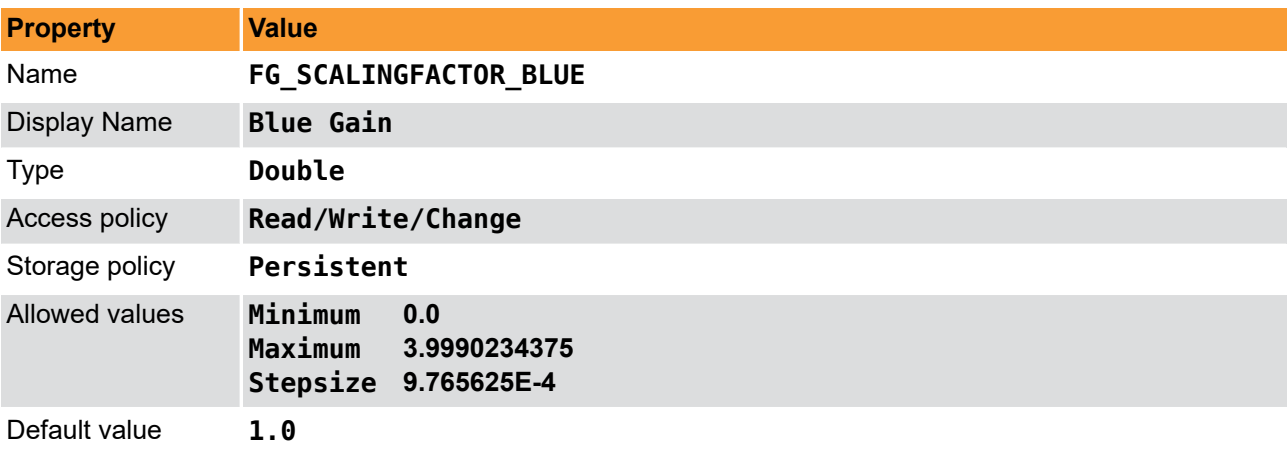

**Example 14.2. Usage of FG\_SCALINGFACTOR\_BLUE**

```
int result = \theta;
double value = 1.0;
```
}

```
const enum FgParamTypes type = FG_PARAM_TYPE_DOUBLE;
```

```
if ((result = Fg_setParameterWithType(fg, FG_SCALINGFACTOR_BLUE, &value, 0, type)) < 0) {
     /* error handling */
}
```

```
if ((result = Fg_getParameterWithType(fg, FG_SCALINGFACTOR_BLUE, &value, 0, type)) < 0) {
    /* error handling */
}
```
## **14.3. FG\_SCALINGFACTOR\_GREEN**

**Table 14.3. Parameter properties of FG\_SCALINGFACTOR\_GREEN**

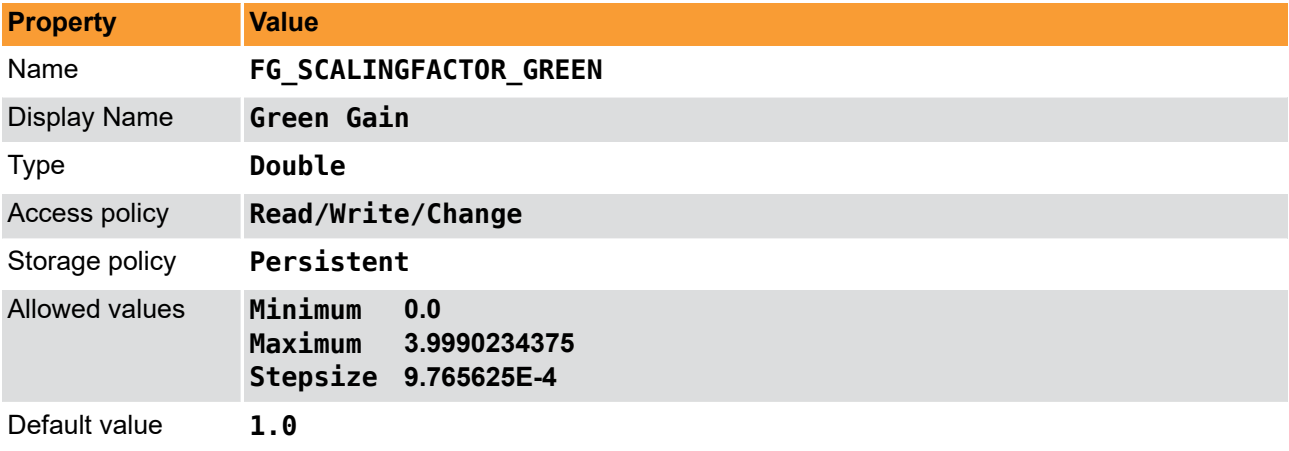

**Example 14.3. Usage of FG\_SCALINGFACTOR\_GREEN**

```
int result = \theta;
double value = 1.0;
const enum FgParamTypes type = FG_PARAM_TYPE_DOUBLE;
if ((result = Fg_setParameterWithType(fg, FG_SCALINGFACTOR_GREEN, &value, 0, type)) < 0) {
 /* error handling */
}
if ((result = Fg_getParameterWithType(fg, FG_SCALINGFACTOR_GREEN, &value, 0, type)) < 0) {
```
 */\* error handling \*/* }

# **Chapter 15. Lookup Table**

This Acquisition Applet includes a full resolution lookup table (LUT) for each of the three color components. Settings are applied to the acquired images just before transferring them to the host PC. Thus, it is the last pre-processing step on the frame grabber.

A lookup table includes one entry for every allowed input pixel value. The pixel value will be replaced by the value of the lookup table element. In other words, a new value is assigned to each pixel value. This can be used for image quality enhancements such as an added offset, a gain factor or gamma correction which can be performed by use of the processing module of this applet in a convenient way (see Module [Chapter 16,](#page-87-0) '*[Processing](#page-87-0)*'). The lookup table can also be loaded with custom values. Application areas are custom image enhancements or correct pixel classifications.

This applet is processing data with a resolution of 10 bits. Thus, the lookup table has 10 input bits i.e. pixel values can be in the range [0, 1023]. For each of these 1024 elements, a table entry exists containing a new output value. The new values are in the range from 0 to 1023. All color components are treated separately.

<span id="page-80-0"></span>In the following the parameters to use the lookup table are explained. Parameter *[FG\\_LUT\\_TYPE](#page-80-0)* is important to be set correctly as it defines the lookup table operation mode.

## **15.1. FG\_LUT\_TYPE**

There exist two basic possibilities to use and configure the lookup table. One possibility is to use the internal processor which allows a convenient way to improve the image quality using parameters such as offset, gain and gamma. Check category [Chapter 16, '](#page-87-0)*Processing*' for more detailed documentation. Set this parameter to **LUT\_TYPE\_PROCESSING** to use the processor.

The second possibility to use the lookup table is to load a file containing custom values to the lookup table. Set the parameter to **LUT\_TYPE\_CUSTOM** to enable the possibility to load a custom file with lookup table entries.

Beside these two possibilities it is always possible to directly write to the lookup table entries using the field parameters *[FG\\_LUT\\_VALUE\\_RED](#page-81-0)*, *[FG\\_LUT\\_VALUE\\_GREEN](#page-81-1)* and *[FG\\_LUT\\_VALUE\\_BLUE](#page-82-0)*. The use of these parameters will overwrite the settings made with the processor or the custom input file. Vice versa, changing a processing parameter or loading a custom lookup table file, will overwrite the settings made by the field parameters.

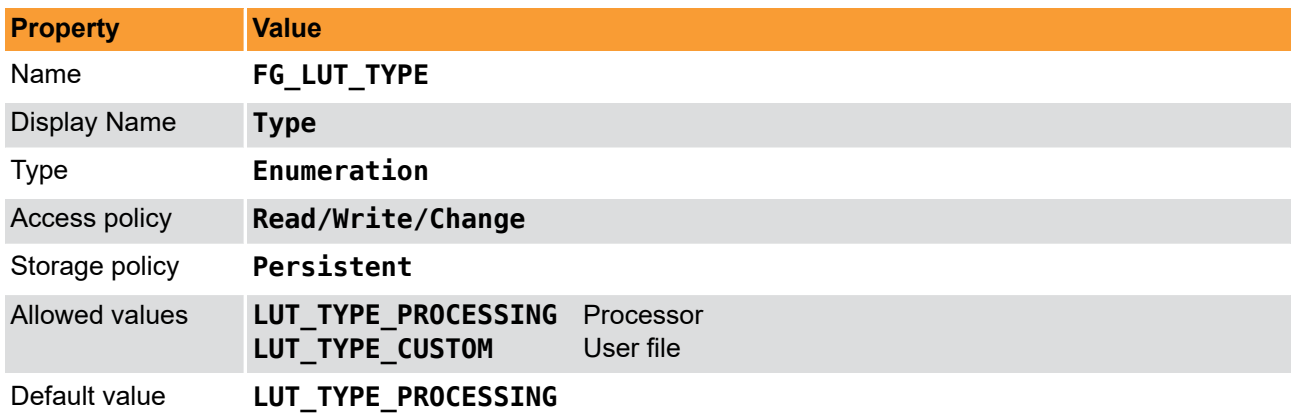

**Table 15.1. Parameter properties of FG\_LUT\_TYPE**

**Example 15.1. Usage of FG\_LUT\_TYPE**

```
int result = 0;
```

```
int value = LUT_TYPE_PROCESSING;
```

```
const enum FgParamTypes type = FG_PARAM_TYPE_INT32_T;
```

```
if ((result = Fg_setParameterWithType(fg, FG_LUT_TYPE, &value, 0, type)) < 0) {
     /* error handling */
```

```
}
if ((result = Fg_getParameterWithType(fg, FG_LUT_TYPE, &value, 0, type)) < 0) {
     /* error handling */
}
```
## <span id="page-81-0"></span>**15.2. FG\_LUT\_VALUE\_RED**

**Table 15.2. Parameter properties of FG\_LUT\_VALUE\_RED**

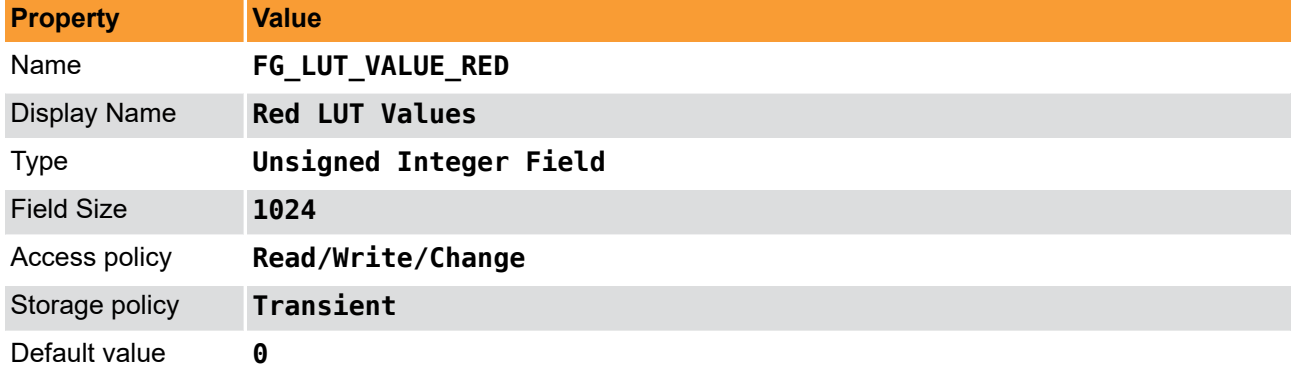

#### **Example 15.2. Usage of FG\_LUT\_VALUE\_RED**

```
int result = \theta;
FieldParameterInt access;
const enum FgParamTypes type = FG_PARAM_TYPE_STRUCT_FIELDPARAMINT;
for (unsigned int i = 0; i < 1024; ++i){
     access.index = i;
    access.value = 0; if ((result = Fg_setParameterWithType(fg, FG_LUT_VALUE_RED, &access, 0, type)) < 0) {
         /* error handling */
     }
     if ((result = Fg_getParameterWithType(fg, FG_LUT_VALUE_RED, &access, 0, type)) < 0) {
         /* error handling */
     }
}
```
# <span id="page-81-1"></span>**15.3. FG\_LUT\_VALUE\_GREEN**

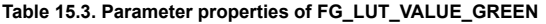

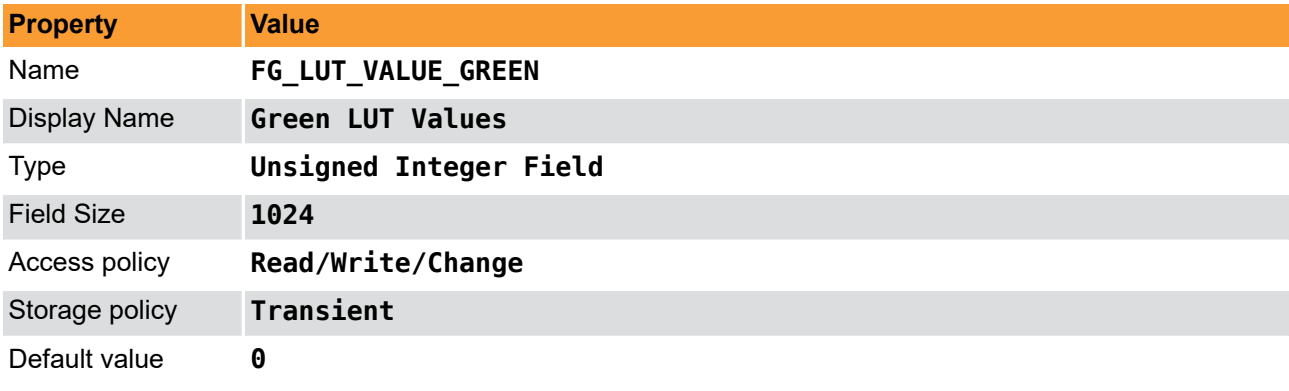

#### **Example 15.3. Usage of FG\_LUT\_VALUE\_GREEN**

 $int$  result =  $0$ ;

```
FieldParameterInt access;
const enum FgParamTypes type = FG_PARAM_TYPE_STRUCT_FIELDPARAMINT;
for (unsigned \text{int } i = 0; i < 1024; ++i){
    access.index = i; access.value = 0;
     if ((result = Fg_setParameterWithType(fg, FG_LUT_VALUE_GREEN, &access, 0, type)) < 0) {
          /* error handling */
     }
     if ((result = Fg_getParameterWithType(fg, FG_LUT_VALUE_GREEN, &access, 0, type)) < 0) {
         /* error handling */
     }
}
```
## <span id="page-82-0"></span>**15.4. FG\_LUT\_VALUE\_BLUE**

**Table 15.4. Parameter properties of FG\_LUT\_VALUE\_BLUE**

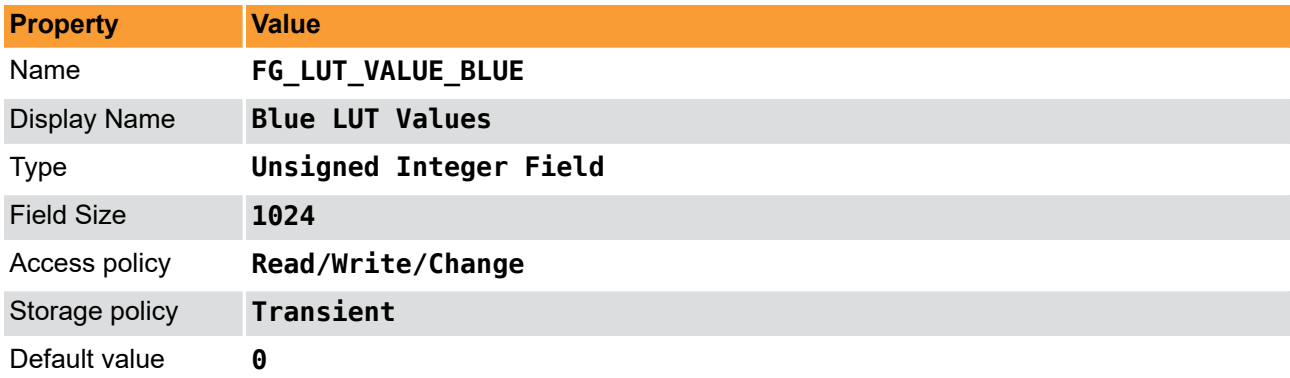

#### **Example 15.4. Usage of FG\_LUT\_VALUE\_BLUE**

```
int result = \theta;
FieldParameterInt access;
const enum FgParamTypes type = FG_PARAM_TYPE_STRUCT_FIELDPARAMINT;
for (unsigned int i = 0; i < 1024; +i)
{
    access.index = i;access.value = 0:
    if ((result = Fq setParameterWithType(fg, FG_LUT_VALUE_BLUE, \&access, 0, type)) < 0) {
          /* error handling */
     }
    if ((result = Fg_getParameterWithType(fg, FG_LUT_VALUE_BLUE, &access, 0, type)) < 0) {
          /* error handling */
     }
}
```
## <span id="page-82-1"></span>**15.5. FG\_LUT\_CUSTOM\_FILE**

If parameter *[FG\\_LUT\\_TYPE](#page-80-0)* is set to **LUT\_TYPE\_CUSTOM**, the according path and filename to the file containing the custom lookup table entries can be set here. If the file is valid, the file values will be loaded to the lookup table. If the file is invalid, the call to this parameter will return an error.

A convenient way of getting a draft file, is to save the current lookup table settings to file using parameter *[FG\\_LUT\\_SAVE\\_FILE](#page-84-0)*.

Please make sure to activate the Type of LUT *[FG\\_LUT\\_TYPE](#page-80-0)* to "UserFile"/**LUT\_TYPE\_CUSTOM** in order to make the changes and file names taking effect.

This section describes the file formats which are in use to fill the so called look-up tables (LUT). The purpose of a LUT is a transformation of pixel values from a input (source) image to the pixel values of an output image. This transformation is done by a kind of table, which contains the assignment between these pixel values (input pixel values - output pixel values). Basically the LUT is defined for gray format and color formats as well. When defining a LUT for color formats, the definition of tables has to be done for each color component. The LUT file format consists of 2 parts:

- Header section containing control and description information.
- Main section containing the assignment table for transforming pixel values form a source (input) image to a destination (output) image.

The following example shows how a grey scale lookup table description could look like:

# Lut data file v1.1 id=3; nrOfElements=4096; format=0; number=0; 0,0; 1,1; 2,2; 3,3; 4,4; 5,5; 6,6; … 4095,4095;

General Properties:

- File format extension should be ".lut"
- LUT file format is an ASCII file format consisting of multiple lines of data.
- Lines are defined by a line separator a <CR> <LF> line feed (0x3D 0x0D 0x0A).
- Lines consist of key / value pairs. Key and value are separated by "=". The value has to be followed by a semicolon ; (0x3B)
- Formats consist of header data, containing control information and the assignment table for a specific color component (gray / red, green, blue).
- Basically the LUT file color format follows the same rules as the gray image format. In addition, due to the fact, that each color component can has its own transformation, the definitions are repeated for each color component.

The following example shows how a color scale lookup table description could look like:

# Lut data file v1.1 [red]  $id=0;$ nrOfElements=256; format=0; number=0; 0,0; 1,1; .. 255,255; [green]  $i\overline{d}=1$ : nrOfElements=256; format=0; number=0; 0,0; 1,1; .. 255,255; [blue]  $id=2$ :

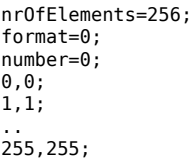

A more detailed explanation of the lookup table file format can be found in the Basler Framegrabber API manual.

**Table 15.5. Parameter properties of FG\_LUT\_CUSTOM\_FILE**

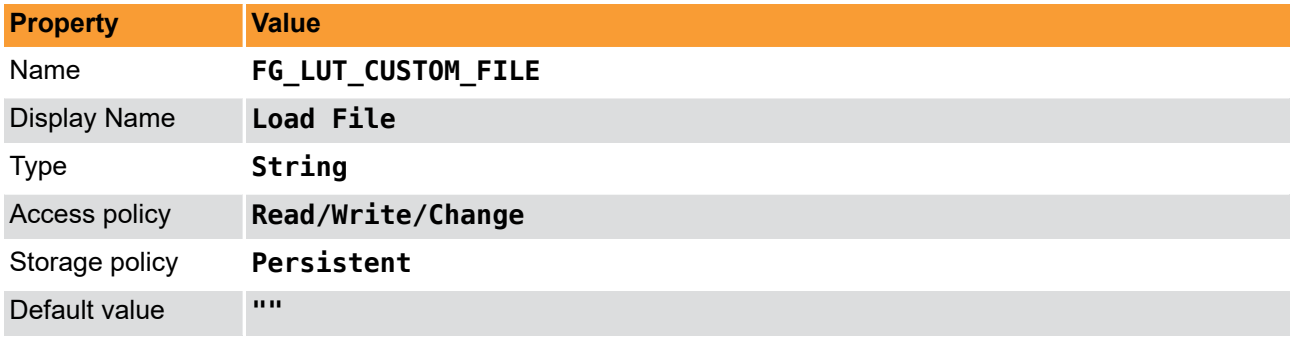

**Example 15.5. Usage of FG\_LUT\_CUSTOM\_FILE**

```
int result = 0;
char* value = "";
const enum FgParamTypes type = FG_PARAM_TYPE_CHAR_PTR;
if ((result = Fg_setParameterWithType(fg, FG_LUT_CUSTOM_FILE, &value, 0, type)) < 0) {
     /* error handling */
}
if ((result = Fg_getParameterWithType(fg, FG_LUT_CUSTOM_FILE, &value, 0, type)) < 0) {
     /* error handling */
}
```
## <span id="page-84-0"></span>**15.6. FG\_LUT\_SAVE\_FILE**

To save the current lookup table configuration to a file, write the according output filename to this parameter. Keep in mind that you need to have full write access to the specified path.

Writing the current lookup table settings to a file is also a convenient way to exploit the settings made by the processor. Moreover, you will get a draft version of the lookup table file format. The values in the output file can directly be used to be loaded to the lookup table again using parameter *[FG\\_LUT\\_CUSTOM\\_FILE](#page-82-1)*.

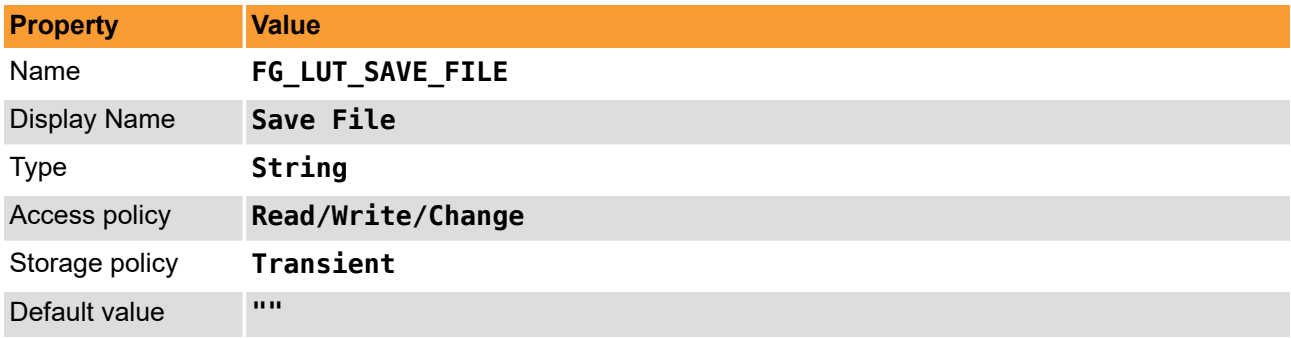

**Table 15.6. Parameter properties of FG\_LUT\_SAVE\_FILE**

**Example 15.6. Usage of FG\_LUT\_SAVE\_FILE**

```
int result = 0;
```
**char**\* value = *""*;

```
const enum FgParamTypes type = FG_PARAM_TYPE_CHAR_PTR;
```

```
if ((result = Fg_setParameterWithType(fg, FG_LUT_SAVE_FILE, &value, 0, type)) < 0) {
     /* error handling */
```

```
if ((result = Fg_getParameterWithType(fg, FG_LUT_SAVE_FILE, &value, 0, type)) < 0) {
     /* error handling */
}
```
## **15.7. Applet Properties**

}

In the following, some properties of the lookup table implementation are listed.

### **15.7.1. FG\_LUT\_IMPLEMENTATION\_TYPE**

In this applet, a full lookup table is implemented and can be setup in a custom way. By default a linear representation is performed.

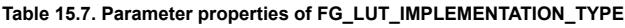

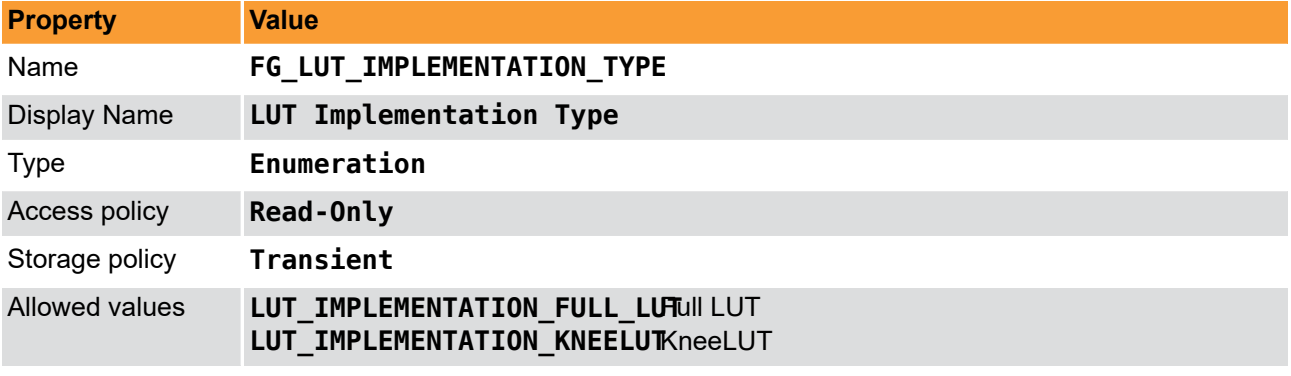

**Example 15.7. Usage of FG\_LUT\_IMPLEMENTATION\_TYPE**

```
int result = 0;
int value = LUT_IMPLEMENTATION_FULL_LUT;
const enum FgParamTypes type = FG_PARAM_TYPE_INT32_T;
if ((result = Fg_getParameterWithType(fg, FG_LUT_IMPLEMENTATION_TYPE, &value, 0, type)) < 0) {
     /* error handling */
}
```
### **15.7.2. FG\_LUT\_IN\_BITS**

This applet is using 10 lookup table input bits.

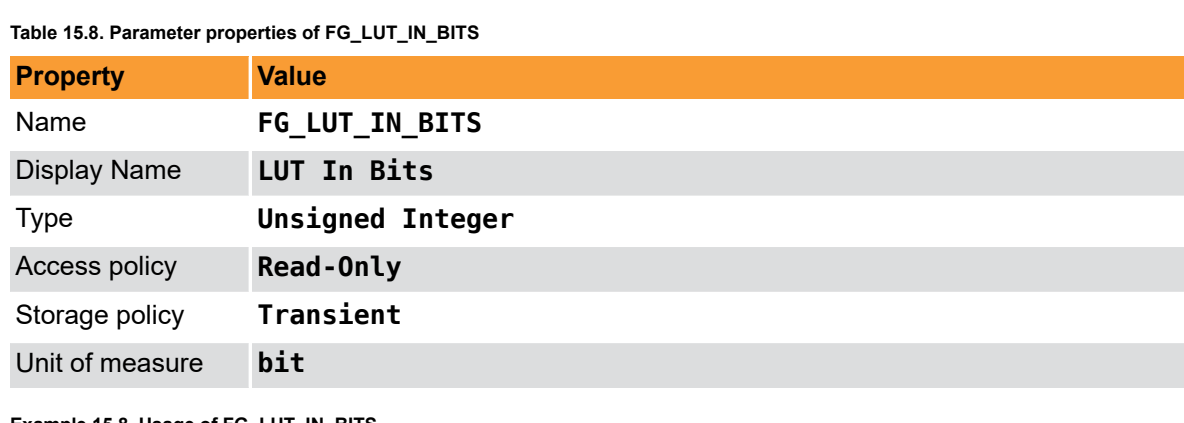

**Example 15.8. Usage of FG\_LUT\_IN\_BITS**

```
int result = \theta;
unsigned int value = 0;
const enum FgParamTypes type = FG_PARAM_TYPE_UINT32_T;
```
**if** ((result = Fg\_getParameterWithType(fg, FG\_LUT\_IN\_BITS, &value, 0, type)) < 0) {

```
 /* error handling */
```
}

## **15.7.3. FG\_LUT\_OUT\_BITS**

This applet is using 10 lookup table output bits.

#### **Table 15.9. Parameter properties of FG\_LUT\_OUT\_BITS**

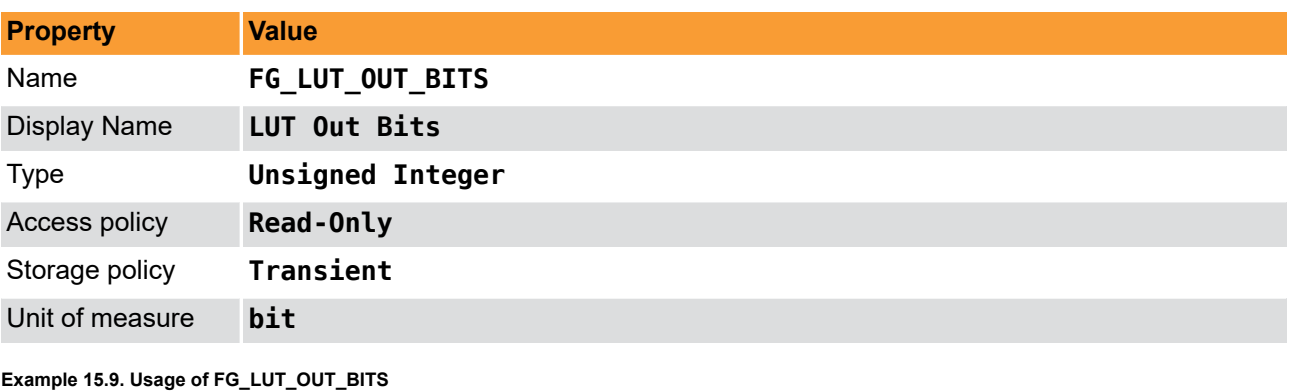

 $int$  result =  $0$ ; **unsigned int** value = 0; **const enum** FgParamTypes type = FG\_PARAM\_TYPE\_UINT32\_T;

**if** ((result = Fg\_getParameterWithType(fg, FG\_LUT\_OUT\_BITS, &value, 0, type)) < 0) { */\* error handling \*/*

# <span id="page-87-0"></span>**Chapter 16. Processing**

A convenient way to improve the image quality are the processing parameters. Using these parameters an offset, gain and gamma correction can be performed. Moreover, the image can be inverted.

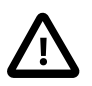

### **Processor Activation**

The processing parameters use the lookup table for determination of the correction values. For activation of the processing parameters, set *[FG\\_LUT\\_TYPE](#page-80-0)* of category lookup table to LUT\_TYPE\_PROCESSING . Otherwise, parameter changes will have no effect.

All transformations apply in the following order:

- 1. Offset Correction, range  $[-1.0, +1.0]$ , identity = 0
- 2. Gain Correction, range [0, 2^10[, identity = 1.0
- 3. Gamma Correction, range ]0, inf], identity = 1.0
- 4. Invert, identity = 'off'

In this applet, a full lookup table with  $m = 10$  input bits and  $n = 10$  outputs bits is used to perform the corrections. Values are determined by

**Equation 16.1. LUT Processor without Inversion**

$$
Output(x) = \left[ \left[ gain * \left( \frac{x}{2^{10} - 1} + offset \right) \right]^{1 \over gamma} \right] * (2^{10} - 1).
$$

If the inversion is used, output values are determined by

**Equation 16.2. LUT Processor with Inversion**

$$
Output(x) = 2^{10} - 1 - \left[ \left[ gain * \left( \frac{x}{2^{10} - 1} + offset \right) \right]^{1 \over gamma} \right] * (2^{10} - 1),
$$

where x represents the input pixel value i.e. is in the range from 0 to 2<sup>^1</sup>0 - 1. If the determined output value is less than 0, it will be set to 0. If the determined output value is greater than 2^10 - 1 it is set to 2^10 - 1.

This applet processes each color component separately using the same processing parameters for each component.

If no parameters are changed, i.e. they are set to identity, the output values will be equal to the input values as shown in the figure below. In the following, you will find detailed explanations for all processing parameters.

#### **Figure 16.1. Lookup Table Processing: Identity**

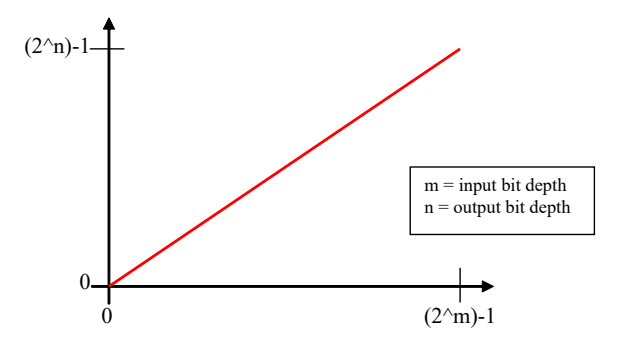

# **16.1. FG\_PROCESSING\_OFFSET**

The offset is a relative value added to each pixel, which leads to a behavior similar to a brightness controller. A relative offset means, that e. g. 0.5 adds half of the total brightness to each pixel. In absolute numbers when using 8 bit/pixel, 128 is added to each pixel (0.5 x 255 = 127.5). If you rather want to add an absolute value to each pixel do the following calculation: e. g. add -51 to an 8 bit/pixel offset = -51 / 255 = -0.2.Figure [16.2](#page-88-0) shows an example of an offset.

<span id="page-88-0"></span>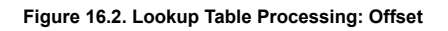

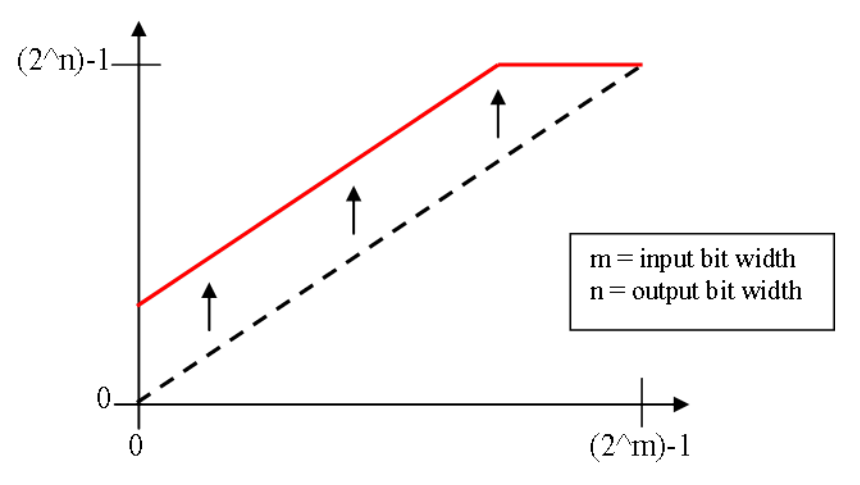

**Table 16.1. Parameter properties of FG\_PROCESSING\_OFFSET**

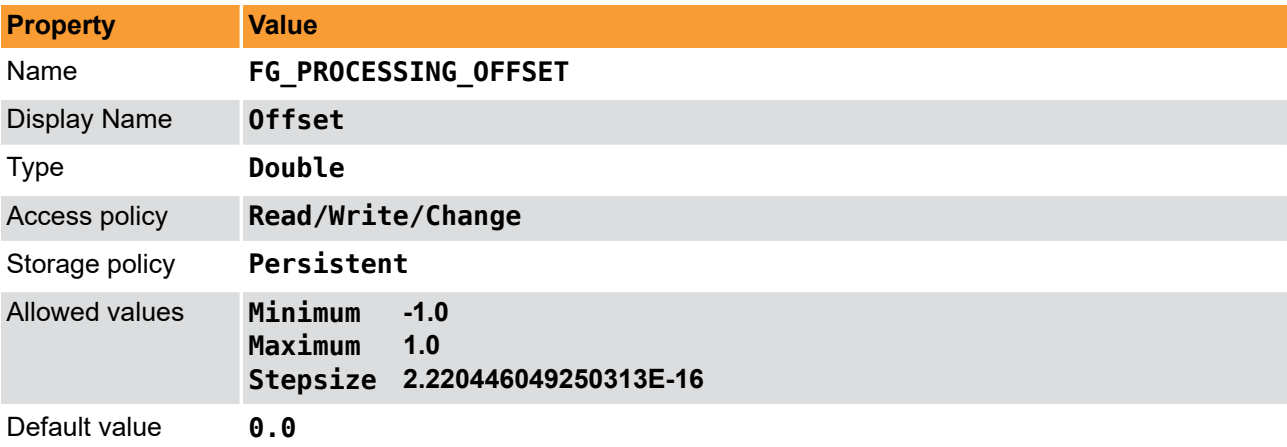

#### **Example 16.1. Usage of FG\_PROCESSING\_OFFSET**

```
\overline{\text{int} \text{ result}} = 0;double value = 0.0;
const enum FgParamTypes type = FG_PARAM_TYPE_DOUBLE;
if ((result = Fg_setParameterWithType(fg, FG_PROCESSING_OFFSET, &value, 0, type)) < 0) {
     /* error handling */
}
if ((result = Fg_getParameterWithType(fg, FG_PROCESSING_OFFSET, &value, 0, type)) < 0) {
     /* error handling */
}
```
## **16.2. FG\_PROCESSING\_GAIN**

The gain is a multiplicative coefficient applied to each pixel, which leads to a behavior similar to a contrast controller. Each pixel value will be multiplied with the given value. For identity select value 1.0.

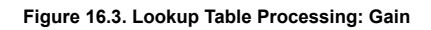

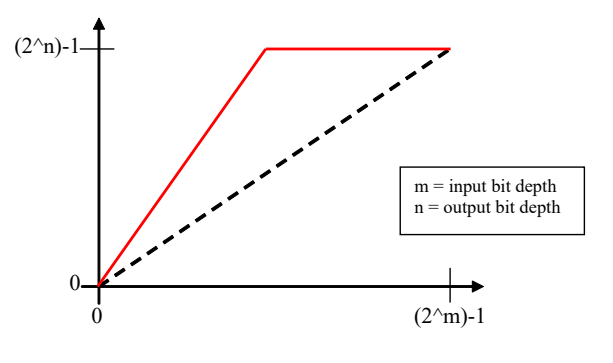

**Table 16.2. Parameter properties of FG\_PROCESSING\_GAIN**

| <b>Property</b>     | <b>Value</b>                                                             |  |
|---------------------|--------------------------------------------------------------------------|--|
| Name                | FG PROCESSING GAIN                                                       |  |
| <b>Display Name</b> | Gain                                                                     |  |
| <b>Type</b>         | Double                                                                   |  |
| Access policy       | Read/Write/Change                                                        |  |
| Storage policy      | Persistent                                                               |  |
| Allowed values      | Minimum<br>0.0<br>Maximum<br>1024.0<br>2.220446049250313E-16<br>Stepsize |  |
| Default value       | 1.0                                                                      |  |

**Example 16.2. Usage of FG\_PROCESSING\_GAIN**

```
int result = 0;
double value = 1.0;
const enum FgParamTypes type = FG_PARAM_TYPE_DOUBLE;
if ((result = Fg_setParameterWithType(fg, FG_PROCESSING_GAIN, &value, 0, type)) < 0) {
 /* error handling */
}
if ((result = Fg_getParameterWithType(fg, FG_PROCESSING_GAIN, &value, 0, type)) < 0) {
 /* error handling */
}
```
## **16.3. FG\_PROCESSING\_GAMMA**

The gamma correction is a power-law transformation applied to each pixel. Normalized pixel values *p* ranging [0, 1.0] transform like  $p' = p^{1/gamma}$ .

**Figure 16.4. Lookup Table Processing: Gamma**

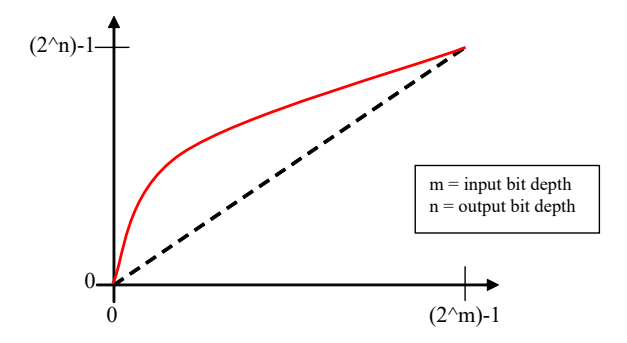

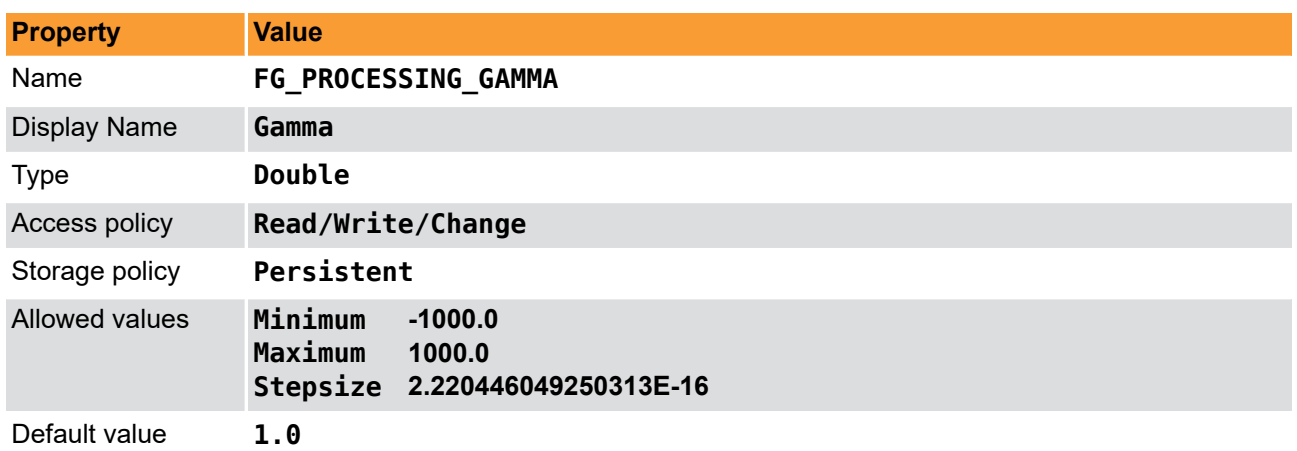

**Table 16.3. Parameter properties of FG\_PROCESSING\_GAMMA**

**Example 16.3. Usage of FG\_PROCESSING\_GAMMA**

```
int result = \theta;
double value = 1.0;
const enum FgParamTypes type = FG_PARAM_TYPE_DOUBLE;
if ((result = Fg_setParameterWithType(fg, FG_PROCESSING_GAMMA, &value, 0, type)) < 0) {
     /* error handling */
}
if ((result = Fg_getParameterWithType(fg, FG_PROCESSING_GAMMA, &value, 0, type)) < 0) {
     /* error handling */
}
```
## **16.4. FG\_PROCESSING\_INVERT**

When *FG\_PROCESSING\_INVERT* is set to **FG\_ON**, the output is the negative of the input. Normalized pixel values *p* ranging [0, 1.0] transform to  $p' = 1 - p$ .

**Figure 16.5. Lookup Table Processing: Invert**

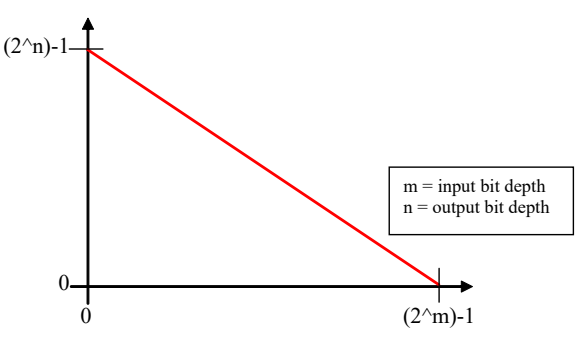

**Table 16.4. Parameter properties of FG\_PROCESSING\_INVERT**

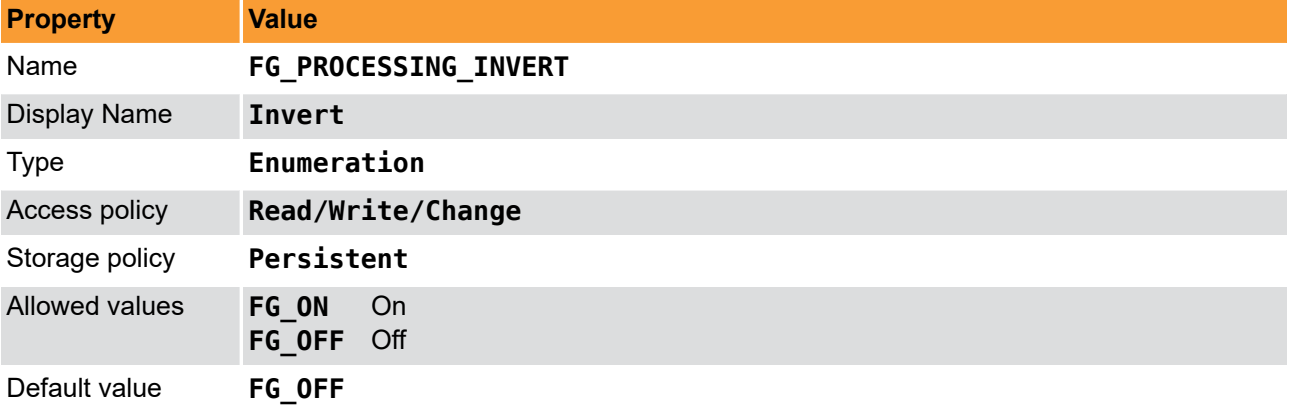

**Example 16.4. Usage of FG\_PROCESSING\_INVERT**

```
int result = 0;
int value = FG_OFF;
const enum FgParamTypes type = FG_PARAM_TYPE_INT32_T;
if ((result = Fg_setParameterWithType(fg, FG_PROCESSING_INVERT, &value, 0, type)) < 0) {
 /* error handling */
}
if ((result = Fg_getParameterWithType(fg, FG_PROCESSING_INVERT, &value, 0, type)) < 0) {
 /* error handling */
}
```
# **Chapter 17. Output Format**

<span id="page-92-0"></span>The following parameter can be used to configure the applet's image output format i.e. the format and bit alignment.

## **17.1. FG\_FORMAT**

Parameter *[FG\\_FORMAT](#page-92-0)* is used to set and determine the output formats of the DMA channels. An output format value specifies the number of bits and the color format of the output.

This applet has an internal processing bit width of 10 bits. Any selected camera pixel format is mapped to this internal bit width. Check the camera parameter section to learn about the mapping of the camera bits to the internal bit width. For a definition on how to map the internal bits to the output bits, check parameter *[FG\\_BITALIGNMENT](#page-93-0)*.

This applet has no integrated color converter. If you select a different color pixel format between the input and output no valid output data can be generated.

This applet supports the following output formats:

- **FG\_COL24**: 24 bit BGR color format with 8 bit/component.
- **FG\_COL30**: 30 bit BGR color format with 10 bit/component.

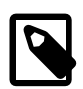

## **30 Bit Output Format**

Note that in the 30 bit output format 1 pixel and its 3 color components are distributed over multiple bytes. Also, two succesive pixel might share one byte. The pixel are directly alligned in memory. Thus 8 succesive color components are stored in 10 byte. The DMA transfer might be filled with random content for the last bytes.

• **FG\_COL48**: 48 bit BGR color format with 16 bit/component.

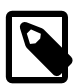

### **BGR Memory Alignement**

Note that the color components are written to the PC buffer in the common blue, green, red (BGR) order. This means, that the blue component is at the lower memory address, while red is at the highest memory address of the components triple.

#### **Table 17.1. Parameter properties of FG\_FORMAT**

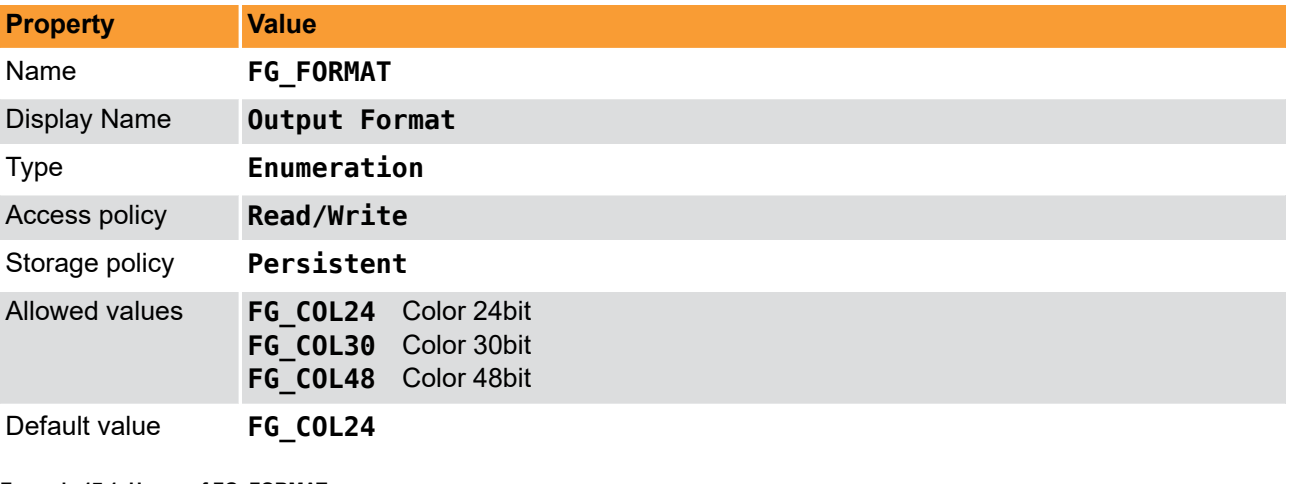

**Example 17.1. Usage of FG\_FORMAT**

 $int$  result =  $\theta$ ;

```
int value = FG CDL24;
const enum FgParamTypes type = FG_PARAM_TYPE_INT32_T;
if ((result = Fg_setParameterWithType(fg, FG_FORMAT, &value, 0, type)) < 0) {
     /* error handling */
}
if ((result = Fg_getParameterWithType(fg, FG_FORMAT, &value, 0, type)) < 0) {
     /* error handling */
}
```
## <span id="page-93-0"></span>**17.2. FG\_BITALIGNMENT**

The bit alignment is used to map the pixel bits of the internal processing with a depth of 10 bit to the configured DMA output bit depth defined by parameter *[FG\\_FORMAT](#page-92-0)*.

You can select three different modes: Left aligned, right aligned and a custom shift mode. If you select left aligned, the applet will map the upper bits of the internal processing bit width to the available output bits. If you select right aligned, the applet will map the lower bits of the internal processing bit width to the available output bits. If you want to define a custom bit shift, you'll need to set the parameter to CustomBitShift and use parameter *[FG\\_CUSTOM\\_BIT\\_SHIFT\\_RIGHT](#page-94-0)* to define the bit shift.

Keep in mind that the internal processing bit width has nothing to do with the camera pixel format. Check the camera parameter section to learn about the mapping of the camera bits to the internal bit width.

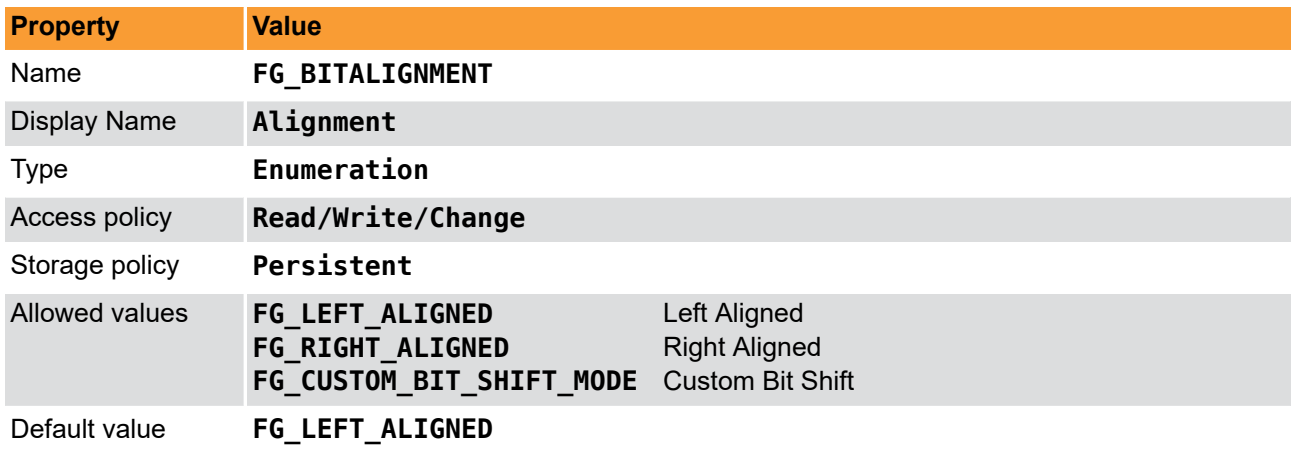

#### **Table 17.2. Parameter properties of FG\_BITALIGNMENT**

```
Example 17.2. Usage of FG_BITALIGNMENT
```

```
int result = 0;
int value = FG_LEFT_ALIGNED;
const enum FgParamTypes type = FG PARAM TYPE INT32 T;
if ((result = Fg_setParameterWithType(fg, FG_BITALIGNMENT, &value, 0, type)) < 0) {
     /* error handling */
}
if ((result = Fg_getParameterWithType(fg, FG_BITALIGNMENT, &value, 0, type)) < 0) {
     /* error handling */
}
```
## **17.3. FG\_PIXELDEPTH**

The pixel depth read-only parameter is used to determine the number of bits used to process a pixel in the applet. It represents the internal bit width.

#### **Table 17.3. Parameter properties of FG\_PIXELDEPTH**

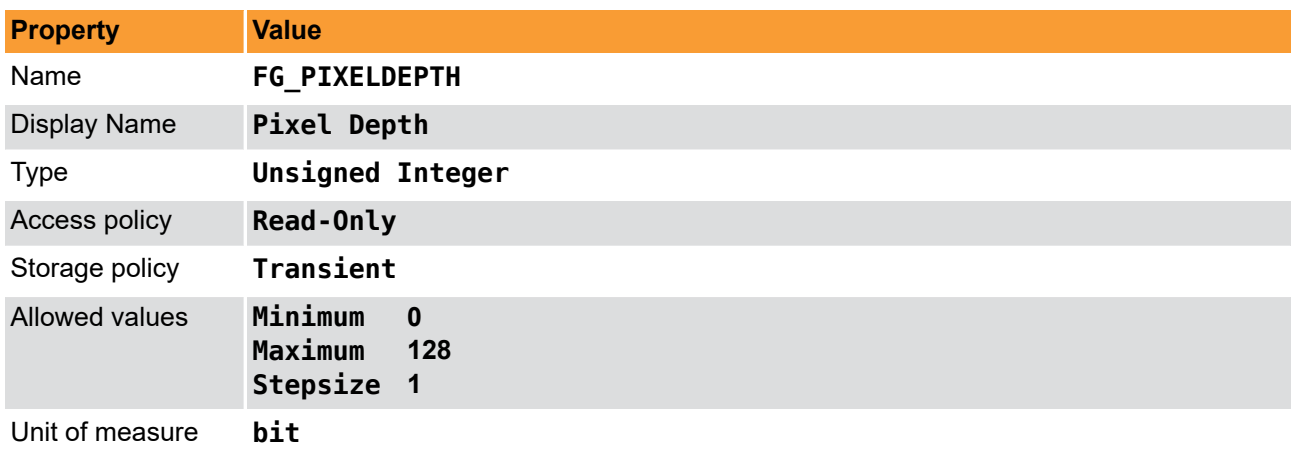

#### **Example 17.3. Usage of FG\_PIXELDEPTH**

```
int result = 0;
unsigned int value = 8;
const enum FgParamTypes type = FG_PARAM_TYPE_UINT32_T;
if ((result = Fg_getParameterWithType(fg, FG_PIXELDEPTH, &value, 0, type)) < 0) {
     /* error handling */
}
```
## <span id="page-94-0"></span>**17.4. FG\_CUSTOM\_BIT\_SHIFT\_RIGHT**

This parameter can only be used if parameter *[FG\\_BITALIGNMENT](#page-93-0)* is set to **FG\_CUSTOM\_BIT\_SHIFT\_MODE.** If it is enabled, you can define a custom right bit shift value for the DMA output of the frame grabber. A shift of 0 means that the most significant bits (MSB) of the internal processing bit width are mapped to the output MSB. For example, if the applet has an internal processing bit width of 12 bit and you select a 10 bit output, the upper 10 bits are mapped to the output. If you select however a bit width of two, the lower 10 bits are mapped to the output. Note that this applet has an internal bit width of 10 bits.

**Table 17.4. Parameter properties of FG\_CUSTOM\_BIT\_SHIFT\_RIGHT**

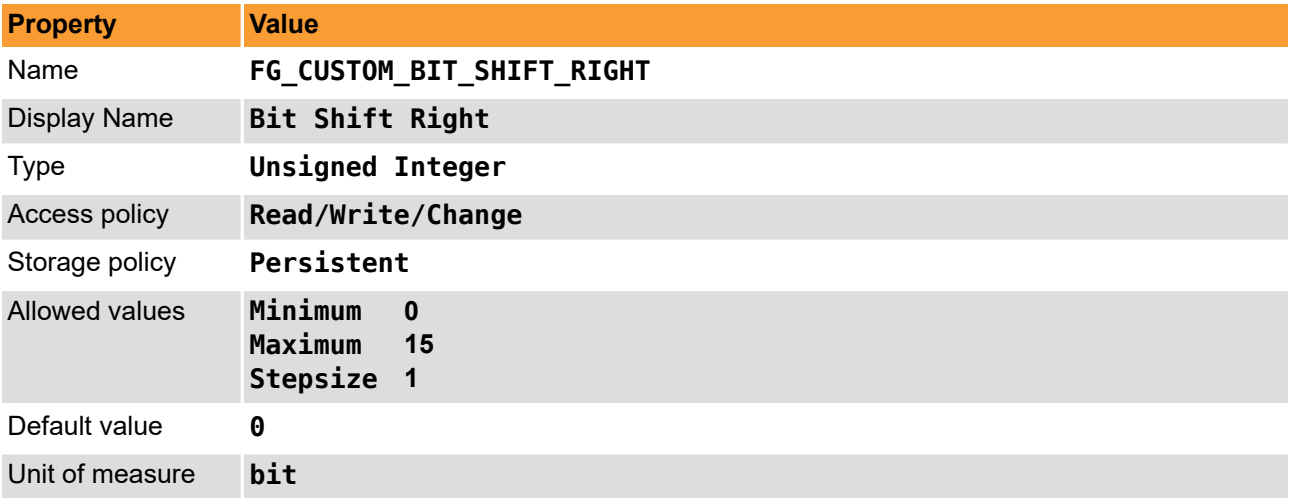

#### **Example 17.4. Usage of FG\_CUSTOM\_BIT\_SHIFT\_RIGHT**

```
int result = 0;
unsigned int value = 0;
const enum FgParamTypes type = FG_PARAM_TYPE_UINT32_T;
if ((result = Fg_setParameterWithType(fg, FG_CUSTOM_BIT_SHIFT_RIGHT, &value, 0, type)) < 0) {
     /* error handling */
}
if ((result = Fg_getParameterWithType(fg, FG_CUSTOM_BIT_SHIFT_RIGHT, &value, 0, type)) < 0) {
```
*/\* error handling \*/*

}

# **Chapter 18. Camera Simulator**

The camera simulator is a convenient way to simulate cameras for first time applet tests. If the simulator is enabled it generates pattern frames of specified size and speed. The image data is replaced at the position of the camera i.e. all applet processing functionalities are applied to the generated images. Note that camera specific settings of the applet will not have any functionality.

The generated images are horizontal, diagonal or vertical grayscale patterns, such as the one shown in the following figure.

**Figure 18.1. Generator Pattern**

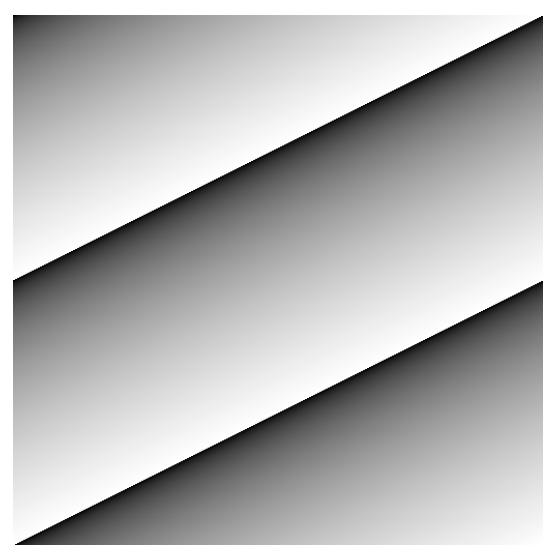

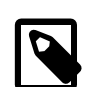

## **No Sub-Sensor sorting in Generated Images**

The camera simulator will generate a simple grayscale pattern. If the camera or this applet uses sub sensor pixel sorting (sensor correction), the simulator will not generate images which represent the camera sensor.

# **18.1. FG\_CAMERASIMULATOR\_ENABLE**

The camera simulator is enabled with this parameter. When you switch between camera mode and simulator, the applet will finalize the current frame before switching to the other input. Note that an activated simulator will have effect on parameter *[FG\\_CAMSTATUS](#page-109-0)*.

The camera simulator will use 8bit values for all supported pixel formats.

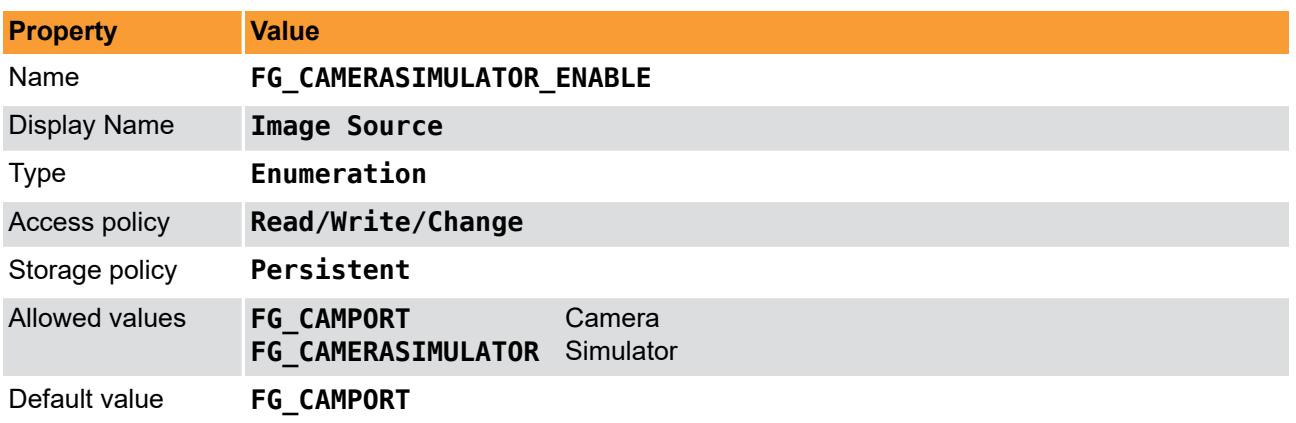

**Table 18.1. Parameter properties of FG\_CAMERASIMULATOR\_ENABLE**

**Example 18.1. Usage of FG\_CAMERASIMULATOR\_ENABLE**

```
int result = \theta;
int value = FG_CAMPORT;
const enum FgParamTypes type = FG_PARAM_TYPE_INT32_T;
if ((result = Fg_setParameterWithType(fg, FG_CAMERASIMULATOR_ENABLE, &value, 0, type)) < 0) {
     /* error handling */
}
if ((result = Fg_getParameterWithType(fg, FG_CAMERASIMULATOR_ENABLE, &value, 0, type)) < 0) {
     /* error handling */
}
```
## **18.2. FG\_CAMERASIMULATOR\_WIDTH**

The width of the generated frame is set with this parameter. You can enter any value. The applet will automatically round up to the next valid value limited due to internal processing granularity.

The range of the width depends on other parameters and is automatically determined from the applet. Decrease the speed for extending the range of the width value.

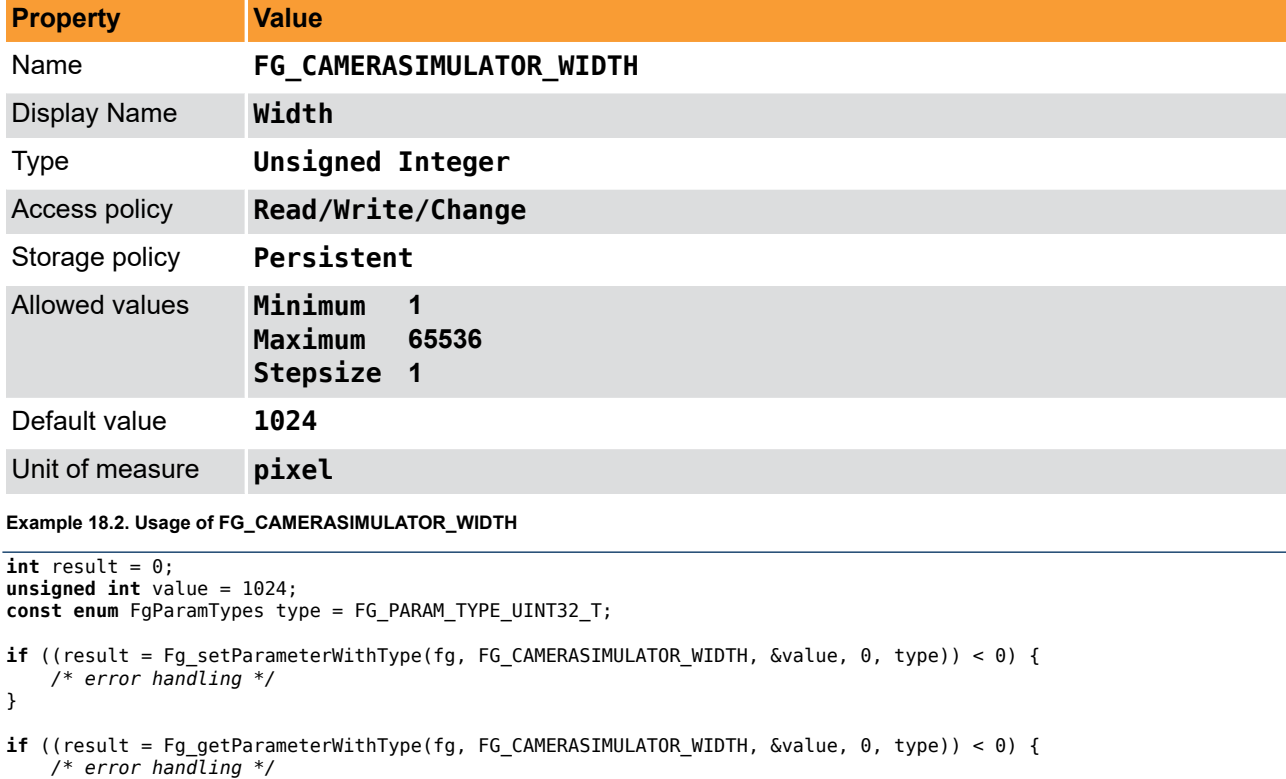

**Table 18.2. Parameter properties of FG\_CAMERASIMULATOR\_WIDTH**

## **18.3. FG\_CAMERASIMULATOR\_LINE\_GAP**

The simulator will generate a gap between the lines. The length of the gap is defined by this parameter. So the time of the gap depends on the pixel clock and the value.

You can enter any value. The applet will automatically round up to the next valid value.

The range of the line gap depends on other parameters and is automatically determined from the applet. Decrease the speed for extending the range of the line gap value.

The parameter can only be changed if *[FG\\_CAMERASIMULATOR\\_SELECT\\_MODE](#page-101-0)* is set to **FG\_PIXEL\_FREQUENCY**.

}

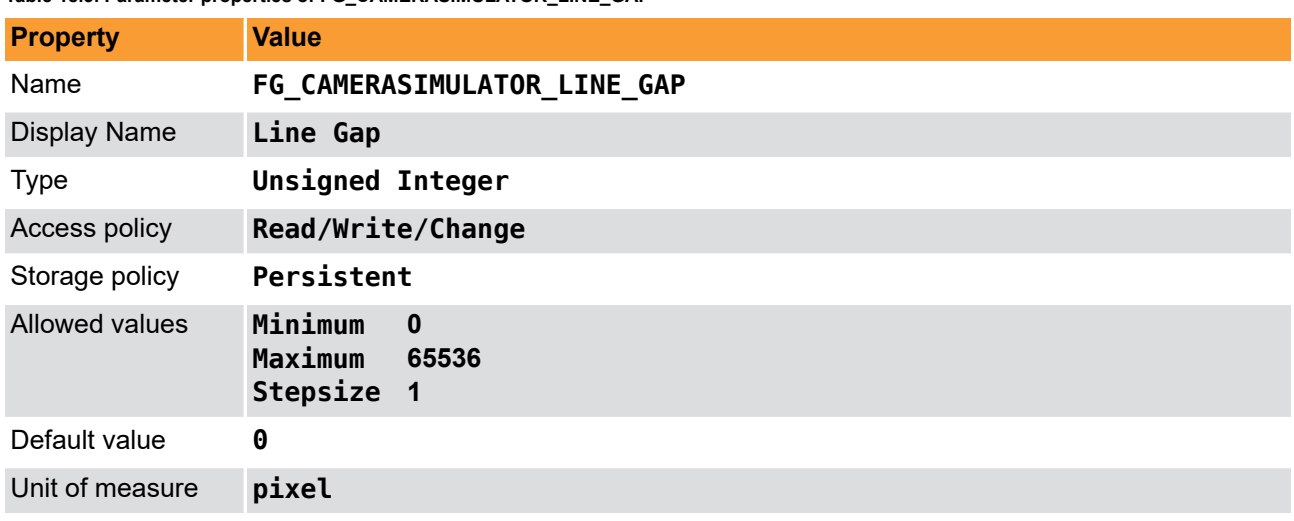

**Table 18.3. Parameter properties of FG\_CAMERASIMULATOR\_LINE\_GAP**

**Example 18.3. Usage of FG\_CAMERASIMULATOR\_LINE\_GAP**

```
int result = 0;
unsigned int value = 0;
const enum FgParamTypes type = FG_PARAM_TYPE_UINT32_T;
if ((result = Fg_setParameterWithType(fg, FG_CAMERASIMULATOR_LINE_GAP, &value, 0, type)) < 0) {
     /* error handling */
}
if ((result = Fg_getParameterWithType(fg, FG_CAMERASIMULATOR_LINE_GAP, &value, 0, type)) < 0) {
    /* error handling */
}
```
## **18.4. FG\_CAMERASIMULATOR\_HEIGHT**

The height of the generated frame is set with this parameter.

The range of the height depends on other parameters and is automatically determined from the applet. Decrease the speed for extending the range of the height value.

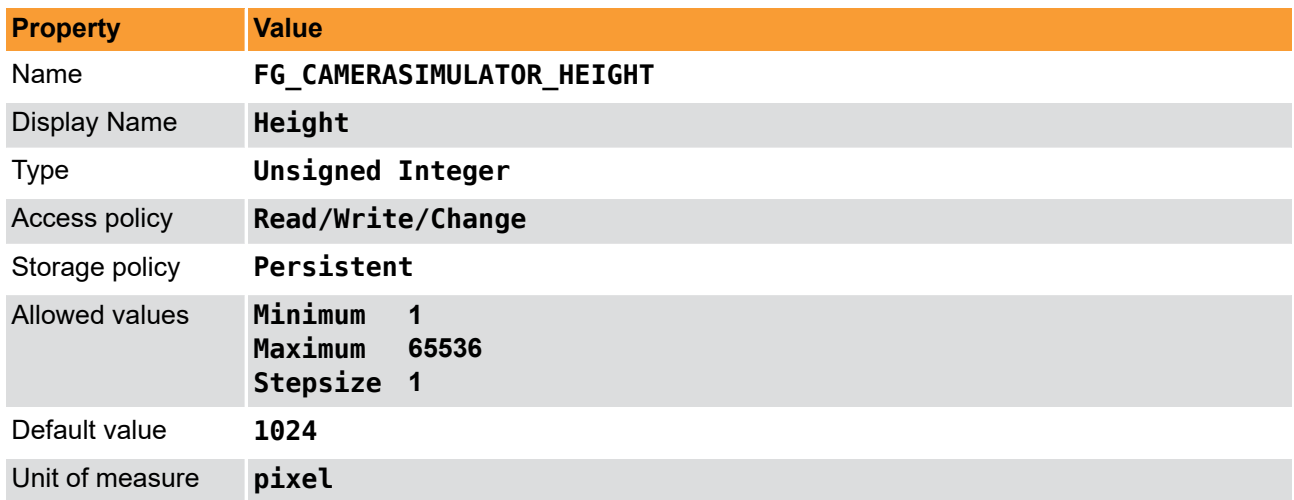

**Table 18.4. Parameter properties of FG\_CAMERASIMULATOR\_HEIGHT**

**Example 18.4. Usage of FG\_CAMERASIMULATOR\_HEIGHT**

```
int result = 0;
unsigned int value = 1024;
const enum FgParamTypes type = FG_PARAM_TYPE_UINT32_T;
```

```
if ((result = Fg_setParameterWithType(fg, FG_CAMERASIMULATOR_HEIGHT, &value, 0, type)) < 0) {
     /* error handling */
```

```
}
```

```
if ((result = Fg_getParameterWithType(fg, FG_CAMERASIMULATOR_HEIGHT, &value, 0, type)) < 0) {
     /* error handling */
}
```
## **18.5. FG\_CAMERASIMULATOR\_FRAME\_GAP**

The simulator will generate a gap between the frames. The length of the gap is defined by this parameter. So the time of the gap depends on the line rate and the value.

The range of the frame gap depends on other parameters and is automatically determined from the applet. Decrease the speed for extending the range of the frame gap value.

The parameter can not be changed if parameter *[FG\\_CAMERASIMULATOR\\_SELECT\\_MODE](#page-101-0)* is set to **FG\_FRAMERATE**.

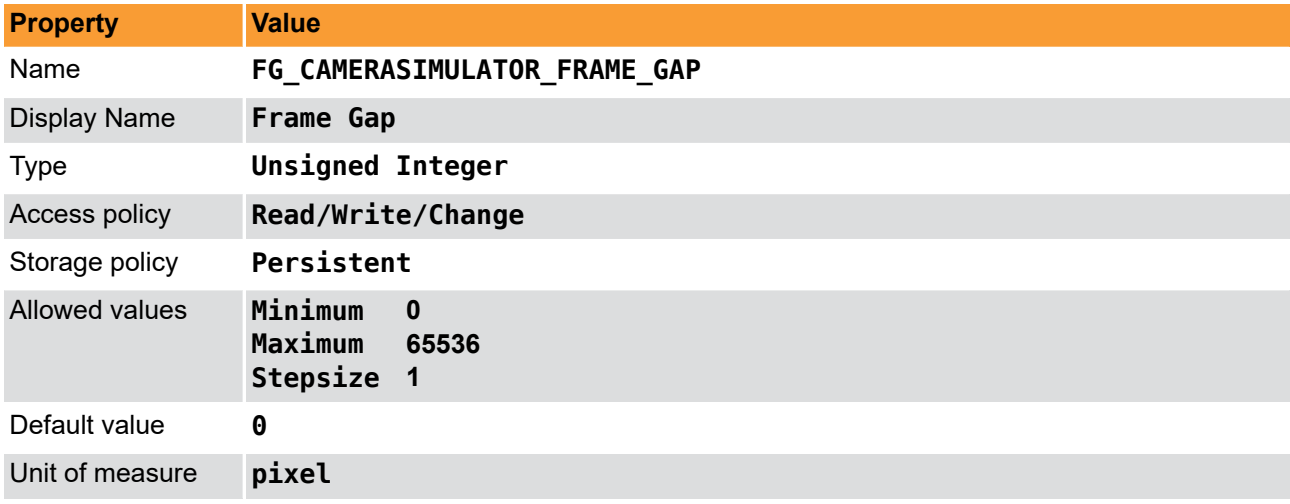

**Table 18.5. Parameter properties of FG\_CAMERASIMULATOR\_FRAME\_GAP**

```
Example 18.5. Usage of FG_CAMERASIMULATOR_FRAME_GAP
```

```
int result = \theta;
unsigned int value = \theta;
const enum FgParamTypes type = FG_PARAM_TYPE_UINT32_T;
if ((result = Fg_setParameterWithType(fg, FG_CAMERASIMULATOR_FRAME_GAP, &value, 0, type)) < 0) {
     /* error handling */
}
if ((result = Fg_getParameterWithType(fg, FG_CAMERASIMULATOR_FRAME_GAP, &value, 0, type)) < 0) {
     /* error handling */
}
```
## **18.6. FG\_CAMERASIMULATOR\_PATTERN**

The simulator will generate pixel value ramps from 0 to 255. For this RGB camera input, the same values are mapped to all color components. As this applet has an internal bit width of 10 bits, the values are mapped to the upper 8 bits of each color component.

The following three types of patterns can be generated and selected by this parameter.

#### • **FG\_HORIZONTAL**

A horizontal pattern. Values are increased by 1 in x-direction.

#### • **FG\_VERTICAL**

A vertical pattern. Values are increased by 1 in y-direction.

#### • **FG\_DIAGONAL**

A diagonal pattern. Values are increased by 1 in x and y-direction.

| <b>Property</b>     | <b>Value</b>                                                     |                                    |
|---------------------|------------------------------------------------------------------|------------------------------------|
| Name                | FG CAMERASIMULATOR PATTERN                                       |                                    |
| <b>Display Name</b> | Pattern                                                          |                                    |
| <b>Type</b>         | Enumeration                                                      |                                    |
| Access policy       | Read/Write/Change                                                |                                    |
| Storage policy      | Persistent                                                       |                                    |
| Allowed values      | <b>FG HORIZONTAL</b><br><b>FG VERTICAL</b><br><b>FG DIAGONAL</b> | Horizontal<br>Vertical<br>Diagonal |
| Default value       | <b>FG DIAGONAL</b>                                               |                                    |

**Table 18.6. Parameter properties of FG\_CAMERASIMULATOR\_PATTERN**

**Example 18.6. Usage of FG\_CAMERASIMULATOR\_PATTERN**

```
int result = \theta;
int value = FG_DIAGONAL;
const enum FgParamTypes type = FG_PARAM_TYPE_INT32_T;
if ((result = Fg setParameterWithType(fg, FG CAMERASIMULATOR PATTERN, &value, 0, type)) < 0) {
     /* error handling */
}
if ((result = Fg_getParameterWithType(fg, FG_CAMERASIMULATOR_PATTERN, &value, 0, type)) < 0) {
     /* error handling */
}
```
## **18.7. FG\_CAMERASIMULATOR\_PATTERN\_OFFSET**

Using this parameter, an offset value can be added to to the generated patterns. After acquisition start, the offset is added. For example, the very first pixel of an image will start with the offset value instead of 0.

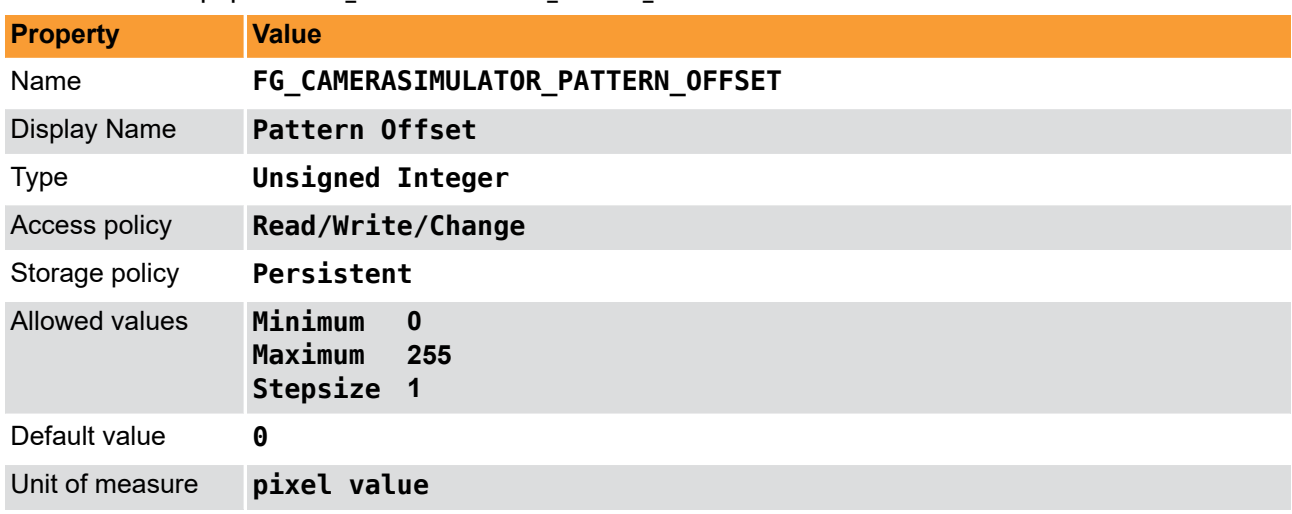

**Table 18.7. Parameter properties of FG\_CAMERASIMULATOR\_PATTERN\_OFFSET**

**Example 18.7. Usage of FG\_CAMERASIMULATOR\_PATTERN\_OFFSET**

```
int result = 0;
unsigned int value = 0;
```

```
const enum FgParamTypes type = FG_PARAM_TYPE_UINT32_T;
```

```
if ((result = Fg_setParameterWithType(fg, FG_CAMERASIMULATOR_PATTERN_OFFSET, &value, 0, type)) < 0) {
 /* error handling */
```

```
}
```

```
if ((result = Fg_getParameterWithType(fg, FG_CAMERASIMULATOR_PATTERN_OFFSET, &value, 0, type)) < 0) {
     /* error handling */
}
```
## **18.8. FG\_CAMERASIMULATOR\_ROLL**

The generated pattern can be 'rolled'. With every new frame, all pattern pixels are increased by value one. At the wrap-around value 256, the pixel will get value 0. The generated images look like a moving (rolling) image.

**Table 18.8. Parameter properties of FG\_CAMERASIMULATOR\_ROLL**

| <b>Property</b>     | <b>Value</b>                 |  |
|---------------------|------------------------------|--|
| Name                | FG CAMERASIMULATOR ROLL      |  |
| <b>Display Name</b> | Roll                         |  |
| <b>Type</b>         | Enumeration                  |  |
| Access policy       | Read/Write/Change            |  |
| Storage policy      | Persistent                   |  |
| Allowed values      | On<br>FG ON<br>FG OFF<br>Off |  |
| Default value       | FG_ON                        |  |

**Example 18.8. Usage of FG\_CAMERASIMULATOR\_ROLL**

```
int result = \theta;
int value = FG_ON;
const enum FgParamTypes type = FG_PARAM_TYPE_INT32_T;
if ((result = Fg_setParameterWithType(fg, FG_CAMERASIMULATOR_ROLL, &value, 0, type)) < 0) {
     /* error handling */
}
if ((result = Fg_getParameterWithType(fg, FG_CAMERASIMULATOR_ROLL, &value, 0, type)) < 0) {
     /* error handling */
}
```
## <span id="page-101-0"></span>**18.9. FG\_CAMERASIMULATOR\_SELECT\_MODE**

The simulator will generate the images with a certain speed. Users are allowed to select whether they want to set the pixel frequency, line rate or frame rate to control the speed. This parameter selects the mode.

| <b>Property</b>     | <b>Value</b>                                                           |                                                          |
|---------------------|------------------------------------------------------------------------|----------------------------------------------------------|
| Name                | FG CAMERASIMULATOR SELECT MODE                                         |                                                          |
| <b>Display Name</b> | <b>Speed Mode</b>                                                      |                                                          |
| <b>Type</b>         | Enumeration                                                            |                                                          |
| Access policy       | Read/Write/Change                                                      |                                                          |
| Storage policy      | Persistent                                                             |                                                          |
| Allowed values      | <b>FG PIXEL FREQUENCY</b><br><b>FG LINERATE</b><br><b>FG FRAMERATE</b> | <b>Pixel Frequency</b><br>Line Rate<br><b>Frame Rate</b> |
| Default value       | <b>FG LINERATE</b>                                                     |                                                          |

**Table 18.9. Parameter properties of FG\_CAMERASIMULATOR\_SELECT\_MODE**

**Example 18.9. Usage of FG\_CAMERASIMULATOR\_SELECT\_MODE**

 $int$  result =  $0$ ;

**int** value = FG\_LINERATE;

```
const enum FgParamTypes type = FG_PARAM_TYPE_INT32_T;
```

```
if ((result = Fg_setParameterWithType(fg, FG_CAMERASIMULATOR_SELECT_MODE, &value, 0, type)) < 0) {
     /* error handling */
}
if ((result = Fg_getParameterWithType(fg, FG_CAMERASIMULATOR_SELECT_MODE, &value, 0, type)) < 0) {
```

```
 /* error handling */
}
```
## **18.10. FG\_CAMERASIMULATOR\_PIXEL\_FREQUENCY**

This parameter sets the pixel frequency. Note that the generator only simulates cameras. It is made for a first time use of the applet and user SDK verification. The camera simulator cannot reflect the exact timings and frequencies of cameras.

To set the pixel frequency, you will need to set parameter *[FG\\_CAMERASIMULATOR\\_SELECT\\_MODE](#page-101-0)* to **FG\_PIXEL\_FREQUENCY**.

Any floating point value can be inserted to the parameter. However, the applet will round the value to the next valid value. Read the parameter value to find out the new rounded value.

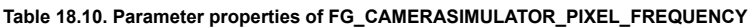

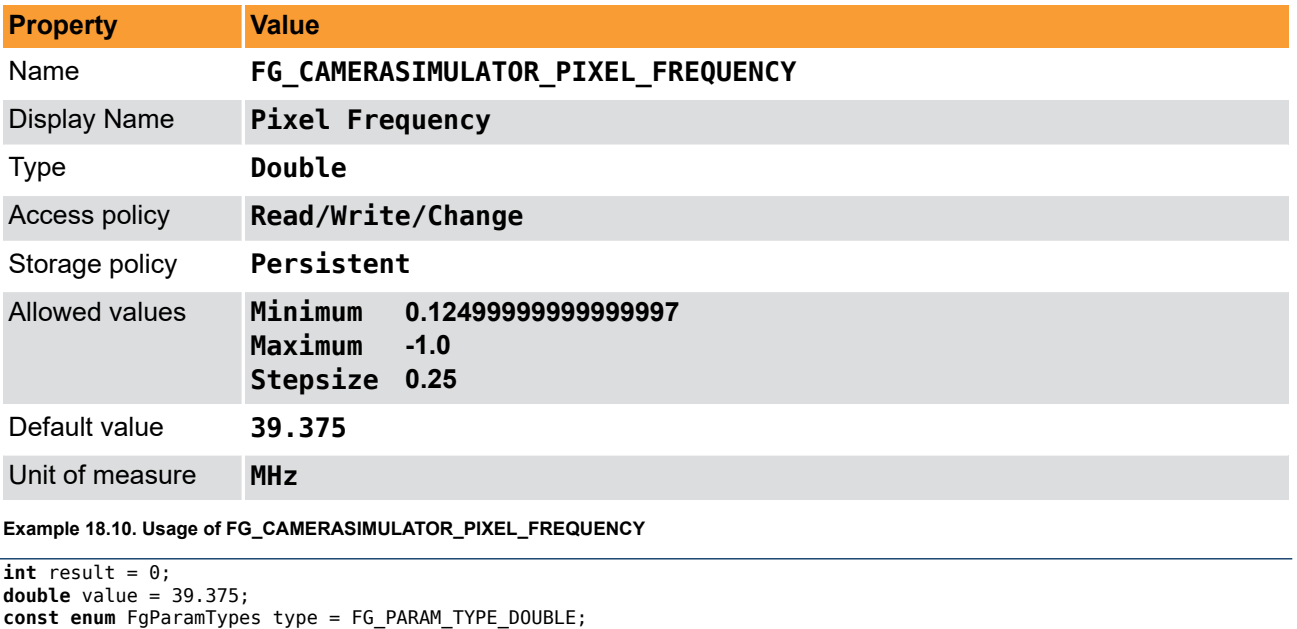

```
if ((result = Fg_setParameterWithType(fg, FG_CAMERASIMULATOR_PIXEL_FREQUENCY, &value, 0, type)) < 0) {
     /* error handling */
}
```

```
if ((result = Fg_getParameterWithType(fg, FG_CAMERASIMULATOR_PIXEL_FREQUENCY, &value, 0, type)) < 0) {
     /* error handling */
}
```
## **18.11. FG\_CAMERASIMULATOR\_LINERATE**

This parameter sets the line rate of the generated images.

To set the line rate, you will need to set parameter *[FG\\_CAMERASIMULATOR\\_SELECT\\_MODE](#page-101-0)* to **FG\_LINERATE**.

In line rate mode, the pixel frequency is set to the maximum.

Any floating point value can be inserted to the parameter. However, the applet will round the value to the next valid value. Read the parameter value to find out the new rounded value.

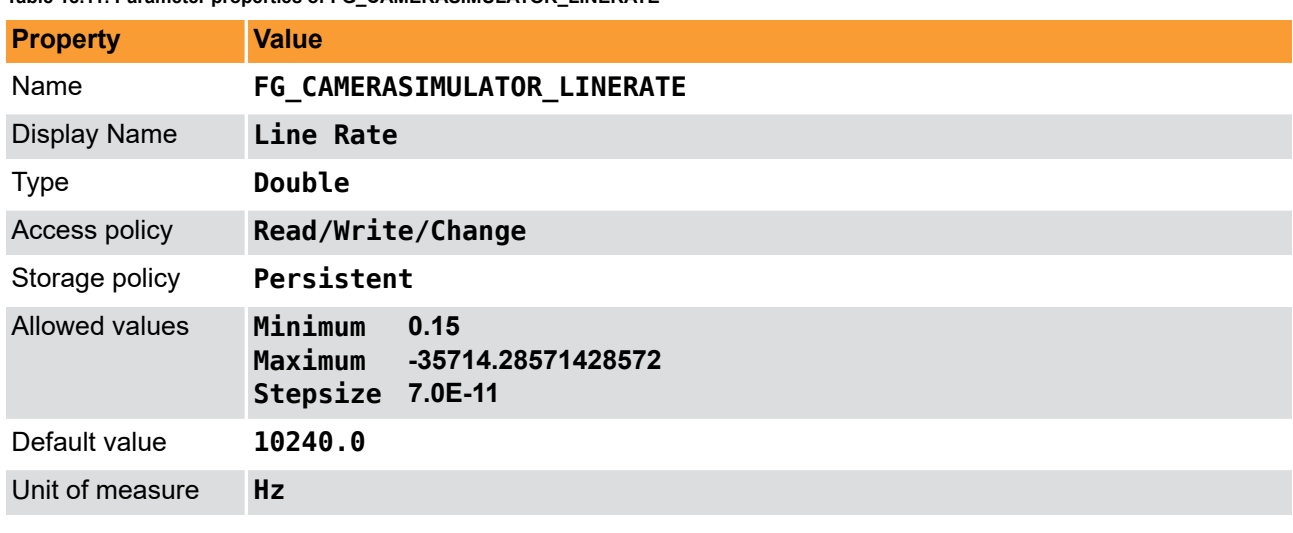

**Table 18.11. Parameter properties of FG\_CAMERASIMULATOR\_LINERATE**

**Example 18.11. Usage of FG\_CAMERASIMULATOR\_LINERATE**

```
int result = 0;
double value = 10240.0;
const enum FgParamTypes type = FG_PARAM_TYPE_DOUBLE;
if ((result = Fg setParameterWithType(fg, FG CAMERASIMULATOR_LINERATE, &value, 0, type)) < 0) {
     /* error handling */
}
if ((result = Fg_getParameterWithType(fg, FG_CAMERASIMULATOR_LINERATE, &value, 0, type)) < 0) {
    /* error handling */
}
```
## **18.12. FG\_CAMERASIMULATOR\_FRAMERATE**

This parameter sets the frame rate of the generated images. For parameter *FG\_TRIGGER\_FRAMESPERSECOND* only frame values up to the upper value limit of *FG\_CAMERASIMULATOR\_FRAMERATE* are valid.

To set the frame rate, you will need to set parameter *[FG\\_CAMERASIMULATOR\\_SELECT\\_MODE](#page-101-0)* to **FG\_FRAMERATE**.

In frame rate mode, the pixel frequency is set to the maximum and the line gap is set to zero.

Any floating point value can be inserted to the parameter. However, the applet will round the value to the next valid value. Read the parameter value to find out the new rounded value.

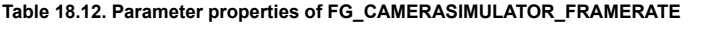

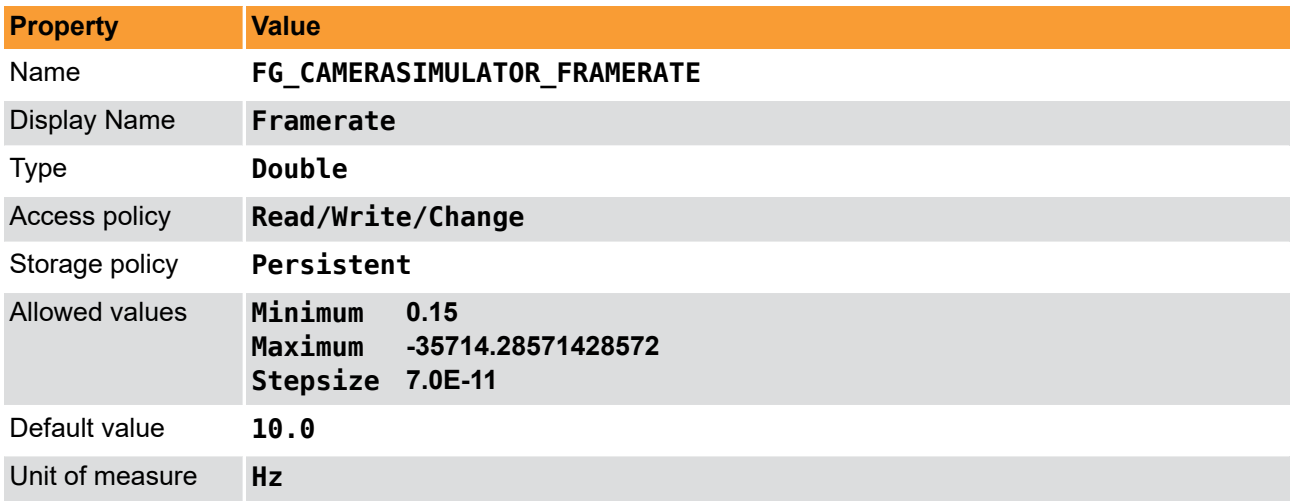

**Example 18.12. Usage of FG\_CAMERASIMULATOR\_FRAMERATE**

```
int result = \theta;
double value = 10.0;
const enum FgParamTypes type = FG_PARAM_TYPE_DOUBLE;
if ((result = Fg_setParameterWithType(fg, FG_CAMERASIMULATOR_FRAMERATE, &value, 0, type)) < 0) {
     /* error handling */
}
if ((result = Fg_getParameterWithType(fg, FG_CAMERASIMULATOR_FRAMERATE, &value, 0, type)) < 0) {
     /* error handling */
}
```
## **18.13. FG\_CAMERASIMULATOR\_TRIGGER\_MODE**

You can either use the camera simulator in free run mode or the simulator can be triggered by the output of the trigger module of this applet. As this applet is a Camera Link applet, output CC1 of the respective camera port is used as camera simulator trigger input. The rising edge of the trigger will be used. Thus you should set the output polarity of the trigger module to high active.

You can choose between line trigger and frame trigger mode. In line trigger mode, a rising edge at the input will output a line from the camera simulator. For frame trigger mode, the input will trigger the output of a frame.

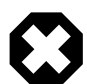

### **Trigger frequency must not exceed the speed of the camera simulator**

Same as for real cameras, it is very important that the frequency of the trigger pulses do not exceed the maximum speed of the camera simulator. Set the camera simulator to a sufficiently large speed to avoid line or frame lost.

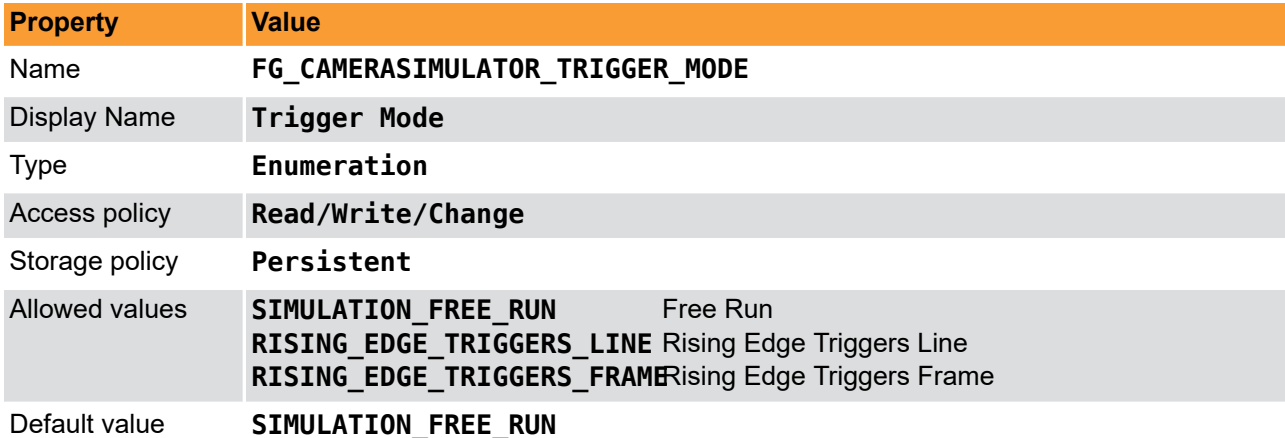

#### **Table 18.13. Parameter properties of FG\_CAMERASIMULATOR\_TRIGGER\_MODE**

**Example 18.13. Usage of FG\_CAMERASIMULATOR\_TRIGGER\_MODE**

```
int result = 0:
int value = SIMULATION_FREE_RUN;
const enum FgParamTypes type = FG_PARAM_TYPE_INT32_T;
if ((result = Fg_setParameterWithType(fg, FG_CAMERASIMULATOR_TRIGGER_MODE, &value, 0, type)) < 0) {
     /* error handling */
}
if ((result = Fg_getParameterWithType(fg, FG_CAMERASIMULATOR_TRIGGER_MODE, &value, 0, type)) < 0) {
     /* error handling */
}
```
## **18.14. FG\_CAMERASIMULATOR\_ACTIVE**

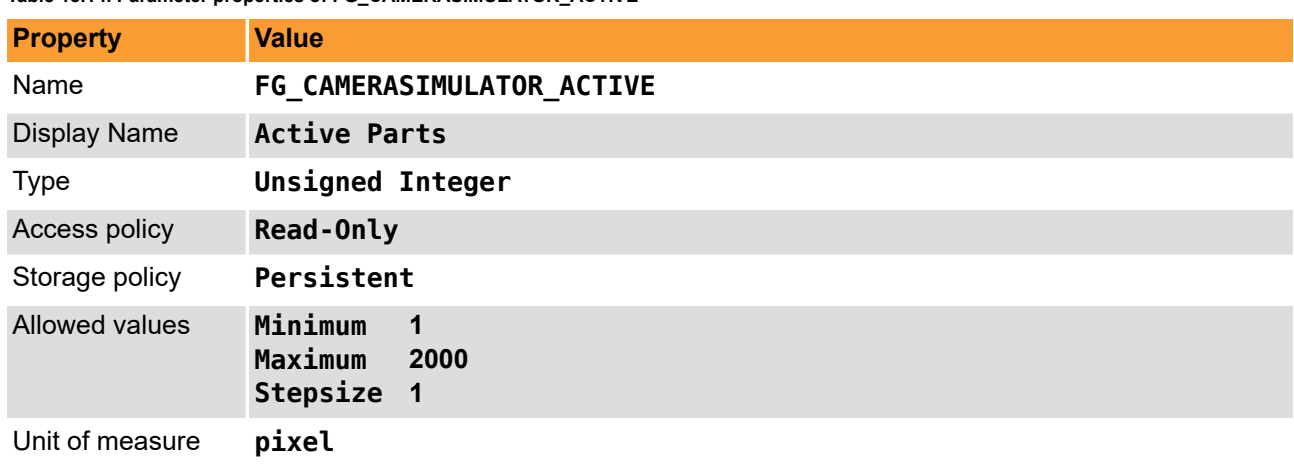

#### **Table 18.14. Parameter properties of FG\_CAMERASIMULATOR\_ACTIVE**

**Example 18.14. Usage of FG\_CAMERASIMULATOR\_ACTIVE**

```
int result = 0;
unsigned int value = 1024;
const enum FgParamTypes type = FG_PARAM_TYPE_UINT32_T;
if ((result = Fg_getParameterWithType(fg, FG_CAMERASIMULATOR_ACTIVE, &value, 0, type)) < 0) {
```

```
 /* error handling */
}
```
## **18.15. FG\_CAMERASIMULATOR\_PASSIVE**

#### **Table 18.15. Parameter properties of FG\_CAMERASIMULATOR\_PASSIVE**

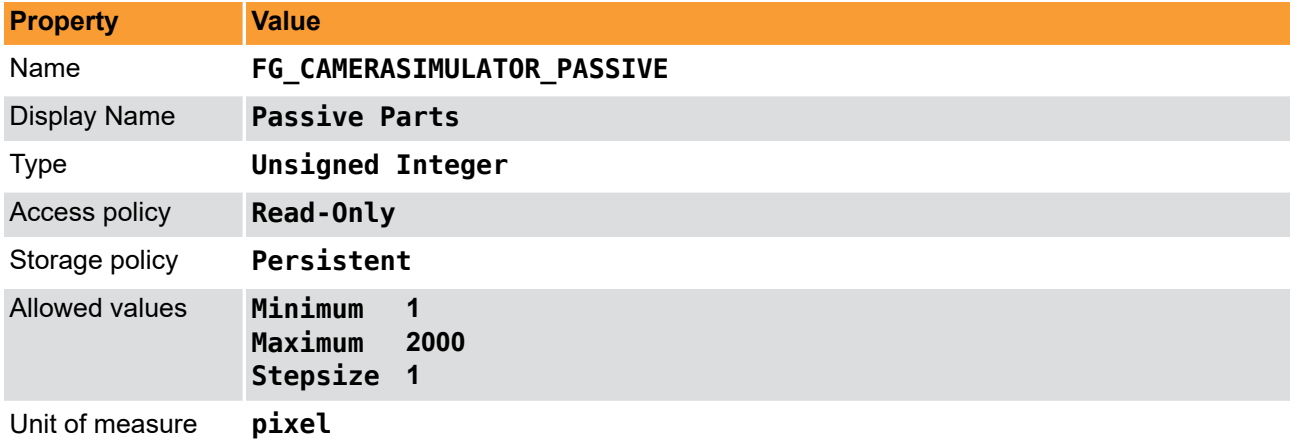

**Example 18.15. Usage of FG\_CAMERASIMULATOR\_PASSIVE**

```
int result = 0;
unsigned int value = 1024;
const enum FgParamTypes type = FG_PARAM_TYPE_UINT32_T;
if ((result = Fg_getParameterWithType(fg, FG_CAMERASIMULATOR_PASSIVE, &value, 0, type)) < 0) {
```

```
 /* error handling */
}
```
# **Chapter 19. Miscellaneous**

The miscellaneous module category summarizes other read and write parameters such as the camera status, buffer fill levels, DMA transfer lengths, time stamps and buffer fill-levels.

# **19.1. FG\_TIMEOUT**

This parameter is used to set a timeout for DMA transfers. After a timeout the acquisition is stopped. But it is only a internal value that should not be used directly. Use the timeout value described in the Framegrabber API or microDisplay for acquisition in order to handle the functionality correctly.

| <b>Property</b>                                        | Value                                                                                 |  |  |
|--------------------------------------------------------|---------------------------------------------------------------------------------------|--|--|
| Name                                                   | <b>FG TIMEOUT</b>                                                                     |  |  |
| <b>Display Name</b>                                    | Timeout                                                                               |  |  |
| <b>Type</b>                                            | <b>Unsigned Integer</b>                                                               |  |  |
| Access policy                                          | Read/Write/Change                                                                     |  |  |
| Storage policy                                         | Persistent                                                                            |  |  |
| Allowed values                                         | Minimum<br>$\overline{2}$<br>Maximum<br>2147483646<br>Stepsize 1                      |  |  |
| Default value                                          | 1000000                                                                               |  |  |
| Unit of measure                                        | seconds                                                                               |  |  |
| Example 19.1. Usage of FG_TIMEOUT                      |                                                                                       |  |  |
| $int result = 0$ ;<br>unsigned int value = $1000000$ ; | const enum FgParamTypes type = FG PARAM TYPE UINT32 T;                                |  |  |
|                                                        | <b>if</b> ((result = Fg setParameterWithType(fg, FG TIMEOUT, &value, 0, type)) < 0) { |  |  |

**Table 19.1. Parameter properties of FG\_TIMEOUT**

```
 /* error handling */
}
if ((result = Fg_getParameterWithType(fg, FG_TIMEOUT, &value, 0, type)) < 0) {
 /* error handling */
}
```
## **19.2. FG\_APPLET\_VERSION**

This parameter represents the version number of the applet. Please report this value for any support of the applet.

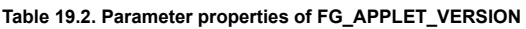

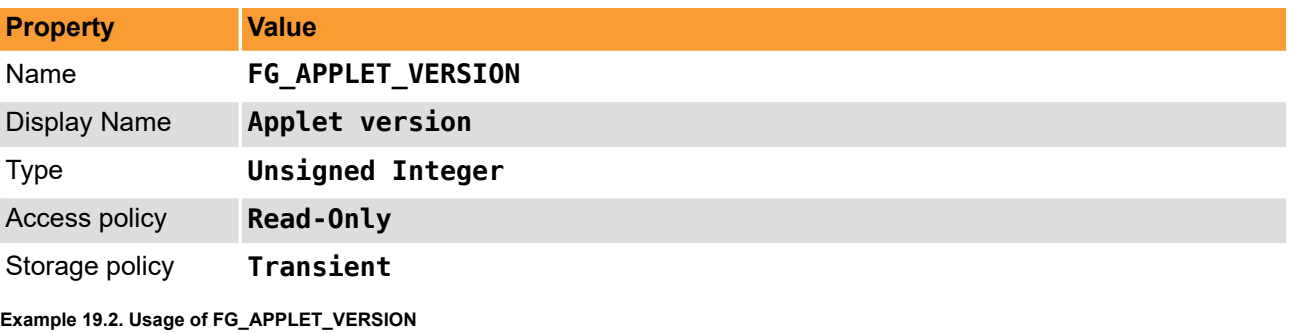

 $int$  result =  $0$ ;

```
unsigned int value = 0;
const enum FgParamTypes type = FG_PARAM_TYPE_UINT32_T;
if ((result = Fg_getParameterWithType(fg, FG_APPLET_VERSION, &value, 0, type)) < 0) {
     /* error handling */
}
```
## **19.3. FG\_APPLET\_REVISION**

This parameter represents the revision number of the applet. Please report this value for any support case with the applet.

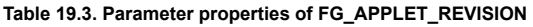

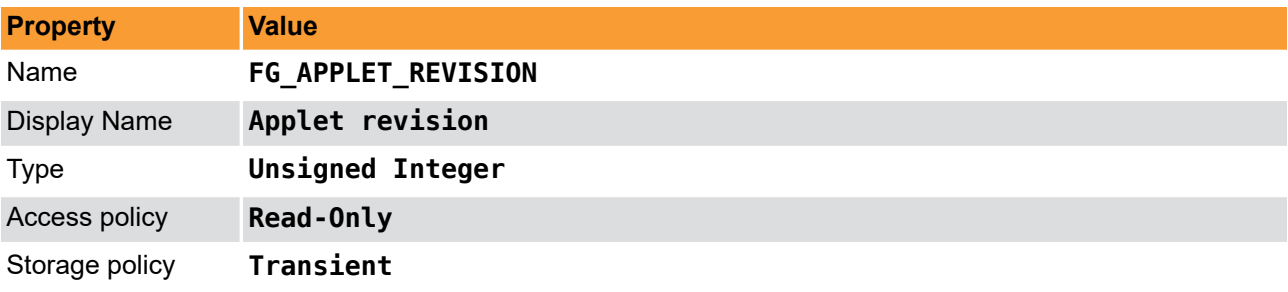

**Example 19.3. Usage of FG\_APPLET\_REVISION**

```
int result = 0;
unsigned int value = 0;
const enum FgParamTypes type = FG_PARAM_TYPE_UINT32_T;
```

```
if ((result = Fg_getParameterWithType(fg, FG_APPLET_REVISION, &value, 0, type)) < 0) {
```

```
 /* error handling */
}
```
## **19.4. FG\_APPLET\_ID**

This parameter returns the unique applet id of the applet as a string parameter.

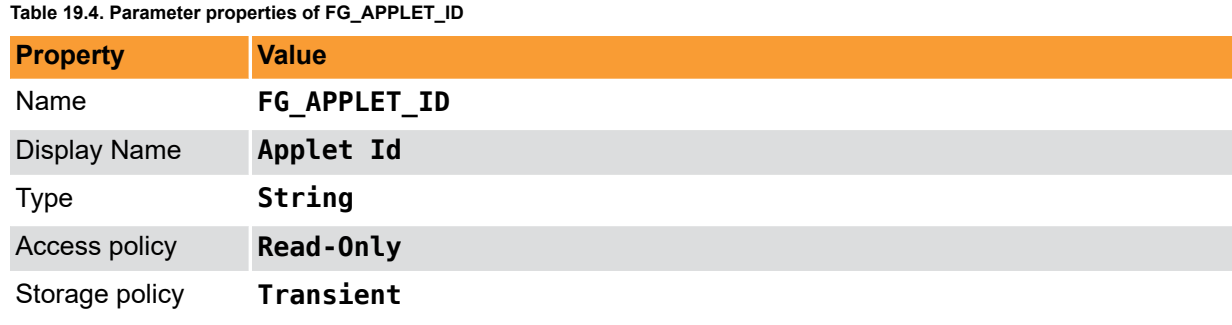

**Example 19.4. Usage of FG\_APPLET\_ID**

```
int result = 0;
char* value = "";
const enum FgParamTypes type = FG_PARAM_TYPE_CHAR_PTR;
if ((result = Fg_getParameterWithType(fg, FG_APPLET_ID, &value, 0, type)) < 0) {
     /* error handling */
}
```
## **19.5. FG\_APPLET\_BUILD\_TIME**

This string parameter returns the hardware applet (HAP) build timestamp. To obtain the build time of the applet, check the DLL / SO file details. Mainly, this parameter is required for internal usage only.
#### **Table 19.5. Parameter properties of FG\_APPLET\_BUILD\_TIME**

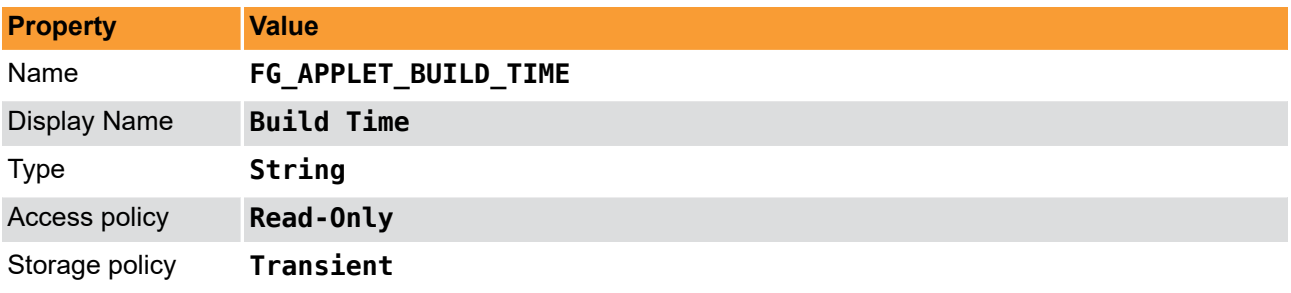

**Example 19.5. Usage of FG\_APPLET\_BUILD\_TIME**

```
int result = \theta;
char* value = "";
const enum FgParamTypes type = FG_PARAM_TYPE_CHAR_PTR;
if ((result = Fg_getParameterWithType(fg, FG_APPLET_BUILD_TIME, &value, 0, type)) < 0) {
 /* error handling */
```
## **19.6. FG\_HAP\_FILE**

}

<span id="page-108-1"></span>The name of the Hardware-Applet (HAP) file on which this applet is based. Please report this read-only string parameter for any support case of the applet.

**Table 19.6. Parameter properties of FG\_HAP\_FILE**

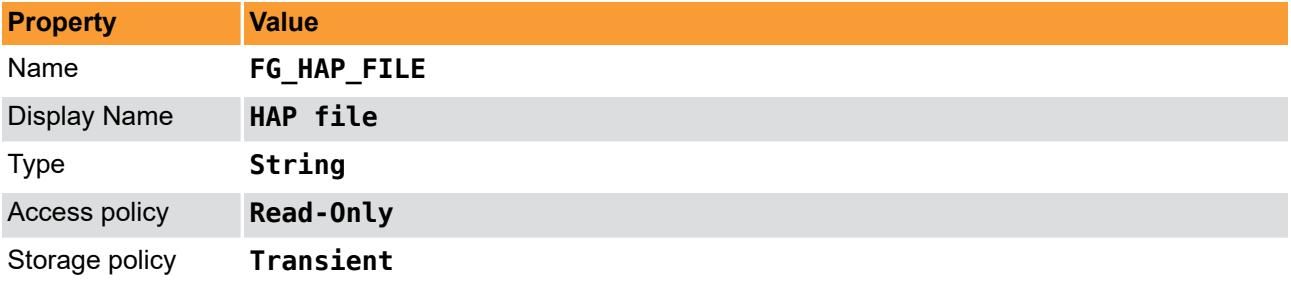

**Example 19.6. Usage of FG\_HAP\_FILE**

```
int result = 0;
char* value = "";
const enum FgParamTypes type = FG PARAM TYPE CHAR PTR;
if ((result = Fg_getParameterWithType(fg, FG_HAP_FILE, &value, 0, type)) < 0) {
 /* error handling */
}
```
## **19.7. FG\_DMASTATUS**

<span id="page-108-0"></span>Using this parameter the status of a DMA channel can be obtained. Value "1" represents a started DMA i.e. a started acquisition. Value "0" represents a stopped acquisition.

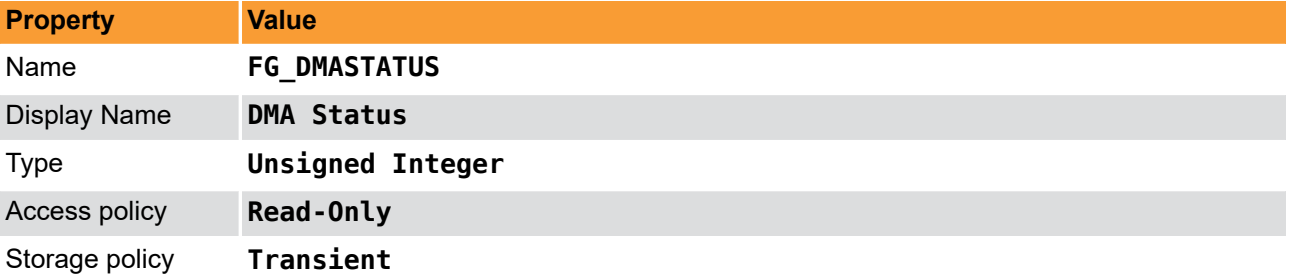

**Table 19.7. Parameter properties of FG\_DMASTATUS**

**Example 19.7. Usage of FG\_DMASTATUS**

```
int result = \theta;
unsigned int value = 0;
const enum FgParamTypes type = FG_PARAM_TYPE_UINT32_T;
if ((result = Fg_getParameterWithType(fg, FG_DMASTATUS, &value, 0, type)) < 0) {
     /* error handling */
}
```
## **19.8. FG\_CAMSTATUS**

<span id="page-109-0"></span>The camera status shows whether the camera clock signal can be recognized by frame grabber or not. If value "1" is determined from this read parameter, the grabber recognized a camera clock signal.

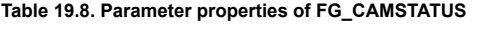

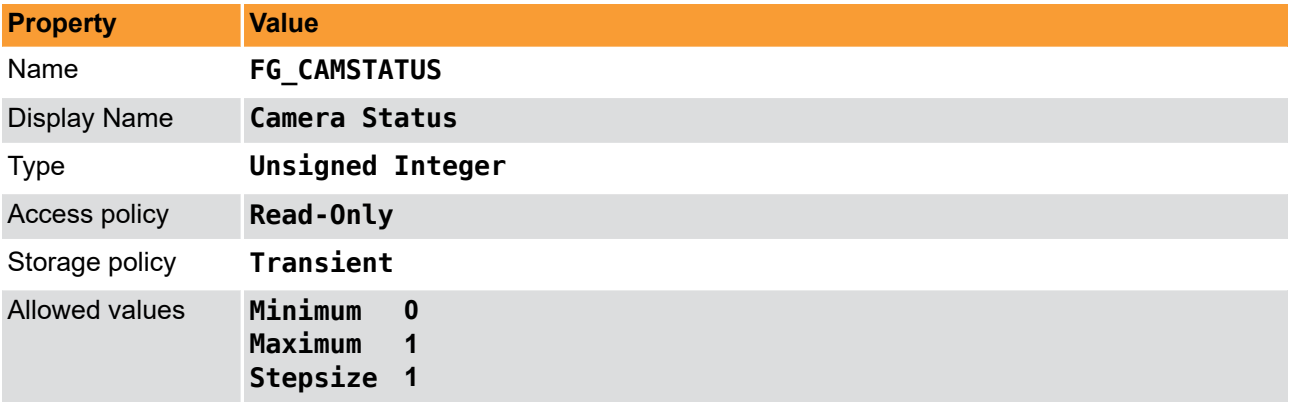

```
Example 19.8. Usage of FG_CAMSTATUS
```

```
int result = 0:
unsigned int value = 0;
const enum FgParamTypes type = FG_PARAM_TYPE_UINT32_T;
if ((result = Fg_getParameterWithType(fg, FG_CAMSTATUS, \&value, 0, type)) < 0) {
     /* error handling */
}
```
## **19.9. FG\_CAMSTATUS\_EXTENDED**

<span id="page-109-1"></span>This parameter provides extended information on the pixel clock from the camera, LVAL and FVAL, as well as the camera trigger signals, external trigger signals, buffer overflow status and buffer status. Each bit of the eight bit output word represents one parameter listed in the following:

- 0 = CameraClk, provided by CameraLink interface. Shows if CL PixelClock is available.
- 1 = CameraLval, provided by CameraLink interface. Shows if CameraLink LVAL is available, representing a line being transferred into frame grabber.
- 2 = CameraFval, provided by CameraLink interface. Shows if CameraLink FVAL is available, representing frames being transferred into frame grabber. Not relevant for standard line scan applets.
- 3 = Camera CC1 Signal, NOT provided by this frame grabber.
- $\cdot$  4 = ExTrg / external trigger, NOT provided by this frame grabber.
- 5 = BufferOverflow
- 6 = BufStatus, LSB

#### • 7 = BufStatus, MSB

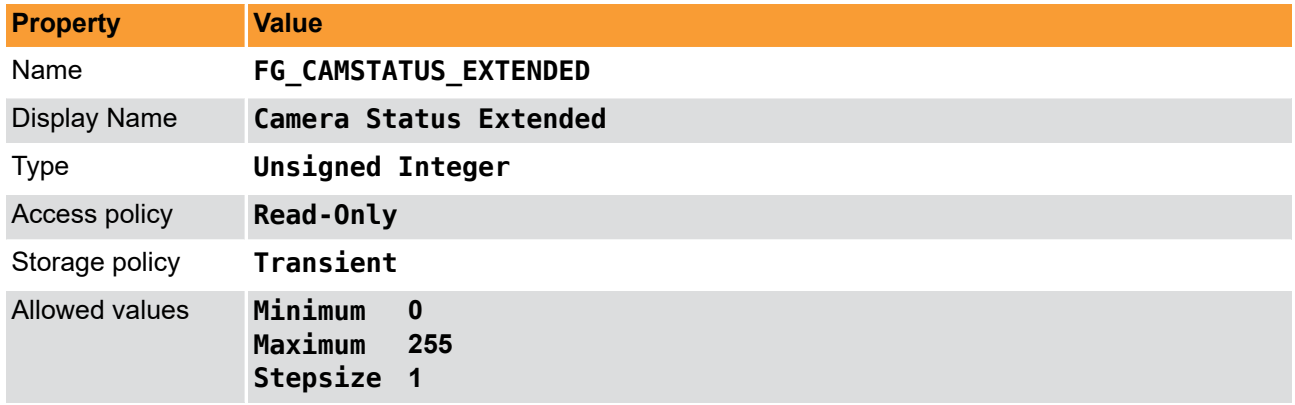

**Table 19.9. Parameter properties of FG\_CAMSTATUS\_EXTENDED**

```
Example 19.9. Usage of FG_CAMSTATUS_EXTENDED
```

```
int result = 0;
unsigned int value = 0;
const enum FgParamTypes type = FG_PARAM_TYPE_UINT32_T;
if ((result = Fg_getParameterWithType(fg, FG_CAMSTATUS_EXTENDED, &value, 0, type)) < 0) {
    /* error handling */
}
```
## **19.10. FG\_SYSTEMMONITOR\_FPGA\_TEMPERATURE**

<span id="page-110-0"></span>Returns the current FGPA die temperature.

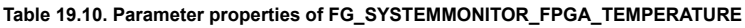

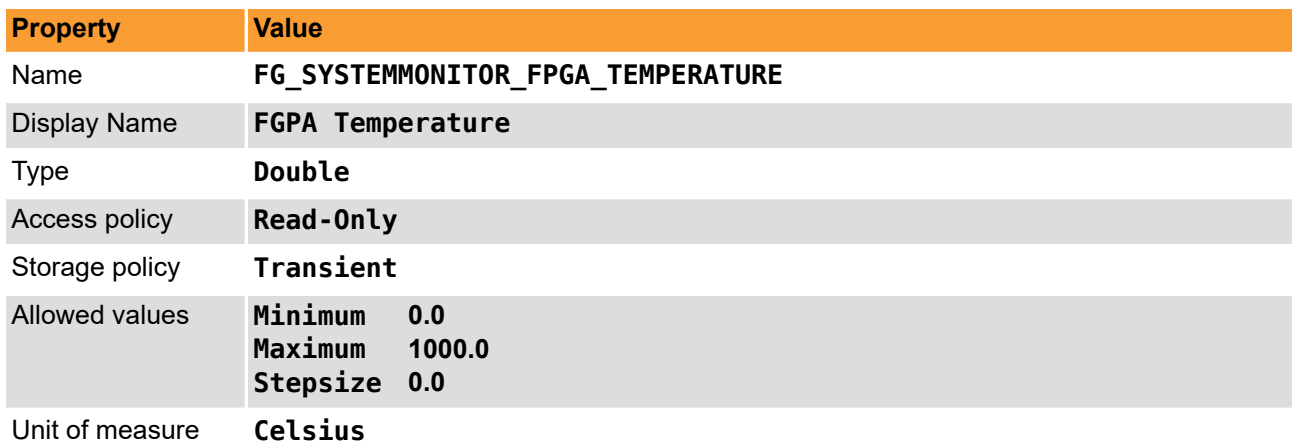

**Example 19.10. Usage of FG\_SYSTEMMONITOR\_FPGA\_TEMPERATURE**

```
\overline{\text{int} \ \text{result}} = 0;double value = 0.0;
const enum FgParamTypes type = FG_PARAM_TYPE_DOUBLE;
if ((result = Fg_getParameterWithType(fg, FG_SYSTEMMONITOR_FPGA_TEMPERATURE, &value, 0, type)) < 0) {
     /* error handling */
}
```
## **19.11. FG\_SYSTEMMONITOR\_FPGA\_VCC\_INT**

<span id="page-110-1"></span>Returns the current FPGA internal voltage.

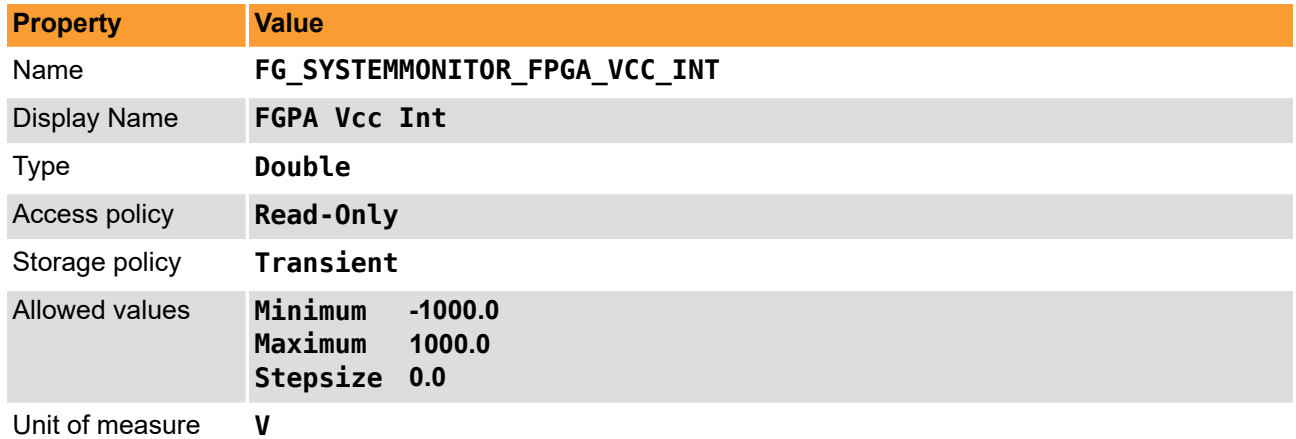

**Table 19.11. Parameter properties of FG\_SYSTEMMONITOR\_FPGA\_VCC\_INT**

**Example 19.11. Usage of FG\_SYSTEMMONITOR\_FPGA\_VCC\_INT**

```
int result = 0;
double value = 0.0;
const enum FgParamTypes type = FG_PARAM_TYPE_DOUBLE;
if ((result = Fg_getParameterWithType(fg, FG_SYSTEMMONITOR_FPGA_VCC_INT, &value, 0, type)) < 0) {
    /* error handling */
```
}

# **19.12. FG\_SYSTEMMONITOR\_FPGA\_VCC\_AUX**

<span id="page-111-0"></span>Returns the current FPGA Vcc auxiliary voltage.

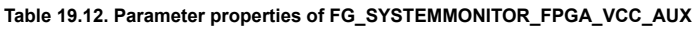

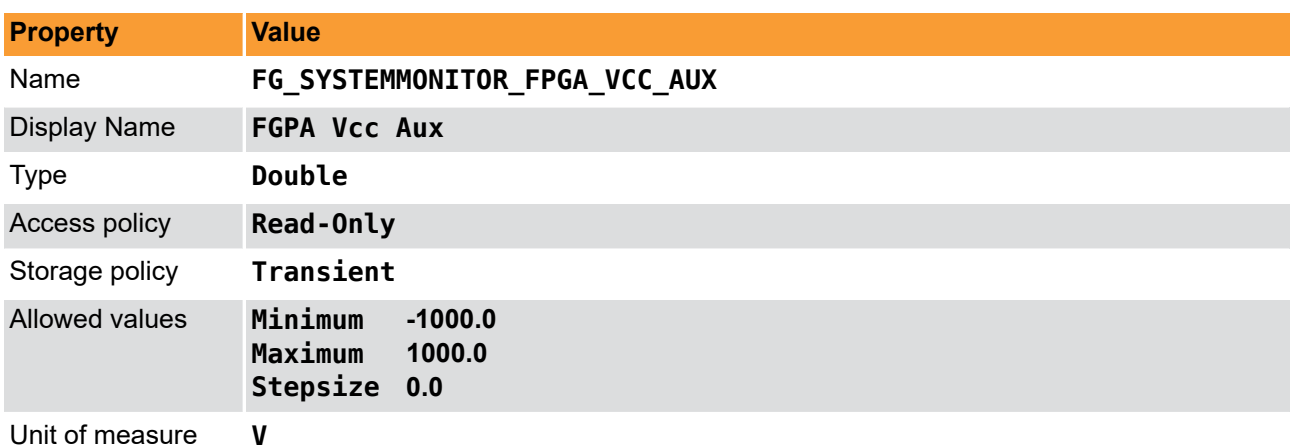

**Example 19.12. Usage of FG\_SYSTEMMONITOR\_FPGA\_VCC\_AUX**

```
int result = 0;
double value = 0.0;
const enum FgParamTypes type = FG_PARAM_TYPE_DOUBLE;
if ((result = Fg_getParameterWithType(fg, FG_SYSTEMMONITOR_FPGA_VCC_AUX, &value, 0, type)) < 0) {
     /* error handling */
}
```
## **19.13. FG\_SYSTEMMONITOR\_FPGA\_VCC\_BRAM**

<span id="page-111-1"></span>Returns the current FPGA Vcc of the BlockRAM voltage.

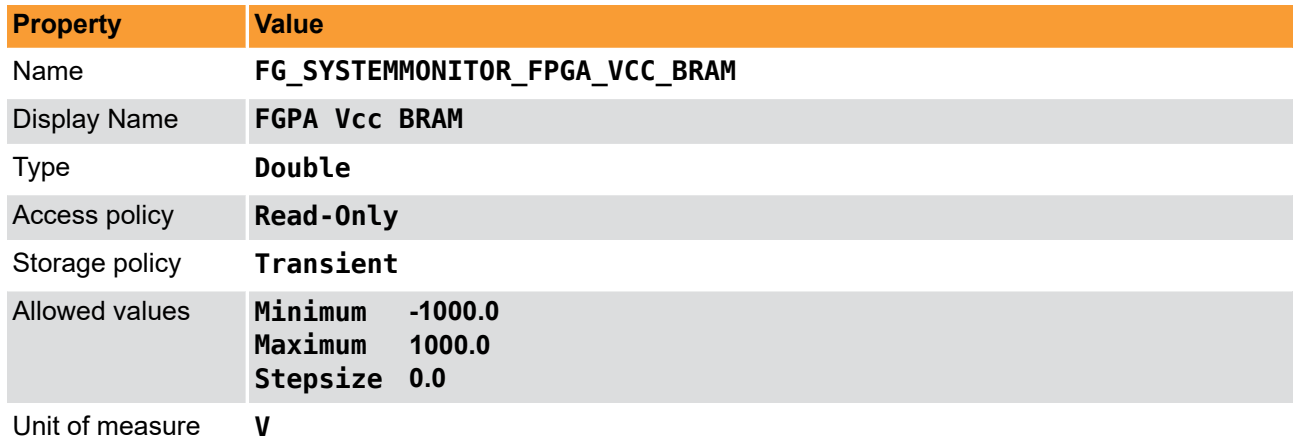

**Table 19.13. Parameter properties of FG\_SYSTEMMONITOR\_FPGA\_VCC\_BRAM**

**Example 19.13. Usage of FG\_SYSTEMMONITOR\_FPGA\_VCC\_BRAM**

```
int result = 0;
double value = 0.0;
const enum FgParamTypes type = FG_PARAM_TYPE_DOUBLE;
if ((result = Fg_getParameterWithType(fg, FG_SYSTEMMONITOR_FPGA_VCC_BRAM, &value, 0, type)) < 0) {
    /* error handling */
}
```
# **19.14. FG\_SYSTEMMONITOR\_CURRENT\_LINK\_WIDTH**

<span id="page-112-1"></span>Returns the current link width of the frame grabber representing the number of PCIe lanes being used for data transfer. This is a value that should correspond to the number of hardware lanes the frame grabber is requiring, otherwise the possible maximum of DMA bandwidth can be reduced drastically.

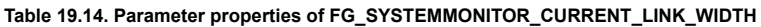

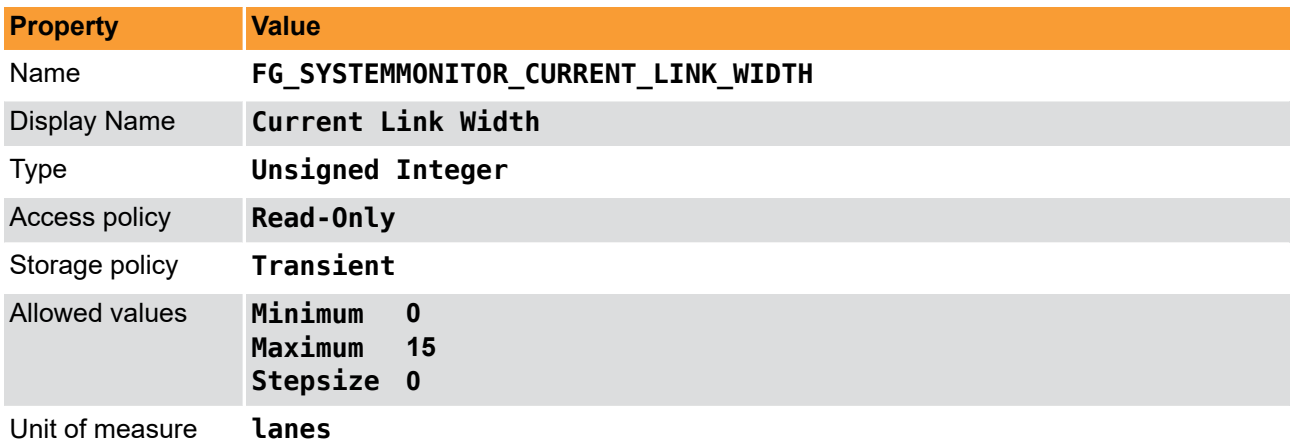

**Example 19.14. Usage of FG\_SYSTEMMONITOR\_CURRENT\_LINK\_WIDTH**

```
int result = \theta;
unsigned int value = 0;
const enum FgParamTypes type = FG_PARAM_TYPE_UINT32_T;
if ((result = Fg_getParameterWithType(fg, FG_SYSTEMMONITOR_CURRENT_LINK_WIDTH, &value, 0, type)) < 0) {
     /* error handling */
}
```
## <span id="page-112-0"></span>**19.15. FG\_SYSTEMMONITOR\_CURRENT\_LINK\_SPEED**

Returns the current link width of the frame grabber representing the number of PCIe lanes being used for data transfer. This is a value that should correspond to the number of hardware lanes the frame grabber is requiring, otherwise the possible maximum of DMA bandwidth can be reduced drastically.

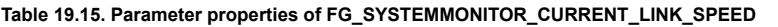

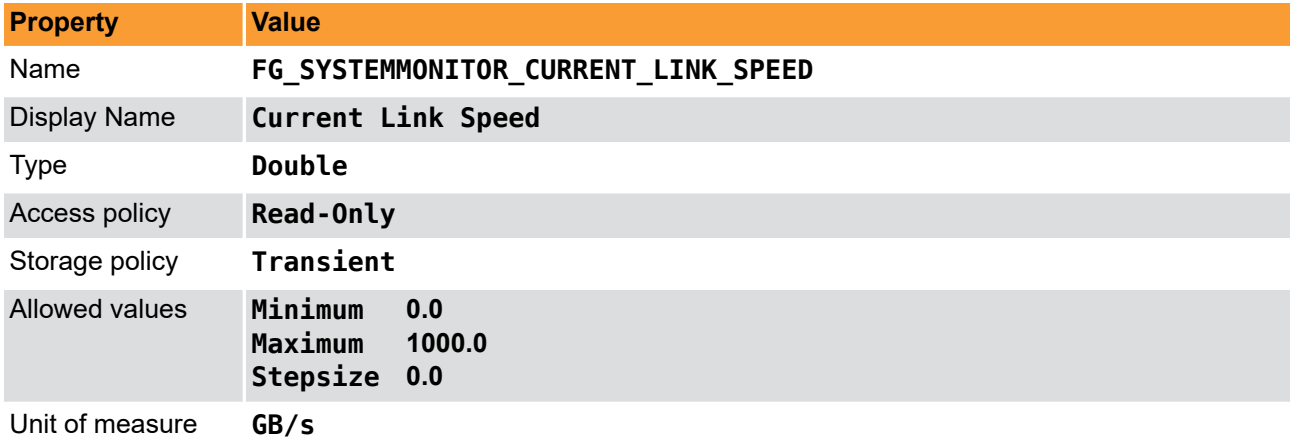

**Example 19.15. Usage of FG\_SYSTEMMONITOR\_CURRENT\_LINK\_SPEED**

```
int result = 0;
double value = 0.0;
const enum FgParamTypes type = FG_PARAM_TYPE_DOUBLE;
```

```
if ((result = Fg_getParameterWithType(fg, FG_SYSTEMMONITOR_CURRENT_LINK_SPEED, &value, 0, type)) < 0) {
    /* error handling */
}
```
## **19.16. FG\_SYSTEMMONITOR\_PCIE\_LINK\_GEN2\_CAPABLE**

<span id="page-113-0"></span>Returns if PCIe generation 2 is supported by current applet of the frame grabber.

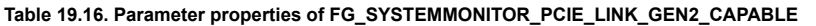

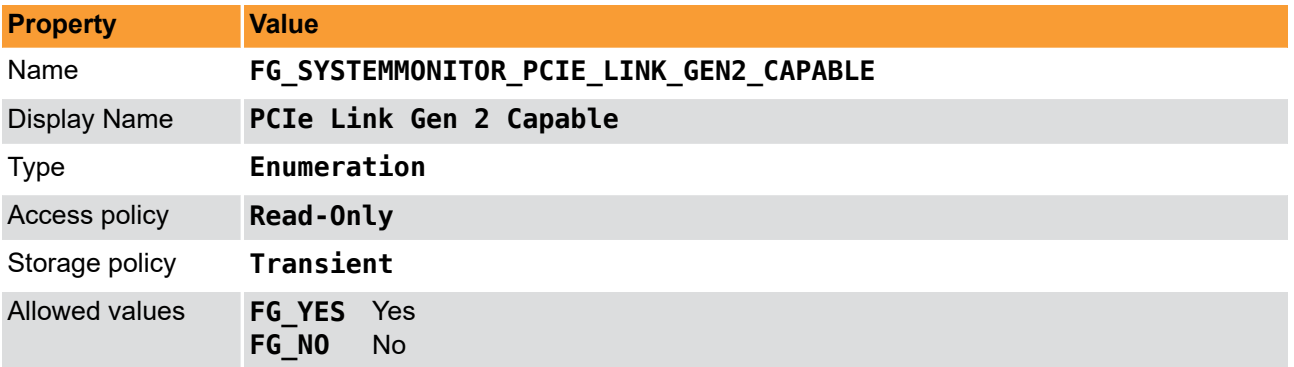

**Example 19.16. Usage of FG\_SYSTEMMONITOR\_PCIE\_LINK\_GEN2\_CAPABLE**

```
int result = \theta;
int value = FG_YES;
const enum FgParamTypes type = FG_PARAM_TYPE_INT32_T;
if ((result = Fg_getParameterWithType(fg, FG_SYSTEMMONITOR_PCIE_LINK_GEN2_CAPABLE, &value, 0, type)) < 0) {
     /* error handling */
}
```
## <span id="page-113-1"></span>**19.17. FG\_SYSTEMMONITOR\_PCIE\_LINK\_PARTNER\_GEN2\_CAPABLE**

Returns if the expected PCIe generation 2 is supported by the partner. The partner would be the mainboard or in detail the corresponding PCIe interface on the host side.

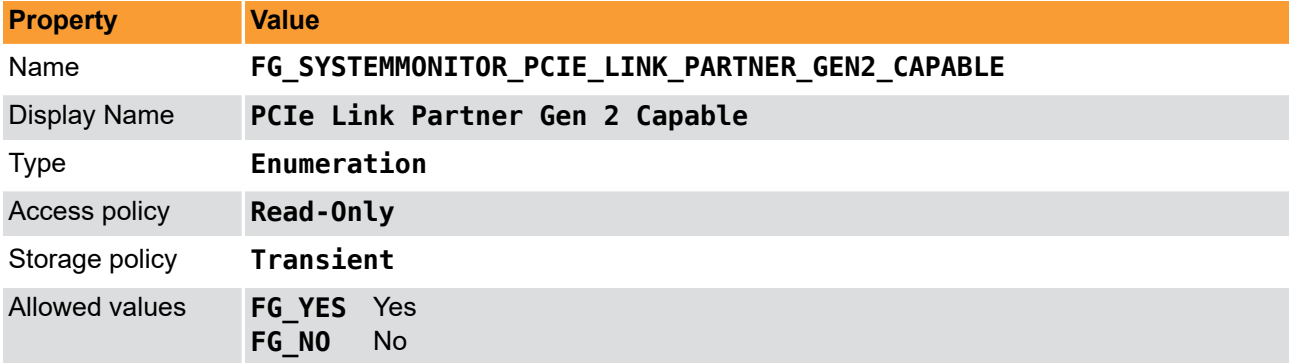

**Table 19.17. Parameter properties of FG\_SYSTEMMONITOR\_PCIE\_LINK\_PARTNER\_GEN2\_CAPABLE**

**Example 19.17. Usage of FG\_SYSTEMMONITOR\_PCIE\_LINK\_PARTNER\_GEN2\_CAPABLE**

```
int result = 0;
int value = FG_YES;
const enum FgParamTypes type = FG_PARAM_TYPE_INT32_T;
```

```
if ((result = Fg_getParameterWithType(fg, FG_SYSTEMMONITOR_PCIE_LINK_PARTNER_GEN2_CAPABLE, &value, 0, type)) < 0) {
 /* error handling */
}
```
**19.18. FG\_SYSTEMMONITOR\_PCIE\_TRAINED\_PAYLOAD\_SIZE**

<span id="page-114-1"></span>Returns the PCIe packet size that was evaluated during the training period at boot-time.

| <b>Property</b>     | <b>Value</b>                                         |
|---------------------|------------------------------------------------------|
| Name                | FG_SYSTEMMONITOR_PCIE_TRAINED_PAYLOAD_SIZE           |
| <b>Display Name</b> | <b>PCIe Trained Payload Size</b>                     |
| <b>Type</b>         | <b>Unsigned Integer</b>                              |
| Access policy       | Read-Only                                            |
| Storage policy      | Transient                                            |
| Allowed values      | Minimum<br>$\bf{0}$<br>Maximum<br>1024<br>Stepsize 0 |
| Unit of measure     | byte                                                 |

**Table 19.18. Parameter properties of FG\_SYSTEMMONITOR\_PCIE\_TRAINED\_PAYLOAD\_SIZE**

**Example 19.18. Usage of FG\_SYSTEMMONITOR\_PCIE\_TRAINED\_PAYLOAD\_SIZE**

```
int result = 0;
unsigned int value = 0;
const enum FgParamTypes type = FG_PARAM_TYPE_UINT32_T;
if ((result = Fg_getParameterWithType(fg, FG_SYSTEMMONITOR_PCIE_TRAINED_PAYLOAD_SIZE, &value, 0, type)) < 0) {
    /* error handling */
}
```
## **19.19. FG\_SYSTEMMONITOR\_EXTENSION\_CONNECTOR\_PRESENT**

<span id="page-114-0"></span>Returns if a extension connector is present on the frame grabber board.

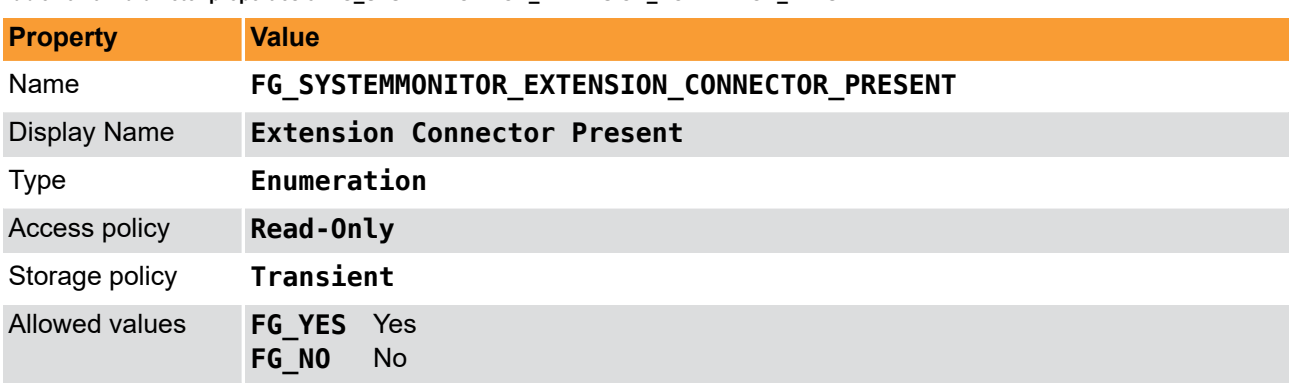

**Table 19.19. Parameter properties of FG\_SYSTEMMONITOR\_EXTENSION\_CONNECTOR\_PRESENT**

**Example 19.19. Usage of FG\_SYSTEMMONITOR\_EXTENSION\_CONNECTOR\_PRESENT**

```
int result = 0;
int value = FG_YES;
const enum FgParamTypes type = FG_PARAM_TYPE_INT32_T;
if ((result = Fg_getParameterWithType(fg, FG_SYSTEMMONITOR_EXTENSION_CONNECTOR_PRESENT, &value, 0, type)) < 0) {
    /* error handling */
```
## **19.20. FG\_ALTERNATIVE\_BOARD\_DETECTION**

<span id="page-115-1"></span>Returns the current state of the alternative frame grabber PCIe board detection algorithm. If value = FG\_OFF, the Silicon Software default algorithm is used. If value = FG\_ON, an alternative board detection algorithm is used.

This parameter is used for support purposes only.

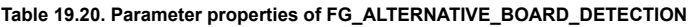

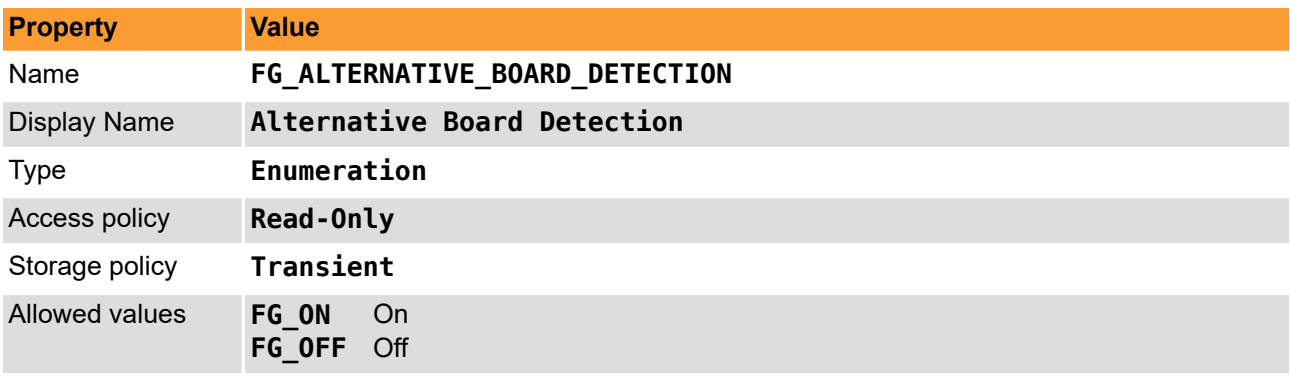

**Example 19.20. Usage of FG\_ALTERNATIVE\_BOARD\_DETECTION**

```
int result = \theta;
int value = FG_OFF;
const enum FgParamTypes type = FG_PARAM_TYPE_INT32_T;
if ((result = Fg_getParameterWithType(fg, FG_ALTERNATIVE_BOARD_DETECTION, &value, 0, type)) < 0) {
     /* error handling */
```

```
}
```
}

## **19.21. FG\_SYSTEMMONITOR\_POCL\_STATE\_PORT\_A**

<span id="page-115-2"></span>The parameter allows to read the current state of the Power over Camera Link (PoCL) state machine on the Port A connector.

The individual states indicate the following:

**FG\_INITIALIZE** : This state has a duration of 100 ms. During this period, PoCL detection as well as PoCL operation is off. This way, the board establishes a defined initial state with no voltage applied.

**FG\_POCL\_CONNECTION\_SENSE** : This state has a duration of 600 ms. It follows directly of state Initialize. During this state, the controller finds out if the connected camera is PoCL-capable or not.

- If a PoCL camera is detected, the PoCL state machine switches to state PoCL Wait for Connection.
- If a CL camera without PoCL support is detected, the PoCL state machine switches to state CL Wait for Connection.
- If a disconnect or disturbances are detected, the state machine switches back to state Initialize and starts again.

(The controller applies a test current and waits for 600 ms. Then, the voltage drop is measured. There are two thresholds: Is the measured value between both thresholds, the PoCL state machine switches to state PoCL\_Wait\_for\_Connection. Is the measured value lower than both thresholds, the PoCL state machine switches to state CL\_Wait\_for\_Connection. Is the measured value higher than both thresholds, the connection is either broken or disturbed. In this case, the PoCL state machine switches to state Initialize and starts again.)

**FG\_POCL\_WAIT\_FOR\_CONNECTION** : This state has a duration of 1.8 seconds. It follows directly of state **FG\_POCL\_CONNECTION\_SENSE** in case a a power-over capable camera is detected. During this time, the controller waits and checks if the information about the availability of a power-over capable camera remains stable:

- If it is stable, the state machine switches to state **FG\_POCL\_CAMERA\_DETECTED** and powers the camera.
- If it is not stable, the state machine switches back to state Initialize and starts again.

To ensure that a PoCL camera was not detected erroneously (due to disturbances), during state FG POCL WAIT FOR CONNECTION the controller checks if the measured voltage drop remains stable between the two thresholds values during the 1.8 seconds. If the measured voltage remains stable, a PoCLcapable camera is assumed, the state machine switches to state **FG\_POCL\_CAMERA\_DETECTED** , and the camera is powered. Rises the measured voltage higher the upper threshold value, or falls it below the lower threshold value, there is a disturbance. The state machine switches to state Initialize and starts again.

**FG\_POCL\_CAMERA\_DETECTED** : This state has a duration of up to 4 seconds. The camera is powered. The controller waits for the camera to get ready and for receiving a clock signal from the camera.

- If a clock is detected (within maximally 4s), the camera is ready for operation. The state machine switches to state **FG\_POCL\_CAMERA\_CLOCK\_DETECTED** .
- If no clock is detected (during maximally 4s), the state machine switches to state Initialize and starts again.

FG POCL CAMERA CLOCK DETECTED : The camera is ready for operation.

- As long as the state machine receives the clock signal from the camera, the state machine remains in this state.
- If there is no clock signal for more than 400 ms, the state machine switches to state Initialize. (It is assumed that either the camera has been disconnected, or an error has occurred.)

**FG\_CL\_WAIT\_FOR\_CONNECTION** : This state has a duration of 100ms. It follows directly of state FG\_POCL\_CONNECTION\_SENSE in case a CL camera without PoCL support is detected. The test current is switched off. The system waits for 100ms to allow the charges to drain slowly. After this timespan, the state machine switches to state **FG\_CL\_CAMERA\_DETECTED**, and ground (GND) is connected.

FG CL CAMERA DETECTED : This state has a duration of up to 4 seconds. The connected camera has been identified as not PoCL-capable. The controller waits for the camera to get ready and for receiving a clock signal from the camera.

• If a clock is detected (within maximally 4s), the camera is ready for operation. The state machine switches to state **FG\_CL\_CAMERA\_CLOCK\_DETECTED** .

• If during 4s no clock is detected, the camera is not ready for operation. The state machine switches to state Initialize and starts again.

**FG\_CL\_CAMERA\_CLOCK\_DETECTED** : The camera is ready for operation.

- As long as the state machine receives the clock signal from the camera, the state machine remains in this state.
- If there is no clock signal for more than 1 s, the state machine switches to state Initialize. (It is assumed that either the camera has been disconnected, or an error has occurred.)

**FG\_POCL\_DISABLE** : PoCL is completely disabled for this the frame grabber. A PoCL camera needs to be powered from external power supply.

PoCL state machine decision flow:

**Figure 19.1. PoCL States**

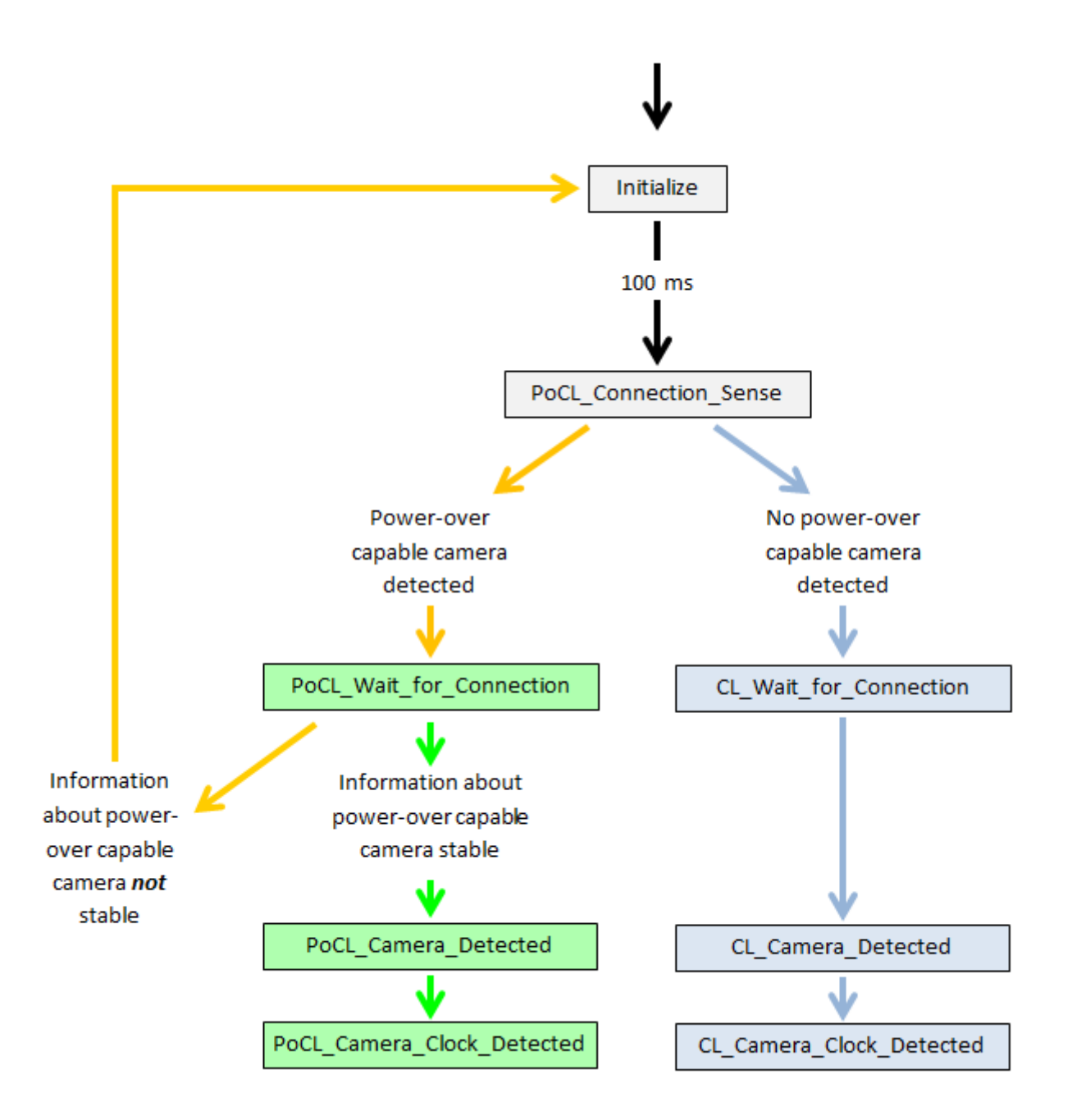

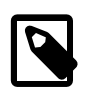

## **Power Watchdog**

Additional security mechanism: The voltage level is permanently monitored.

- Is the voltage for 2 ms higher than the the lower threshold value while **no** PoCL voltage is applied: A short circuit is assumed. The state machine switches to state Initialize.
- Is the voltage for 2 ms lower than the the upper threshold value while PoCL voltage **is** applied: The occurrence of an error is assumed. The state machine switches to state Initialize.

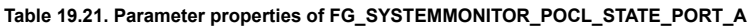

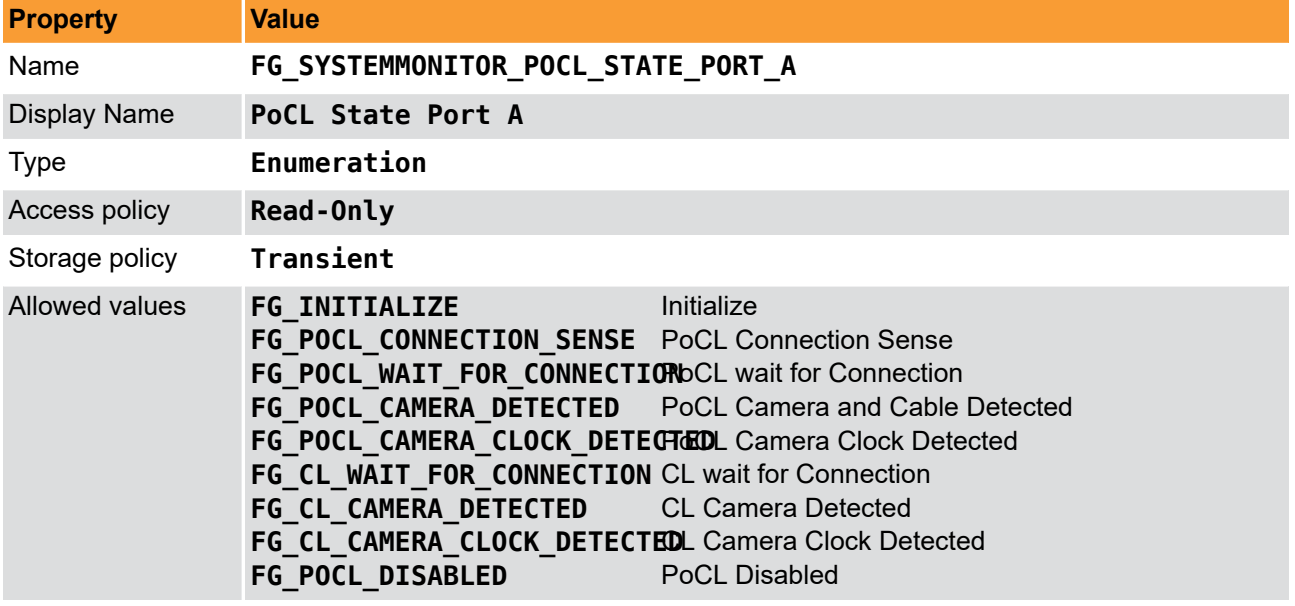

**Example 19.21. Usage of FG\_SYSTEMMONITOR\_POCL\_STATE\_PORT\_A**

 $int$  result =  $\theta$ ; **int** value = FG\_INITIALIZE; **const enum** FgParamTypes type = FG\_PARAM\_TYPE\_INT32\_T;

```
if ((result = Fg_getParameterWithType(fg, FG_SYSTEMMONITOR_POCL_STATE_PORT_A, &value, 0, type)) < 0) {
     /* error handling */
}
```
# **19.22. FG\_SYSTEMMONITOR\_POCL\_STATE\_PORT\_B**

<span id="page-118-0"></span>Returns the Power over CameraLink state of CameraLink Port B. Please see documentation of [Section 19.21,](#page-115-0) ['FG\\_SYSTEMMONITOR\\_POCL\\_STATE\\_PORT\\_A'](#page-115-0).

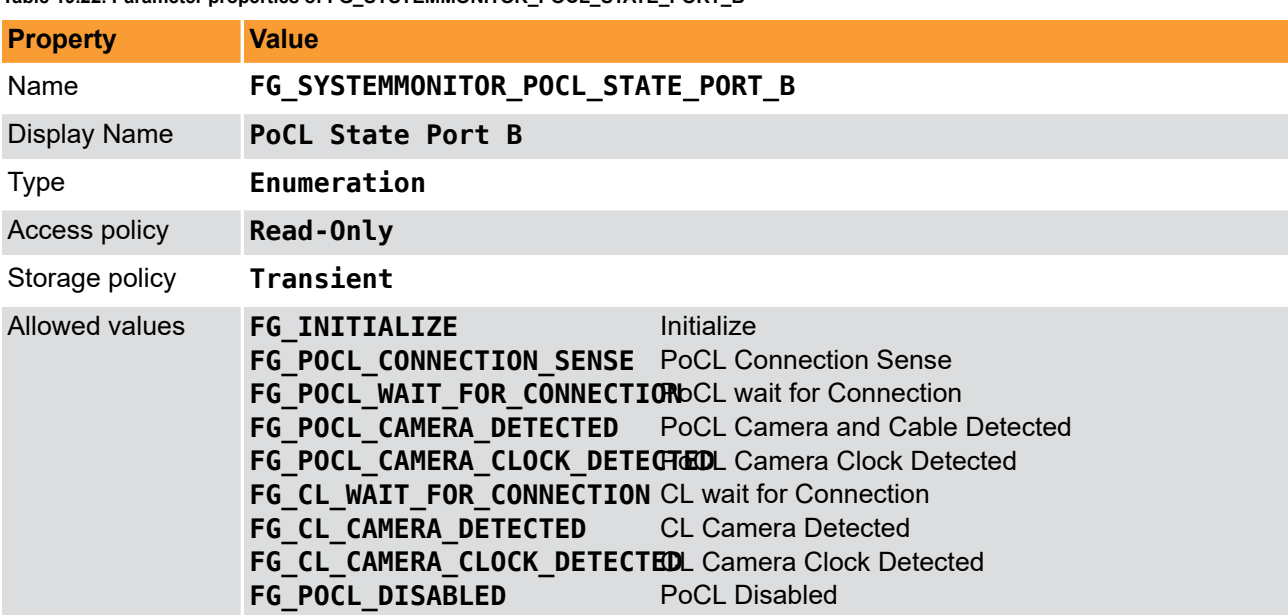

**Table 19.22. Parameter properties of FG\_SYSTEMMONITOR\_POCL\_STATE\_PORT\_B**

**Example 19.22. Usage of FG\_SYSTEMMONITOR\_POCL\_STATE\_PORT\_B**

```
int result = 0;
int value = FG_INITIALIZE;
const enum FgParamTypes type = FG_PARAM_TYPE_INT32_T;
```

```
if ((result = Fg_getParameterWithType(fg, FG_SYSTEMMONITOR_POCL_STATE_PORT_B, &value, 0, type)) < 0) {
    /* error handling */
}
```
## **19.23. FG\_SYSTEMMONITOR\_FPGA\_DNA**

<span id="page-119-0"></span>The parameter *FG\_SYSTEMMONITOR\_FPGA\_DNA* provides the 57 bit unique FPGA DNA as an integer value.

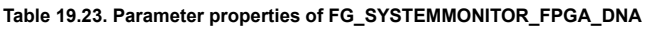

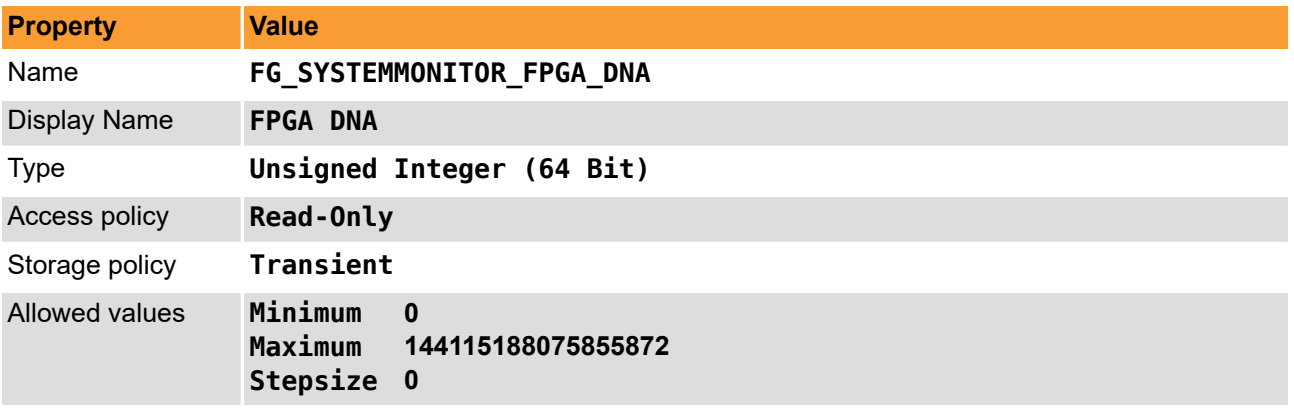

**Example 19.23. Usage of FG\_SYSTEMMONITOR\_FPGA\_DNA**

```
int result = 0;
uint64 t value = 0;
const enum FgParamTypes type = FG_PARAM_TYPE_UINT64_T;
if ((result = Fg_getParameterWithType(fg, FG_SYSTEMMONITOR_FPGA_DNA, &value, 0, type)) < 0) {
```

```
 /* error handling */
}
```
## <span id="page-119-1"></span>**19.24. Debug**

## **19.24.1. FG\_DEBUGSOURCE**

<span id="page-120-1"></span>This parameter is for internal testing. Please DON'T use this parameter.

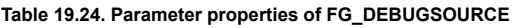

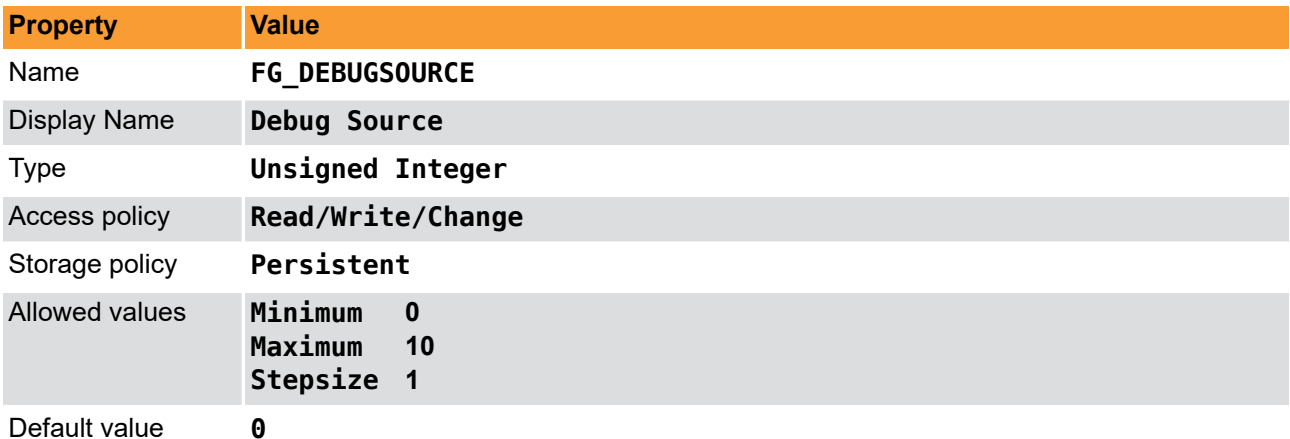

#### **Example 19.24. Usage of FG\_DEBUGSOURCE**

```
int result = \theta;
unsigned int value = 0;
const enum FgParamTypes type = FG_PARAM_TYPE_UINT32_T;
if ((result = Fg_setParameterWithType(fg, FG_DEBUGSOURCE, &value, 0, type)) < 0) {
     /* error handling */
}
if ((result = Fg_getParameterWithType(fg, FG_DEBUGSOURCE, &value, 0, type)) < 0) {
    /* error handling */
}
```
## **19.24.2. FG\_DEBUGSOURCENAME**

<span id="page-120-2"></span>This parameter is for internal testing. Please DON'T use this parameter.

#### **Table 19.25. Parameter properties of FG\_DEBUGSOURCENAME**

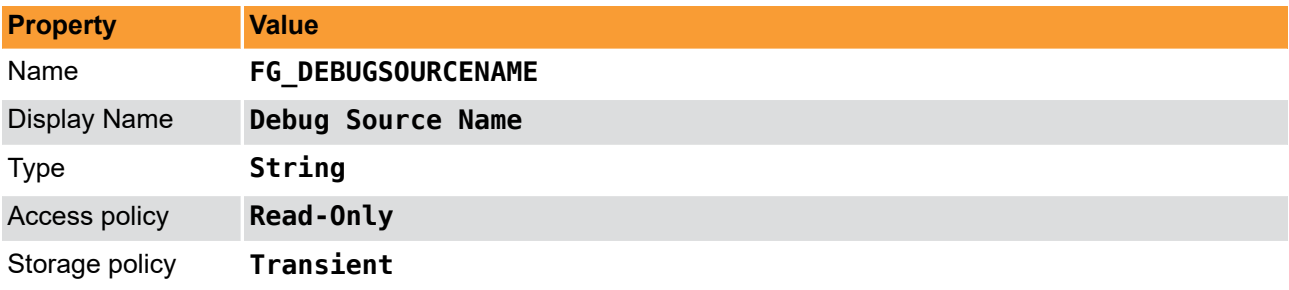

#### **Example 19.25. Usage of FG\_DEBUGSOURCENAME**

```
int result = \theta;
char* value = "";
const enum FgParamTypes type = FG_PARAM_TYPE_CHAR_PTR;
if ((result = Fg_getParameterWithType(fg, FG_DEBUGSOURCENAME, &value, 0, type)) < 0) {
     /* error handling */
}
```
## <span id="page-120-0"></span>**19.24.3. FG\_DEBUGSAVECONFIG**

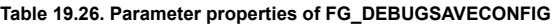

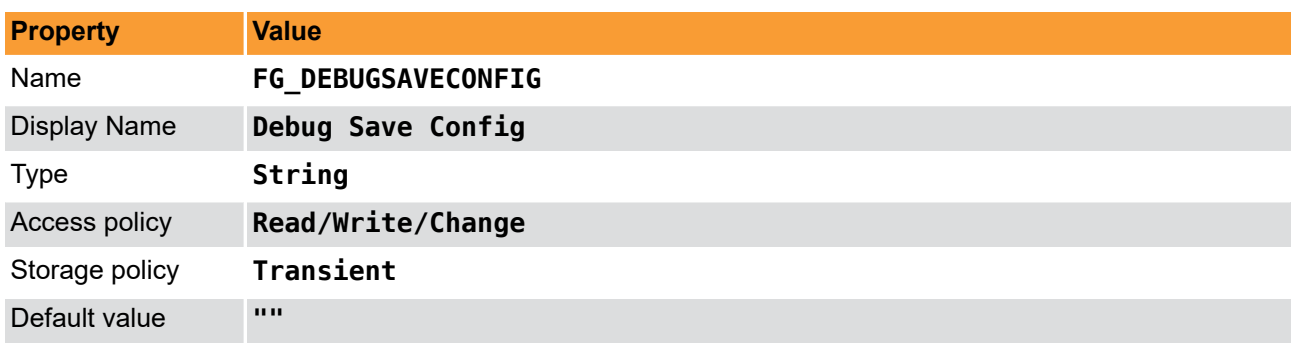

#### **Example 19.26. Usage of FG\_DEBUGSAVECONFIG**

```
int result = 0;
char* value = "";
const enum FgParamTypes type = FG_PARAM_TYPE_CHAR_PTR;
if ((result = Fg_setParameterWithType(fg, FG_DEBUGSAVECONFIG, &value, 0, type)) < 0) {
 /* error handling */
}
if ((result = Fg_getParameterWithType(fg, FG_DEBUGSAVECONFIG, &value, 0, type)) < 0) {
 /* error handling */
}
```
## **19.24.4. FG\_DEBUG\_VERSION**

<span id="page-121-1"></span>This parameter is for internal testing. Please DON'T use this parameter.

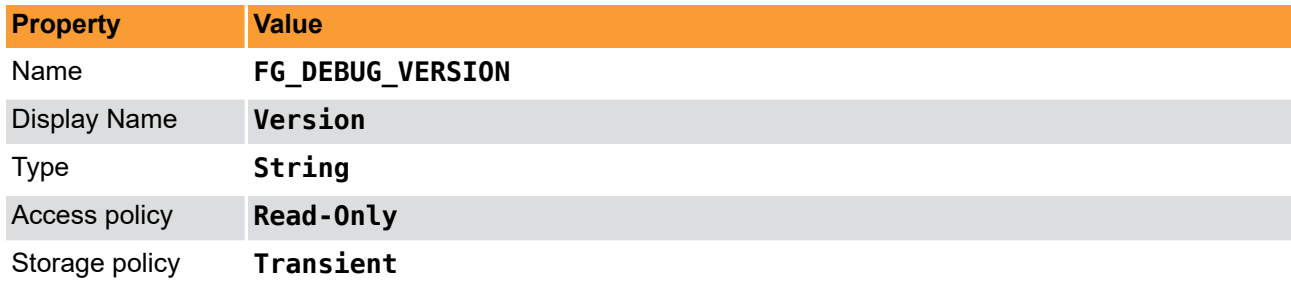

#### **Table 19.27. Parameter properties of FG\_DEBUG\_VERSION**

```
Example 19.27. Usage of FG_DEBUG_VERSION
```

```
int result = 0;
char* value = "";
const enum FgParamTypes type = FG_PARAM_TYPE_CHAR_PTR;
if ((result = Fg_getParameterWithType(fg, FG_DEBUG_VERSION, &value, 0, type)) < 0) {
 /* error handling */
}
```
#### <span id="page-121-2"></span>**19.24.5. Input**

## <span id="page-121-0"></span>**19.24.5.1. FG\_DEBUGINENABLE**

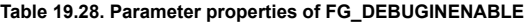

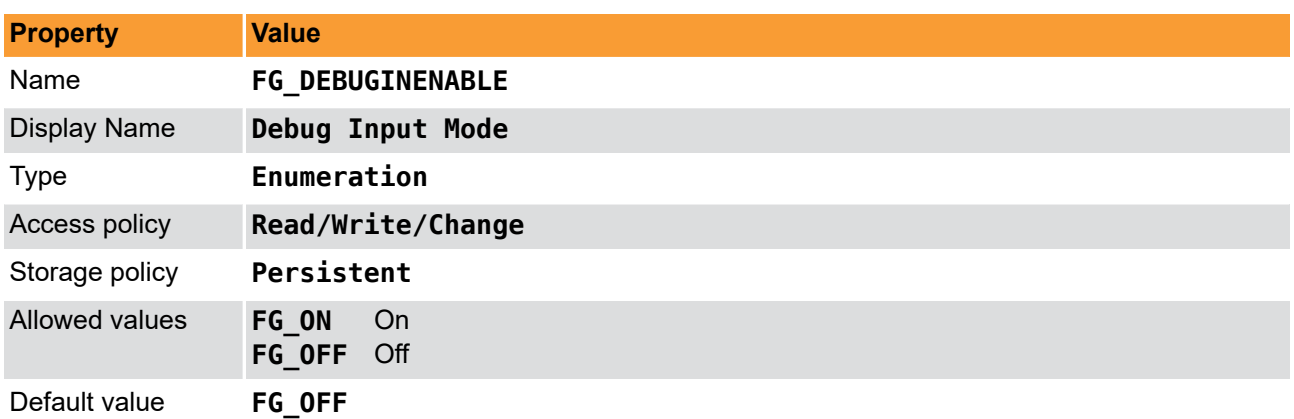

**Example 19.28. Usage of FG\_DEBUGINENABLE**

```
int result = 0;
int value = FG_OFF;
const enum FgParamTypes type = FG_PARAM_TYPE_INT32_T;
if ((result = Fq setParameterWithType(fg, FG DEBUGINENABLE, &value, 0, type)) < 0) {
    /* error handling */
}
if ((result = Fg getParameterWithType(fg, FG DEBUGINENABLE, \&value, 0, type)) < 0) {
    /* error handling */
}
```
### **19.24.5.2. FG\_DEBUGFILE**

<span id="page-122-0"></span>This parameter is for internal testing. Please DON'T use this parameter.

#### **Table 19.29. Parameter properties of FG\_DEBUGFILE**

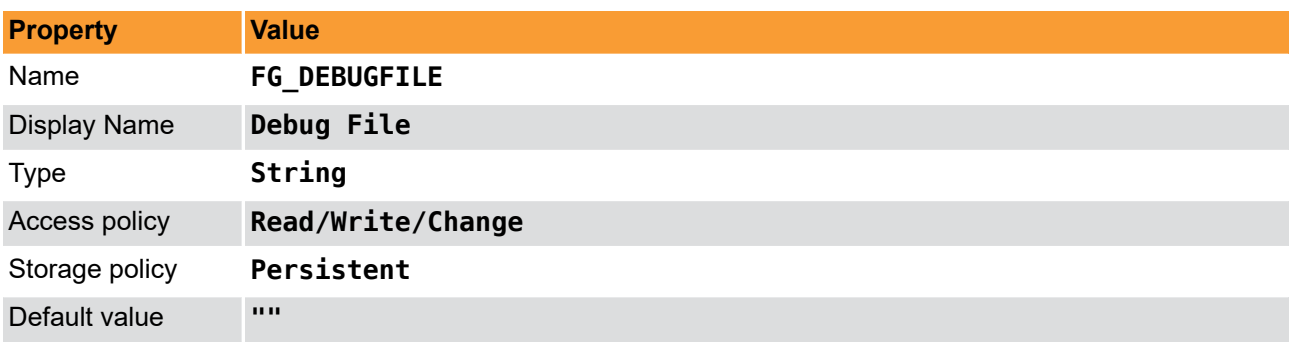

#### **Example 19.29. Usage of FG\_DEBUGFILE**

```
int result = 0;
char* value = "";
const enum FgParamTypes type = FG_PARAM_TYPE_CHAR_PTR;
if ((result = Fg_setParameterWithType(fg, FG_DEBUGFILE, &value, 0, type)) < 0) {
     /* error handling */
}
if ((result = Fg getParameterWithType(fg, FG DEBUGFILE, \&value, 0, type)) < 0) {
     /* error handling */
}
```
### <span id="page-122-1"></span>**19.24.5.3. FG\_DEBUGINSERT**

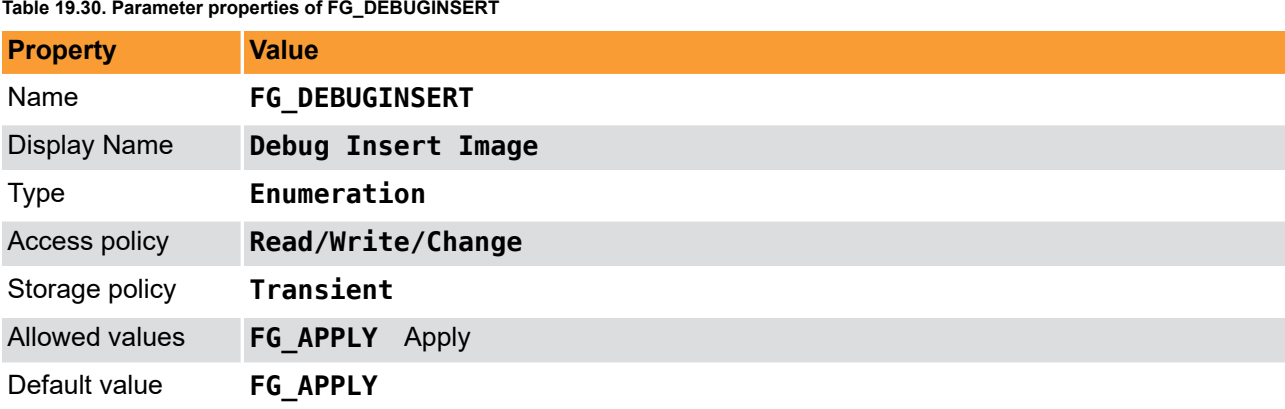

#### **Example 19.30. Usage of FG\_DEBUGINSERT**

```
\overline{\text{int} \ \text{result} = 0};
int value = FG_APPLY;
const enum FgParamTypes type = FG_PARAM_TYPE_INT32_T;
if ((result = Fg setParameterWithType(fg, FG DEBUGINSERT, \& value, 0, type)) < 0) {
     /* error handling */
}
if ((result = Fg_getParameterWithType(fg, FG_DEBUGINSERT, \&value, 0, type)) < 0) {
    /* error handling */
}
```
## **19.24.5.4. FG\_DEBUGWRITEPIXEL**

<span id="page-123-1"></span>This parameter is for internal testing. Please DON'T use this parameter.

#### **Table 19.31. Parameter properties of FG\_DEBUGWRITEPIXEL**

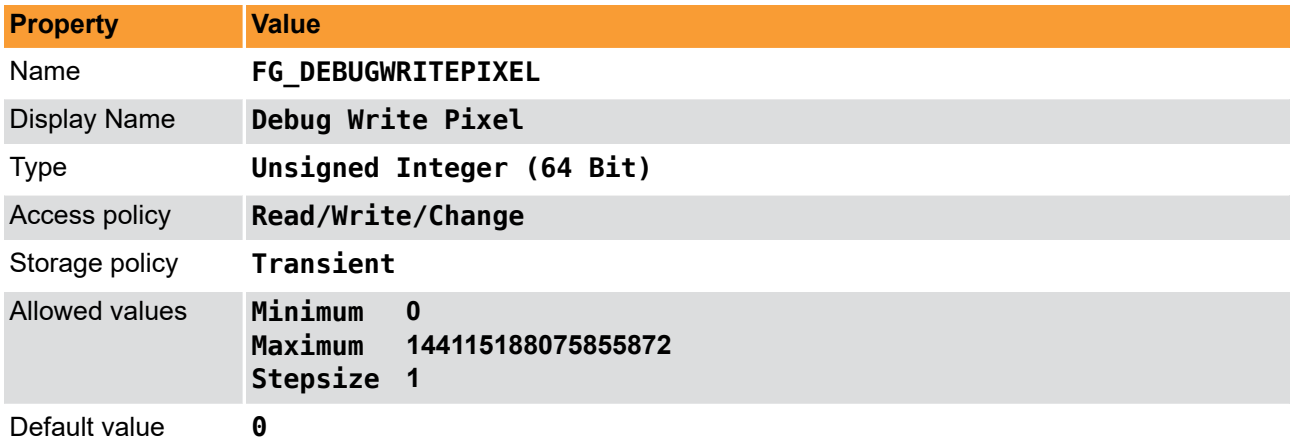

#### **Example 19.31. Usage of FG\_DEBUGWRITEPIXEL**

```
\overline{\text{int} \text{ result}} = 0;uint64_t value = 0;
const enum FgParamTypes type = FG_PARAM_TYPE_UINT64_T;
if ((result = Fg_setParameterWithType(fg, FG_DEBUGWRITEPIXEL, &value, 0, type)) < 0) {
     /* error handling */
}
if ((result = Fg_getParameterWithType(fg, FG_DEBUGWRITEPIXEL, &value, 0, type)) < 0) {
     /* error handling */
}
```
## <span id="page-123-0"></span>**19.24.5.5. FG\_DEBUGWRITEFLAG**

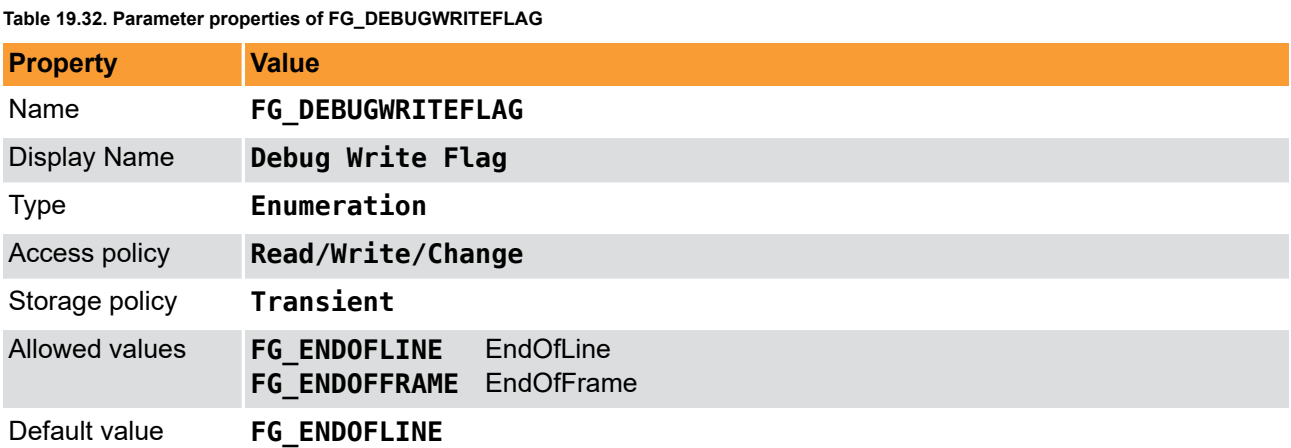

**Example 19.32. Usage of FG\_DEBUGWRITEFLAG**

```
int result = 0;
int value = FG_ENDOFLINE;
const enum FgParamTypes type = FG_PARAM_TYPE_INT32_T;
if ((result = Fg_setParameterWithType(fg, FG_DEBUGWRITEFLAG, &value, 0, type)) < 0) {
 /* error handling */
}
if ((result = Fg_getParameterWithType(fg, FG_DEBUGWRITEFLAG, &value, 0, type)) < 0) {
 /* error handling */
}
```
## **19.24.5.6. FG\_DEBUGREADY**

<span id="page-124-1"></span>This parameter is for internal testing. Please DON'T use this parameter.

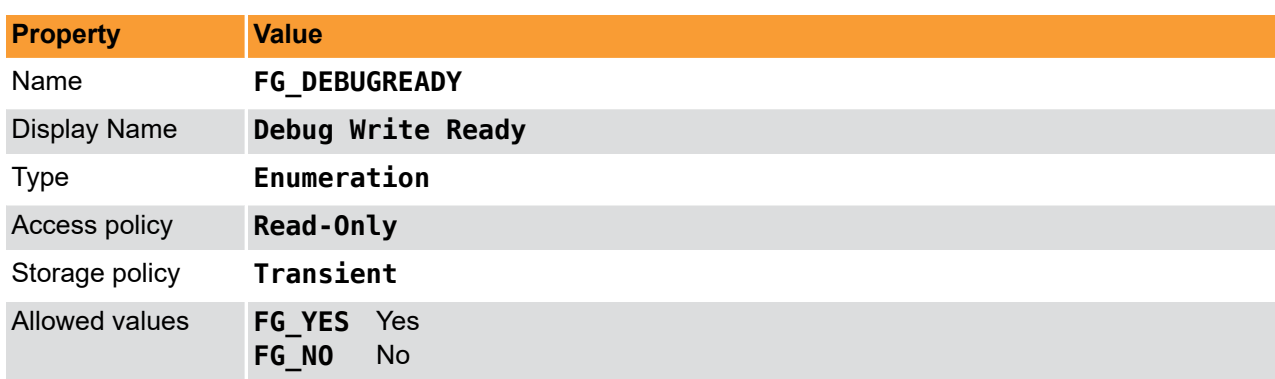

**Table 19.33. Parameter properties of FG\_DEBUGREADY**

```
Example 19.33. Usage of FG_DEBUGREADY
```

```
int result = \theta;
int value = FG_NOE;
const enum FgParamTypes type = FG_PARAM_TYPE_INT32_T;
if ((result = Fg_getParameterWithType(fg, FG_DEBUGREADY, &value, 0, type)) < 0) {
```

```
 /* error handling */
}
```
## <span id="page-124-2"></span>**19.24.6. Output**

## <span id="page-124-0"></span>**19.24.6.1. FG\_DEBUGOUTENABLE**

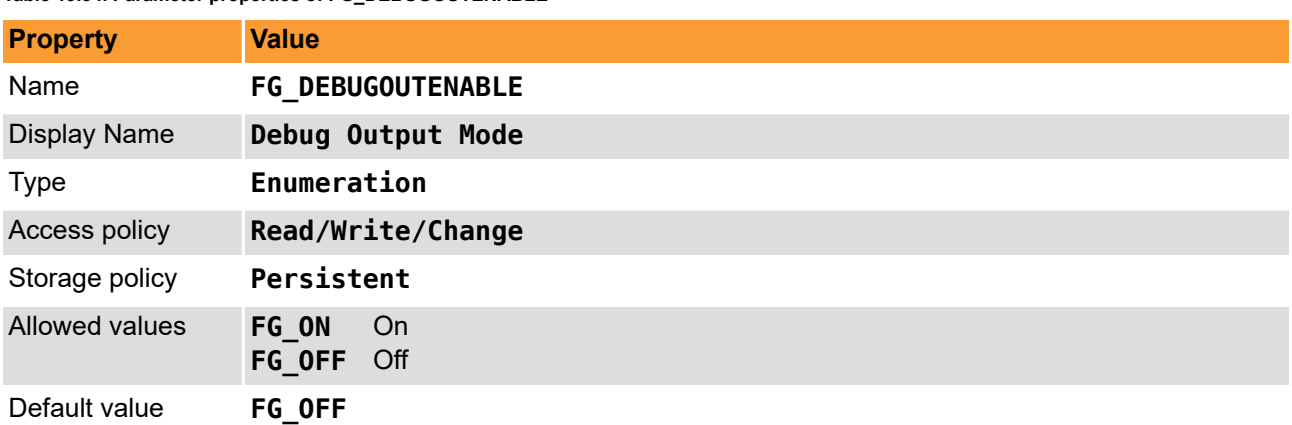

#### **Table 19.34. Parameter properties of FG\_DEBUGOUTENABLE**

**Example 19.34. Usage of FG\_DEBUGOUTENABLE**

```
int result = 0;
int value = FG_OFF;
const enum FgParamTypes type = FG_PARAM_TYPE_INT32_T;
if ((result = Fg_setParameterWithType(fg, FG_DEBUGOUTENABLE, &value, 0, type)) < 0) {
    /* error handling */
}
if ((result = Fg_getParameterWithType(fg, FG_DEBUGOUTENABLE, &value, 0, type)) < 0) {
    /* error handling */
}
```
## **19.24.6.2. FG\_DEBUGOUTXPOS**

<span id="page-125-0"></span>This parameter is for internal testing. Please DON'T use this parameter.

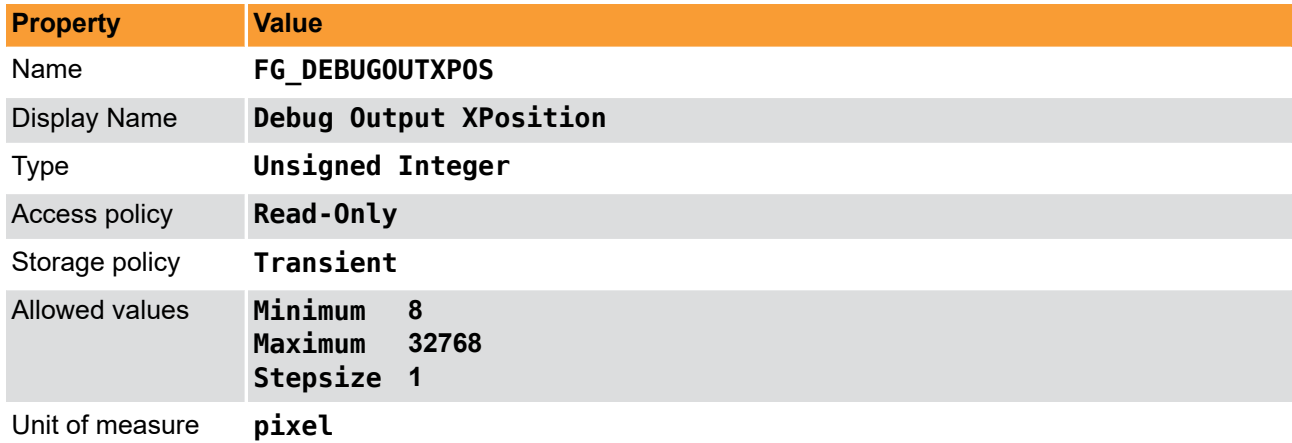

**Table 19.35. Parameter properties of FG\_DEBUGOUTXPOS**

**Example 19.35. Usage of FG\_DEBUGOUTXPOS**

```
\overline{\text{int} \ \text{result}} = 0;unsigned int value = 0;
const enum FgParamTypes type = FG_PARAM_TYPE_UINT32_T;
if ((result = Fg_getParameterWithType(fg, FG_DEBUGOUTXPOS, &value, 0, type)) < 0) {
     /* error handling */
}
```
## <span id="page-125-1"></span>**19.24.6.3. FG\_DEBUGOUTYPOS**

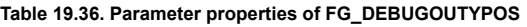

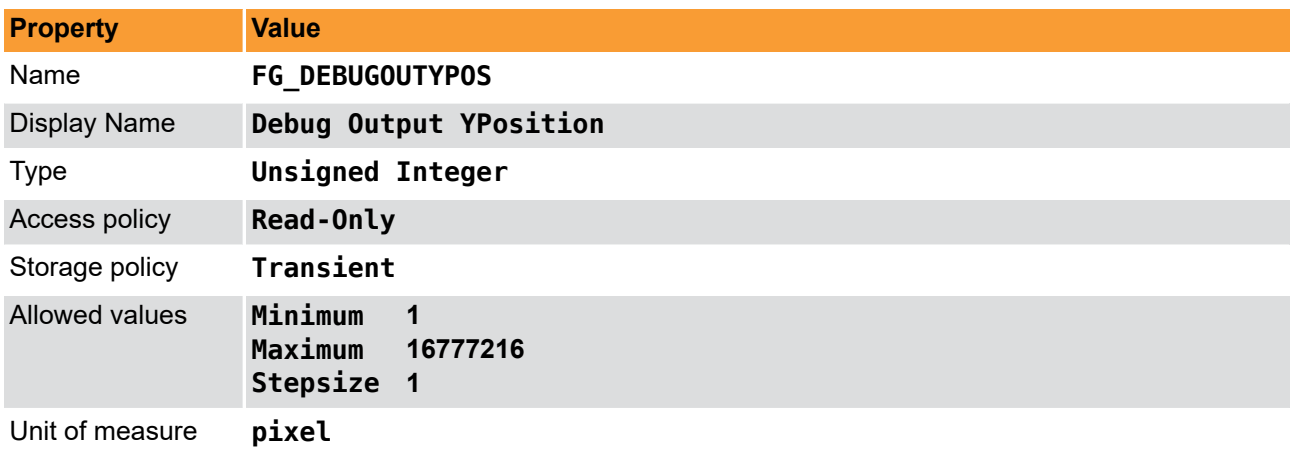

**Example 19.36. Usage of FG\_DEBUGOUTYPOS**

```
int result = 0;
unsigned int value = 0;
const enum FgParamTypes type = FG_PARAM_TYPE_UINT32_T;
if ((result = Fg_getParameterWithType(fg, FG_DEBUGOUTYPOS, &value, 0, type)) < 0) {
 /* error handling */
}
```
## **19.24.6.4. FG\_DEBUGOUTPIXEL**

<span id="page-126-0"></span>This parameter is for internal testing. Please DON'T use this parameter.

**Table 19.37. Parameter properties of FG\_DEBUGOUTPIXEL**

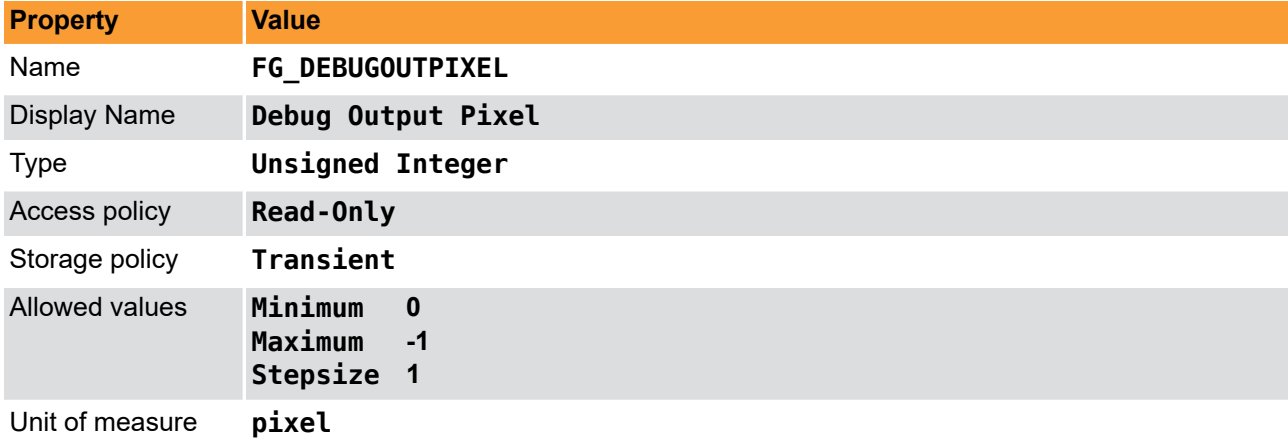

**Example 19.37. Usage of FG\_DEBUGOUTPIXEL**

```
int result = 0;unsigned int value = 0;
const enum FgParamTypes type = FG_PARAM_TYPE_UINT32_T;
if ((result = Fg_getParameterWithType(fg, FG_DEBUGOUTPIXEL, &value, 0, type)) < 0) {
 /* error handling */
}
```
# **Chapter 20. Legacy Parameter**

<span id="page-127-1"></span>This category includes legacy parameter. They can be used for compatibility to previous software versions. However all functions are replaced by new parameters. Hence, legacy parameters should not be used anymore.

# **20.1. FG\_CCSEL0**

<span id="page-127-0"></span>Select one of the options described above.

#### **Table 20.1. Parameter properties of FG\_CCSEL0**

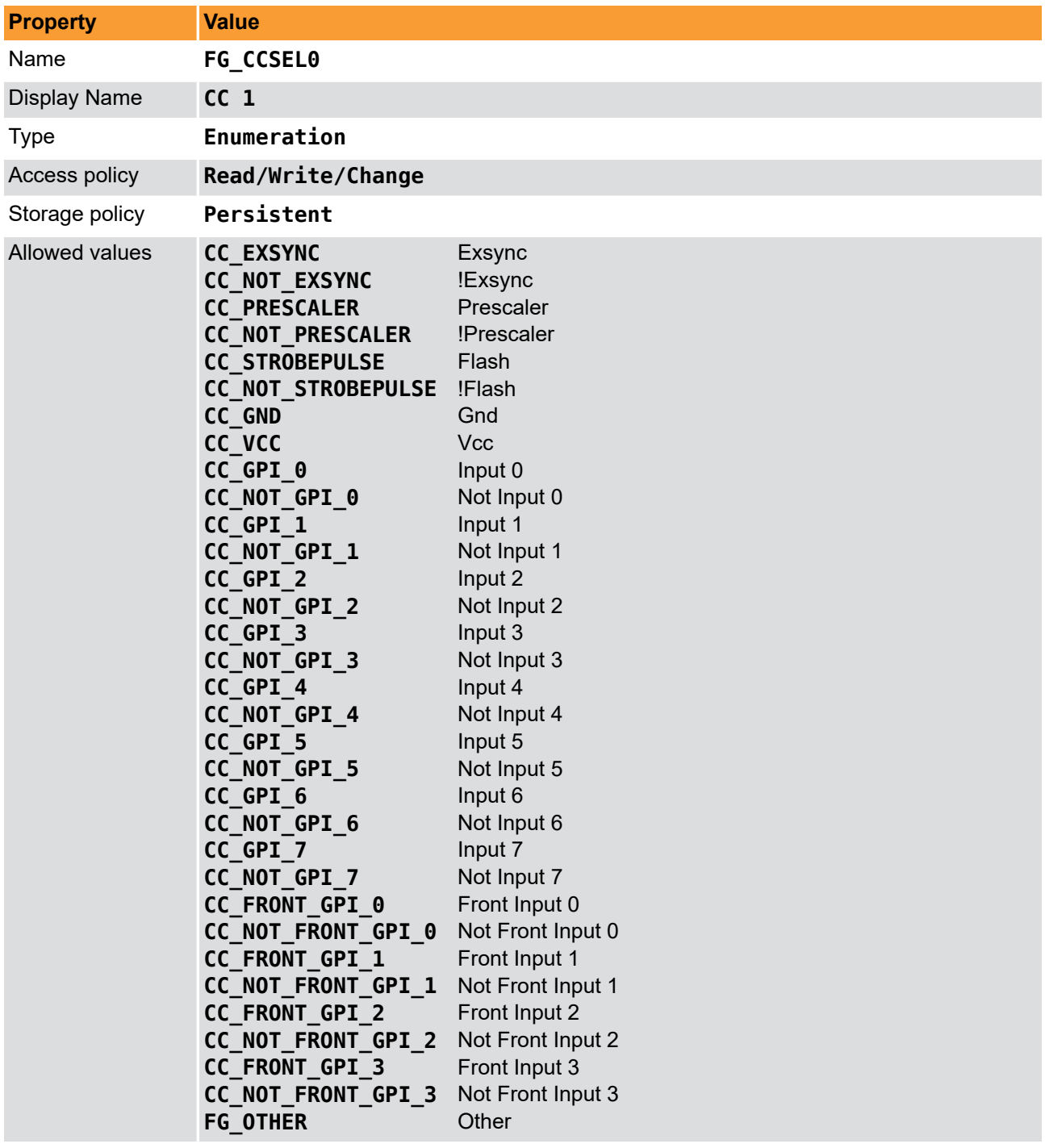

Default value **CC\_EXSYNC** 

**Example 20.1. Usage of FG\_CCSEL0**

```
\overline{\text{int} \text{ result} = 0;}int value = CC_EXSYNC;
const enum FgParamTypes type = FG_PARAM_TYPE_INT32_T;
if ((result = Fg_setParameterWithType(fg, FG_CCSEL0, &value, 0, type)) < 0) {
 /* error handling */
}
if ((result = Fg_getParameterWithType(fg, FG_CCSEL0, &value, 0, type)) < 0) {
 /* error handling */
}
```
# **20.2. FG\_CCSEL1**

<span id="page-128-0"></span>Select one of the options described above.

#### **Table 20.2. Parameter properties of FG\_CCSEL1**

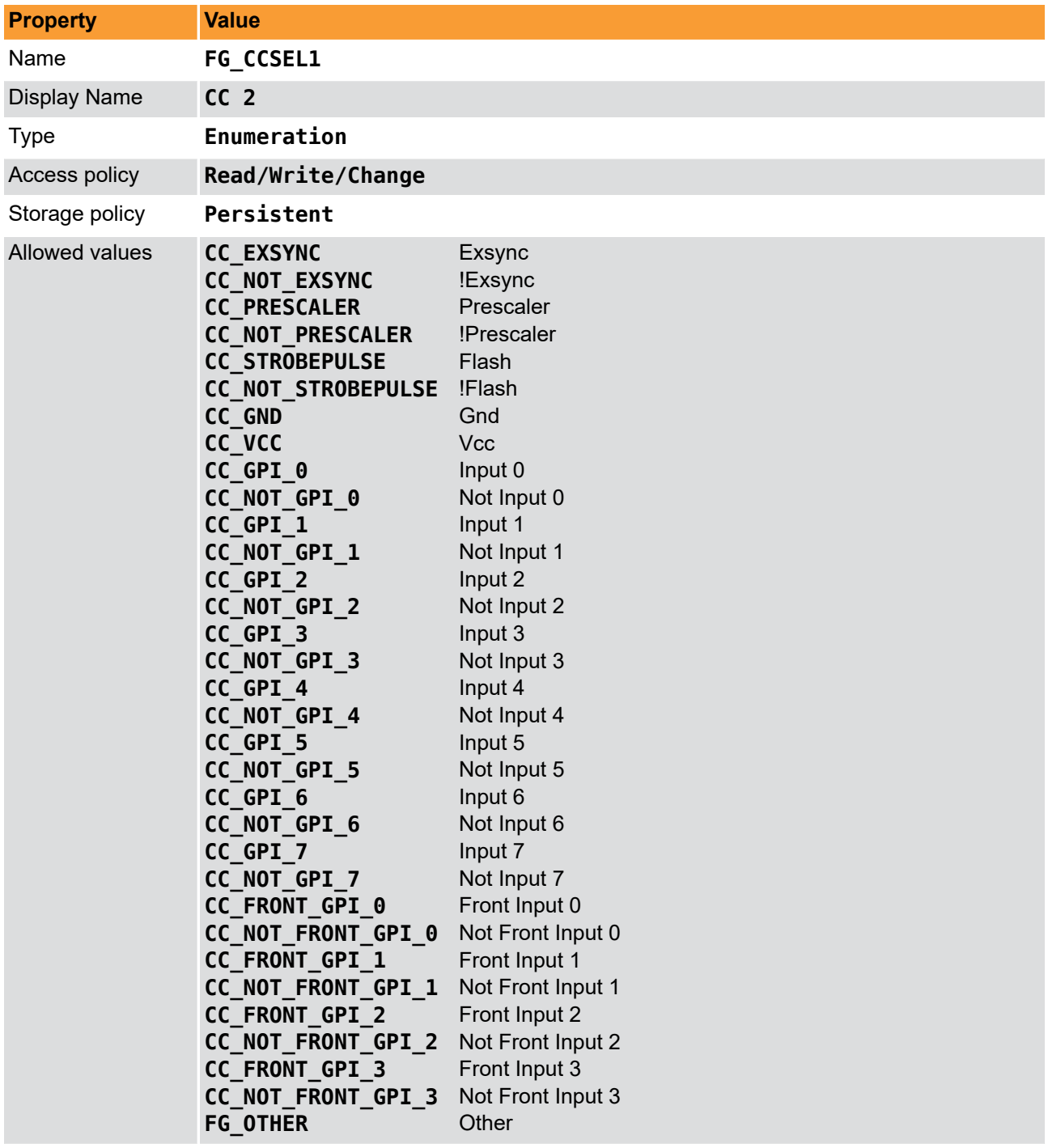

Default value **CC\_VCC** 

**Example 20.2. Usage of FG\_CCSEL1**

```
int result = 0;
int value = CC_VCC;
const enum FgParamTypes type = FG_PARAM_TYPE_INT32_T;
if ((result = Fg_setParameterWithType(fg, FG_CCSEL1, &value, 0, type)) < 0) {
 /* error handling */
}
if ((result = Fg_getParameterWithType(fg, FG_CCSEL1, &value, 0, type)) < 0) {
 /* error handling */
}
```
# **20.3. FG\_CCSEL2**

<span id="page-130-0"></span>Select one of the options described above.

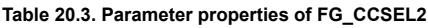

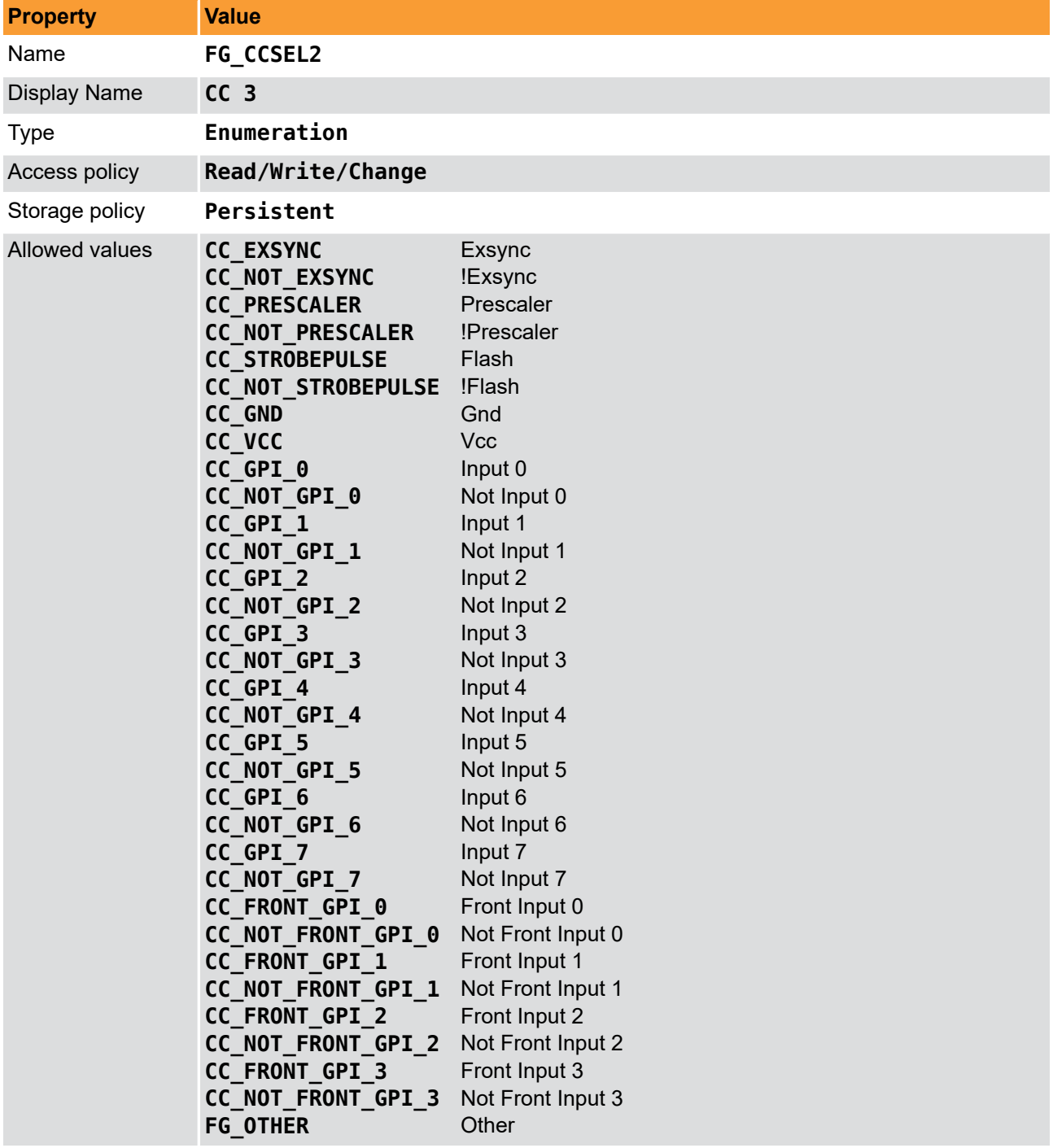

Default value **CC\_VCC** 

#### **Example 20.3. Usage of FG\_CCSEL2**

**int** result = 0; **int** value = CC\_VCC; **const enum** FgParamTypes type = FG\_PARAM\_TYPE\_INT32\_T; **if** ((result = Fg\_setParameterWithType(fg, FG\_CCSEL2, &value, 0, type)) < 0) { */\* error handling \*/* } **if** ((result = Fg\_getParameterWithType(fg, FG\_CCSEL2, &value, 0, type)) < 0) { */\* error handling \*/*

}

# **20.4. FG\_CCSEL3**

<span id="page-131-0"></span>Select one of the options described above.

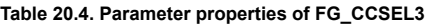

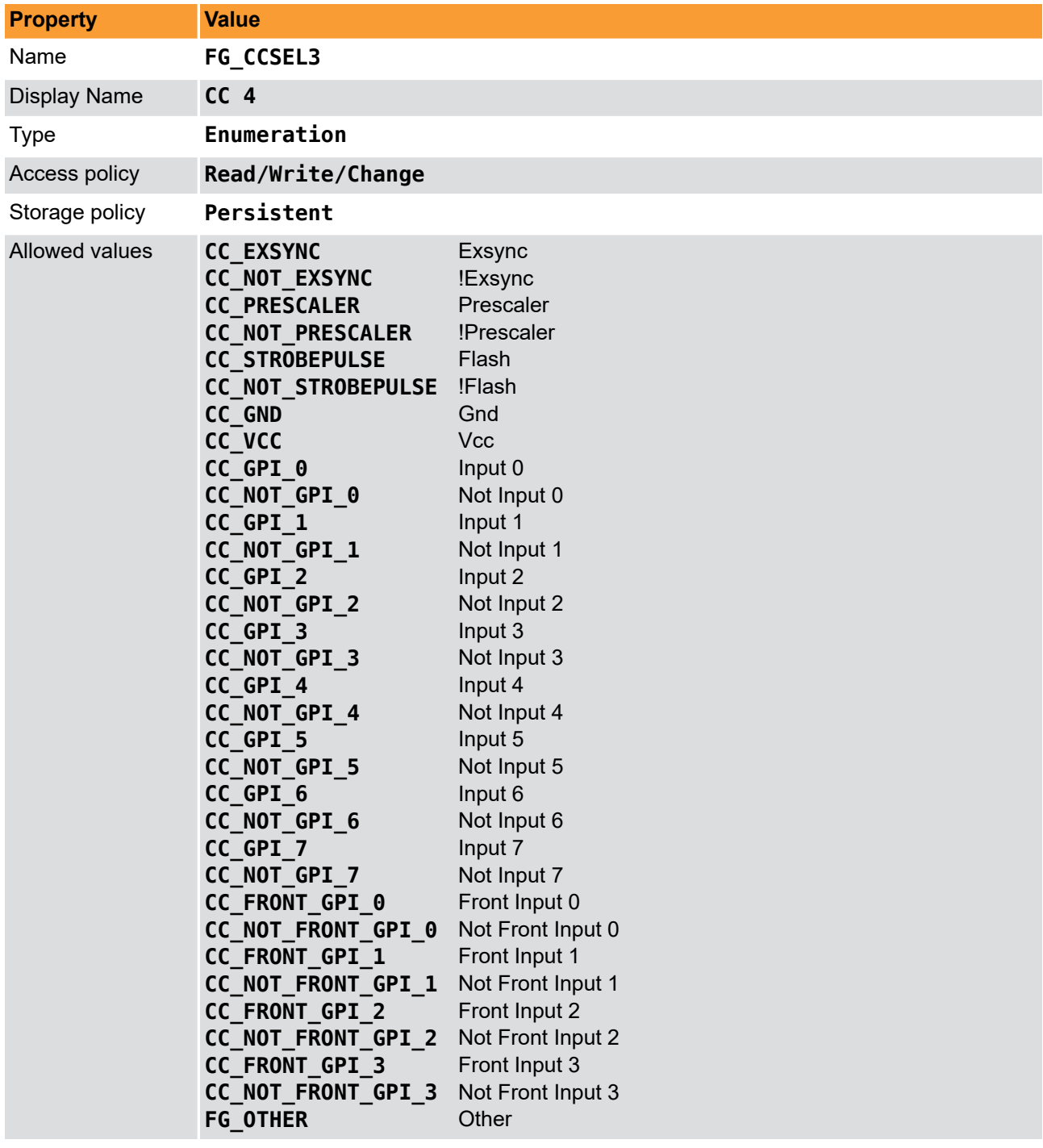

Default value **CC\_VCC** 

#### **Example 20.4. Usage of FG\_CCSEL3**

**int** result = 0; **int** value = CC\_VCC; **const enum** FgParamTypes type = FG\_PARAM\_TYPE\_INT32\_T;

```
if ((result = Fg_setParameterWithType(fg, FG_CCSEL3, &value, 0, type)) < 0) {
 /* error handling */
}
if ((result = Fg_getParameterWithType(fg, FG_CCSEL3, &value, 0, type)) < 0) {
 /* error handling */
```
}

# **Glossary**

<span id="page-133-3"></span><span id="page-133-2"></span><span id="page-133-1"></span><span id="page-133-0"></span>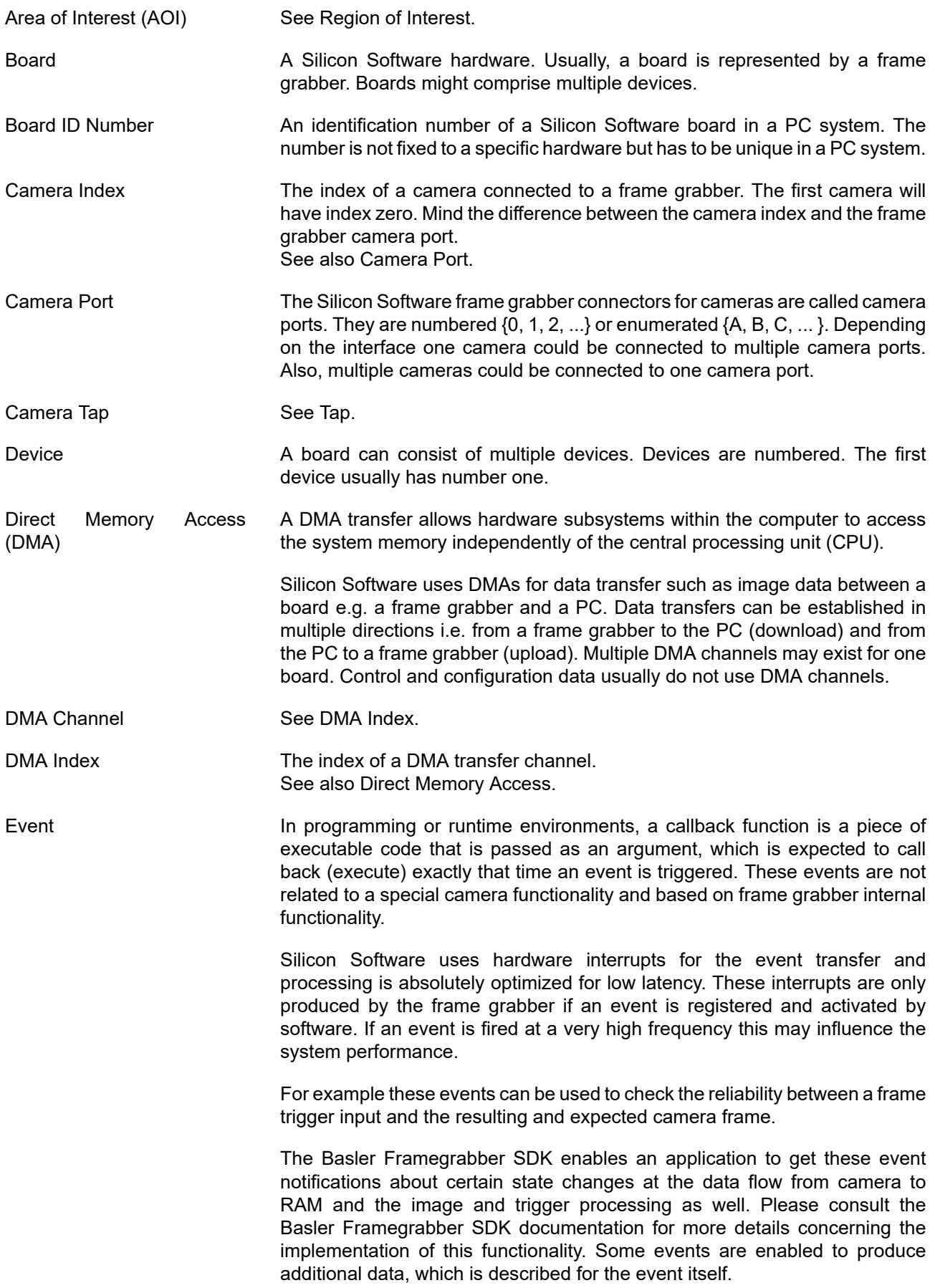

<span id="page-134-3"></span><span id="page-134-2"></span><span id="page-134-1"></span><span id="page-134-0"></span>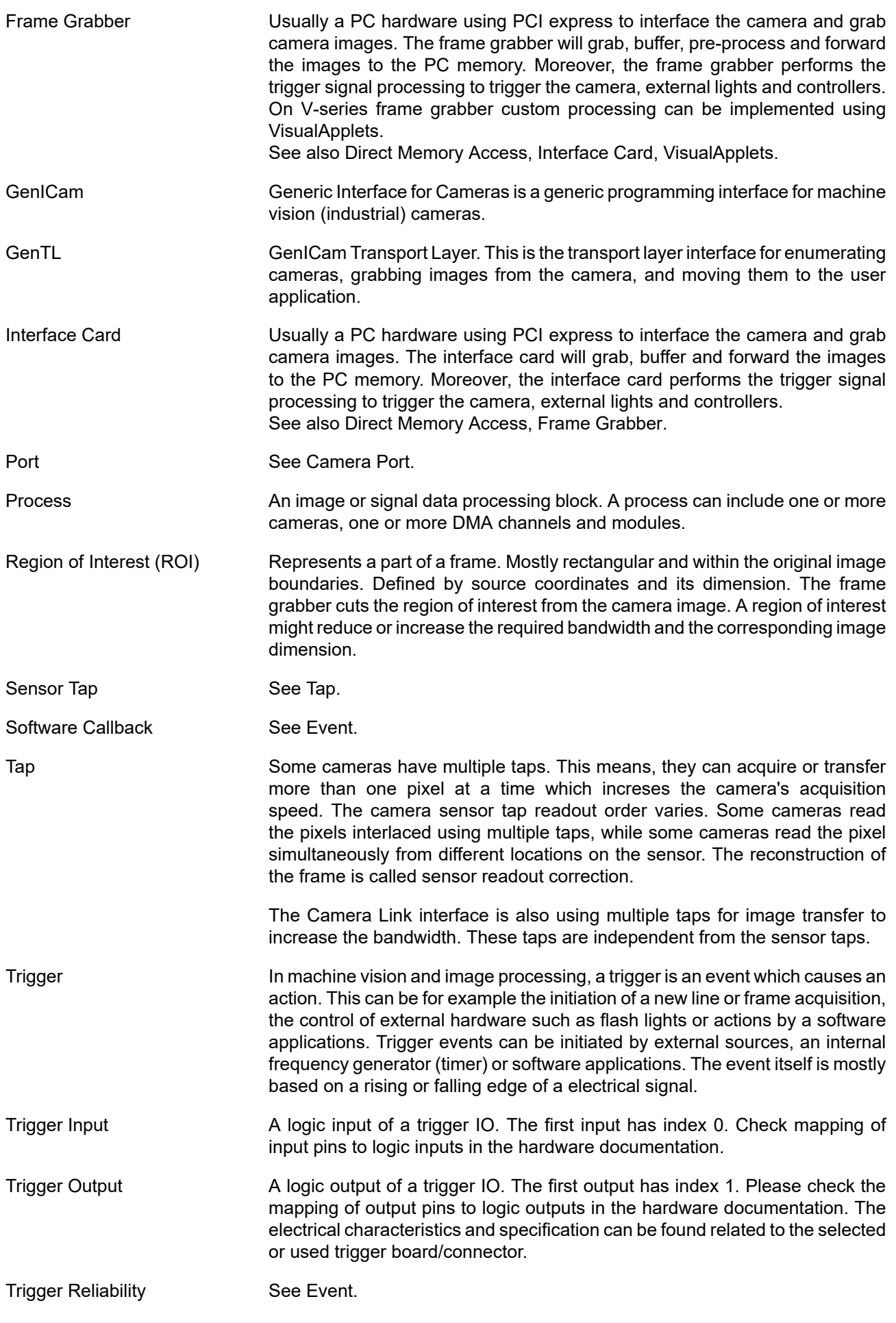

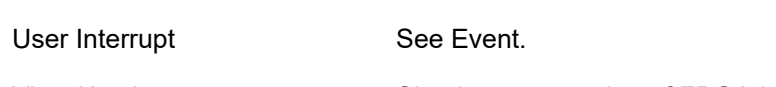

<span id="page-135-0"></span>VisualApplets Simple programming of FPGA-based image processing devices.

VisualApplets enables access to the FPGA processors in the image processing hardware, such as frame grabbers, industrial cameras and image processing devices, to implement individual image processing applications.

# **Index**

## **A**

Area of Interest, [14](#page-19-0)

## **B**

Bandwidth, [2](#page-7-0)

# **C**

Camera, [10](#page-15-0) Events, [10](#page-15-1) Format, [6](#page-11-0) Interface, [4,](#page-9-0) [10](#page-15-0) Camera Link, [6](#page-11-0), [6](#page-11-0) Camera Simulator, [91](#page-96-0), [91](#page-96-0) Camera Trigger Source, [18](#page-23-0), [21](#page-26-0), [22](#page-27-0) Camera::Events, [10](#page-15-1) CC Signal Mapping, [27](#page-32-0)

# **D**

Debugging, [61](#page-66-0) Digital I/O, [18](#page-23-1), [18](#page-23-1) Digital I/O::Event Source, [22](#page-27-0) Digital I/O::Events, [25](#page-30-0) Digital I/O::GPI, [21](#page-26-0) Digital I/O::GPO, [18](#page-23-0)

# **E**

Events Camera, [10](#page-15-1) Overflow, [68](#page-73-0) Trigger, [25](#page-30-0)

# **F**

FG\_CAMERA\_LINK\_CAMTYPE, [6](#page-11-1) FG\_CAMERA\_LINK\_CORE\_RESET, [7](#page-12-0) FG\_CAMERA\_LINK\_PIXEL\_CLOCK\_X, [8](#page-13-0) FG\_CAMERA\_LINK\_PIXEL\_CLOCK\_Y, [8](#page-13-1) FG\_CAMERA\_LINK\_PIXEL\_CLOCK\_Z, [9](#page-14-0) FG\_CAMSTATUS, [104](#page-109-0) FG\_CAMSTATUS\_EXTENDED, [104](#page-109-1) FG\_CC1\_POLARITY, [28](#page-33-0) FG\_CC1\_SOURCE, [28](#page-33-1) FG\_CC2\_POLARITY, [29](#page-34-0) FG\_CC2\_SOURCE, [28](#page-33-1) FG\_CC3\_POLARITY, [29](#page-34-0) FG\_CC3\_SOURCE, [28](#page-33-1) FG\_CC4\_POLARITY, [29](#page-34-0) FG\_CC4\_SOURCE, [28](#page-33-1) FG\_CCSEL0, [122](#page-127-0) FG\_CCSEL1, [123](#page-128-0) FG\_CCSEL2, [125](#page-130-0) FG\_CCSEL3, [126](#page-131-0) FG\_CUSTOM\_BIT\_SHIFT\_RIGHT, [89](#page-94-0) FG\_CUSTOM\_SIGNAL\_EVENT\_0, [25](#page-30-1) FG\_CUSTOM\_SIGNAL\_EVENT\_0\_POLARITY, [23](#page-28-0) FG\_CUSTOM\_SIGNAL\_EVENT\_0\_SOURCE, [22](#page-27-1) FG\_CUSTOM\_SIGNAL\_EVENT\_1, [25](#page-30-2) FG\_CUSTOM\_SIGNAL\_EVENT\_1\_POLARITY, [24](#page-29-0) FG\_CUSTOM\_SIGNAL\_EVENT\_1\_SOURCE, [23](#page-28-1) FG\_DEBUGFILE, [117](#page-122-0) FG\_DEBUGINENABLE, [116](#page-121-0) FG\_DEBUGINSERT, [117](#page-122-1) FG\_DEBUGOUTENABLE, [119](#page-124-0) FG\_DEBUGOUTPIXEL, [121](#page-126-0) FG\_DEBUGOUTXPOS, [120](#page-125-0) FG\_DEBUGOUTYPOS, [120](#page-125-1) FG\_DEBUGREADY, [119](#page-124-1) FG\_DEBUGSAVECONFIG, [115](#page-120-0) FG\_DEBUGSOURCE, [115](#page-120-1) FG\_DEBUGSOURCENAME, [115](#page-120-2) FG\_DEBUGWRITEFLAG, [118](#page-123-0) FG\_DEBUGWRITEPIXEL, [118](#page-123-1) FG\_DEBUG\_VERSION, [116](#page-121-1) FG\_DIGIO\_INPUT, [21](#page-26-1) FG\_DIGIO\_OUTPUT, [20](#page-25-0) FG\_DMASTATUS, [103](#page-108-0) FG\_END\_OF\_FRAME\_CAM\_PORT\_0, [10](#page-15-2) FG\_END\_OF\_LINE\_CAM\_PORT\_0, [10](#page-15-3) FG\_EXSYNCON, [31](#page-36-0) FG\_EXSYNCPOLARITY, [50](#page-55-0) FG\_FILLLEVEL, [67](#page-72-0) FG\_FLASHON, [54](#page-59-0) FG\_FLASH\_POLARITY, [59](#page-64-0) FG\_FORMAT, [87](#page-92-0) FG\_HAP\_FILE, [103](#page-108-1) FG\_HEIGHT, [15](#page-20-0) FG\_IMGTRIGGERDEBOUNCING, [58](#page-63-0) FG\_IMGTRIGGERGATEDELAY, [57](#page-62-0) FG\_IMGTRIGGERINPOLARITY, [56](#page-61-0) FG\_IMGTRIGGERINSRC, [56](#page-61-1) FG\_IMGTRIGGERMODE, [53](#page-58-0)

## **G**

Generator, [91](#page-96-0)

Format, [87](#page-92-1)

## **I**

Image Select, [71](#page-76-1) Image Selector, [71](#page-76-1) Image Transfer, [4](#page-9-1) Image Trigger / Flash, [52](#page-57-0) Image Trigger / Flash::Image Trigger Input, [56](#page-61-2) Image Trigger / Flash::Image Trigger Input::Flash, [59](#page-64-2) Image Trigger / Flash::Image Trigger Input::Software Trigger, [59](#page-64-3)

# **L**

Legacy Parameter, [122](#page-127-1) Line Trigger / ExSync, [30](#page-35-1) Line Trigger / ExSync::ExSync Output, [48](#page-53-1) Line Trigger / ExSync::Line Trigger Input, [32](#page-37-0) Line Trigger / ExSync::Line Trigger Input::Downscale, [35](#page-40-2) Line Trigger / ExSync::Shaft Encoder A/B Filter, [37](#page-42-1) Lookup Table, [75, 75](#page-80-1) Lookup Table::Applet Properties, [80](#page-85-2)

## **M**

Miscellaneous, [101](#page-106-2) Miscellaneous::Debug, [114](#page-119-1) Miscellaneous::Debug::Input, [116](#page-121-2) Miscellaneous::Debug::Output, [119](#page-124-2)

# **O**

Output Format, [87](#page-92-1) Overflow, [67](#page-72-1), [67](#page-72-1) Events, [68](#page-73-0) Overflow::Events, [68](#page-73-0)

# **P**

PC Interface, [4](#page-9-1) Processing, [82](#page-87-0) Processor, [82](#page-87-0)

## **R**

Region of Interest, [14](#page-19-0) ROI, [14](#page-19-0)

## **S**

Sensor Correction , [11](#page-16-2) Signal Analyzer, [61](#page-66-0), [61](#page-66-0) Software Interface, [5](#page-10-0) Specifications, [1](#page-6-0)

## **T**

Tap Geometry, [11](#page-16-2), [11](#page-16-2) Tap Sorting, [11](#page-16-2) **Trigger** Digital Input, [21](#page-26-1) Events, [25](#page-30-0) Input, [21](#page-26-1)

## **W**

White Balance, [73, 73](#page-78-2)